ПЕРМСКИЙ **ГОСУДАРСТВЕННЫЙ НАЦИОНАЛЬНЫЙ ИССЛЕДОВАТЕЛЬСКИЙ УНИВЕРСИТЕТ** 

# Т. В. Ромашкина, Н. И. Миндоров

# **АЛГОРИТМИЗАЦИЯ** И ОСНОВЫ ПРОГРАММИРОВАНИЯ

ОСНОВЫ ОБЪЕКТНО-**ОРИЕНТИРОВАННОГО** ПРОГРАММИРОВАНИЯ. С#

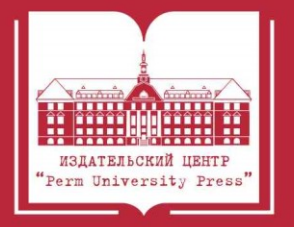

## МИНИСТЕРСТВО НАУКИ И ВЫСШЕГО ОБРАЗОВАНИЯ РОССИЙСКОЙ ФЕДЕРАЦИИ

### Федеральное государственное автономное образовательное учреждение высшего образования «ПЕРМСКИЙ ГОСУДАРСТВЕННЫЙ НАЦИОНАЛЬНЫЙ ИССЛЕДОВАТЕЛЬСКИЙ УНИВЕРСИТЕТ»

Т. В. Ромашкина, Н. И. Миндоров

# **АЛГОРИТМИЗАЦИЯ И ОСНОВЫ ПРОГРАММИРОВАНИЯ**

# **ОСНОВЫ ОБЪЕКТНО-ОРИЕНТИРОВАННОГО ПРОГРАММИРОВАНИЯ. C#**

*Допущено методическим советом Пермского государственного национального исследовательского университета в качестве учебного пособия для студентов, обучающихся по направлениям подготовки бакалавров «Математика», «Механика и математическое моделирование» и по специальности «Фундаментальные математика и механика»*

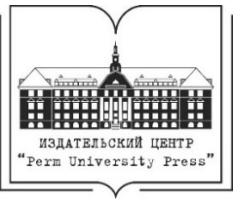

Пермь 2021

УДК 004.4(075.8) ББК 22.2 Р698

## **Ромашкина Т. В.**

Р698 Алгоритмизация и основы программирования. Основы объектноориентированного программирования. C# [Электронный ресурс] : учебное пособие / Т. В. Ромашкина, Н. И. Миндоров ; Пермский государственный национальный исследовательский университет. – Электронные данные. – Пермь, 2021. – 5,29 Мб; 159 с. – Режим доступа: http://www.psu.ru/files/docs/science/books/uchebnie-posobiya/ romashkina-mindorov-algoritmizaciya-i-osnovy-programmirovaniya.pdf. – Заглавие с экрана.

ISBN 978-5-7944-3682-2

Учебное пособие включает в себя материал для изучения основ объектноориентированного программирования с использованием языка C#. Издание содержит синтаксические конструкции, операторы управления, объектную модель, используемые в рассматриваемом языке программирования. Для каждого раздела приведены примеры решения различных задач с кодом на языке программирования и комментариями к нему.

Пособие предназначено для студентов первого курса вуза, изучающих дисциплину «Алгоритмизация и основы программирования».

# **УДК 004.4(075.8) ББК 22.2**

*Издается по решению ученого совета механико-математического факультета Пермского государственного национального исследовательского университета*

*Рецензенты:* кафедра информатики и вычислительной техники Пермского государственного гуманитарно-педагогического университета (и.о. зав. кафедрой – канд. техн. наук, доцент *И. П. Половина*); доцент кафедры информационных технологий в бизнесе НИУ ВШЭ-Пермь, канд. физ.-мат. наук, доцент *Л. В. Шестакова*

> © ПГНИУ, 2021 © Ромашкина Т. В., Миндоров Н. И., 2021

ISBN 978-5-7944-3682-2

# https://t.me/it\_boooks

# **ОГЛАВЛЕНИЕ**

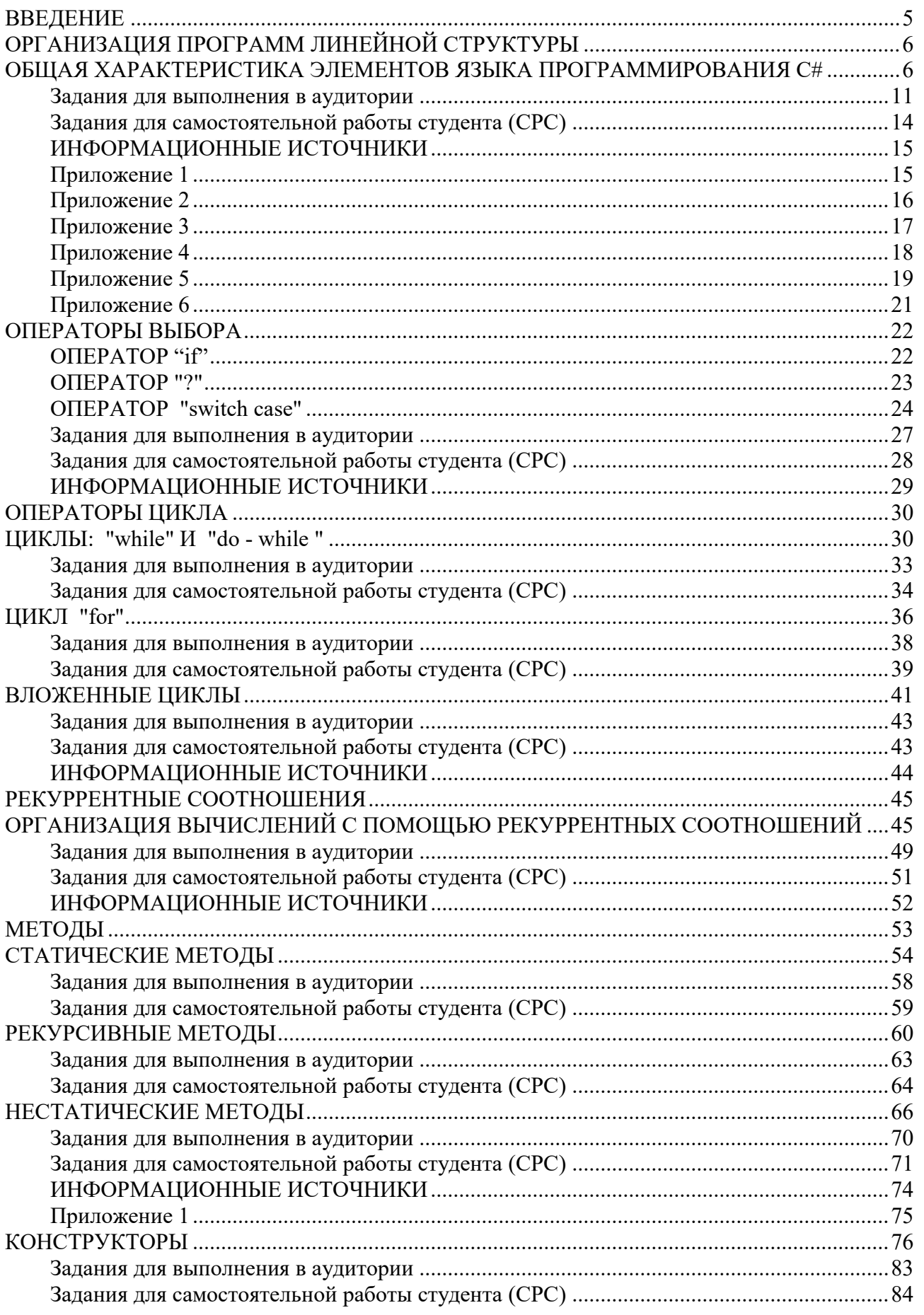

<span id="page-4-0"></span>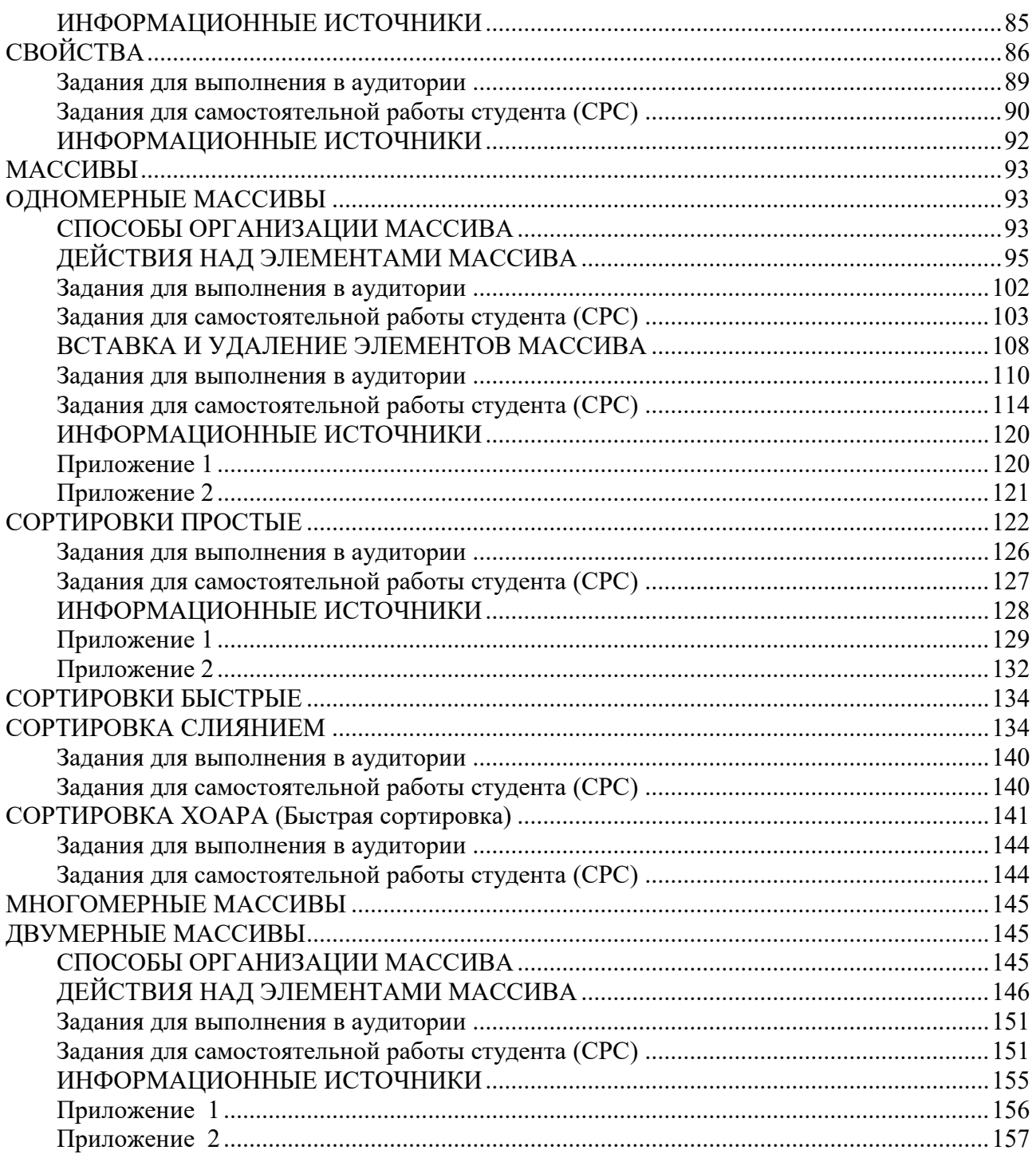

#### **ВВЕДЕНИЕ**

Учебное пособие разработано в соответствии с программой дисциплины «Алгоритмизация и основы программирования» и предназначено для изучения указанной дисциплины студентами I курса направлений «Математика», «Механика и математическое моделирование», а также специальности «Фундаментальные математика и механика».

Пособие состоит из двух частей.

В первой части рассматривались общие вопросы информатики, машинное представление чисел, измерение информации, алгоритмы кодирование информации, работа процессора.

**Bo** второй части изложены основы объектно-ориентированного программирования. На практических примерах рассмотрено программирование на языке С#, начиная с основ языка. Описаны синтаксические конструкции, операторы управления, объектная модель, используемые в языке программирования С#. В данное пособие включены темы, связанные с организацией вычислений с помощью рекуррентных соотношений; с изучением статических, рекурсивных, нестатических методов. Уделено внимание рассмотрению конструкторов как методов для инициализации объектов; свойств как методов доступа к полям класса; массивов одномерных и многомерных (двумерных).

Структура пособия представлена следующим образом:

- Теоретические сведения по изучаемым темам, с необходимыми примерами программного кода. Приведенные примеры имеют подробное описание и комментарии. По окончании рассмотрения примеров, предусмотрены задания по изученному материалу.
- Задания по изученному теоретическому материалу:
	- о Задания для выполнения в аудитории. Выполнение данных заданий предполагается «в присутствии преподавателя». При необходимости у студента есть возможность получить консультацию или помощь от преподавателя.
	- о Задания для самостоятельной работы студента (СРС). Данные задания предназначены как для закрепления изученного материала, так и для изучения некоторых самостоятельного TeM дисциплины. Материал, предназначенный для самостоятельного освоения, снабжен пошаговыми (алгоритмом работы). Выполнение заланий инструкциями ланных предполагается «без участия преподавателя».
- Информационные источники по каждой теме.
- <span id="page-5-0"></span>Приложения с необходимой справочной и дополнительной информацией по изучаемому материалу.

5

# ОРГАНИЗАЦИЯ ПРОГРАММ ЛИНЕЙНОЙ СТРУКТУРЫ

#### <span id="page-6-0"></span>ОБШАЯ ХАРАКТЕРИСТИКА ЭЛЕМЕНТОВ ЯЗЫКА ПРОГРАММИРОВАНИЯ С#

#### Знаки операций и разделители

Примеры разделителей: скобки, точка, запятая. Некоторые знаки операций и разделители:

 $\{\}\ \ \left[\right] \ \ \left(\right) \ + \ - \ * \ \ / \ =$  $\iff ?$  +  $\|\ \ll ... \$  $+=$   $=$   $* =$   $/=$   $\frac{0}{0}$  $\leq$  >= =  $\,$  : & | ||

#### Комментарии

Однострочный комментарий -  $($  //) Многострочный комментарий заключается между символами-скобками /\* и \*/

#### Типы данных

Тип переменной указывает на то, какие данные могут быть сохранены в этом участке памяти и в каких действиях эта переменная может участвовать. В зависимости от признака классификации, типы разделяют на:

- простые и структурированные;
- статические и динамические;
- встроенные и определенные пользователем.

Встроенные (базовые) типы

К встроенным типам относятся:

• тип иелых чисел

```
-2147483648 до 2147483647
int
Int16 - 32768.32768Int32 -2млрд..2млрд
Int64-9223372036854775808 до 9223372036854775807
Byte
       0.255
```
• тип действительных (вещественных) чисел

double or  $\pm 5.0 \times 10^{-324}$  go  $\pm 1.7 \times 10^{308}$ float or  $\pm 1.5 \times 10^{-45}$  no  $\pm 3.4 \times 10^{38}$ 

Обозначения лействительного числа:

 $-25.000452$  $0.24$ 4.854E-12

 $\bullet$  символьный тип

char  $c1 = 'Z';$ // Буквенный символ char  $c2 = \sqrt{x0058}$ ; // Шестнадцатеричный код символа

#### • строковый тип

string

Тип данных string — это последовательность, содержащая ни одного или любое число знаков Юникода. В платформе.NET Framework string является псевдонимом для String. • логический mun - bool. Может принимать два значения Истинно-true Ложно-false, например: bool  $f = true$ .

Таблица встроенных типов С# представлена в Приложении 1.

#### Описание переменных

int а - описание целочисленной переменной "а" double t - описание переменной "t" вещественного типа float W - описание переменной"W" вещественного типа string p - описание переменной"р" строкового типа

#### Арифметические операции

При вычислении выражения, стоящего в правой части оператора присвоения используются арифметические операции:

- + сложение;
- - вычитание:
- \* умножение;
- / -деление;
- % -остаток от деления;
- $++$  инкремент (увеличение на 1):
- -- декремент (уменьшение на 1).

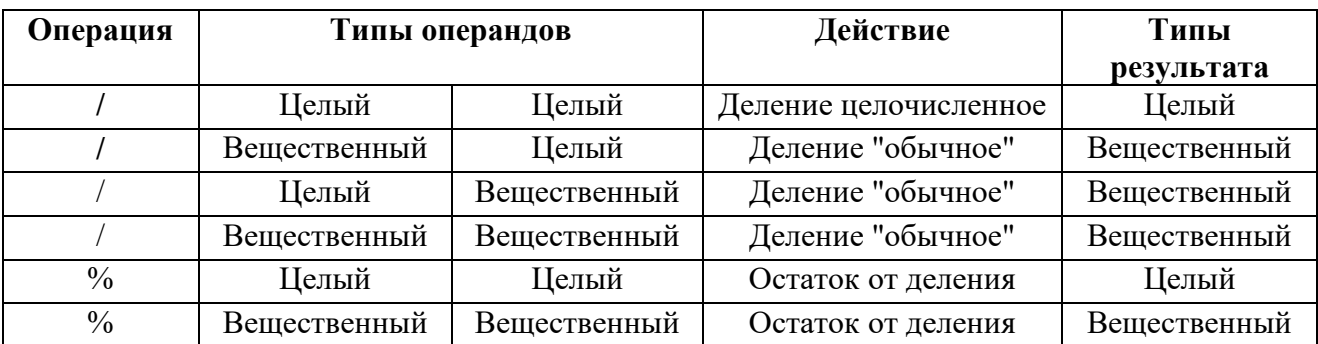

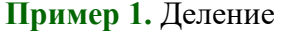

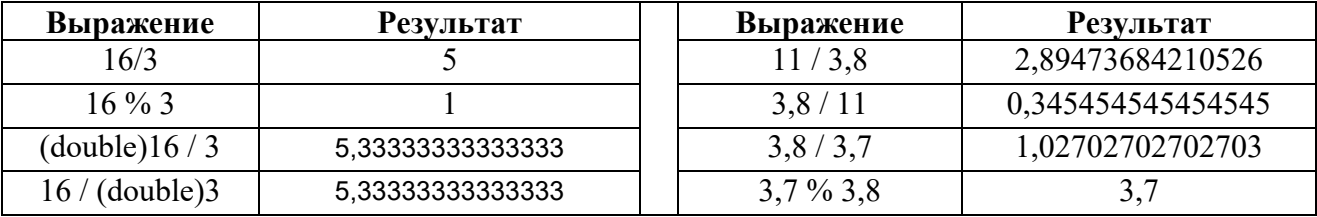

#### Пример 2. Инкремент, декремент

Данные операции имеют префиксную  $(+)$ а), и постфиксную  $(a++)$  формы записи.

изменяют значения переменной и запоминают результат в ту же Операции:  $++a$ ; --а переменную (в переменную а).

Операции: a++; a-- сохраняют исходное значение, затем возвращают его как результат.

 $+$ на равносильно записи:  $a = a + 1$ -а равносильно записи:  $a = a - 1$ 

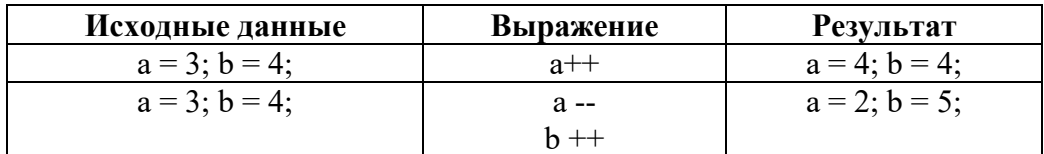

#### Составной оператор присваивания

 $a + a$  равносильно записи  $a=a+a$ 

 **– = <b>а** равносильно записи  **=**  $**b**$  **-**  $**a**$ **;** 

#### Пример 3. Составной оператор присваивания

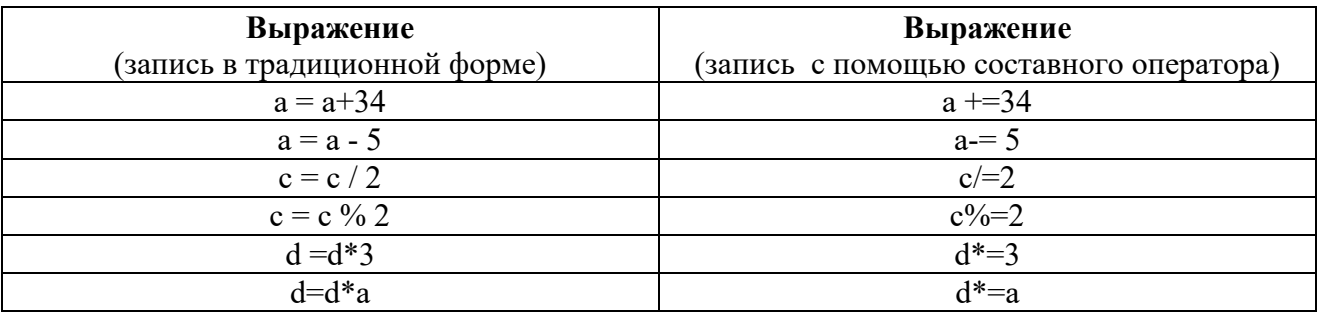

#### Организация ввода/вывода

#### Пример 4. Вывод сообщения на экран

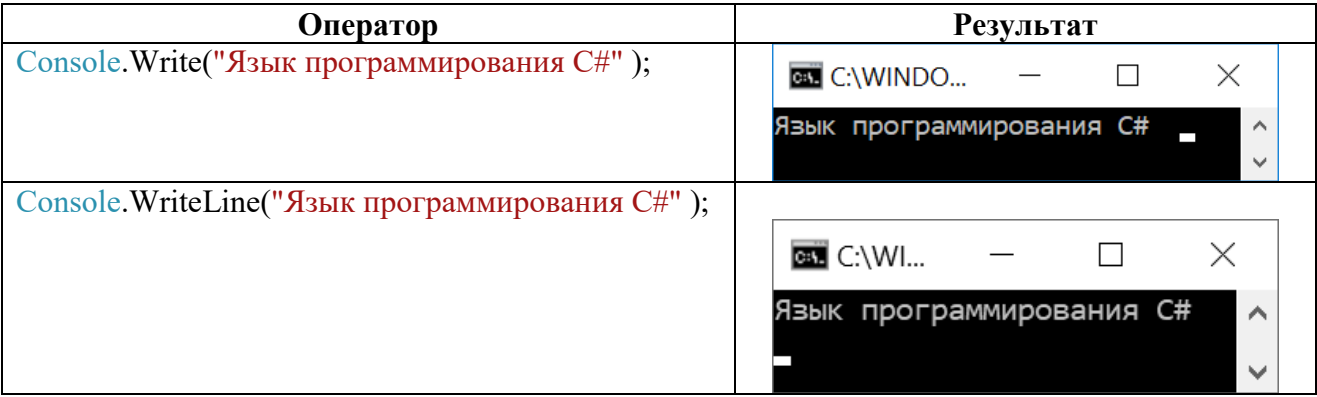

Пример 5. Ввод с клавиатуры значения переменной

Ввод целого числа Вариант №1: // b - описание переменной для ввода значений string b;  $b = \text{Console}$ . ReadLine(); // введенное с клавиатуры значение записывается в // переменную  $b$ int F = Convert.ToInt32(b); // 1) значение в b "конвертируется" (преобразовывается) // из строкового типа в указанный тип; в данном случае в целый тип. // 2) преобразованное значение присваивается переменной F. *Вариант №2:*

Console.WriteLine("Введите число F" );  $int F =$  Convert.ToInt32(Console.ReadLine()).

*Вариант №3:*

string b= Console.ReadLine(); int  $F = int.Parse(b)$ ; // Строковое представление числа b преобразовывается // в эквивалентное ему 32-х битовое знаковое целое число F c помощью метода Parse, // который реализован для всех числовых типов данных. Если преобразование выполнить невозможно, то генерируется исключение, работа программы прерывается.

#### **Ввод вещественного числа**

*Вариант №1:*

Console.WriteLine("Введите вещественное число:" ); string  $b =$  Console.ReadLine();  $double A = Convert.ToDouble(b);$ 

*Вариант №2:*

Console.WriteLine("Введите вещественное число:" ); double A = Convert.ToDouble(Console.ReadLine());

*Вариант №3:*  Console.WriteLine("Введите вещественное число:" );

string b= Console.ReadLine(); double A =double.Parse(b);

#### **Ввод строки**

Console.WriteLine("Введите строку"); string  $s =$  Console.ReadLine();

#### **Пример 6. Вывод значений на экран**

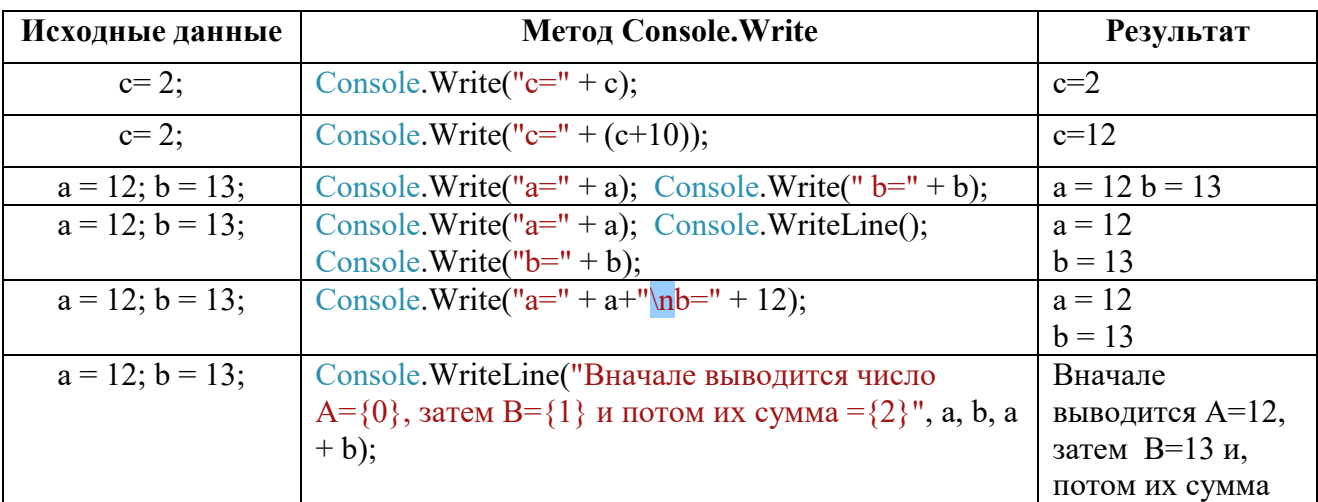

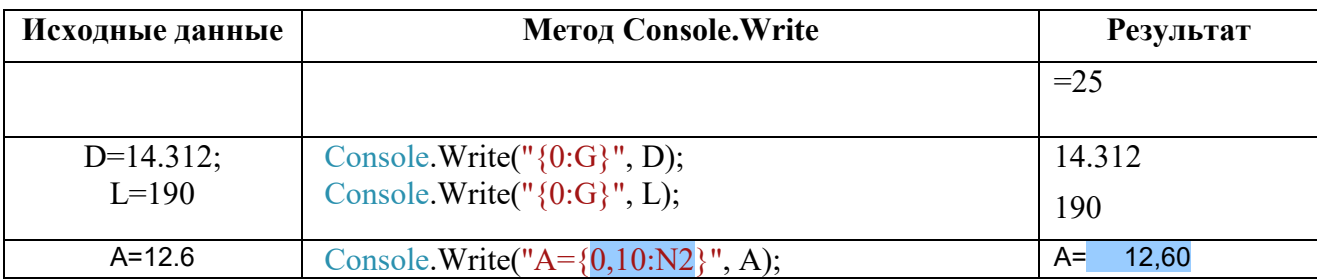

Console.Write("A={0,10:N2}", A); // 10 символов на вывод числа (включая запятую), 2 из 10 на вывод дробной части

Подробно форматный вывод в Приложении 3

#### Пример 7. Использование управляющих символов

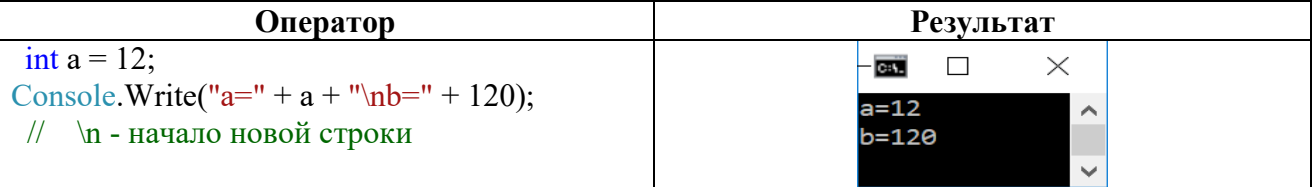

Список основных управляющих последовательностей в Приложении 4

#### Структура программы на языке программирования С# using System;

// Лиректива using System - разрешает использовать имена станлартных

//классов из пространства имен System непосредственно (без указания имени пространства) namespace ConsoleApplication1

//Ключевое слово namespace создает для проекта собственное пространство имен,

// названное по умолчанию ConsoleApplicationl

₹

### class Program

//с ключевого слова class начинается Описание класса

//за которым следуют его имя, а в фигурных скобках — список элементов класса (его данных // и функций, называемых также методами)

// В данной заготовке программы один класс, которому по умолчанию задано имя Program.

 $\{$ 

 $\mathbf{R}$ 

### static void Main(string[] args)

//Каждое приложение должно содержать метод Main — с него начинается выполнение программы.

```
// текст программы
   ₹
\mathcal{E}
```
#### **Задания для выполнения в аудитории**

<span id="page-11-0"></span>**Задание №1.** Работа со средой программирования Microsoft Visual 2010.

- 1. Запустите среду программирования Microsoft Visual 2010 Express.
- 2. Выберите "Создать проект":

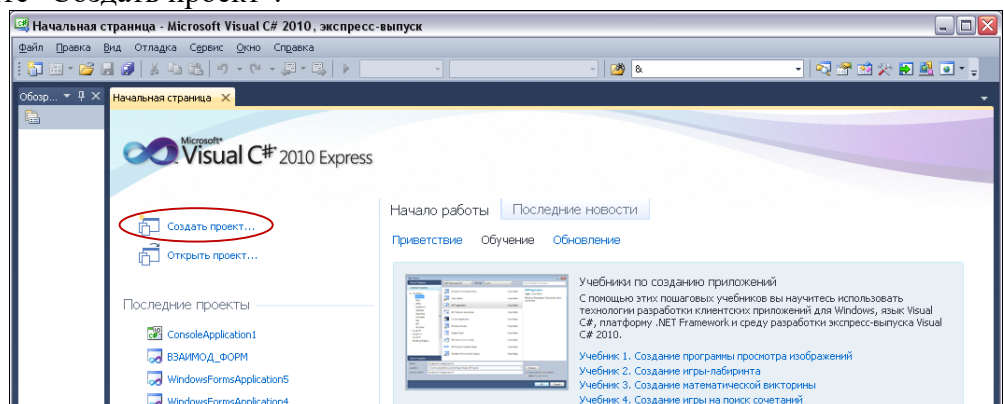

3. Выберите "Консольное приложение" и введите имя проекта (по умолчанию имя проекта останется ConsoleApplication1):

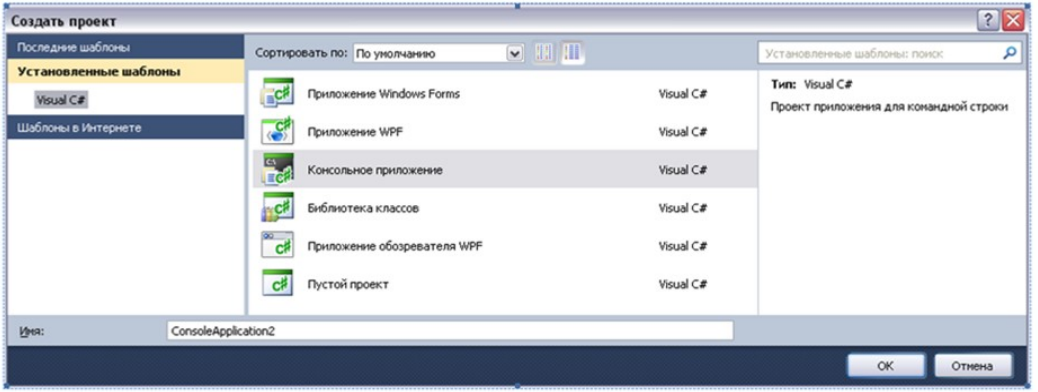

4. Настройте среду программирования для отображения номеров строк в программном коде.

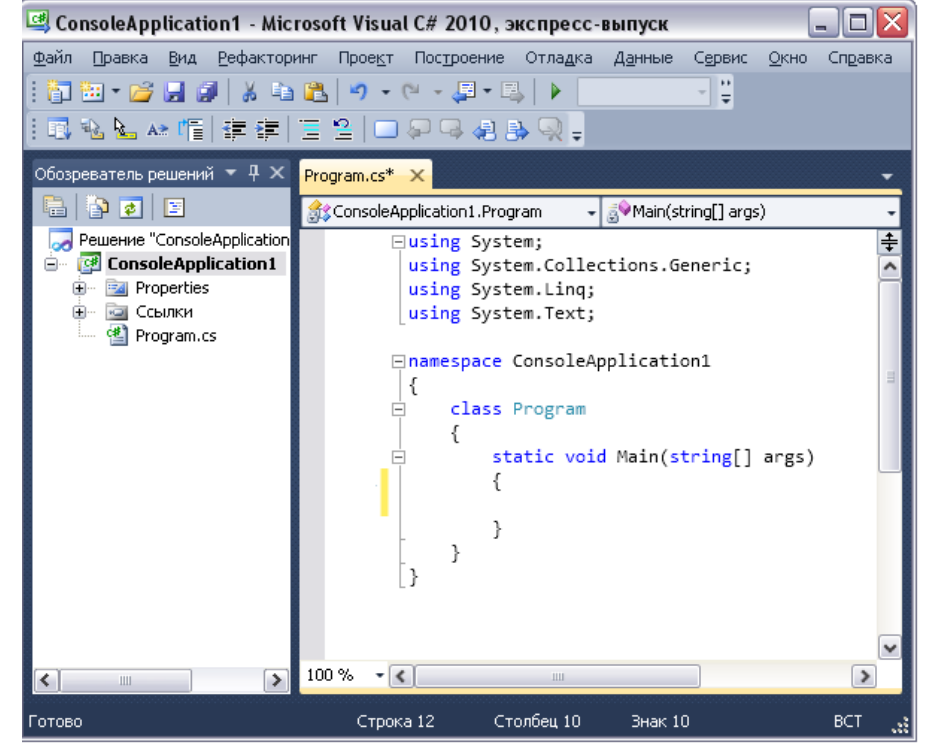

Для этого:

- выберите пункт меню **Сервис \ Параметры**
- в левой нижней части в появившегося диалогового окна отметьте знаком "галочка" пункт "**Показать все параметры**"
- перейдите: **Текстовый редактор \ C# \Общие**
- в области "Показать" отметьте знаком "галочка" пункт "**Номера строк**" **:**

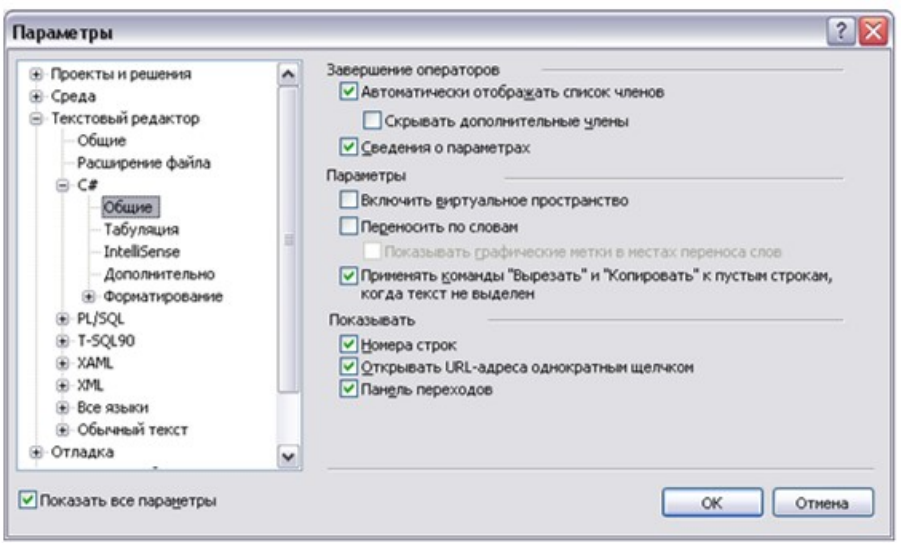

В окне редактора программного кода вводится текст программы:

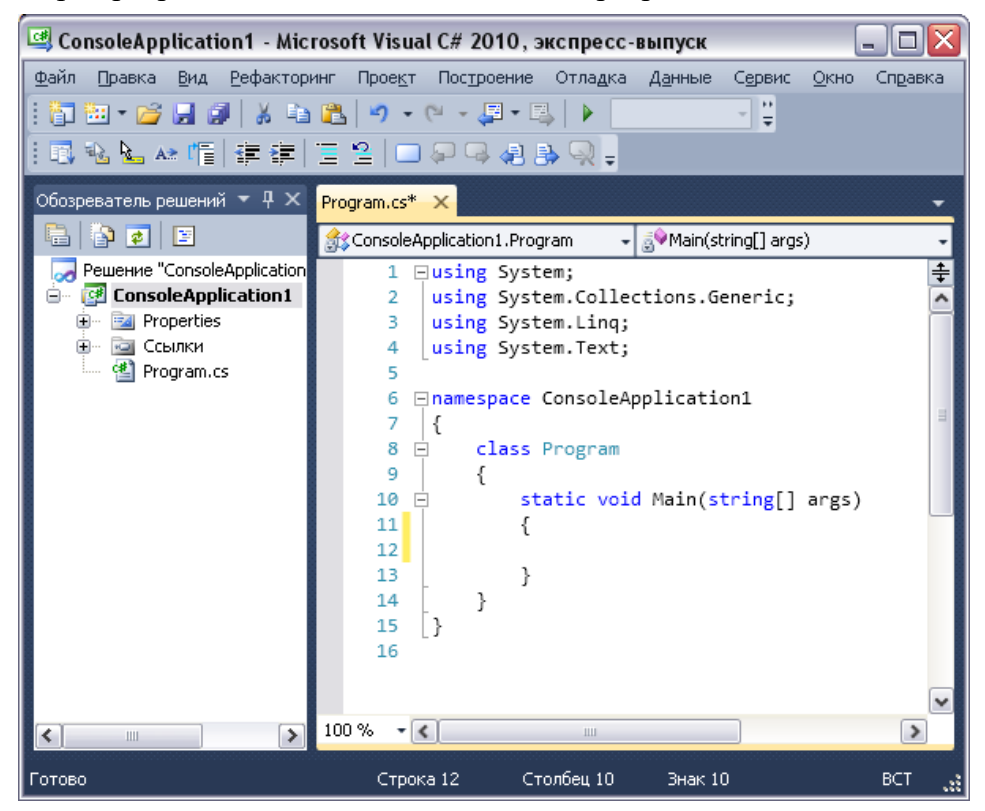

4. Введите следующий текст программы в строку 12:

Console.WriteLine("Задание №1. Первая программа." );

5. Запустите программу на отладку: меню **Отладка \ Начать отладку** или нажать клавишу F5 (или щелкнуть по соответствующей пиктограмме)

6. Дополните программу следующим кодом:

// значение префиксного выражения:  $int r$  $r = 6$ Console. WriteLine(" значение префиксного выражения:"); Console.WriteLine(" ++r = " + (++r)); // значение постфиксного выражения:  $\frac{\text{int}}{\text{int}} t = 6$ : Console. WriteLine(" значение постфиксного выражения:"); Console. WriteLine(" $\pi$ o ++ t = " + (t++) + "  $\pi$ oc $\pi$ e ++ t="+ t);

7. Запустите программу на отладку и проанализируйте полученный результат.

Задание №2. Составьте программу для вычисления значения следующего выражения:  $K=(138*X+Y)/(X-24)-(X*Y-67)/(78+X).$ 

Требования к программе:

- Хи Ү целого типа;
- ввод значений переменных Х и Ү организуйте с клавиатуры;
- вывод результата представьте в следующем виде, например:  $X=0$   $Y=0$   $K = 0.8589$ ;
- значение переменной К выведите с шестью знаками после запятой.

Подготовьте тестовые примеры для проверки правильности вычисления значения выражения.

Задание №3. Дано двузначное число. Составьте программу для выполнения следующих лействий над данным числом:

- 1. нахожление числа лесятков
- 2. нахождение числа единиц
- 3. нахождение суммы цифр числа
- 4. нахождение произведения цифр числа
- 5. получение числа, образованного при перестановке цифр исходного числа.

Требования к программе:

- ввод двузначного числа организуйте с клавиатуры
- вывод результата по каждому действию над числом, каждый результат с новой строки и соответствующим текстовым сопровождением, например: "Число десятков = ...".

# Задания для самостоятельной работы студента (СРС)

<span id="page-14-0"></span>Задание №1. Разработайте программу для нахождения значений следующих выражений. Примеры использование математических функций(методы класса Math) смотрите в Приложении 5. Подготовьте тестовые примеры для проверки правильности вычисления значения выражений, с помощью табличного процессора.

| Вариант                 | Выражение 1                                                                                             | Выражение 2                                   |
|-------------------------|----------------------------------------------------------------------------------------------------|-----------------------------------------------|
| 1                       | $Y = \cos^2(\frac{4}{7}\pi - a) + \cos^2(\frac{12}{7}\pi + \frac{a}{3})$                                | $X = \frac{\cos 2a}{\sqrt{2 \sin a}} + ctg2a$ |
| $\boldsymbol{2}$        | $Y = \frac{(R+1)\sqrt{R} - (T+1)\sqrt{T}}{\sqrt{R^5} + RT - R^3 - R}$                                   | $X = \frac{\sin 5b + 1}{\cos 5b + 1}$         |
| $\overline{\mathbf{3}}$ | $Y = \frac{\sin 2a + \sin 3a - \sin 4a}{\cos 2a + 1 + \cos 3a}$                                         | $X=\frac{1}{\sqrt{2R+3}}$                     |
| $\overline{4}$          | $Y = \frac{\sqrt{R+3}\sqrt{T^3-3}}{\sqrt{T^2-3}+\sqrt[3]{R}}$                                           | $X = tg(\frac{3\pi}{2} - a) + 0.5$            |
| 5                       | $Y = \frac{\sin a + \cos(2b + a)}{\cos a - \cos(2b + a)} - 1$                                           | $X = \sqrt{\frac{R-4}{R+4T}}$                 |
| 6                       | $Y = \frac{\sqrt{(5T+2)^3 + 15T}}{5\sqrt{T} - \frac{3}{\sqrt{T}}}$                                      | $X = \frac{1 - tga}{1 + tga}$                 |
| $\overline{7}$          | $Y = \frac{\cos 3a}{\cos a + 1} + \frac{\cos a}{1 - \sin 2a}$                                           | $X=\frac{1}{\sqrt{2R}}+\frac{1}{\sqrt[3]{T}}$ |
| 8                       | $Y = \left(\frac{a+1}{\sqrt{3}} + \frac{a}{\sqrt{2a}} - \frac{1}{a^3}\right) - \frac{\sqrt[4]{a}}{a+1}$ | $X = \frac{\sqrt{3}}{2} \cos(\frac{a}{2})$    |

вы тении и при полните в файлах: Задание l.cs и Тесты.xls

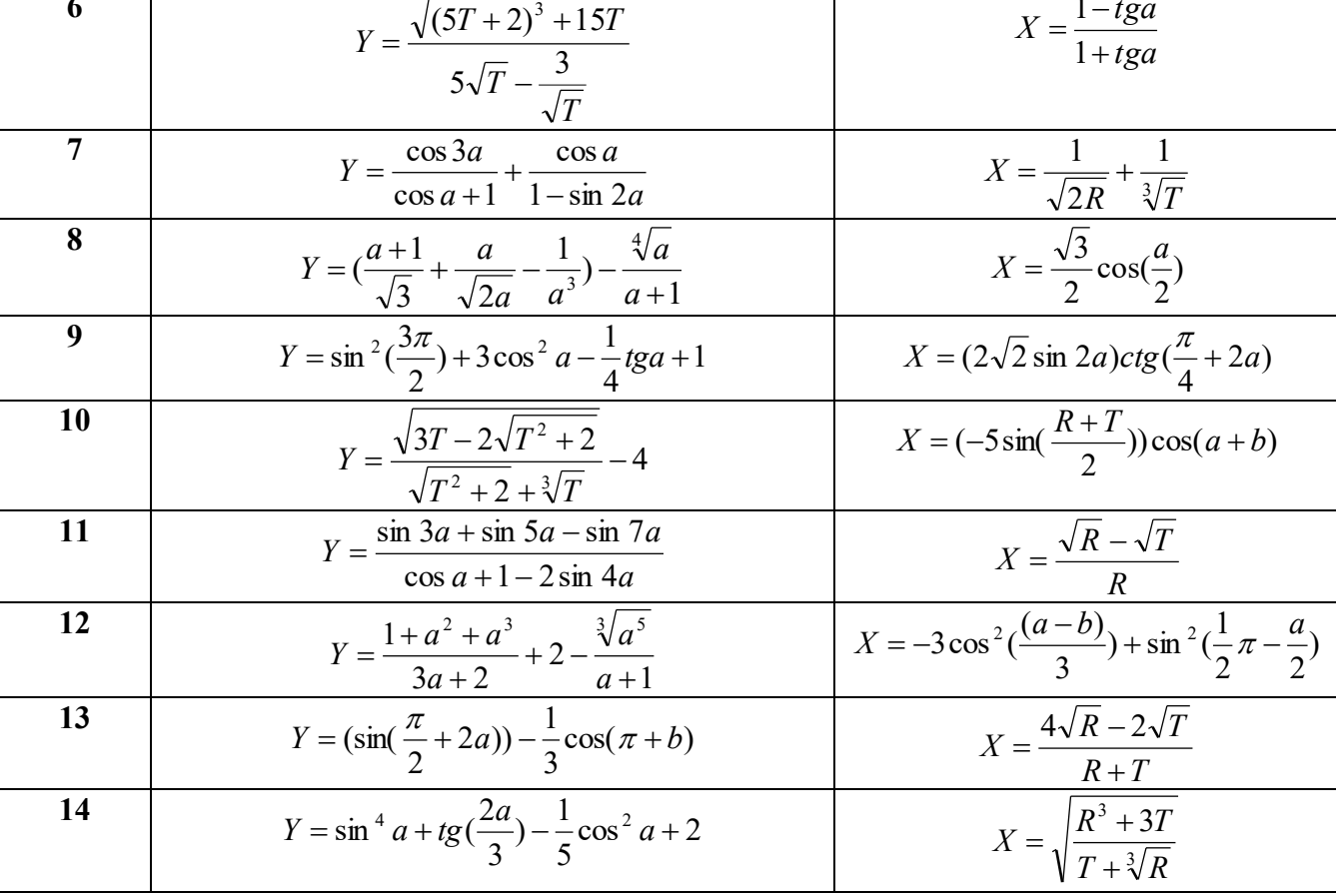

# ИНФОРМАЦИОННЫЕ ИСТОЧНИКИ

- <span id="page-15-0"></span>1. Павловская Т.А. С#. Программирование на языке высокого уровня: учебник для вузов. СПб: Питер, 2009.
- 2. Встроенные типы (справочник по C#). URL: https://docs.microsoft.com/ruru/dotnet/csharp/language-reference/builtin-types/built-in-types Caйт o программировании. URL:https://metanit.com/sharp/tutorial/2.1.php - METANIT.COM.
- 3. Основы языка C# / ИНТУИТ Национальный открытый университет. URL: https://www.intuit.ru/studies/courses/1139/250/lecture/6426?page=4
- 4. Состав языка и типы данных/ ИНТУИТ Национальный открытый университет. URL: http://www.intuit.ru/studies/courses/629/485/lecture/11001?page=2.
- 5. Таблица встроенных типов (Справочник по C#). URL: https://docs.microsoft.com/ruru/dotnet/csharp/language-reference/keywords/built-in-types-table

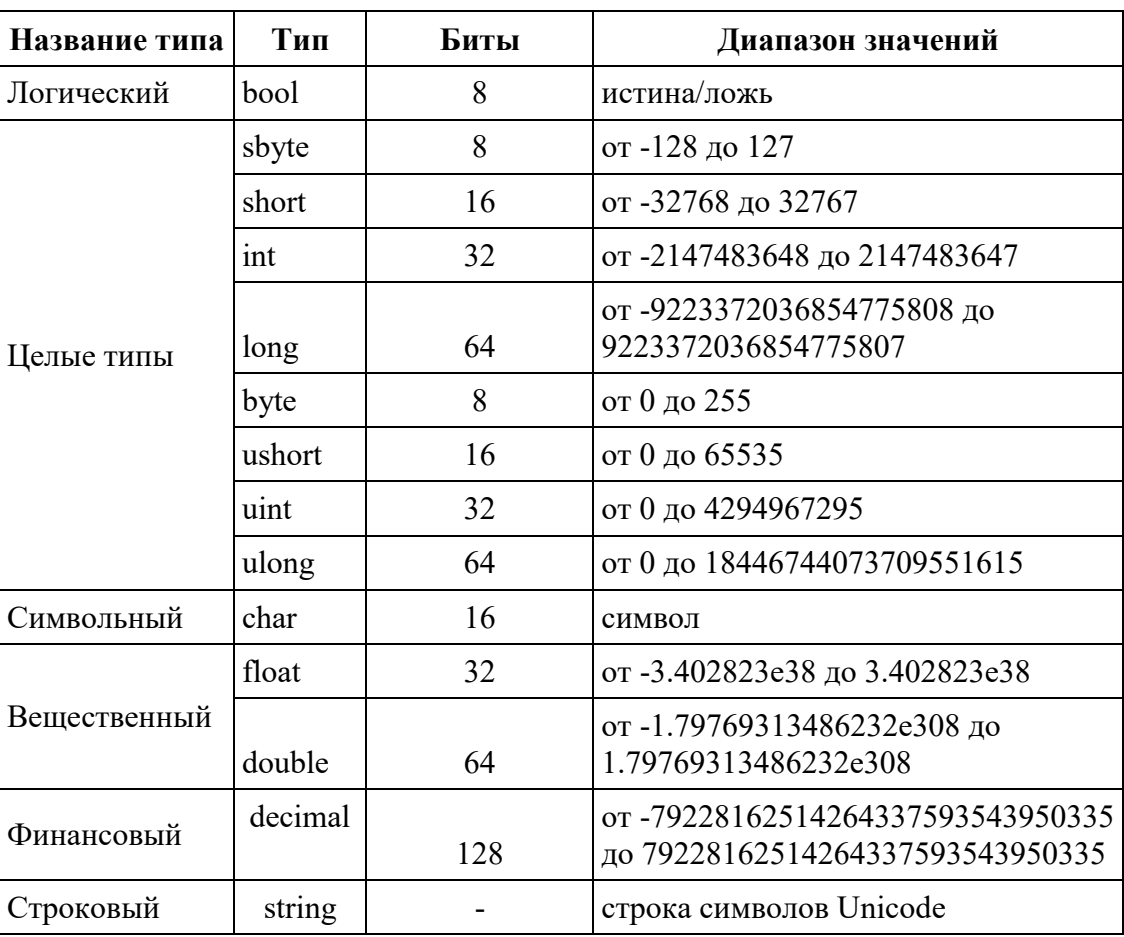

# Приложение 1

#### <span id="page-15-1"></span>Встроенные типы (справочник по С#)

 $\hat{\mathbf{r}}$ 

<span id="page-16-0"></span>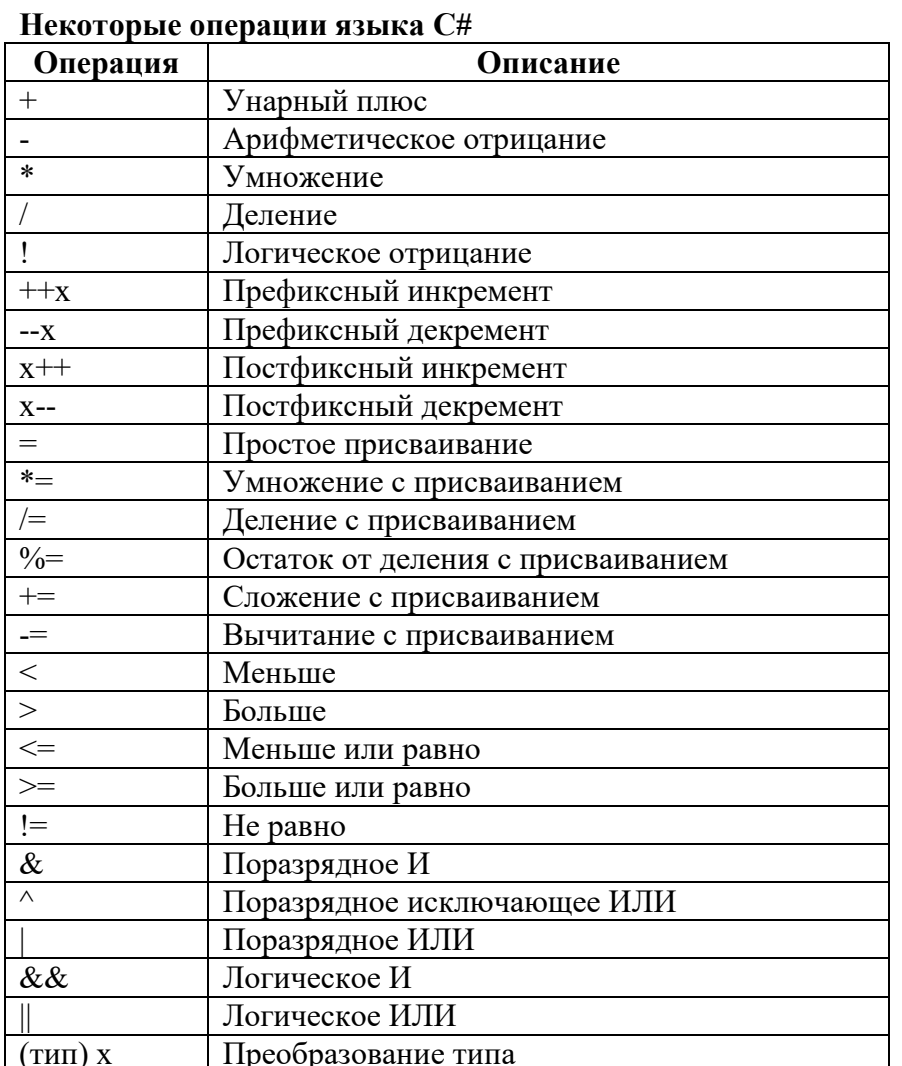

#### <span id="page-17-0"></span>**Форматы вывода**

Формат задается с помощью его строк. Спецификация формата следующая: **{N, M: Axx}**, где N указывает позицию элемента в списке выводимых переменных (нумерация начинается с нуля); M – задает ширину области, в которую будет помещено форматированное значение, если M отсутствует или отрицательно, значение будет выровнено влево, в противном случае — вправо; Axx — является необязательной строкой форматирующих кодов, которые используются для управления форматированием чисел, даты и времени, денежных знаков и т.д.

Строка формата имеет следующий вид: Axx, где A — описатель формата, а xx описатель точности. Описатель формата управляет типом форматирования, применяемым к числовому значению, а описатель точности – количеством значащих цифр или десятичных знаков форматированного результата.

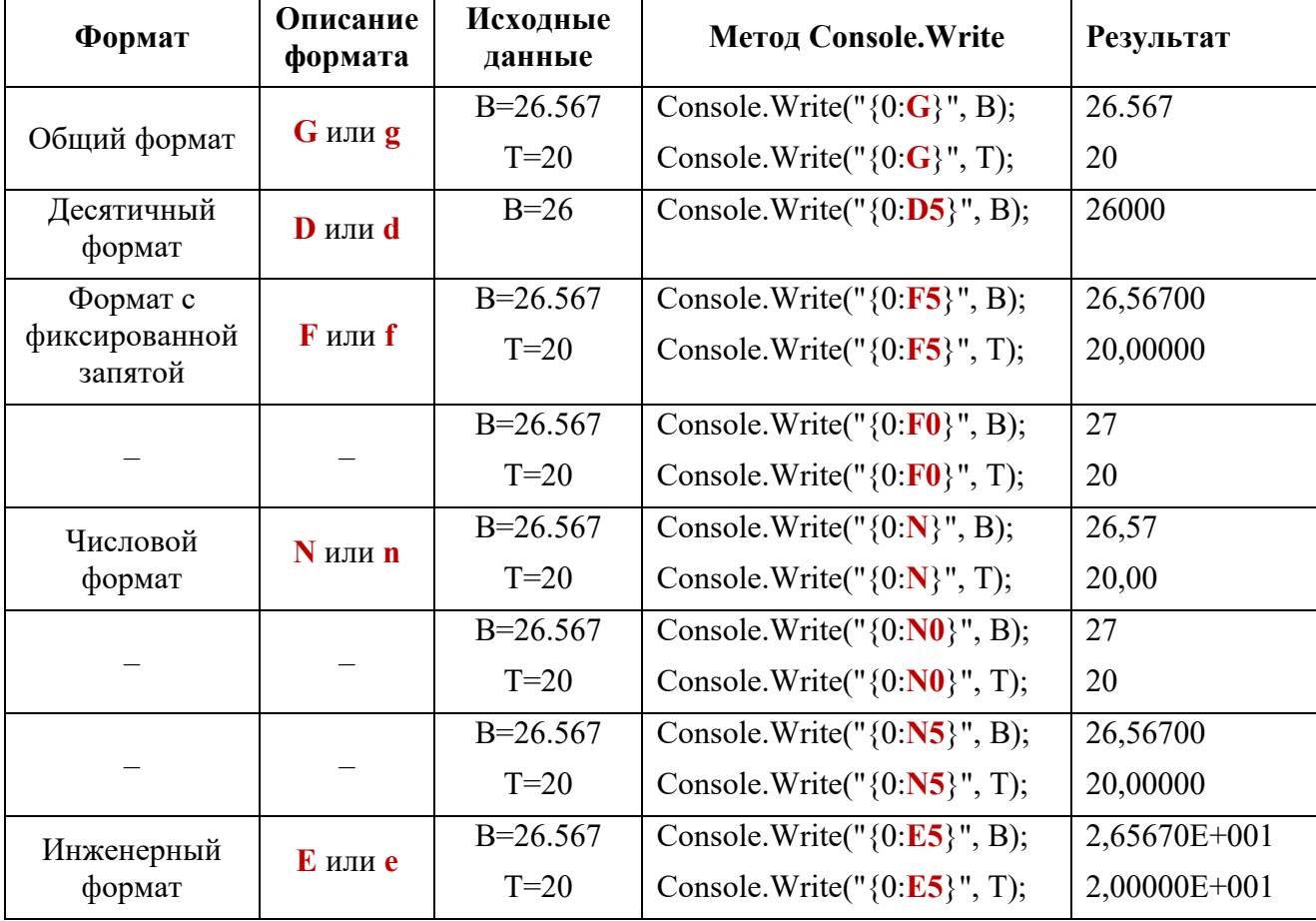

Поддерживаемые строки основных стандартных форматов:

<span id="page-18-0"></span>**Для управления выводом на экран в C# используются** *управляющие последовательности.*

### **Список основных управляющих последовательностей:**

- \а Звуковой сигнал (звонок).
- \b Возврат на одну позицию.
- \f Подача страницы (для перехода к началу следующей страницы).
- \n Начало новой строки.
- \r Возврат каретки (Return).
- \t Горизонтальная табуляция.
- \v Вертикальная табуляция.
- \0 Нуль-символ.
- \' Одинарная кавычка (апостроф).
- \" Двойная кавычка.
- \\ Обратная косая черта.

# <span id="page-19-0"></span>**Некоторые методы класса Math**

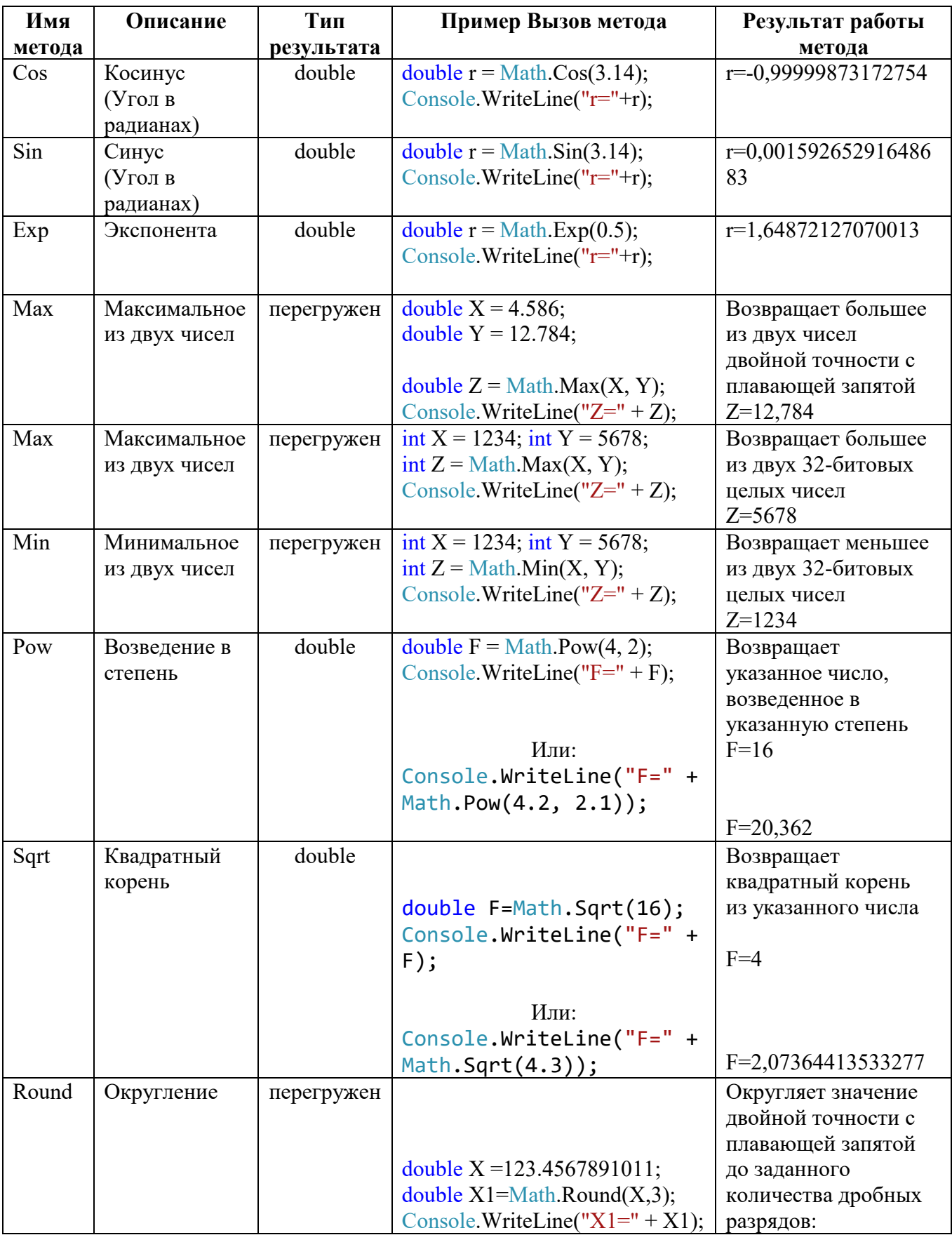

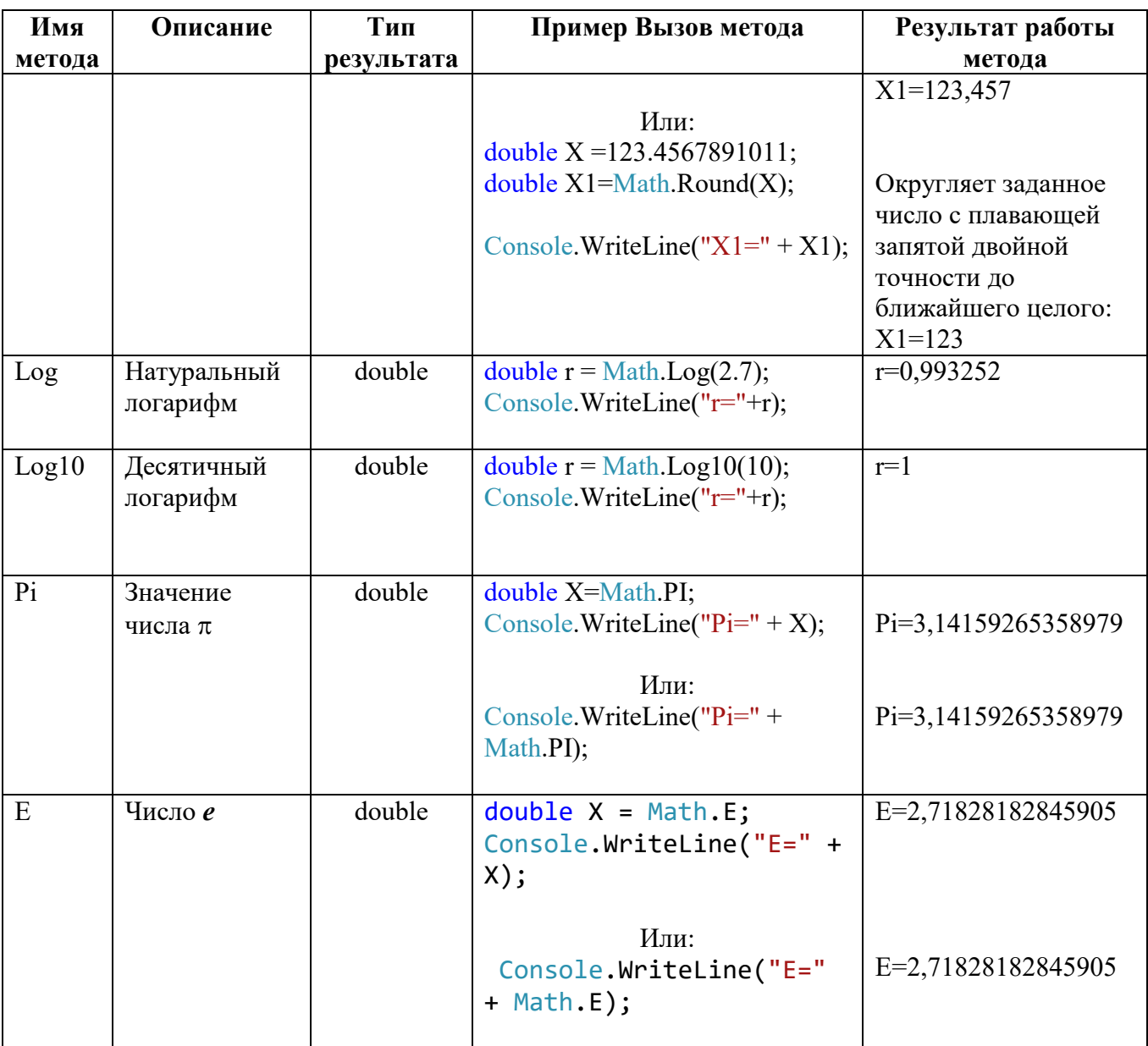

```
Синтаксис описания класса:
[атрибуты][спецификаторы]class имя класса[:список родителей]
∤
тело класса
Y
 \lceil \rceil -необязательные составляющие.
                  - задают дополнительную информацию о классе. По умолчанию класс
  [ATDH6VTH]имеет атрибут доступа internal. Чтобы сделать класс доступным классам другого
     проекта, его нужно объявить с атрибутом public.
  [спецификаторы]
                      - определяют свойства класса, доступность класса для других
     элементов программы.
  class
                      - ключевое слово
  имя класса
                       - задается программистом по общим правилам С#.
  [: список родителей] - базовые классы (предки)
  тело класса:
                       - список описаний его элементов.
  \{[crarnueckne no, and -kohcranth]; -hensmeusmeus значения, связанные с классом;
   [nOJI]- содержат данные класса;
   [КОНСТРУКТОРЫ];
                                   - реализуют действия по инициализации класса или
                                     его экземпляров;
                                  - определяют действия, которые нужно выполнить до
   [ деструкторы];
                                    того, как экземпляр класса(объект) будет уничтожен;
  [индексаторы];
                                   - обеспечивают возможность доступа к элементам
                                    класса по их порядковому номеру;
                                  - реализуют вычисления или другие действия,
  [методы];
                                    выполняемые классом;
  [события]:
                                  - элемент класса, позволяющий ему посылать другим;
                                   объектам уведомления об изменении своего состояния.
  [классы (структуры, делегаты, интерфейсы, перечисления)]
  ₹
```
Пример класса Program:

#### using System;

namespace ConsoleApplication1  $\{$ class Program *{* // тело класса static void Main(string[] args)  $\{$ // тело метола ₹  $\}$  $\mathcal{S}_{\mathcal{S}}$ 

# **ОПЕРАТОРЫ ВЫБОРА ОПЕРАТОР "if"**

<span id="page-22-1"></span><span id="page-22-0"></span>Условный оператор if позволяет осуществлять выбор одного варианта действий из двух возможных.

*Синтаксис оператора if:*

- полная форма условного оператора: **if (Выражение)**  $\{$  < Оператор 1>  $\{$  [else  $\{$  < Оператор 2> $\}$ ]
- сокращенная форма условного оператора: **if (Выражение) <Оператор >**

**Пример 1.** Полная форма оператора if

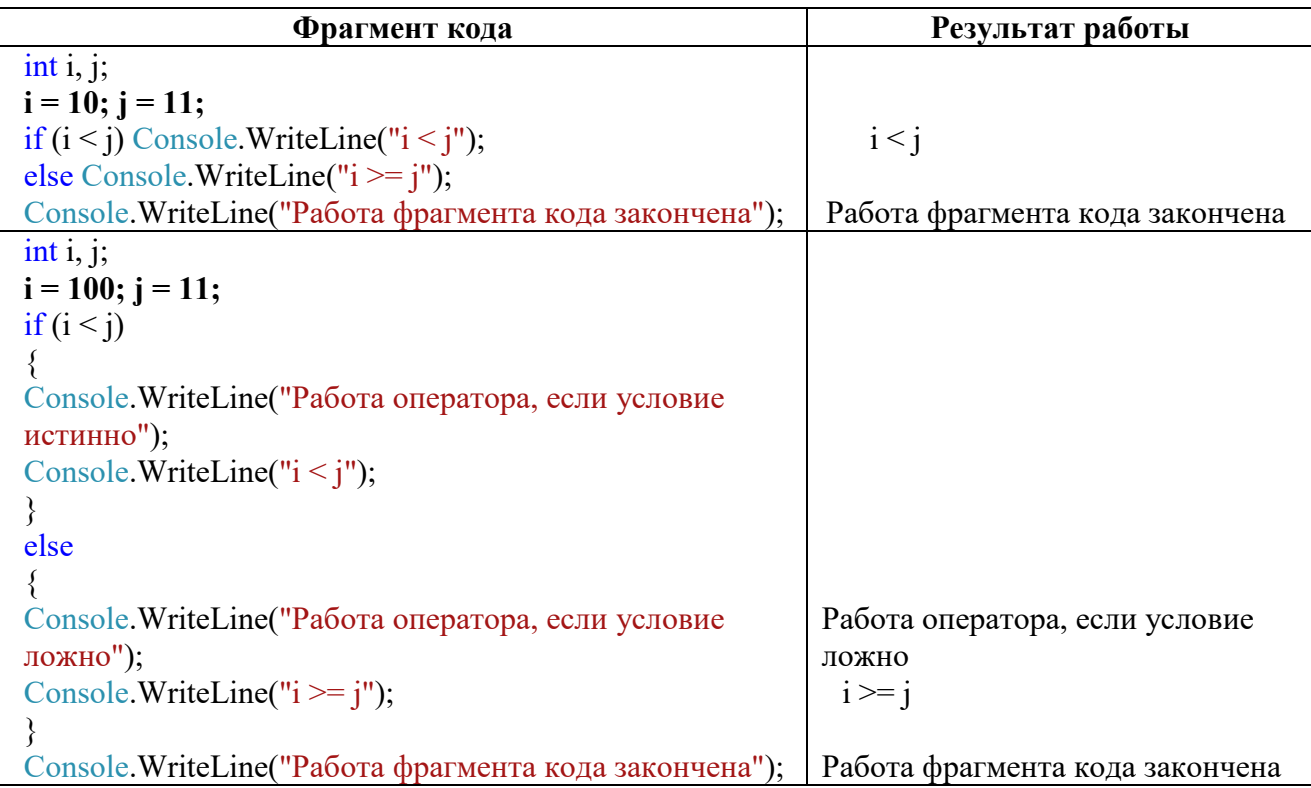

**Пример 2.** Сокращенная форма оператора if

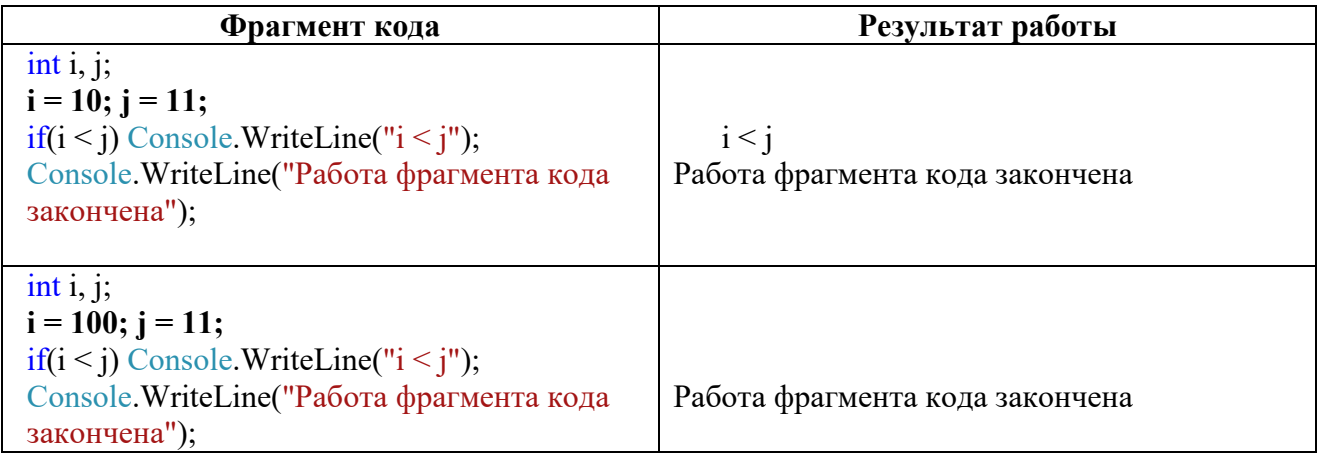

*Логический оператор:*

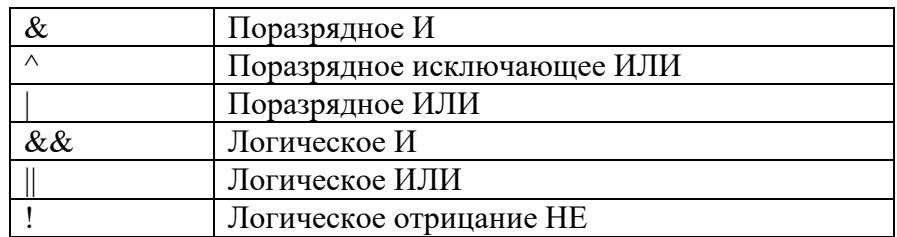

Результатом выполнения *оператора отношения* или *логического оператора* является логическое значение типа bool. Значения типа bool могут сравниваться только на равенство или неравенство, поскольку истинные (true) и ложные (false) значения не упорядочиваются.

Логические операторы &,  $\vert$ ,  $\wedge$  и ! поддерживают основные логические операции И, ИЛИ, исключающее ИЛИ и НЕ в соответствии с приведенной ниже таблицей истинности:

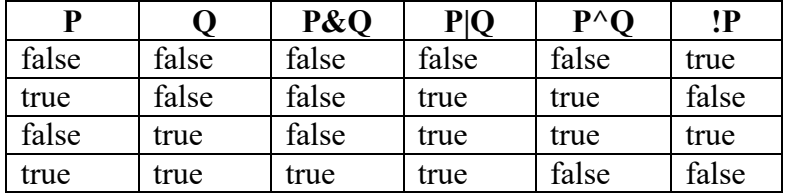

**Пример 3.** Использование логических операторов.

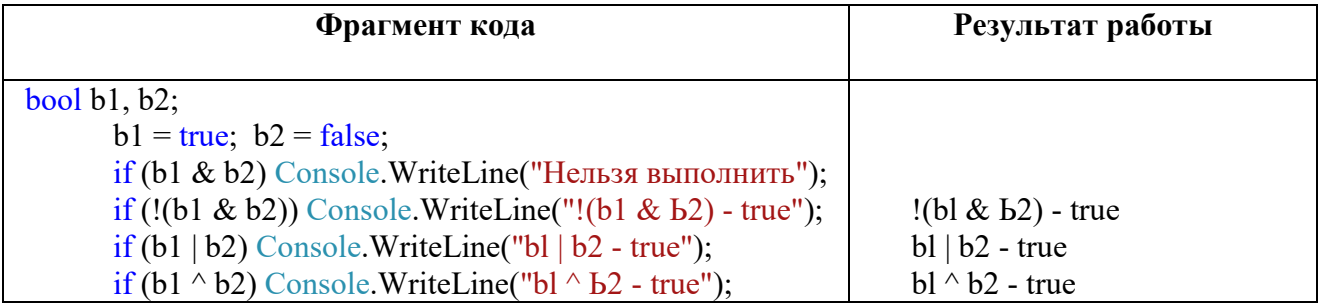

**Пример 4.** Вывести на экран значение, принадлежащее диапазону: **[ -10 ; +6 ]**

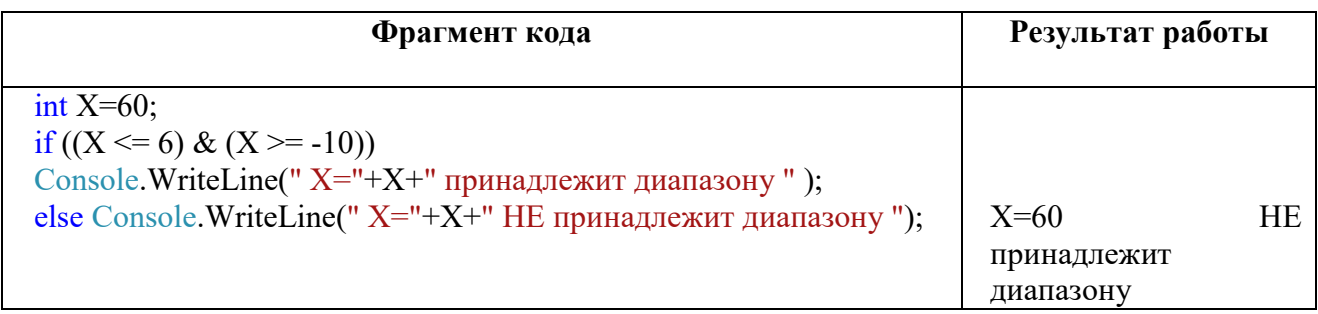

#### **ОПЕРАТОР "?"**

<span id="page-23-0"></span>Оператор **?** называют тернарным, так как для его работы требуются три операнда. *Общая форма оператора* **?***:* 

#### **(Выражение 1) ? (Выражение 2) : (Выражение З);**

Выражение1 должно относиться к типу bool, а Выражение2 и ВыражениеЗ — к одному и тому же типу.

Значение выражения? определяется следующим образом:

• в начале вычисляется Выражение 1.

• Если Выражение 1 «истинно», то вычисляется Выражение 2, а полученный результат определяет значение всего выражения? в целом.

• Если же Выражение / «ложно», то вычисляется Выражение3, и его значение становится общим для всего выражения ?.

Пример 5. Демонстрация работы оператора «?».

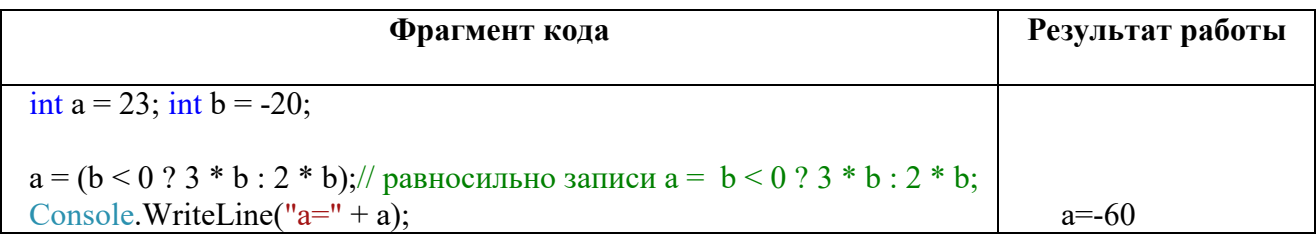

<span id="page-24-0"></span>Так как  $b = -20$ , то Выражение 1:  $-20 < 0$  – истинно, следовательно, вычисляется **Выражение 2:**  $a=3 * b = 3*(-20) = -60$ . Следовательно,  $a=-60$ .

#### **OTIEPATOP** "switch case"

Инструкция switch позволяет делать выбор одного варианта из множества switch: значение выражения последовательно сравнивается с альтернатив. Работа константами из заданного списка. При обнаружении совпадения для одного из условий сравнения выполняется последовательность операторов, связанная с этим условием.

Общая форма записи оператора switch:

```
switch (Выражение)
\{саѕе Константное выражение 1: < [Список операторов \vert > break;
case Константное выражение 2: < [ Список операторов ] > break;
саѕе Константное выражение N: < [Список операторов | > break;
```

```
[default: < Список операторов > break:]
```
 $\mathcal{E}$ 

Тип "Выражения" может быть: char, byte, short, int, string. Использование switchинструкции представлено в следующих примерах.

Пример 6. По введенному числу на экран выводится название дня недели.

```
Console.WriteLine("ВВЕДИТЕ ВАРИАНТ ДЕЙСТВИЯ:");
Console. WriteLine("1- ВЫВОД названия первого дня недели; 2 - ВЫВОД названия второго
дня недели и т.д.");
Console.WriteLine();
\frac{\text{int}}{\text{pt}} p = Convert.ToInt32( Console.ReadLine());
         switch (p)\{
```

```
 case 1: Console.WriteLine("ВЫБРАН ВАРИАНТ 1: понедельник "); break;
          case 2: Console.WriteLine("ВЫБРАН ВАРИАНТ 2: вторник"); break;
          case 3: Console.WriteLine("ВЫБРАН ВАРИАНТ 3 : среда"); break;
          case 4: Console.WriteLine("ВЫБРАН ВАРИАНТ 4 : четверг"); break;
          case 5: Console.WriteLine("ВЫБРАН ВАРИАНТ 5 : пятница"); break;
          case 6: Console.WriteLine("ВЫБРАН ВАРИАНТ 6 : суббота"); break;
          case 7: Console.WriteLine("ВЫБРАН ВАРИАНТ 7 : воскресенье"); break;
         default: Console.WriteLine(" нет варианта выбора"); break;
 }
```
**Пример 7.** По номеру дня недели выводится сообщение о том, есть ли занятия по информатике.

Используется оператор if совместно с оператором case.

```
Console.WriteLine("ВВЕДИТЕ НОМЕР ДНЯ НЕДЕЛИ :");
Console.WriteLine("1- понедельник; 2 - вторник и т.д.");
Console.WriteLine();
int p1 = Convert.ToInt32(Console.ReadLine());
```

```
int p=0;
if ((p1 \leq 2) | (p1 == 5)) p = 1;if ((p1==3)|(p1==4)|(p1==6)) p = 2; switch (p)
\{ case 1: Console.WriteLine(" Есть занятия по информатике."); break;
                case 2: Console.WriteLine(" Нет занятий по информатике."); break;
               default: Console.WriteLine(" нет варианта выбора"); break;
 }
              Console.WriteLine();
              Console.WriteLine(" Нажмите 'Enter' для выхода из программы");
```
**Пример 8.** По номеру дня недели выводится сообщения о том, есть ли занятия по информатике.

Используется сокращенная форма записи оператора case.

```
Console.WriteLine("ВВЕДИТЕ НОМЕР ДНЯ НЕДЕЛИ :");
         Console.WriteLine("1- понедельник; 2 - вторник и т.д.");
```
 Console.WriteLine(); int p = Convert.ToInt32(Console.ReadLine());

```
 switch (p)
\{ case 1:
               case 2:
               case 4: Console.WriteLine(" Есть занятия по информатике."); break;
               case 3:
               case 5: Console.WriteLine(" Нет занятий по информатике."); break;
              default: Console.WriteLine(" нет варианта выбора"); break;
 }
             Console.WriteLine();
             Console.WriteLine(" Нажмите 'Enter' для выхода из программы");
```
#### или:

```
Console.WriteLine("ВВЕДИТЕ НОМЕР ДНЯ НЕДЕЛИ :");
            Console.WriteLine("1- понедельник; 2 - вторник и т.д.");
            Console.WriteLine();
            int p = Convert.ToInt32(Console.ReadLine());
```
switch (p)

 $\{$  case 1:case 2:case 4: Console.WriteLine(" Есть занятия по информатике."); break; case 3:case 5: Console.WriteLine(" Нет занятий по информатике."); break; default: Console.WriteLine(" нет варианта выбора"); break;

```
 }
```
Console.WriteLine();

Console.WriteLine(" Нажмите 'Enter' для выхода из программы");

#### **Задания для выполнения в аудитории**

<span id="page-27-0"></span>**Задание №1.** Выполните следующие задания с использованием оператора If. Для каждого из заданий подготовьте необходимые тесты.

**1.1.** Для данного вещественного *x* найти значение следующей функции *f(х):* J.

$$
f(x) = \begin{cases} -x, e \text{cm } x \le 0, \\ x^2, e \text{cm } 0 < x < 2, \\ 4, e \text{cm } x \ge 2 \end{cases}
$$

**1.2.** Напишите программу, которая по введенному значению аргумента вычисляет значение функции, заданной в виде графика.

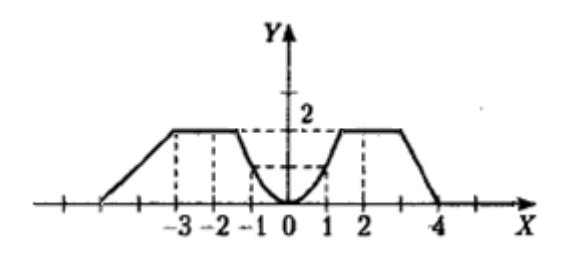

**Задание №2.** Выполните следующее задание с использованием оператора Case.

Дан номер месяца — целое число в диапазоне  $1-12$  (1 — январь, 2 — февраль и т. д.). Составить программу для вывода на экран

название соответствующего времени года («зима», «весна», «лето», «осень»).

*Указание к выполнению*: используйте сокращенную форму записи «Case».

# **Задания для самостоятельной работы студента (СРС)**

<span id="page-28-0"></span>**Задание №1.** Выполните следующие задания с использованием оператора If. Подготовьте необходимые тесты*.*

**1.1.** Для данного вещественного *x* найти значение следующей функции *f*, принимающей значения целого типа:

0, если  $x < 0$ ,

 $f(x) = 1$ , если *х* принадлежит [0, 1), [2, 3), ...,  $-1$ , если *х* принадлежит [1, 2), [3, 4), ...

**1.2.** Напишите программу, которая по введенному значению аргумента вычисляет значение функции, заданной в виде графика.

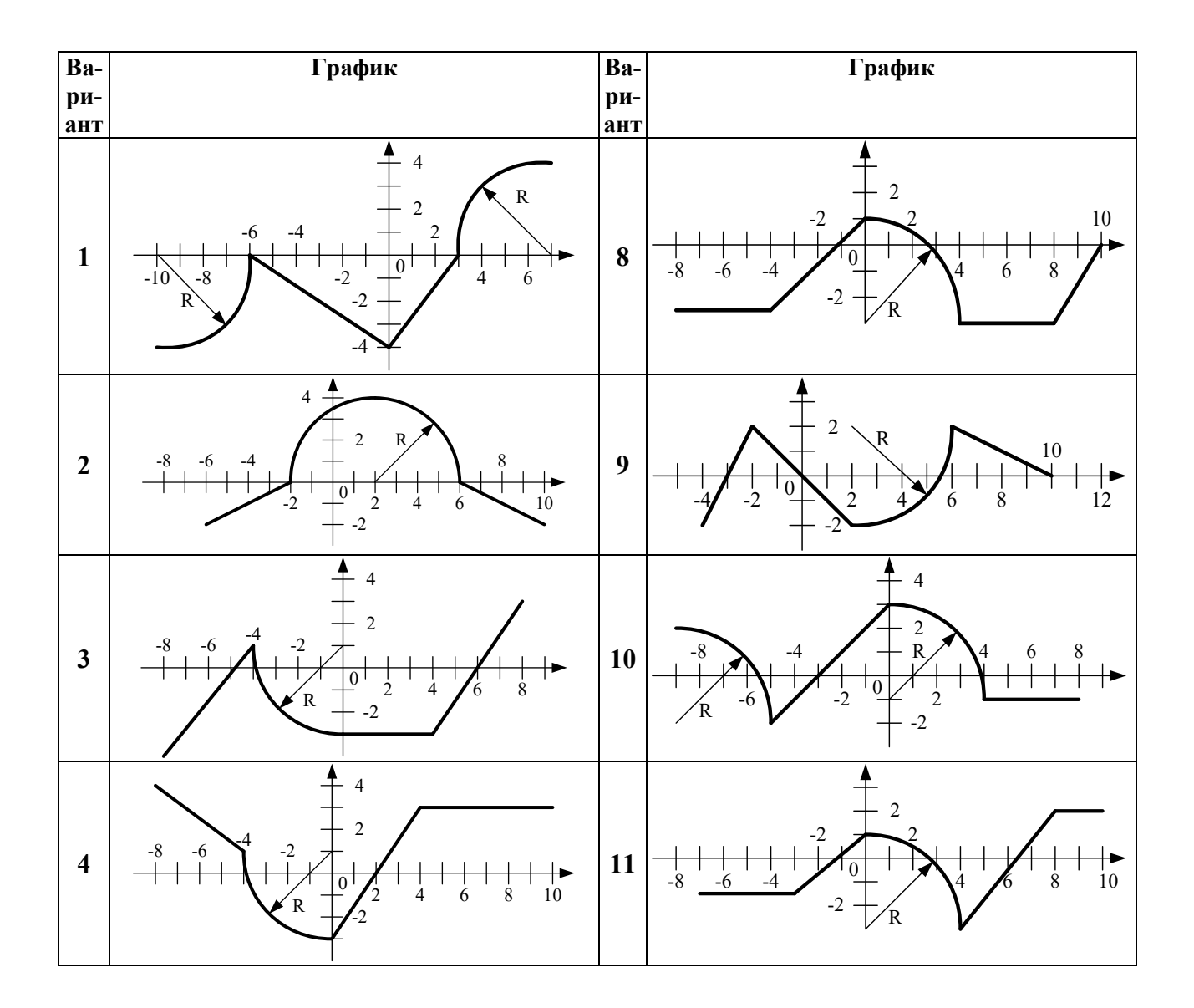

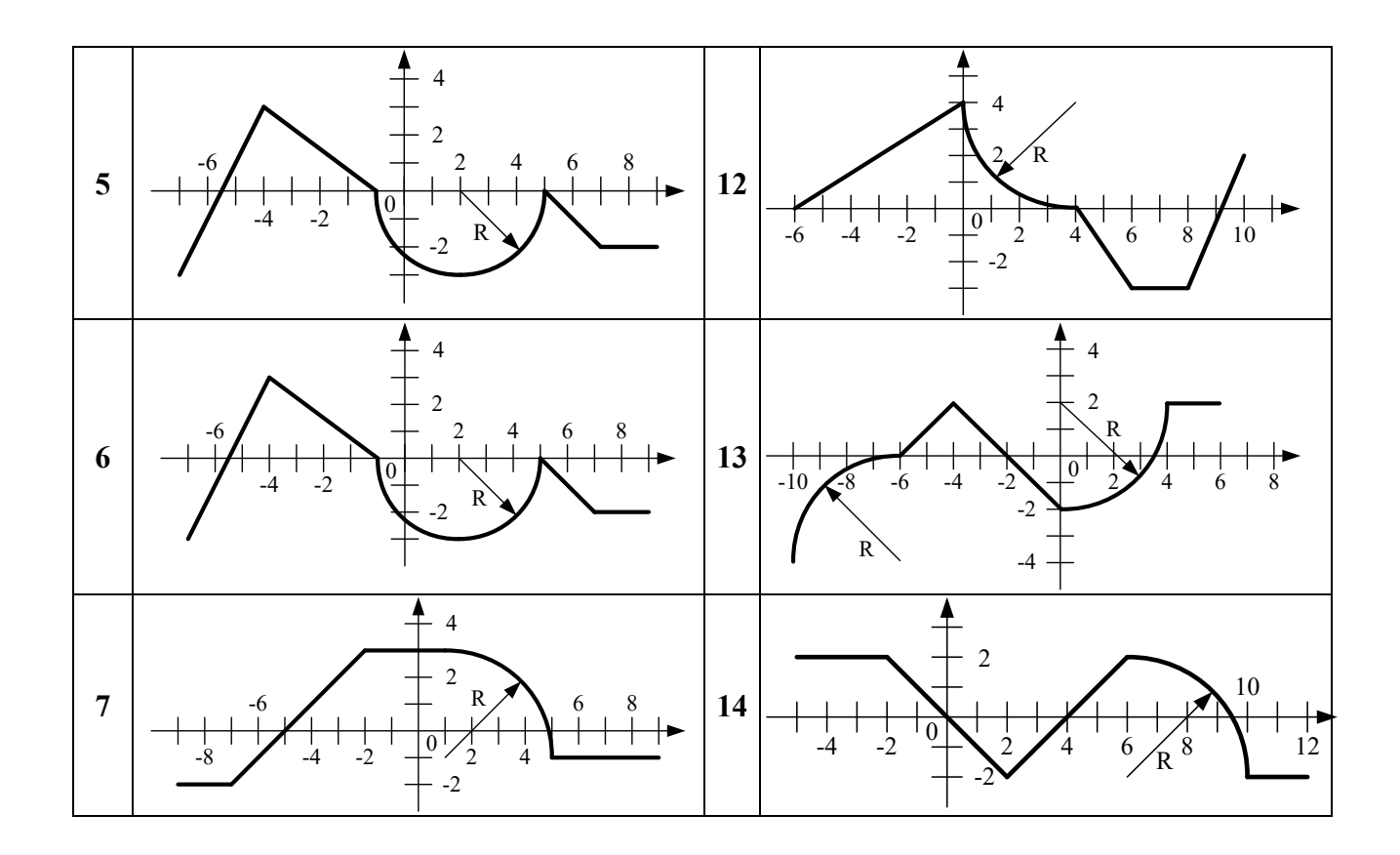

**Задание №2.** Выполните следующее задание с использованием оператора Case:

Дано целое число в диапазоне 20–69, определяющее возраст (в годах). Вывести строку-описание указанного возраста, обеспечив правильное согласование числа со словом «год», например: 20 — «двадцать лет», 32 — «тридцать два года», 41 — «сорок один год».

### **ИНФОРМАЦИОННЫЕ ИСТОЧНИКИ**

- <span id="page-29-0"></span>1. Павловская Т.А. С#. Программирование на языке высокого уровня: учебник для вузов. СПб: Питер, 2009.
- 2. Сайт о программировании. URL: https://metanit.com/sharp/tutorial/2.1.php METANIT.COM

# ОПЕРАТОРЫ ЦИКЛА

<span id="page-30-0"></span>Операторы цикла используются для организации многократно повторяющихся вычислений.

К операторам цикла относятся:

- цикл с пред-условием while -do;  $\bullet$
- цикл с пост-условием  $do while;$
- цикл с параметром  $for$ ;
- <span id="page-30-1"></span> $\bullet$  цикл перебора *foreach*.

#### ЦИКЛЫ: "while" И "do - while"

Цикл while (цикл с пред-условием)

Общая форма записи цикла while:

```
while (Выражение)
₹
// Операторы тела цикла;
∤
```
Выражение может быть как простым, так и сложным логическим выражением. Телом цикла может быть простой или составной оператор.

Пример 1. Фрагмент кода для вывода на экран значений параметра цикла. В качестве «Выражения» используется простое логическое выражение.

```
int i = 0;// начальные значения параметра цикла;
while (i < 5)\{Console. WriteLine("i="+i);
  i = i + 1;// изменения параметра цикла;
\mathcal{E}
```
Результат работы:

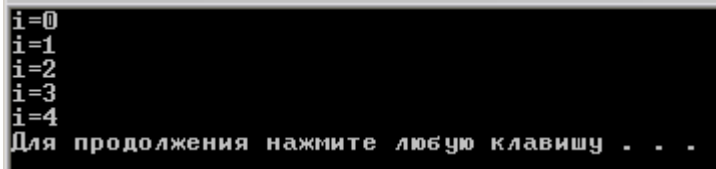

Пример 2. Фрагмент кода для решения задачи нахождения значения факториала числа. В качестве «Выражения» используется «нестрогое» логическое неравенство.

```
int i = 4; // значение числа, факториал которого нужно найти;
int Fk = 1, n = 1;// начальные значения: факториала (Fk) и парамтра цикла (n);
```

```
while (n \leq i)Fk^* = n: // Fk = Fk^* n:
   n++:
   ₹
// вывод Fk.
```
Пример 3. Фрагмент кода для решения задачи нахождения значения факториала числа. В качестве "Выражения" используется "строгое" логическое неравенство.

 $int i = 4$ ; // значение числа, факториал которого нужно найти  $int Fk = 1$ , n = 1;// начальные значения: факториала (Fk) и парамтра цикла (n)

```
while (n < j)\{n++:
   Fk^* = n; // Fk = Fk^* n₹
// вывод Fk
```
Пример 4. Выводятся на экран все значения факториала, входящие в диапазон типа int.

Наибольшее возможное значение типа System.Int32 определяется константой MaxValue. Фрагмент кода:

```
int y= int. Max Value;int Fk = 1, n = 1;// начальные значения: факториала (Fk) и параметра цикла (n);
       while ((Fk \le y) \& (Fk > 0))Console.WriteLine(" * Fk=" + Fk+" n="+n);
         n++:
         Fk^* = n; // Fk = Fk^* n;
       ₹
Результат работы:
                                    клавишу
                              люб чю
```
Цикл do ... while (цикл с пост-условием)

Общая форма записи цикла do...while:

```
do
// Операторы тела цикла;
{while (Выражение)
```
Выражение может быть как простым, так и сложным логическим выражением. Телом цикла может быть простой или составной оператор.

**Пример 5.** Фрагмент кода для решения задачи нахождениz значения факториала числа.

int j=4, Fk = 1, n = 1; // j=4-значение числа, факториал которого нужно найти; **do {**  $Fk * = n;$  $n^{++}$ ; **} while (n <= j);**// при n=5-выход из цикла

**Пример 6.** Фрагмент кода демонстрирует увеличение на 1 значения переменной В до тех пор, пока не будет введено значение параметра цикла, равное 5. int i, $B=0$ ;

 **do {**  $B = B + 1;$  i= Convert.ToInt32( Console.ReadLine()); } while ( $i := 5$ );

#### Задания для выполнения в аудитории

#### <span id="page-33-0"></span>Задание №1.

Составьте программу для построения таблицы значений функции:  $H=2y^2+4y-0.3$ для y=0,1; 0,11; 0,12; ...;0,2.

(Используйте циклы do while  $u$  while).

Оформите результат в виде таблицы, например:

 $Y \parallel H$ 

 $0.1$  |  $0.120$  $\cdots$   $\cdots$ 

Для организации вывода используйте следующий вывод, например: Console.WriteLine(" Y | H ");<br>Console.WriteLine("---------------------------");<br>Console.WriteLine(" "+ Y+"| "+ H +");

Задание №2. Составьте программу для вычисления значение выражения 1!+2!+3!+...+N! с использованием циклов: while и do while. Значение переменной N введите с клавиатуры.

# **Задания для самостоятельной работы студента (СРС)**

<span id="page-34-0"></span>**Задание №1.** Выполните задание с использованием цикла **while**.

Разработайте консольное приложение для вычисления и вывода на экран в виде таблицы значения функции, заданной графически, в диапазоне от  $X_{\text{Haq}}$  до  $X_{\text{KOH}}$  с шагом dx. *Требования к программе:*

- $X_{\text{Hau}}$ ,  $X_{\text{kOH}}$  задайте вводом с клавиатуры;
- шаг dx задайте в программе таким образом, чтобы была возможность проверить все ветви программы;
- значения Y выведите на экран с тремя знаками после запятой;
- таблицу обеспечьте: заголовком, например «Таблица значений функции» и шапкой.

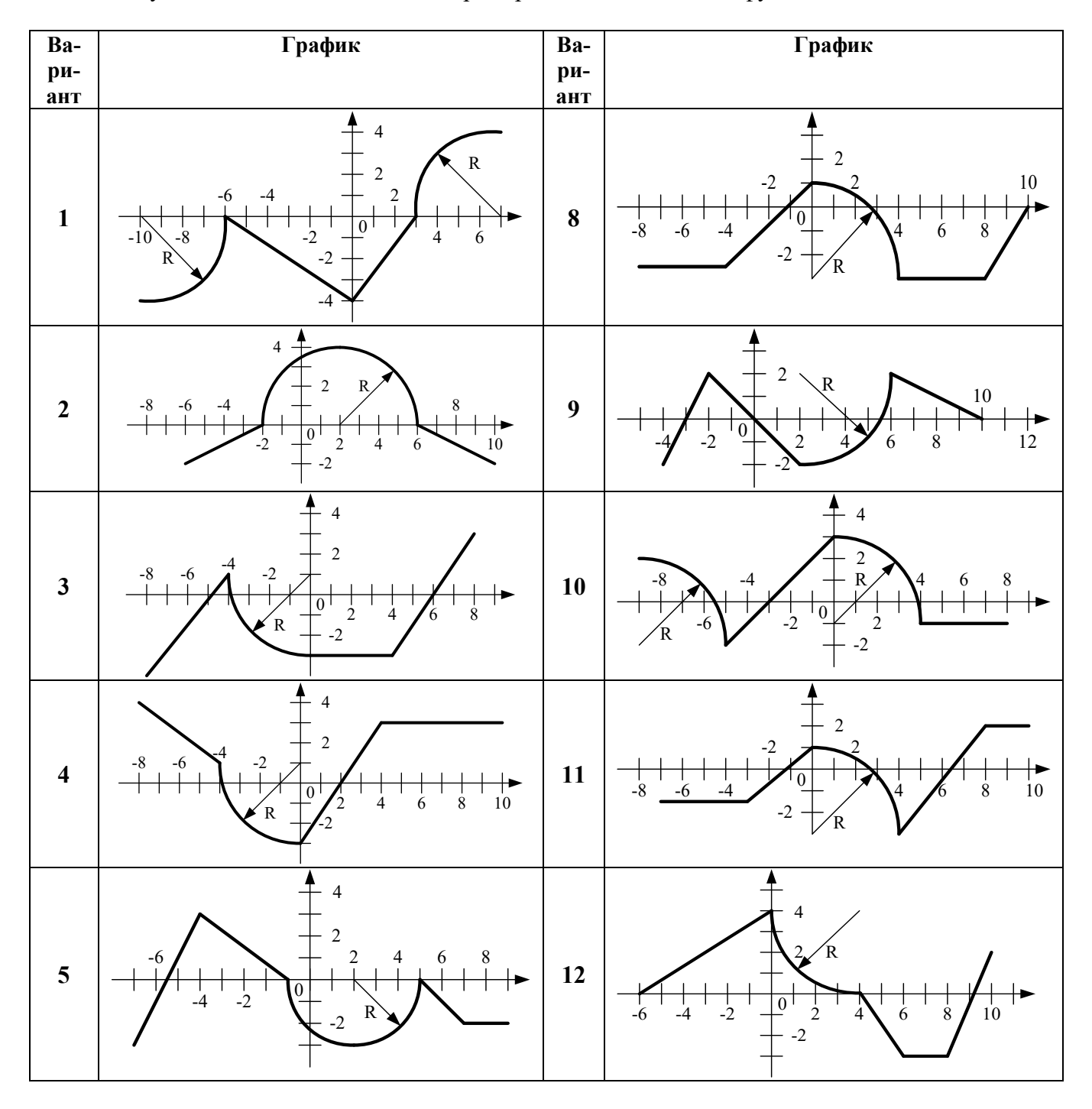

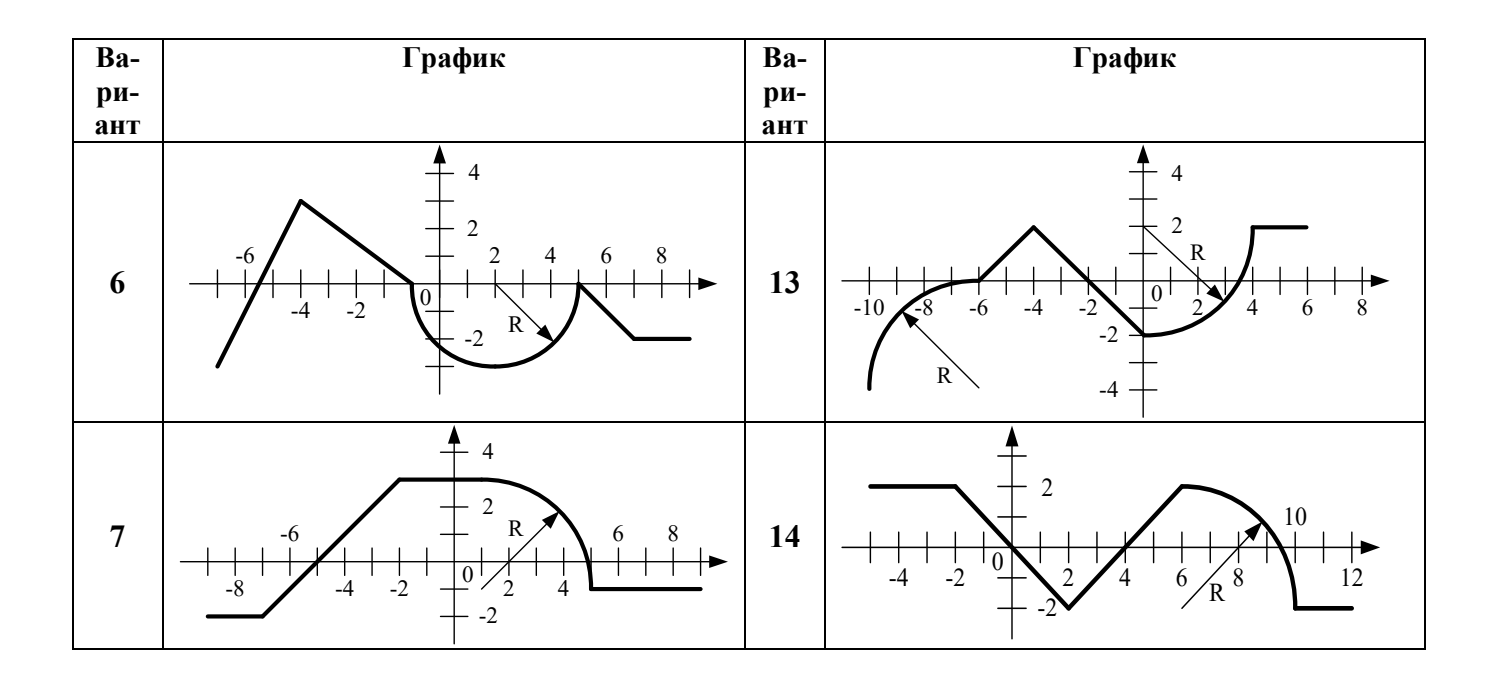

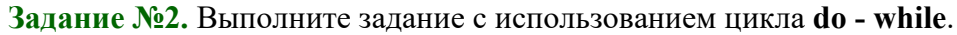

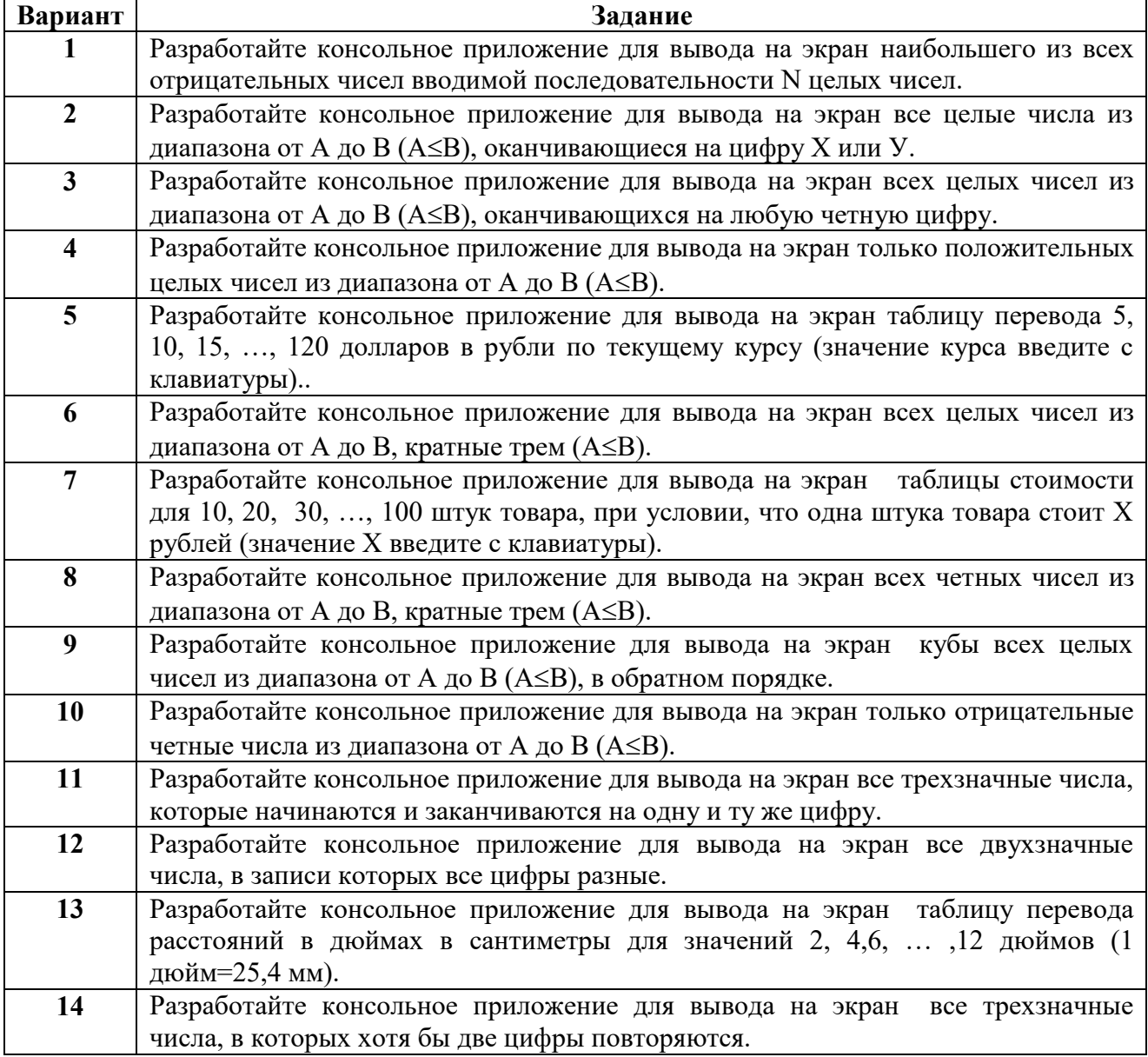
# **ШИКЛ** "for"

### Цикл for (цикл с параметром)

Общая форма записи цикла for:

### for (<Инициализация>; <Выражение>; <Модификация>)

 $\{$ // Операторы тела цикла;

₹

Инициализация используется для объявления величин, которые применяются в цикле, и для присвоения им начального значения (счетчик, параметр цикла).

Выражение определяет условие выполнения цикла: если результатом выражения является истина, цикл выполняется. Тип Выражение - bool.

Модификация используется для изменения параметра цикла.

Телом цикла может быть простой или составной оператор.

Пример 1. Цикл for с одним параметром.

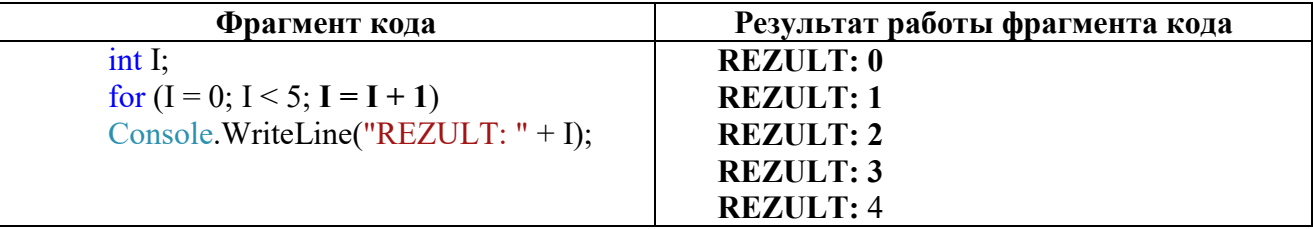

Пример 2. Цикл for с двумя параметрами: і и ј.

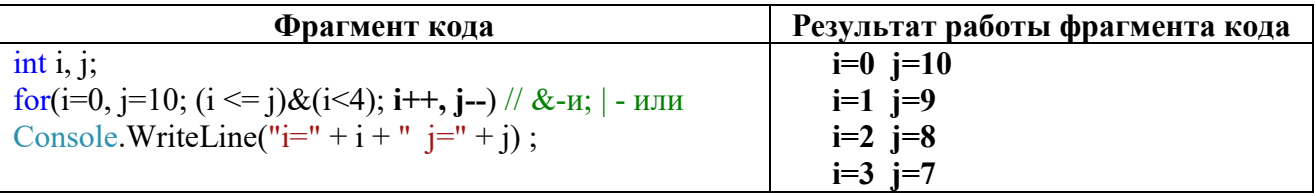

Пример 3. Работа цикл for с использованием условного выражения.

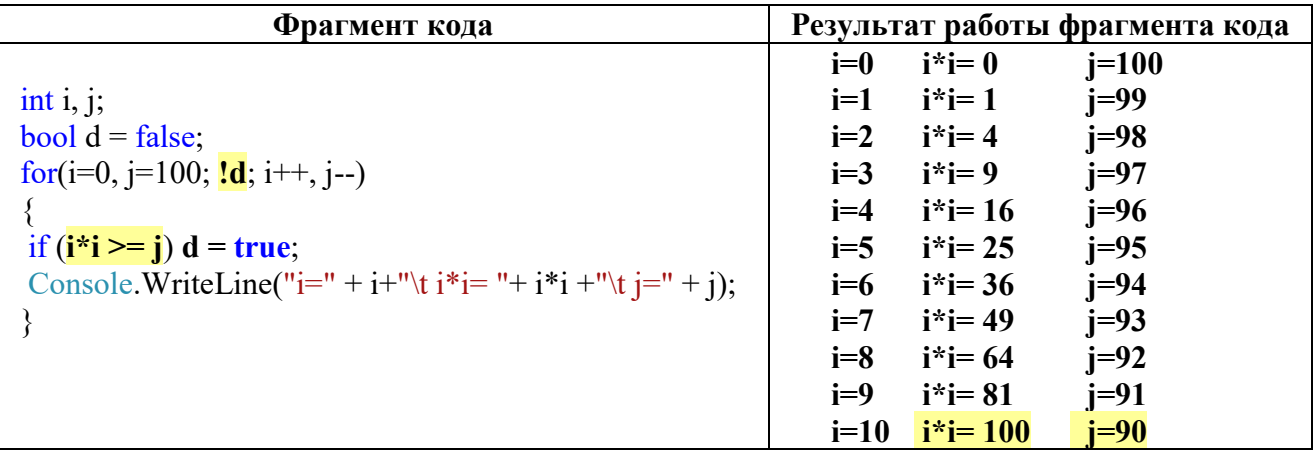

При **i**=10 и **j**=90, значение **i**\***i**=100, что, в свою очередь, больше чем **j** (**j**=90). Следовательно, **d** = true и цикл закончит работу.

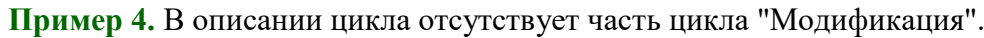

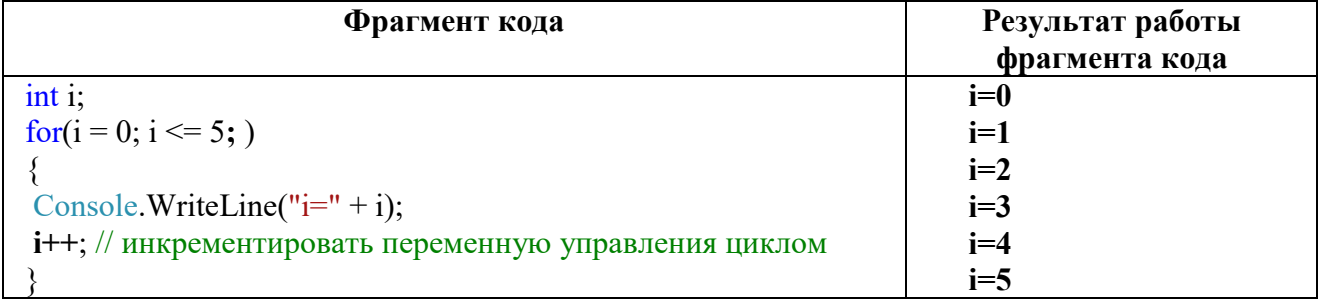

**Пример 5.** Расчет суммы чисел от 1 до 5. В записи цикла отсутствует тело цикла.

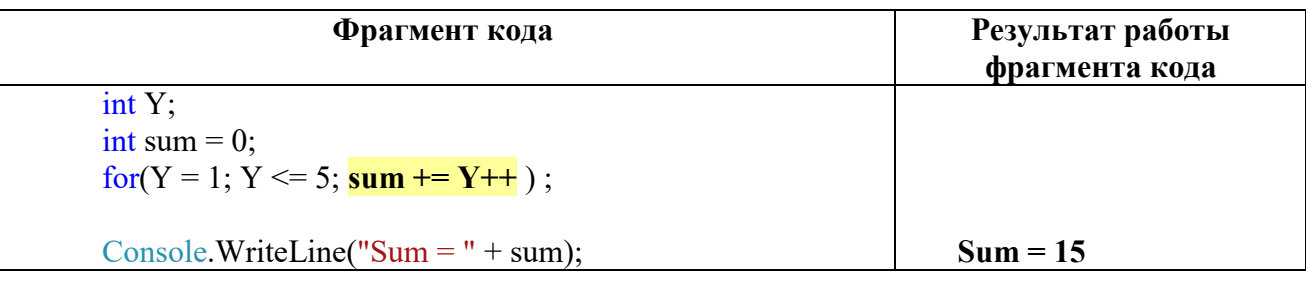

**Пример 6.** Расчет суммы чисел от 1 до 5. Объявление управляющих переменных в цикле for.

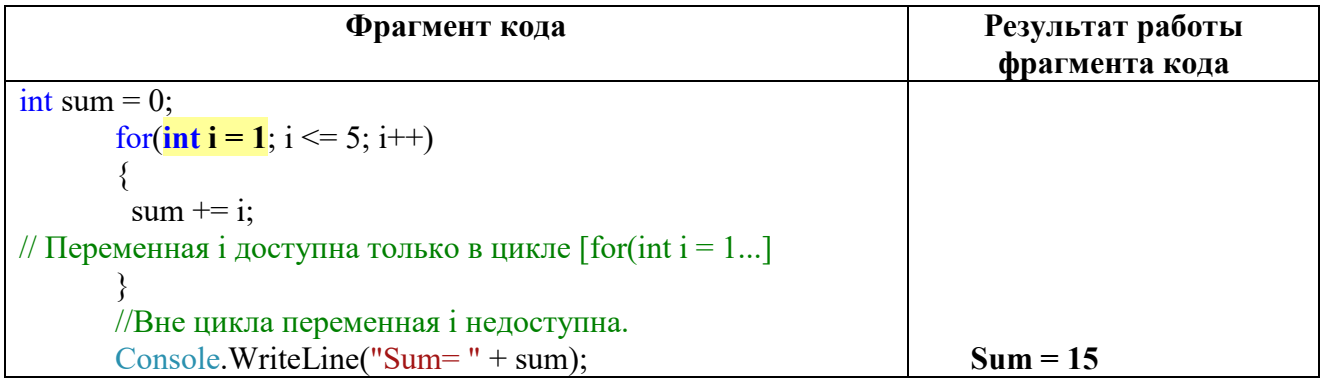

#### Задания для выполнения в аудитории

Задание №1. Составьте программу для построения таблицы значений функции:

$$
H=2y^2+4y-0,3
$$

для  $y = 0,1; 0,11; 0,12; ...; 0,2.$ 

Используйте цикл for. Оформите результат в виде таблицы, например:

 $Y \parallel H$ 

 $0.1$  |  $0.120$ ... | ...

Для организации вывода используйте следующий вывод, например: Console.WriteLine(" Y | H ");<br>Console.WriteLine("---------------------------");<br>Console.WriteLine(" "+ Y+"| "+ H +");

Задание №2. Составьте программу для вычисления факториала числа, введенного с клавиатуры.

Используйте конструкцию цикла for «без тела цикла» с:

- объявлением управляющих переменных обычным образом;
- объявлением управляющих переменных в цикле for.

Задание №3. Организуйте в цикле ввод пяти чисел целого типа. Предусмотрите вывод на экран только тех чисел, которые кратны 3.

Используйте:

• конструкцию цикла FOR «с отсутствием части цикла»;

изменение переменной, управляющей циклом, - в теле цикла.

# **Задания для самостоятельной работы студента (СРС)**

**Задание №1.** Составьте программу, которая выводит сообщение о результате попадания точки, с заданными координатами, в заштрихованную область.

*Требования к программе:*

- *-* используйте конструкцию цикла for;
- *-* количество "выстрелов по мишени" , введите с клавиатуры;
- сообщение о результате попадания точки, выведите в виде текстового сообщения.

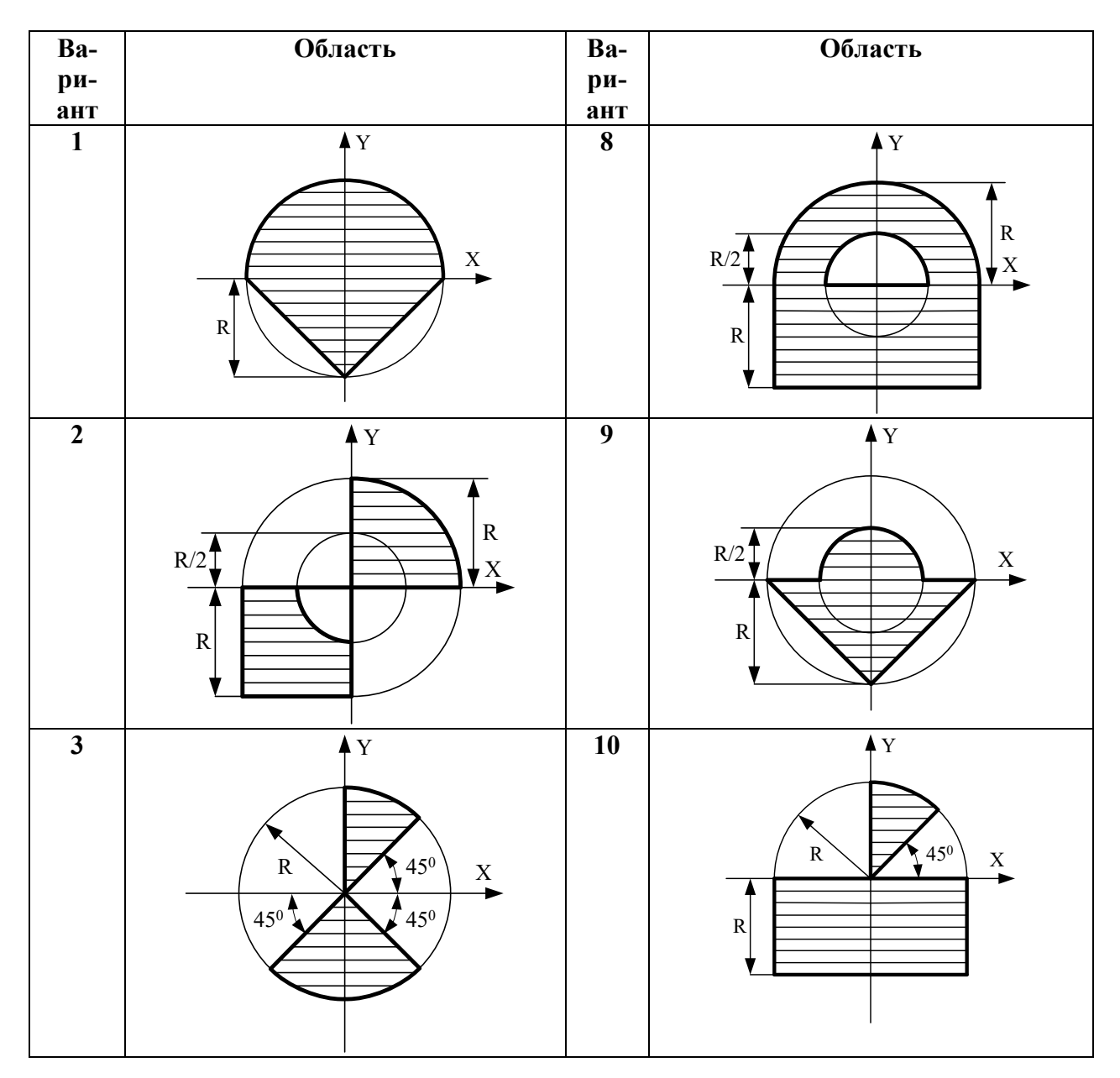

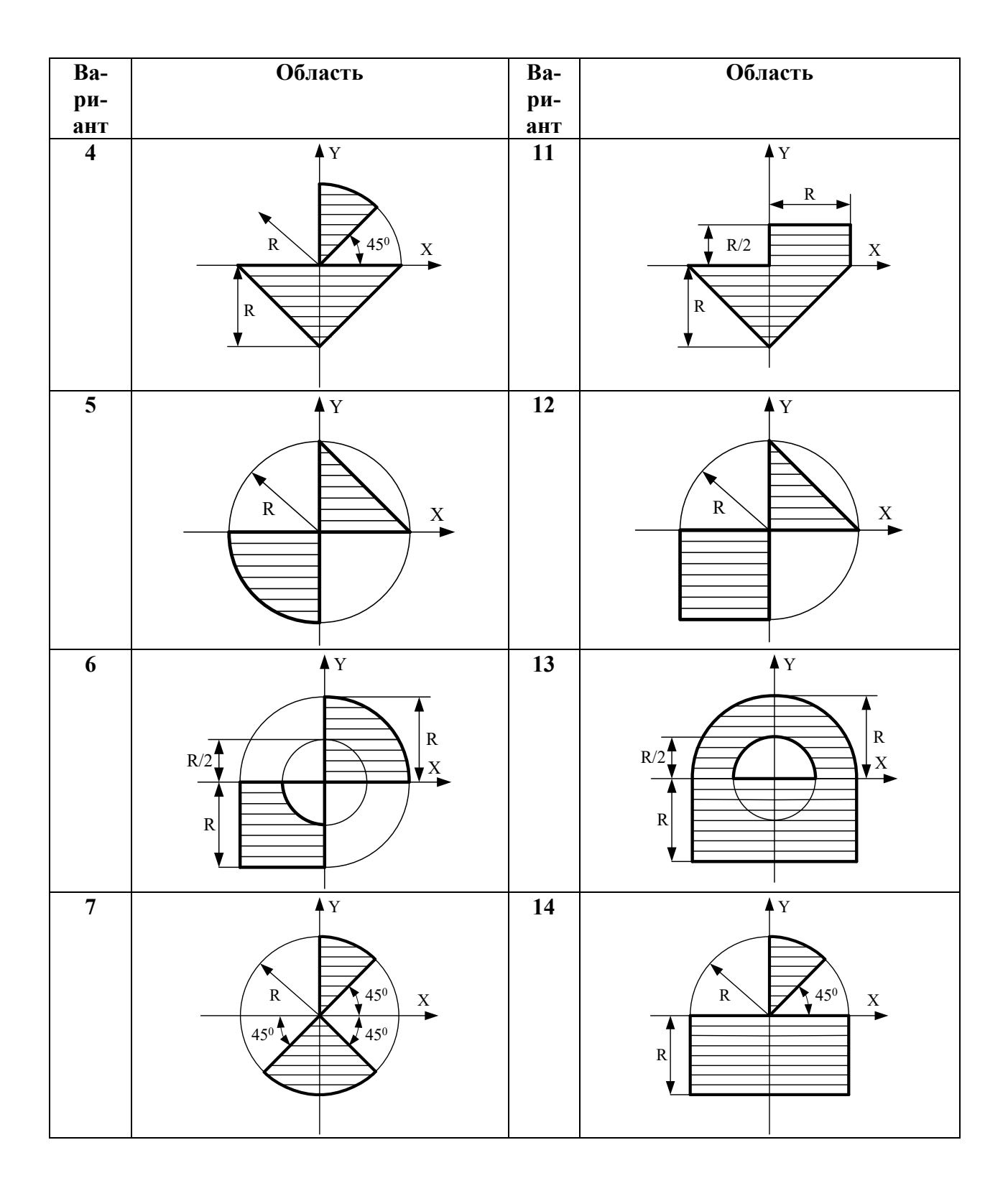

# **ВЛОЖЕННЫЕ ЦИКЛЫ**

Если тело цикла содержит структуру, которая является циклом, то такой цикл называется кратным (вложенным). В этом случае различают внешний и внутренний циклы. Кратность циклов не ограничена.

Вложенными могут быть циклы любых типов: while, do while, for.

Примеры использования вложенных циклов:

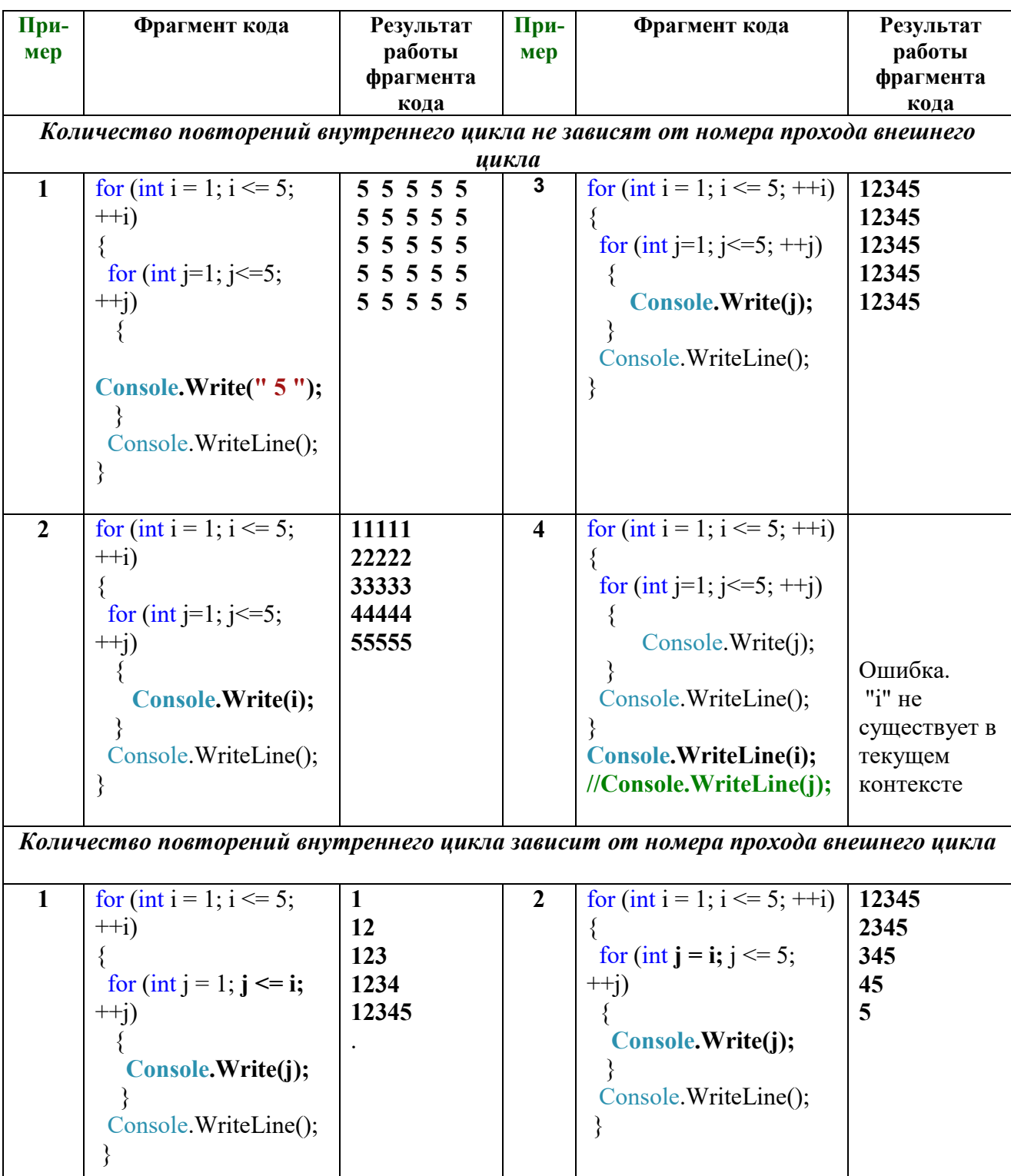

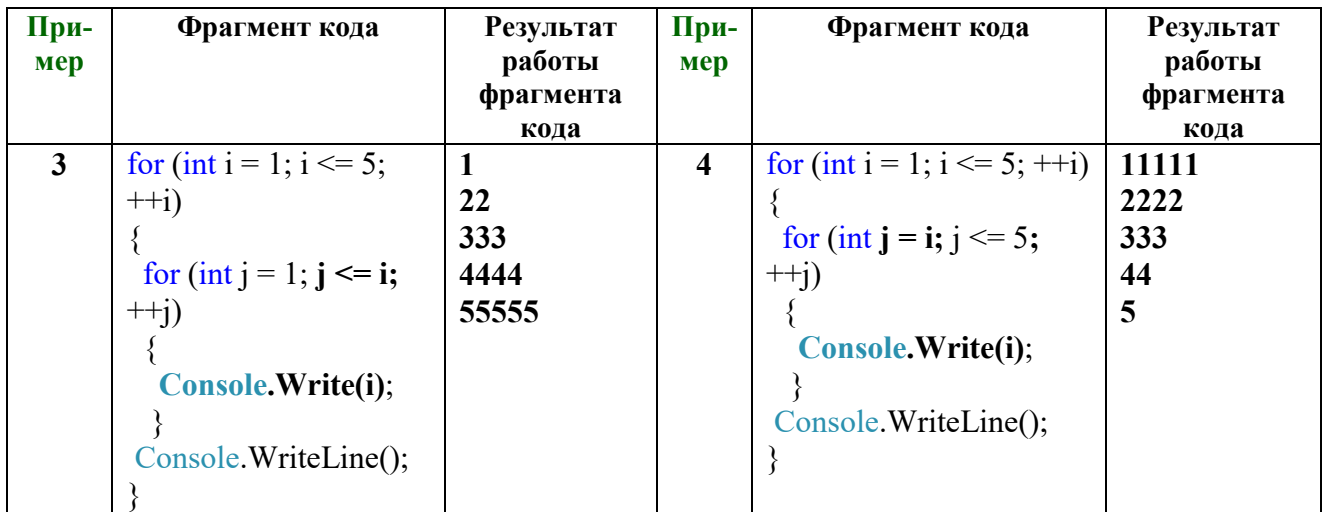

### **Задания для выполнения в аудитории**

**Задание №1.** Составьте программу для вычисления значения выражения 1!+2!+3!+…+n! с использованием вложенных циклов FOR.

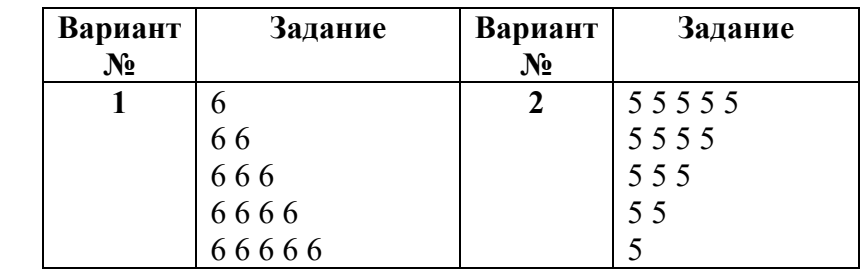

**Задание №2.**Составьте программу для вывода на экран чисел в следующем виде:

Количество строк и столбцов введите с клавиатуры.

### **Задания для самостоятельной работы студента (СРС)**

**Задание №1.** Разработайте программу для вывода на экран таблицы умножения в следующем виде, например для таблицы 4х4.

Таблица умножения 4 X 4

- 1 2 3 4
- $\begin{array}{cccc} 2 & 4 & 6 & 8 \\ 3 & 6 & 9 & 12 \end{array}$
- 3 6 9 12
- 4 8 12 16

*Требования к программе:*

- размер таблицы задается вводом с клавиатуры;

- для вывода таблицы используйте форматный вывод.

**Задание №2.** Разработайте программу для вывода на экран следующих изображений (с использованием вложенных циклов и форматного вывода).

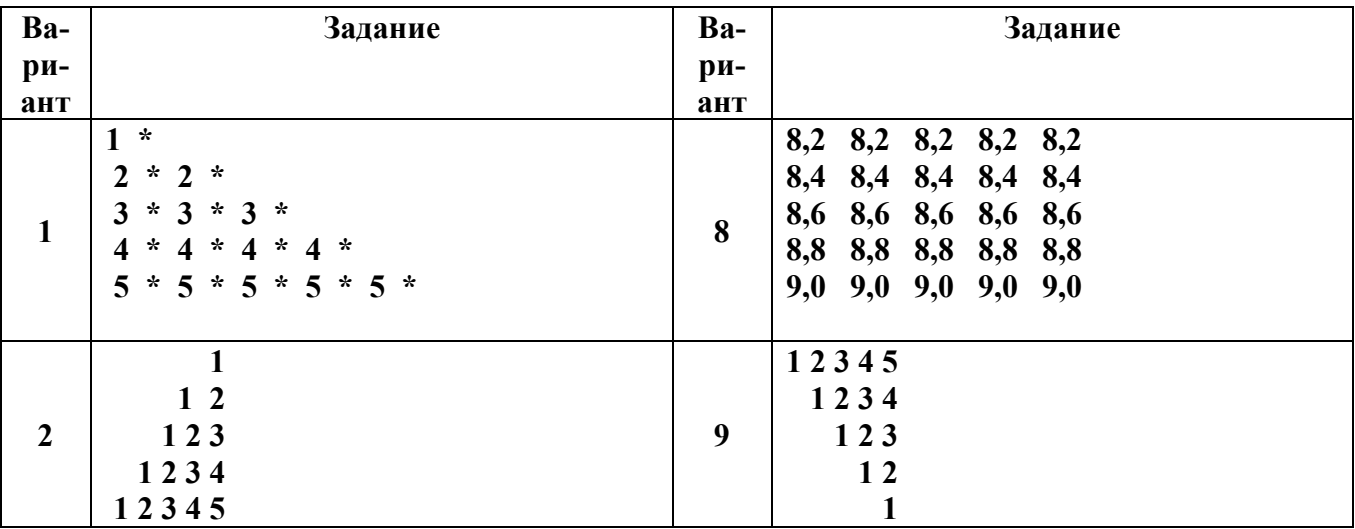

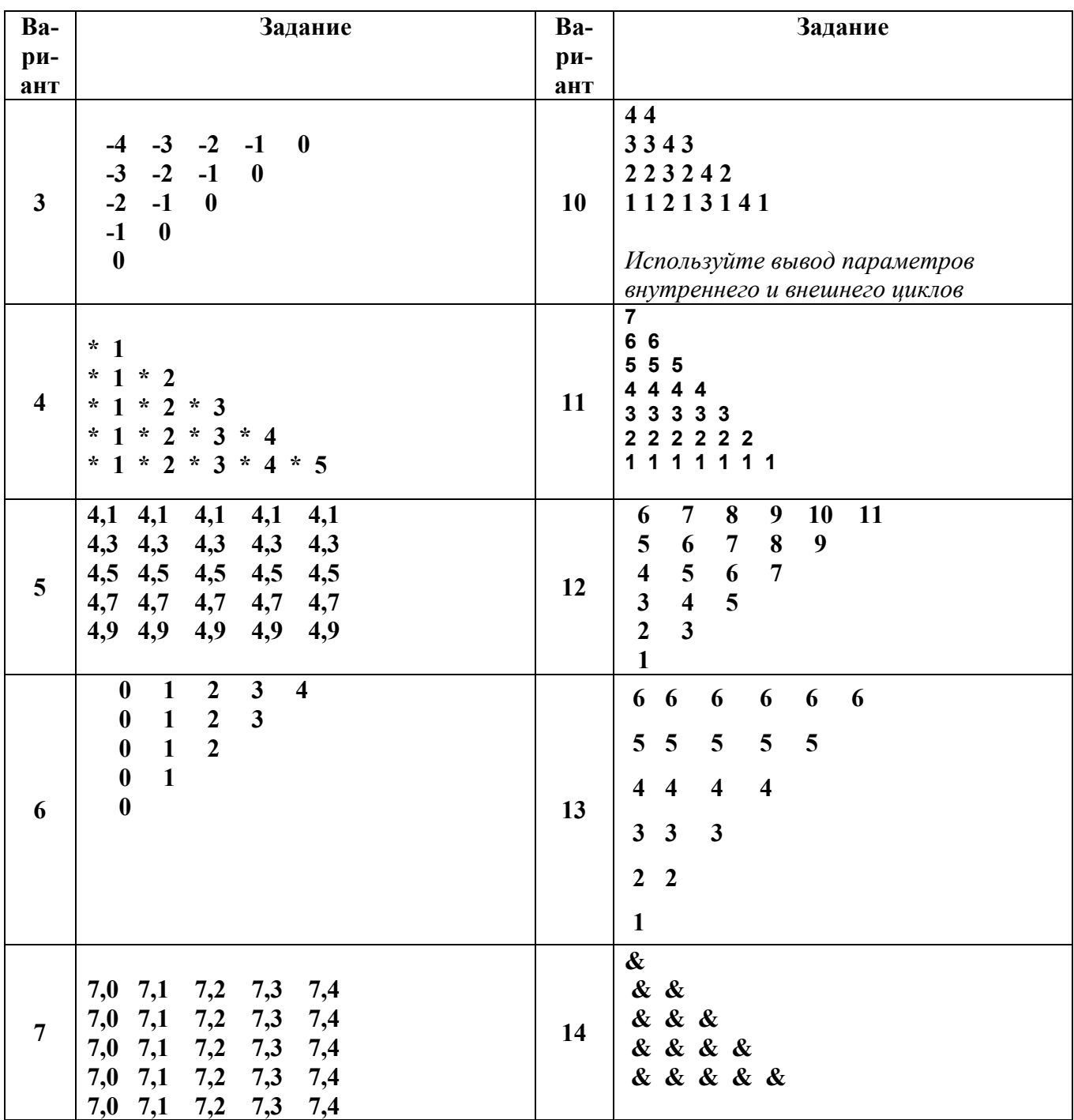

## **ИНФОРМАЦИОННЫЕ ИСТОЧНИКИ**

- 1. Кудрина Е.В., Огнева М.В., Портенко М.С. Программирование на языке С#: разработка консольных приложений. М.: Национальный открытый университет "ИНТУИТ", 2016.
- 2. Павловская Т.А. С#. Программирование на языке высокого уровня: учебник для вузов. СПб: Питер, 2009.
- 3. Сайт о программировании. URL: https://metanit.com/sharp/tutorial/2.1.php METANIT.COM

# РЕКУРРЕНТНЫЕ СООТНОШЕНИЯ

Формулы, устанавливающие связь предыдущего и последующего элементов последовательности, называются - рекуррентными соотношениями. Каждый следующий член последовательности может выражаться через несколько предыдущих членов последовательности.

Последовательность задана рекуррентно, если для нее определено следующее рекуррентное соотношение и заданы первые  $\ell$  членов:

$$
a_k = f(a_{k-1}, a_{k-2},..., a_{k-l}), k > l
$$
,  $r \neq a_1, a_2, ..., a_n$  – числовая последовательность.

# ОРГАНИЗАЦИЯ ВЫЧИСЛЕНИЙ С ПОМОЩЬЮ РЕКУРРЕНТНЫХ СООТНОШЕНИЙ

При решении задач на вычисление сумм (произведений) членов конечных или вычисления пределов бесконечных последовательностей, последовательностей, наибольшую трудность представляет получение рекуррентной формулы. Далеко не во всех последующий закономерность, связывающая предыдущий  $\mathbf{u}$ члены залачах последовательности, очевидна, как, например, в последовательности:  $X, X^2, X^3, X^4, \ldots X^n$ 

Примеры рекуррентной последовательности:

- арифметическая прогрессия. Рекуррентное соотношение:  $a_n = a_{n-1} + d$ , где d разность прогрессии:
- геометрическая прогрессия. Рекуррентное соотношение:  $b_n = b_{n-1} * q$ , где  $q$ знаменатель прогрессии;
- последовательности Фибоначчи. Рекуррентное соотношение:  $a_n = a_{n-1} + a_{n-2}$ , где  $a_1 = a_{n-1} + a_{n-2}$  $a<sub>2</sub>=1$ :

Пример 1. Общий член ряда известен.

$$
\frac{1}{2!} \, , \, \frac{1}{3!} \, , \, \frac{1}{n!}
$$

Получите рекуррентное соотношение для данного ряда и разработайте программу для вычисления суммы п заданных элементов ряда.

Решение:

Дан следующий ряд:

1. Получение рекуррентного соотношения.

 $1:$ 

1.1. Пронумеровать элементы ряда и определить значение первого элемента:

$$
\frac{1}{1;} \frac{1}{2!}, \frac{1}{3!}, \dots \frac{1}{n!}
$$
  
\n**i** = 1 2 3 **n a1**=1  
\n2. 3a  
\n**a1**=1  
\n**a2**

 $1/$ 

**1.3.** Записать формулу  $(n+1)$ -го члена ряда:  $a_{n-1}$  = **1.4.** Разделить (n)-ый член на  $(n - 1)$ -й член ряда:

$$
\frac{\mathbf{a}_{n}}{\mathbf{a}_{n-1}} = \frac{(n-1)!}{(n)!} = \frac{1}{n}
$$

В результате получаем множитель (знаменатель последовательности), который связывает следующий член последовательности с предыдущим. Рекуррентное соотношение:

 $a_n = a_{n-1} \cdot (1/n)$ 

Проверка:  $a_1=1$ ;  $a_2=a1 \cdot (1/(2))=1 \cdot (1/(2))=1/1 \cdot 2=1/2!$ 

2. Вычисление n - го элемента последовательности, используя рекуррентную формулу  $a_n = a_{n-1} \cdot (1/n)$ 

Фрагмент кода:

double a=1, n=3;//начальные значения последовательности for  $(int i=1; i<=n; i++)$  $\{$ **a=a\*1/(i):** // вычисление следующего элемента последовательности ₹

Пример 2. Общий член ряда неизвестен.

$$
\frac{x^1}{2}, \frac{x^2}{4}, \frac{x^3}{8}, \frac{x^4}{16}
$$
........

Получите рекуррентное соотношение для данного ряда и разработайте программу для вычисления n - го элемента последовательности. .

#### Решение:

Дан следующий ряд:

#### 1. Получение рекуррентного соотношения. Вариант 1

1.1. Пронумеровать элементы ряда и определить значение первого элемента:

$$
\frac{x^{1}}{2}, \frac{x^{2}}{4}, \frac{x^{3}}{8}, \frac{x^{4}}{16}
$$
\n
$$
i = 1 \quad 2 \quad 3 \quad 4
$$
\n
$$
a1 = \frac{x^{1}}{2}
$$

1.2. Найти:

$$
\frac{a_2}{a_1} = \frac{X^2 \cdot 2}{4 \cdot X} = \frac{X}{2} \quad \text{a}_2 = a_1 \cdot \frac{X}{2}
$$
\n
$$
\frac{a_3}{a_2} = \frac{X^3 \cdot 4}{8 \cdot X^2} = \frac{X}{2} \quad \text{a}_3 = a_2 \cdot \frac{X}{2}
$$

$$
\frac{a_4}{a_3} = \frac{X^4 8}{16 \cdot X^3} = \frac{X}{2} \qquad , a_4 = a_3 \cdot \frac{X}{2}
$$

В результате получим множитель (знаменатель последовательности), который связывает следующий член последовательности с предыдущим. Рекуррентное соотношение (формула):

$$
a_n = a_{n-1} \cdot \frac{x}{2}
$$

Вариант 2

1. Подобрать общий элемент ряда:  $a_n = 2^n$ 2. Следовать пунктам 1.3. и 1.4. Примера 1.

2. Вычисление n - го элемента последовательности. Фрагмент кода:

int  $x = 1$ , n=3; double a=x / 2;//начальные значения последовательности и суммы for  $(int i=1; i<=n; i++)$ а=а\*х/2; // вычисление следующего элемента последовательности ∤

Пример 3. Числитель и знаменатель элемента ряда рассматриваются отдельно. Дан следующий ряд:

 $\frac{\sin (x)}{1} + \frac{\sin (x) + \sin (2x)}{2} + \frac{\sin (x) + \sin (2x) + \sin (3x)}{3} + \ldots + \frac{\sin (x) + \dots + \sin (nx)}{n}$  $S_n =$ 

где n - натуральное число, x - вещественное число.

Получите рекуррентное соотношение для данного ряда и разработайте программу для вычисления суммы и заданных элементов ряда.

#### Решение:

1. Пронумеровать элементы ряда:

$$
\frac{\sin (x)}{1}+\frac{\sin (x)+\sin (2x)}{2}+\ \frac{\sin (x)+\sin (2x)+\sin (3x)}{3}+\ldots+\frac{\sin (x)+\cdots+\sin (nx)}{n}
$$

2. Знаменатель: значение знаменателя совпадает с номером элемента ряда.

3.  $\frac{u}{u}$   $\frac{u}{u} = \sin(x)$ :

$$
ch_2 = Sin(x) + Sin(2x)
$$
  
\n
$$
ch_2 = ch_1 + Sin(2x);
$$

$$
ch_3 = Sin(x) + Sin(2x) + Sin(3x);
$$
  
\n
$$
ch_3 = ch_2 + Sin(3x),
$$

где  $ch_1 = ch_0 + Sin(1x)$ ;  $ch_0 = 0$ .

Используя рекуррентное соотношение получаем для числителя:

ch<sub>0</sub> = 0; ch<sub>n</sub> = ch<sub>n-1</sub> + Sin(nx), n – номер элемента ряда

4. Для суммы элементов ряда:

 $S_n = \frac{ch_1}{1} + \frac{ch_2}{2} + \frac{ch_3}{3} + \dots + \frac{ch_n}{n}$ 

Расчет суммы с рекуррентным соотношением:

$$
S_0 = 0; \ S_n = S_{n-1} + \frac{ch_n}{n} \ .
$$

Фрагмент кода:

double ch = 0, s = 0; int n = 3, x = 1;//начальные значения последовательности и суммы

for  $(int i = 1; i \le n; i++)$  $\{$ ch += Math.Sin(i \* x);// вычисление следующего элемента последовательности  $s == ch / i;$ Console. WriteLine("s={0:f3}", s);  $\mathcal{E}$ 

### **Задания для выполнения в аудитории**

**Задание №1.** Реализуйте **Пример №3** (раздел Организация вычислений с помощью рекуррентных соотношений), в виде консольного приложения.

*Требования к программе:*

*-* количество элементов рядя и значение Х введите с клавиатуры;

- результат работы приложения выведите на экран в следующем виде, например, для  $N=3, X=1$ :

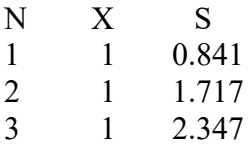

- значения суммы выведите с тремя знаками после запятой (используйте форматный вывод).

**Задание №2.** Составьте программу для вычисления значения функции F(x) на заданном отрезке, с указанным шагом, с использованием рекуррентных соотношений.

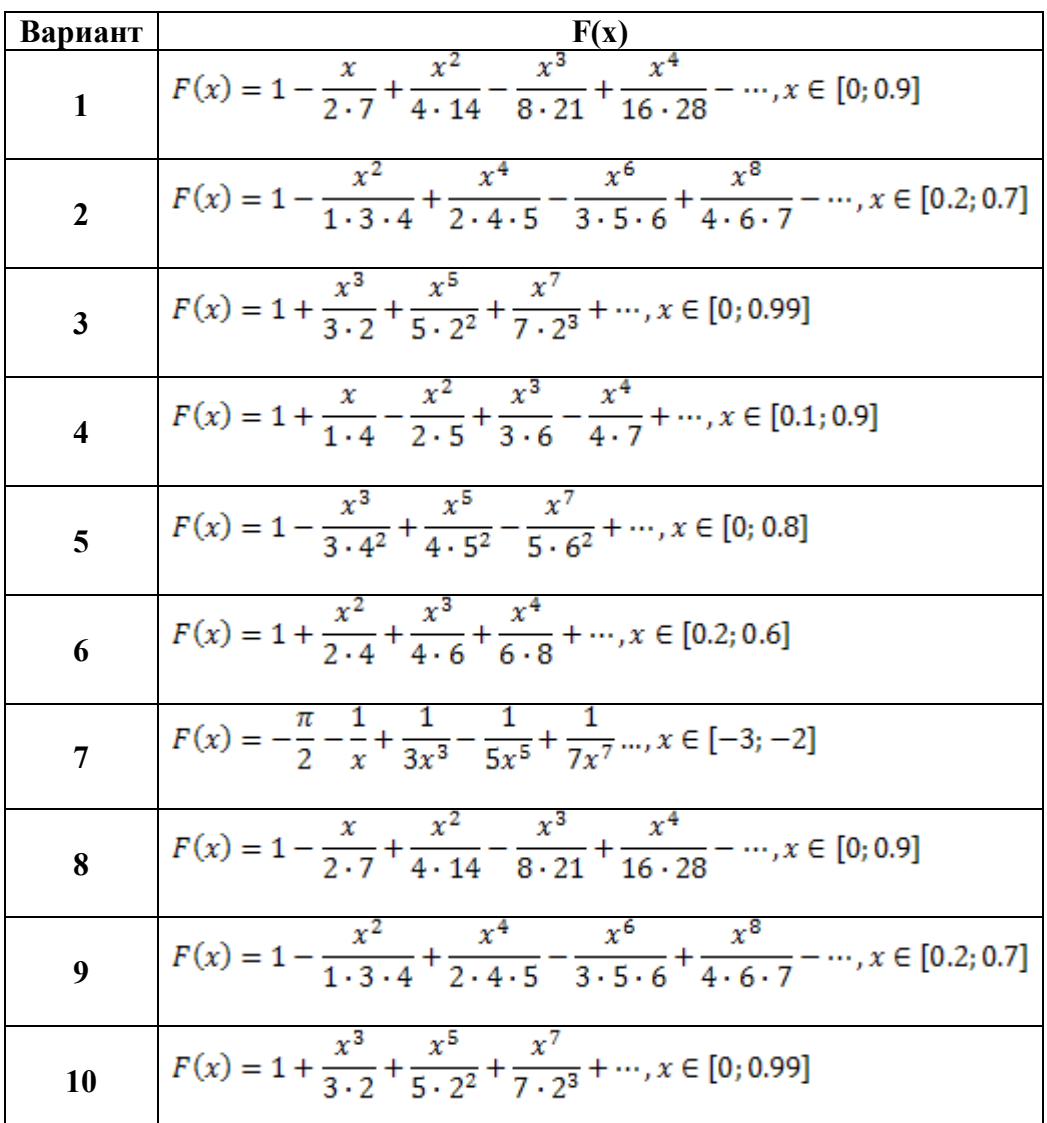

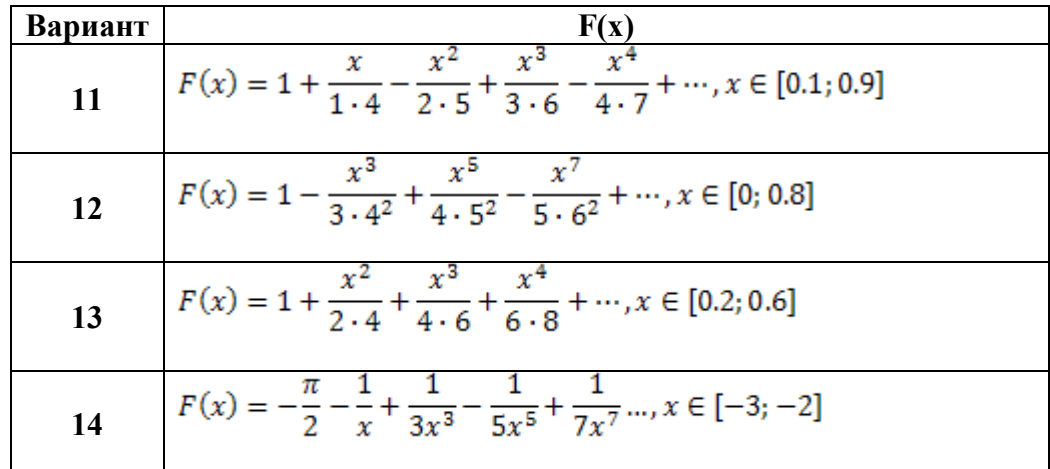

Требования к программе:

- количество элементов ряда и значение Х введите с клавиатуры;

- шаг  $h = 0.1$  задается в программе;

- результат работы приложения выведите на экран в следующем виде:

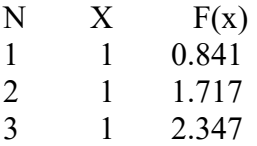

- значения суммы выведите с тремя знаками после запятой.

Указания к выполнению задания:

- обратите внимание: n - й элемент ряда неизвестен;

- используйте рекуррентное соотношение;

-для определения рекуррентного соотношения рассмотрите отдельно числитель и знаменатель:

1. Обратите внимание на нумерацию элементов ряда

$$
F(x) = -\frac{\pi}{2} - \frac{1}{x} + \frac{1}{3x^3} - \frac{1}{5x^5} + \frac{1}{7x^7} - \dots, \quad x \in [-3; -2].
$$

2. Используйте связь номера элемента ряда со степенью переменной Х.

- 3. Используйте связь номера элемента ряда с числами в знаменателе.
- 4. Запишите формулу для n го элемента ряда.
- 5. Получите рекуррентное соотношение для данного ряда, используя  $a_n$

знаменатель последовательности:  $a_{n-1}$ 

### **Задания для самостоятельной работы студента (СРС)**

**Задание №1.** Разработайте программу для вычисления F(x):

$$
F(x) = 1 + \frac{x}{1 \cdot 3} + \frac{x^2}{1 \cdot 3 \cdot 5} + \frac{x^3}{1 \cdot 3 \cdot 5 \cdot 7} + \dots, x \in [0.05; 0.95]
$$

Количество элементов ряда и шаг изменения Х, определить самостоятельно.

#### **Задание №2**

1. Рассмотрите материал по книге Павловской Т.А., с. 83-86.

2. Выполните следующее задание:

Вычислить и вывести на экран в виде таблицы значения функции, заданной с помощью ряда Тейлора, на интервале от Xнач до Xкон с шагом *dx* с точностью ε.

*Требования к программе:*

- Таблицу снабдить заголовком и шапкой.
- Каждая строка таблицы должна содержать:
	- o *значение аргумента, значение функции и количество просуммированных членов ряда.*

- Предусмотрите вывод сообщения о невозможности вычислить ряд с заданной точностью.

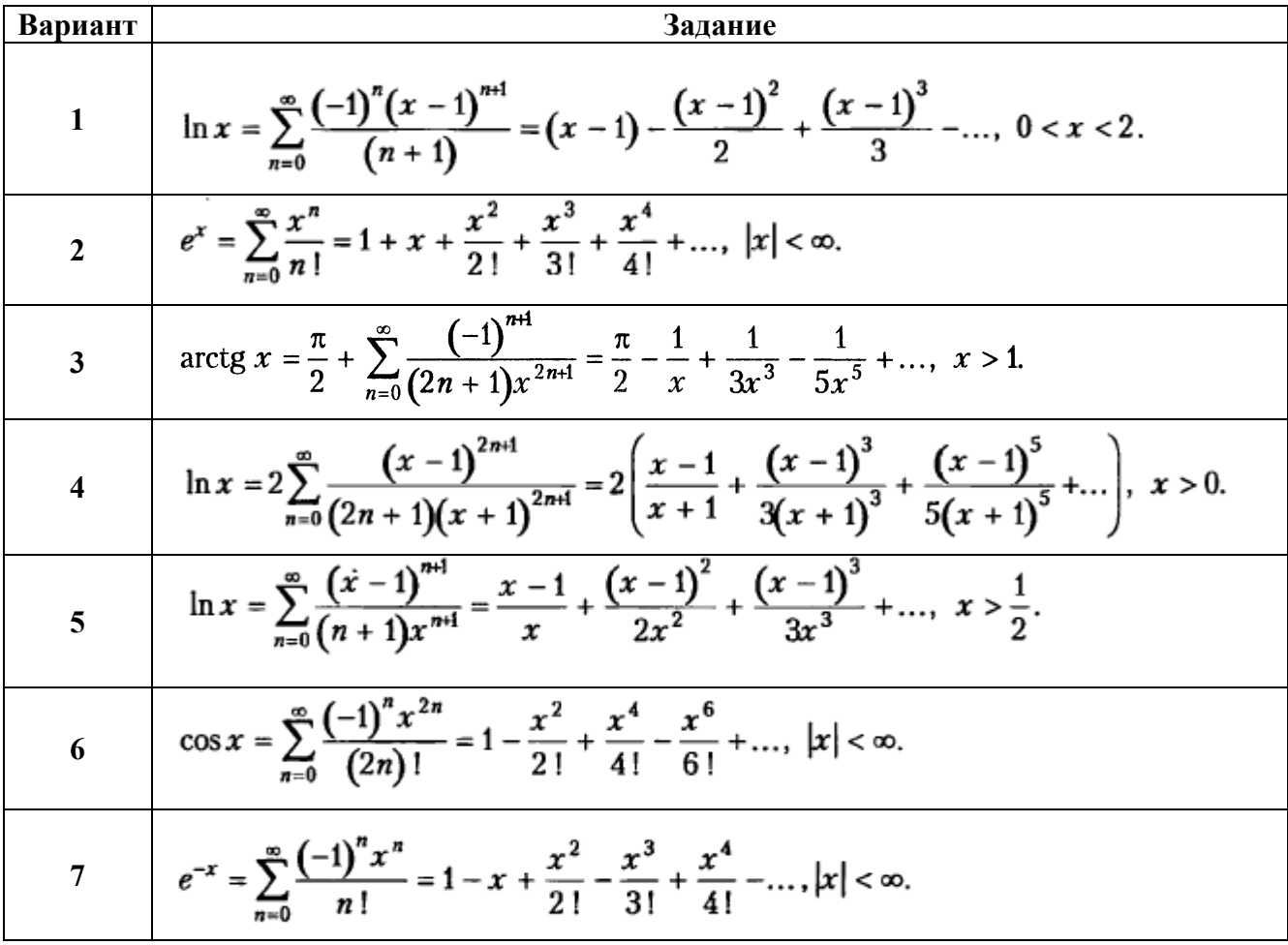

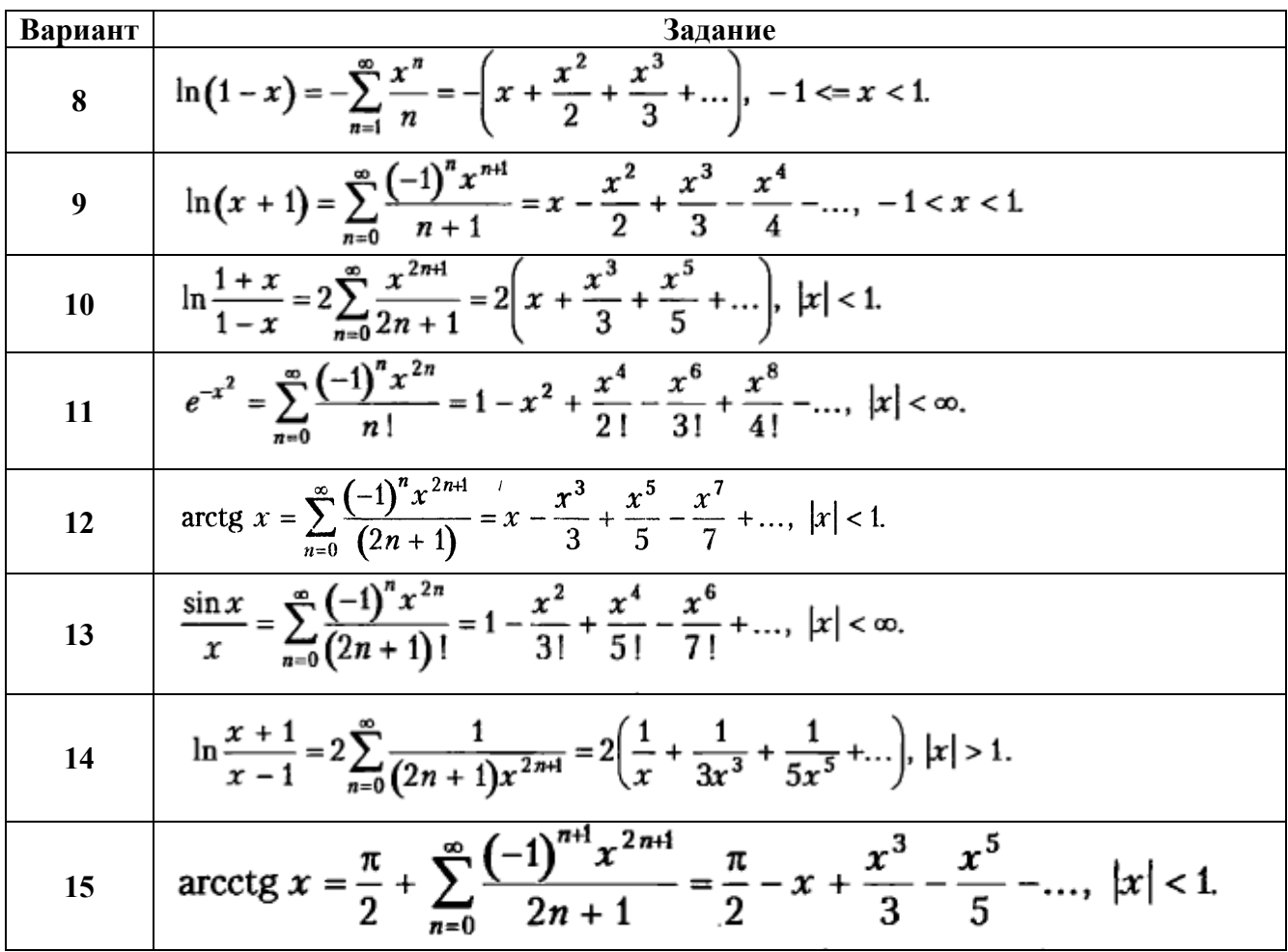

3. Оформите отчет о выполнении работы.

# **ИНФОРМАЦИОННЫЕ ИСТОЧНИКИ**

- 1. Кудрина Е.В., Огнева М.В., Портенко М.С. Программирование на языке С#: разработка консольных приложений. М.: Национальный открытый университет "ИНТУИТ", 2016.
- 2. Павловская Т.А. С#. Программирование на языке высокого уровня: учебник для вузов. СПб: Питер, 2009.
- 3. Сайт о программировании. URL: https://metanit.com/sharp/tutorial/2.1.php METANIT.COM .

# **МЕТОДЫ**

Метод представляет собой блок кода, содержащий набор инструкций.

В С# все инструкции выполняются в контексте метода. Метод Маіп является точкой входа для каждого приложения C#, и вызывается он средой CLR при запуске программы.

В С# любой метод является методом какого-либо класса. Например, метод Main(точка входа в программу) класса Program:

### class Program

```
\{static void Main(string[] args)
   \{\mathcal{E}\mathcal{E}
```
### Место метода в структуре класса:

тело класса - список описаний его элементов

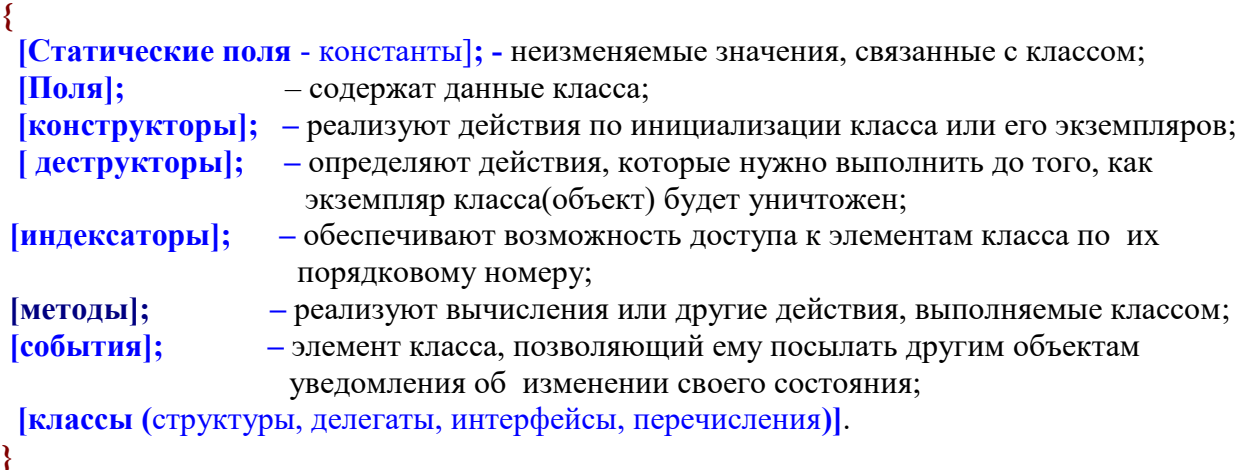

```
Синтаксис описания метода:
[атрибуты][спецификаторы] тип имя метода([параметры])
\{тело метода
<sup>}</sup>
```
[] – необязательные составляющие.

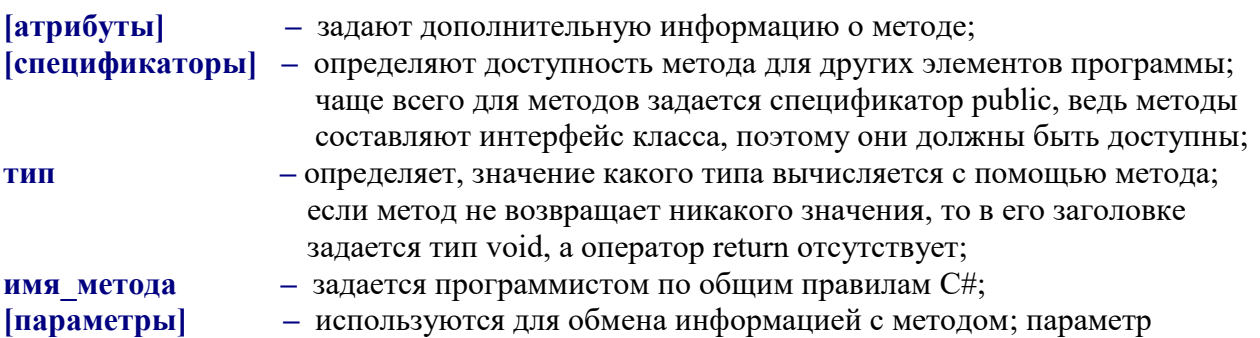

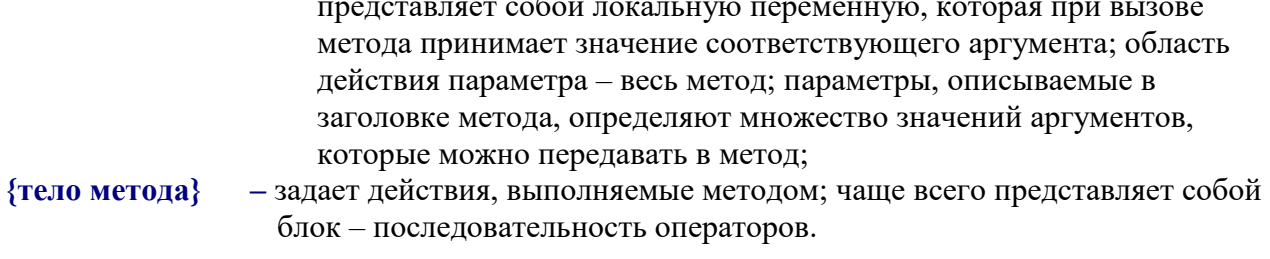

 $\sim$   $\sim$ 

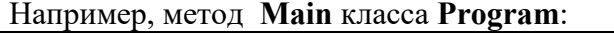

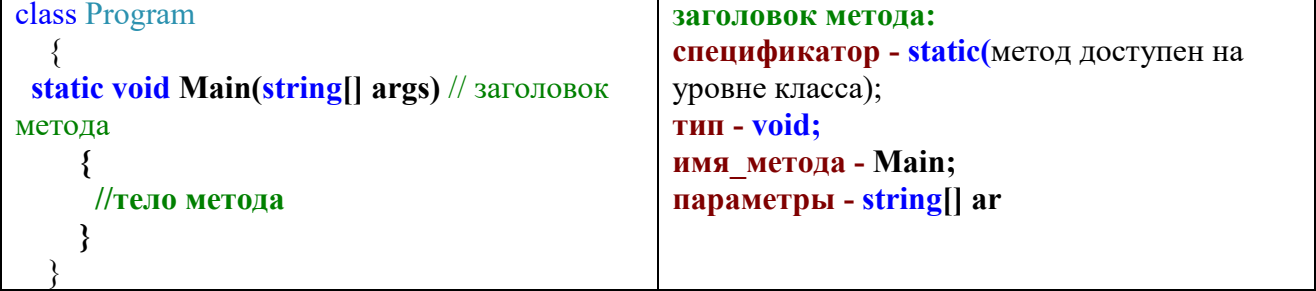

### СТАТИЧЕСКИЕ МЕТОДЫ

Статическим называется метод, который существует в классе и обеспечивают функциональность классов и программы в целом. В заголовке статических методов указывается модификатор доступа static (метод доступен на уровне класса).

### I. Метод, не возвращающий значения

Пример 1. Метод без параметров. Вычисление периметра прямоугольника.

```
Решение:
class Program
  \{static void SL10 //описание метода SI без параметров
     ₹.
       int a = 1; int b = 2;
       int p = 2 * (a + b);Console. WriteLine("p=\{0\}", p);
    static void Main(string[] args)
       SL1();// вызов метода SL1
     ₹
```
Метод не возвращает в основной метод Main никакого результата, поэтому тип возвращаемого значения void.

В теле метода отсутствует оператор return. В основном методе Main, метод SL1 вызывается один раз.

При необходимости методы могут быть вызваны столько раз, сколько нужно для решения залачи.

Пример 2. Метод с параметрами (с входными параметрами - параметрами-значениями).

Вычисление периметра прямоугольника.

### Решение:

```
1. class Program
2.\{static void SL1(int a, int b) //описание метода Sl.
\mathbf{R}\overline{4}₹
               int p = 2 * (a + b);
5
               Console.WriteLine("p={0}", p);
6.
7<sub>1</sub>∤
            static void Main(string[] args)
8.
9<sub>1</sub>\{SL1(1,2);// вызов метода SL1
10<sub>1</sub>11.\mathcal{S}_{\mathcal{S}}12.\left\{ \right.
```
Метод не возвращает в основной метод Main никакого результата, поэтому тип возвращаемого значения void.

Строка  $N_2$ 3 – заголовок метода; int a, int b - формальные параметры метода. Строка  $N_2$ 10 – вызов метода SL1(1, 2), числа 1 и 2 – фактические параметры метода.

## II. Метод, возвращающий значения

Пример 3. Метод без входных параметров. Вычисление периметра прямоугольника.

Pemenne:

```
1. class Program
2.\{static int SL1()
3<sub>l</sub>\overline{4}\{5<sub>1</sub>int a = 1; int b = 2;
               int p = 2 * (a + b);6
7<sub>1</sub>return p;
8.
             ₹
9<sub>1</sub>static void Main(string[] args)
10.\{int rez = SL1();
11<sub>1</sub>Console. WriteLine("p=\{0\}", rez);
12<sup>°</sup>13.₹
14<sub>1</sub>\mathcal{E}
```
Для возвращения результата работы в вызывающий метод, необходимо:

- в заголовке метода указать тип результата работы метода. В данном примере строка  $\mathcal{N}_2$ 3 int SL1() - результата работы метода SL1 целого типа;
- в теле метода указать оператор передачи управления return, с указанием имени той  $\equiv$ переменной, значение которой будет передано в вызывающий метод. В данном примере в строка №7 значение переменной р будет передано в основной метод Main;
- в строке вызова метода, указать переменную, которой присваивается результат работы вызываемого метода. В данном примере в строке  $N$ <sup>2</sup>11: результат работы метода SL1() присваивается целочисленной переменной rez.

Оператор return завершает выполнение метода и передает управление в точку вызова метода.

**Пример 4.** *Метод с входными параметрами*. Вычисление периметра прямоугольника.

### *Решение:*

```
1. class Program
2. \{3. static int SL1(int a, int b) 
4. {
5. int p = 2 * (a + b);6. return p;
7. }
8. static void Main(string[] args)
9. \{10. int a = 1, b = 2;11. int rez= SL1(a,b);
12. Console. WriteLine("p=\{0\}", rez);
13. {}^{3}14. \}
```
Вызов метода SL1(a,b) располагается в строке №11. Результат работы метода SL1 присваивается целочисленной переменной rez.

**Пример 5.** *Метод с входными параметрами*.Вызов метода в операторе вывода. Вычисление периметра прямоугольника.

### *Решение:*

```
1. class Program
2. \{3. static int SL1(int a, int b) 
4. {
5. int p = 2 * (a + b);6. return p;
7. }
8. static void Main(string[] args)
9. \{10. int a = 1, b = 2;
11. Console.WriteLine("p={0}", SL1(a, b));
12. \}13.
```
Вызов метода SL1(a,b) располагается в строке №11 (вывод результата).

# **III. Передача параметров по ссылке**

*Передача параметров по ссылке ref:*

При передаче параметров по ссылке все изменения параметров в методе отражаются на фактических

параметрах (переменной аргумента, используемой в вызове метода).

Пример 6. Метод МЕТОД 1 реализует обмен значений двух переменных z и w. Передача параметров z и w в вызываемый метод осуществляется по ссылке *ref*.

```
1. class Program
2.\{static void METOD 1 (ref int z, ref int w)
3<sub>l</sub>\overline{4}.
             \{\int int temp = z;
5^{\circ}6.z = w;7<sub>1</sub>w = temp8.
             ₹
        static void Main(string[] args)
9.
10.\{int z = 20, w = 50;// инициализация z и w.
11.Console.WriteLine("результат до вызова метода МЕТОD 1: Z=" + z + "; w=" + w);
12.13.METOD 1(ref z, ref w); // ВЫЗОВ МЕТОДА МЕТОD 1.
14.Console.WriteLine("результат после вызова метода МЕТОD 1: Z=" + z + "; w=" + w);
15.16.\mathcal{E}17. \}
```
При использовании ссылки ref необходимо учитывать следующее:

- необходима инициализация параметров, передаваемых в метод (строка 11 фрагмента  $\bullet$ кода);
- использование ключевого слова ге при вызове метода (строка 14), и при описании метода (строка 3);
- измененные значения параметров в методе (строки 5,6,7) будут переданы в основной метод Main, в точку вызова (строка 14).

Передача параметров по ссылке оиt: использовании

Пример 7. Метод МЕТОD 2 реализует инициализацию переменных различных типов. Передача параметров в вызываемый метод осуществляется по ссылке ош.

```
1. class Program
2.\{static void METOD 2(out int I, out string s1, out double D)
3<sub>1</sub>4.\{s1 =" PAGOTA METOJA с параметром out;";
5<sub>1</sub>I = 44:6
\overline{7}.
          D = 0.555;
8.
         ₹
9. static void Main(string[] args)
10. \{11.int PRIMER; string str1; double D;// Описание переменных
           METOD 2(out PRIMER, out str1, out D); // Вызов метода МЕТОD 2
12.13<sub>1</sub>Console.WriteLine(" str1=" + str1+" PRIMER = " + PRIMER + " D = " + D);14<sub>1</sub>15.\mathcal{E}16. \}
```
При использовании ссылки *out*, необходимо учитывать следующее:

-инициализация параметров, передаваемых в метод не требуется - достаточно описания (строка 11 фрагмента кода);

-использование ключевого слова out при вызове метола (строка 12) и при описании метола (строка 3);

-измененные значения параметров в методе (строки 5,6,7) будут переданы в основной метод Main, в точку вызова (строка 12).

### Задания для выполнения в аудитории

Задание №1. Опишите класс дробей – чисел, являющихся отношением двух целых чисел. Предусмотрите следующие методы:

- 1. Сложения дробей (входные параметры четыре целых числа; метод, без передачи параметров).
- 2. Вычитания дробей (входные параметры четыре целых числа; метод, с передачей параметров - результата вычитания дробей).
- 3. Умножения деления дробей, где входные параметры: числа для двух дробей; выходные параметры: исходные числа для дробей, результат умножения дробей, результат деления дробей.

Передача параметров осуществляется «по ссылке».

Разработайте программу, демонстрирующую все разработанные элементы класса.

### Задания для самостоятельной работы студента (СРС)

Задание №1. Опишите класс, в котором будут находиться методы:

- 1. Метод, вычисляющий факториал числа, и возвращающий это значение.
- 2. Метод, определяющий сумму ряда: 0!+1!+2!+...+N!. Сумма должна вычисляться до максимального значения типа int ( используйте int.MaxValue - константа, представляющая максимальное значение типа).

Необходимые поля определите самостоятельно.

Составьте программу, демонстрирующую разработанные элементы класса.

Задание №2. Разработайте программу для расчета значения Х, определив необходимый метод (методы) с входными и выходными параметрами.

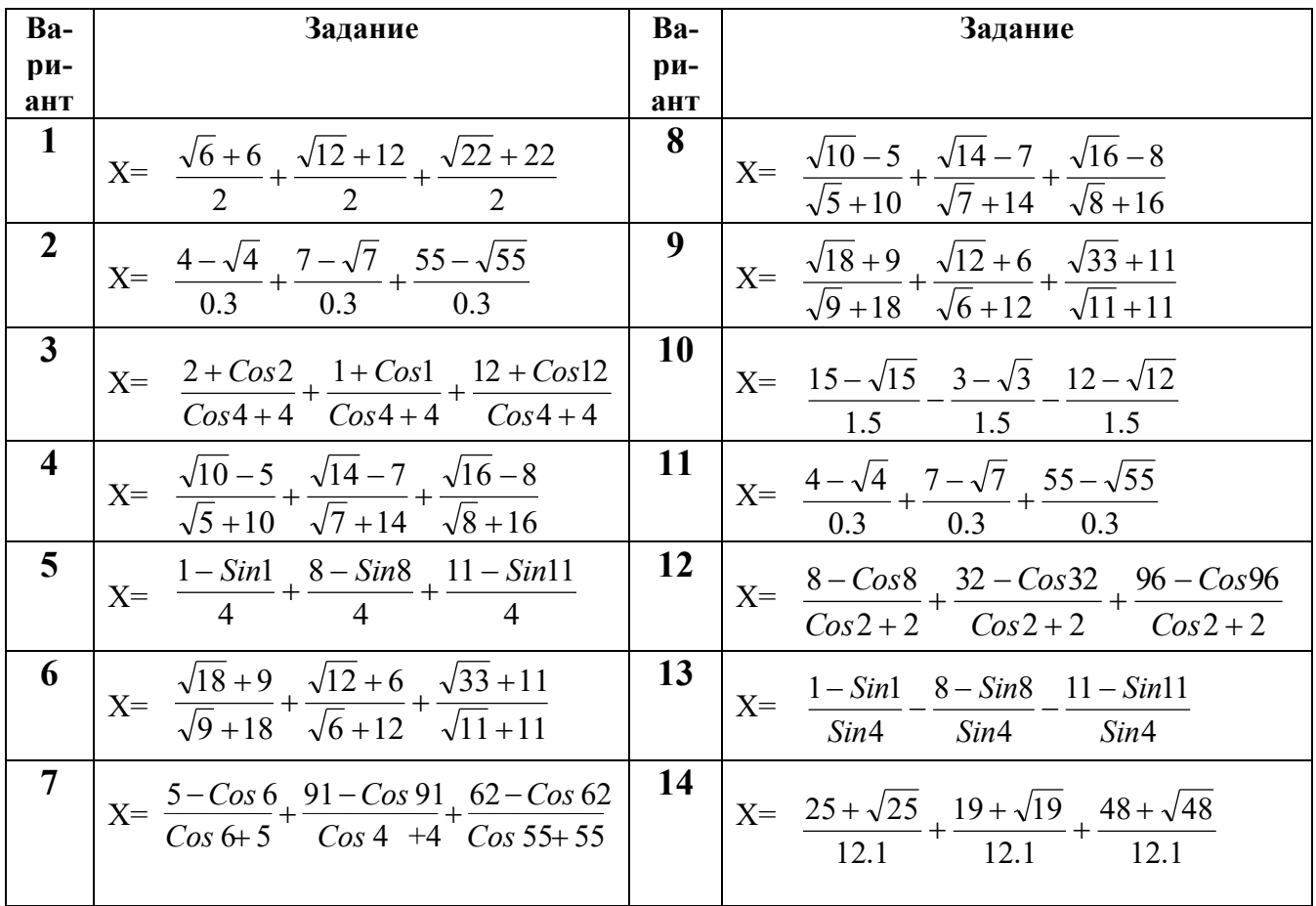

### РЕКУРСИВНЫЕ МЕТОДЫ

Реку́рсия — определение, описание, изображение какого-либо объекта или процесса внутри самого этого объекта или процесса, то есть ситуация, когда объект является частью самого себя.[4]

Практическое применение она нашла в работе информационных систем, физических экспериментах.

Рекурсивными ситуациями, или рекурсией в программировании, называют моменты, когда процедура или функция программы вызывает саму себя.

Рекурсивные версии многих методов выполняются медленнее, чем их итеративные варианты. Связано это с дополнительными затратами системных ресурсов, связанных с многократными вызовами методов. Большое количество рекурсивных обращений к методу может вызвать переполнение стека.

#### Рекурсивные методы

Рекурсивным называется метод, который вызывает в качестве вспомогательного метода сам себя.

Пример 1. Рекурсивный метод, вычисляющий факториал числа. (Прямая рекурсия.) Вычисления проводятся на рекурсивном возврате (подъеме).

#### Решение:

Вычислить факториал возможно:

1.  $0!=1!=1$ ,  $n!=1*2*3...*n$ .

2.  $n! = (n-1)! * n$ , для n>1, при этом для n =0 и n=1 значение факториала равно 1.

#### static long  $F(\text{long } n)$  // $p$ екурсивный метод

```
if (n = 0 \parallel n = 1)//нерекурсивная ветвь
     return rez;
   \mathcal{S}_{\mathcal{S}}else
   ₹
      long rez = n * F(n - 1);//шаг рекурсии -
                        //вызов метода с другим параметром
      return rez;
   \mathcal{E}₹
```
Вызов метода F из основного метода Main: **long**  $f = F(5)$ **;** //вызов метода  $F$  для вычисления 5!

Пример 2. Рекурсивный метод, вычисляющий факториал числа. (Прямая рекурсия.) Вычисления проводятся на рекурсивном спуске.

### Pemenne:

```
static int FS(int ym, int i, int m)
```

```
₹
```
уm=уm\*i; // накопление факториала располагается до рекурсивного вызова

```
if (i == m) return ут;//нерекурсивная ветвь
  else return FS(ym, i + 1, m); // шаг рекурсии – вызов метода с другим параметром
\mathcal{E}
```
Вызов метода FS из основного метода Main может быть представлен следующим образом, например:

Console. WriteLine("FS="+FS(1,1,5));// 5 - число, факториал которого рассчитывается

Пример 3. Рекурсивный метод, вычисляющий X<sup>n</sup>.

```
Используется следующая рекурсивная формула:
```

```
\mathbf{x}^{\rm n} = \begin{cases} 1, & \text{n=0} \\ 1/\mathbf{x}^{\rm |n|}, & \text{n<0} \\ \mathbf{x}{\cdot}\mathbf{x}^{\rm n-1}, & \text{n>0} \end{cases}
```
static long STEPEN(long X, long n) //рекурсивный метод

```
\{long rez;
  if (n == 0) //нерекурсивная ветвь
  \{rez = 1;
    return rez;
  ₹
  else // рекурсивная ветвь
  \{if (n > 0)\{rez = X*STEPEN(X, (n-1));return rez:
       ₹
       else //для отрицательной степени
       \{rez = 1/STEPEN(X, Math. Abs(n));return rez:
       ₹
  \mathcal{E}₹
```
Вызов метода из основного метода Main:

**long st = STEPEN(3,5);** //возведение числа 3 в 5-ю степень

Пример 4. Рекурсивный метод, не возвращающий значения.

Для заданного значения n вывести на экран n строк, в каждой из которых содержится n символов. Например, для n=5 на экран нужно вывести следующее изображение:

 $#$  $##$  $# # #$ #### #####

```
Решение:
Рекурсивный метод:
      static void Simvol_Rec(int n, int i)
      {
        //если номер текущей строки не больше номера последней строки, то
       \mathbf{if} (\mathbf{i} \leq \mathbf{n})
        {
           //выводим i символов в текущей строке 
          for ( int j = 1; j \le i; j++) {
             Console.Write("# ");
 }
           Console.WriteLine();
//рекурсивный переход к формированию строки с количеством символов на один больше
          Simvol \text{Rec}(n, i + 1); }
      }
```
Вызов метода из основного метода Main:

**int n=5; //n** – количество выводимых строк

**int i=1; //i –** количество символов в текущей строке (в первой строке один символ) **F\_Rec(n, i);**

### Задания для выполнения в аудитории

Задание №1. Разработайте консольное приложение для реализации рекурсивного метода из примера 1.

Требования к программе:

- Предусмотрите вывод сообщения о каждом рекурсивном вызове, например
- « Рекурсивный вызов  $\bf{F}$  для  $\bf{n} = 3$  »
- « Рекурсивный вызов  $\bf{F}$  для  $\bf{n} = 2$  »

 $\cdots$  $M$  Т.Л

- $\bullet$ Предусмотрите вывод сообщения о результате вычисления факториала числа, например:
- «Вычисление факториала для n=1»

«Вычисление факториала для n= 2 »

. . . . . . .

Итп

#### Залание №2.

2.1. Разработайте консольное приложение для реализации рекурсивного метода из примера  $N<sub>2</sub>4$ .

Требования к программе:

- 1. Добавьте в программу отдельный метод для вывода на экран указанных символов.
- 2. Организуйте ввод с клавиатуры количества выводимых строк.

2.2. Внесите изменения в программу, которые позволят вывести на экран следующие изображения:

для n=4:

 $\mathbf{1}$  $22$ 333

4444

для n=5; обратите внимание на количество символов в первой строке:

 $# # #$  $# # # #$  $# # # # #$ 

# Задания для самостоятельной работы студента (СРС)

Задание №1. Выполните задания, согласно Вашему варианту.

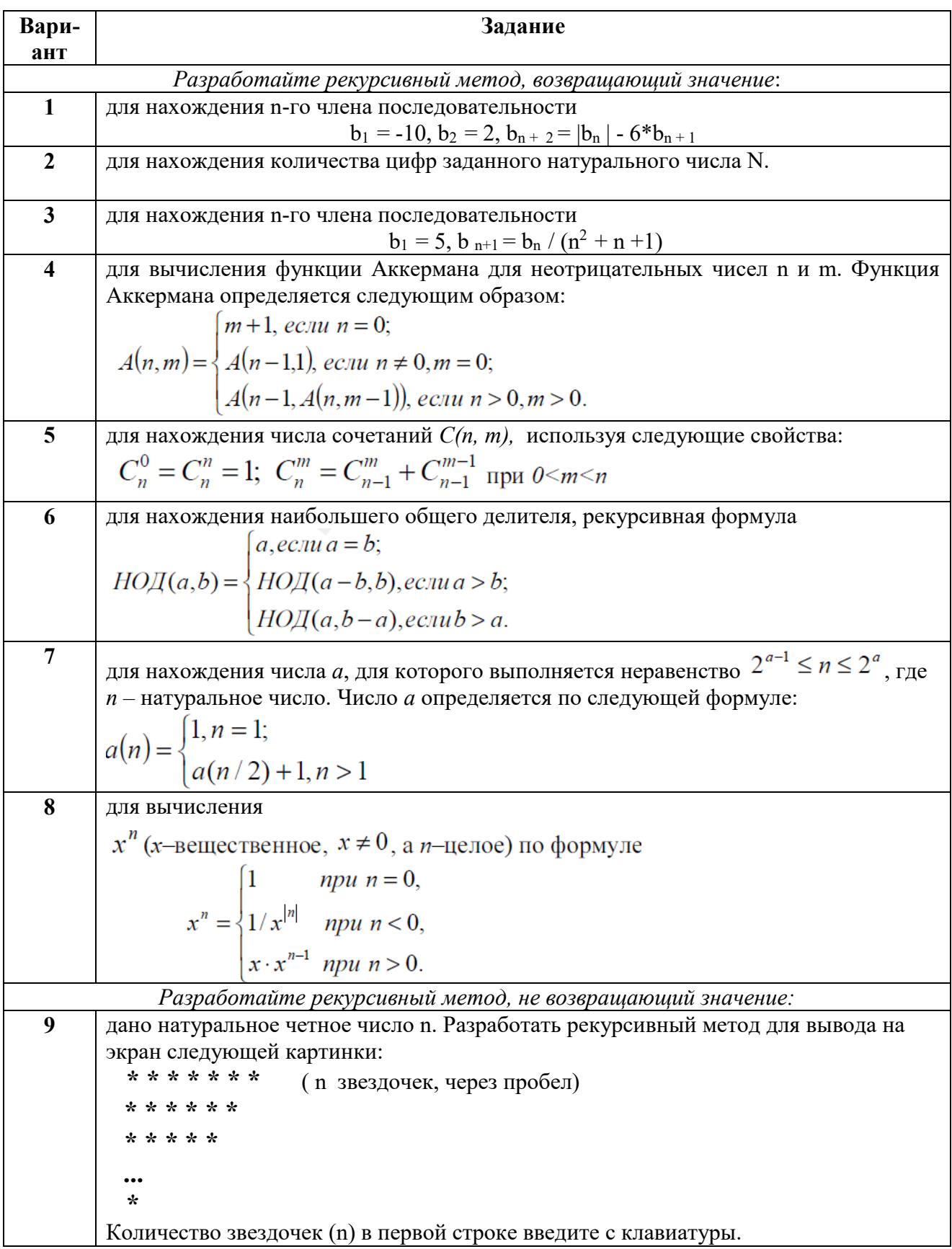

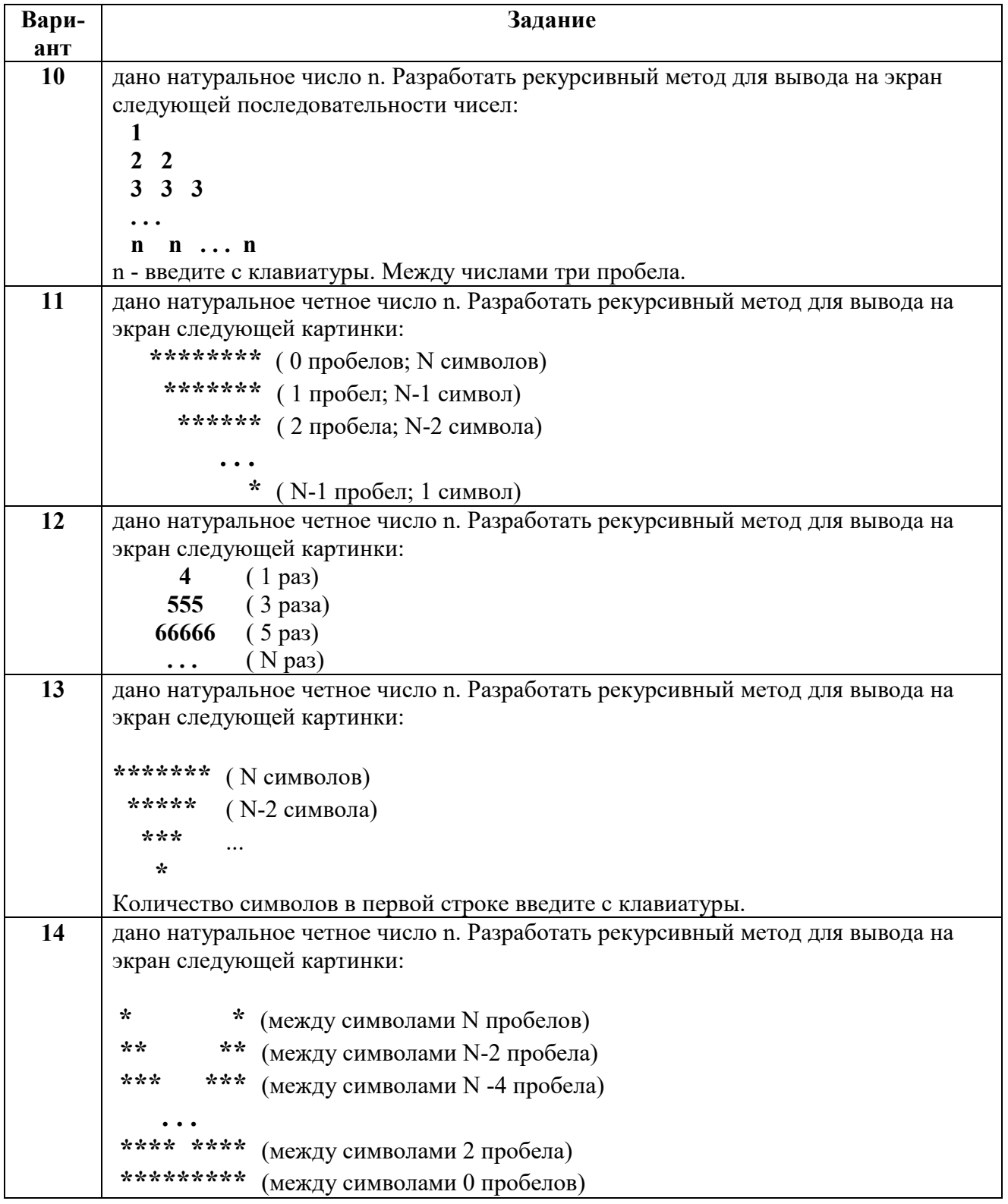

Задание №2. Составить программу, содержащую рекурсивный метод СУММА\_ЦИФР(К) целого типа, который находит сумму цифр целого числа  $K$ , не используя оператор цикла. С помощью этого метода найти суммы цифр для пяти целых чисел, введенных с клавиатуры.

# **НЕСТАТИЧЕСКИЕ МЕТОДЫ**

Кроме статических методов (методов класса), в С# существуют нестатические методы (методы объектов). В заголовке нестатических методов указывается модификатор доступа. Нестатические методы реализуют функциональность объектов.

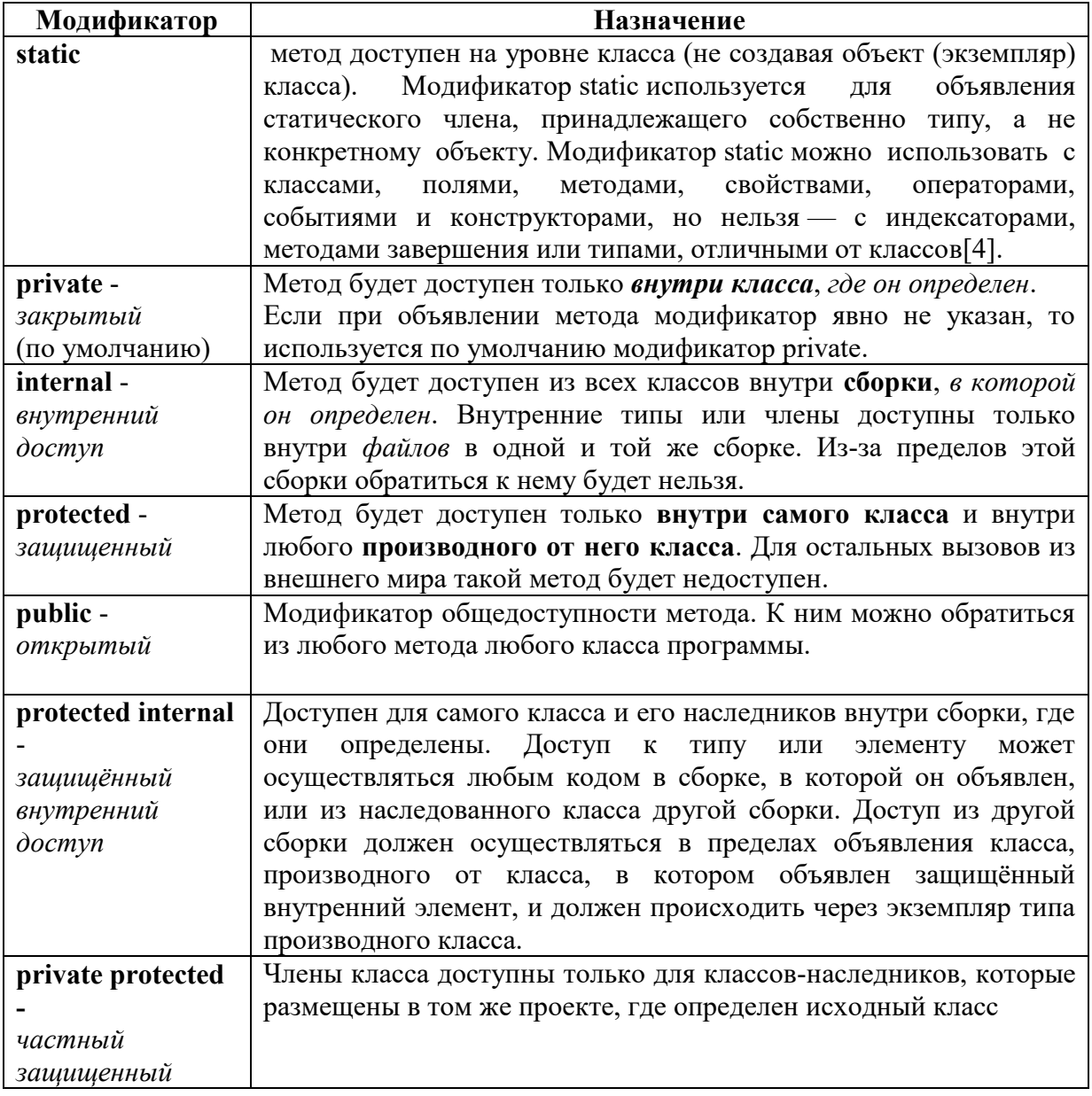

Доступ к *нестатическим членам* класса, в том числе и к полям, методам осуществляется с помощью *объекта*. Объект создается **конструктором**.

**Конструкторы** – это специальные методы, которые используются для *инициализации объектов* при создании этих объектов.

Конструкторы разделяют:

- конструкторы "по умолчанию";
- конструкторы, созданные пользователем.

### Модификатор доступа public

Пример 1. Описан нестатический метод SL1() с модификатором доступа public.

```
1. class Program
2.\{public void SL1() //описание метода Sl без параметров
3<sub>l</sub>\overline{4}.
          \{5.
             int a = 1; int b = 2;
             int p = 2 * (a + b);
6.Console.WriteLine("p=\{0\}", p);
7<sub>1</sub>8.
          ₹
          static void Main(string[] args)
9<sub>1</sub>10.\{Program ob = new Program(); // создание объекта об для класса Program
11.ob.SL1();// вызов метода SL1
12<sub>1</sub>\mathcal{S}_{\mathcal{S}}13.14
```
Строки 3 - 8: описан не статический метод SL1(). Строка 11. Для вызова нестатического метода необходимо создать объект класса Program. Объект об создан с помощью конструктора "по умолчанию". Конструктор «по умолчанию» вызывается автоматически при создании объекта. Например, для класса Program - конструктор Program(). Строка 12 вызов метода SL1(). Вызов метода осуществляется с использованием оператора «точка»: имя объекта.имя метода([параметры])

### Пример 2

а) повторение. Использование статических методов SL DROB 1 и РАЗНОСТЬ ДРОБЕЙ для вычисления соответственно суммы дробей ( $1/2 + 1/4$ ) и разности дробей ( $1/2 - 1/4$ ). namespace ConsoleApplication1

```
\{class Program
  \{static void SL DROB 1(int a, int b, int c, int d)
    \{double s = (double)a / b + (double)c / d;Console.WriteLine(" Cymma \ \mu p \overline{0}e\overline{n} = " + s);₹
    static double PA3HOCTL IPOGEN(int a, int b, int c, int d)
    \{\mathcal{U} SL DROB 1(a, b, c, d);
       double R = (double)a / b - (double)c / d;return R;
    ₹
    II =static void Main(string[] args)
     { int a = 1, b = 2, c = 1, d = 4;
       SL DROB 1(a, b, c, d); // вызов статического метода SL DROB 1
       double R = PA3HOCTb \DeltaPOBE\check{H}(a, b, c, d); // вызов статического метода
РАЗНОСТЬ ДРОБЕЙ
       Console. WriteLine(" Разность дробей =" + R);
     \}\{\}Результат работы программы:
Сумма дробей =0.75
```
**б)** использование *нестатических* методов **SL\_DROB\_1** и **РАЗНОСТЬ\_ДРОБЕЙ**  для вычисления соответственно суммы дробей ( $1/2 + 1/4$ ) и разности дробей ( $1/2 - 1/4$ ).

```
namespace ConsoleApplication1
{
   class Program
   {
    public void SL_DROB_1(int a, int b, int c, int d)// нестатический метод SL_DROB_1
     {
       double s = (double)a / b + (double)c / d; Console.WriteLine(" сумма дробей =" + s);
     }
     public double РАЗНОСТЬ_ДРОБЕЙ(int a, int b, int c, int d)
 {
      // SL_DROB 1(a, b, c, d); // !! Вызов метода SL_DROB 1 double R = (double)a / b - (double)c / d;
        return R;
     }
 // =================== =================== ==================== 
     static void Main(string[] args)
\left\{\begin{array}{cc} & \end{array}\right\}int a = 1, b = 2, c = 1, d = 4;
        Program ob1 = new Program(); // Создание объекта для класса Program
       ob1.SL_DROB_1(a, b, c, d); // вызов нестатического метода SL_DROB_1 -
применение к объекту данного метода
        Program ob2 = new Program();
        double R = ob2.РАЗНОСТЬ_ДРОБЕЙ(a, b, c, d);
       Console.WriteLine(" Разность дробей =" + R);
```

```
 }
}
```
}

*Результат работы программы:* Сумма дробей =0,75 Разность дробей =0,25 Модификаторы доступа: **private**, **internal, protected** для рассматриваемых методов, в пределах одного класса действуют аналогично.

### *Модификатор доступа private*

### **Пример 3**

Объединим методы **SL\_DROB\_1** и **РАЗНОСТЬ\_ДРОБЕЙ** в отдельный класс **ДРОБЬ** и установим для метода SL\_DR модификатор доступа **private:**

```
namespace ConsoleApplication1
{
   public class ДРОБЬ
\epsilon // ------- сложение дробей ----------------
      private void SL_DR(int a, int b, int c, int d)
      \{double s = (double)a / b + (double)c / d;Console.WriteLine(" сумма дробей =" + s);
       }
      //------- разность дробей ----------------
      public double РАЗН_ДР(int a, int b, int c, int d)
\vert {
       //SL_DR(a, b, c, d);//2)–Вызов метода в пределах класса, в котором он создан
        double R = (double)a / b + (double)c / d; return R;
       }
      //------- умножение дробей ----------------
      // ... .... 
    }// class ДРОБЬ
class Program
\zeta static void Main(string[] args)
       {
      int a = 1, b = 2, c = 1, d = 4;
       ДРОБЬ ob2 = new ДРОБЬ(); // Создан объект класса ДРОБЬ
       ob2.SL_DR(a, b, c, d); // 1) - !! Нельзя вызвать метод из-за уровня доступа 
      double R = ob2.PA3H \text{IP}(a, b, c, d);
      Console.WriteLine(" Разность дробей =" + R);
\begin{pmatrix} 1 & 1 \\ 1 & 1 \end{pmatrix}\left\{\begin{array}{c} \lambda & \lambda \\ \lambda & \lambda \end{array}\right\}}// namespace ConsoleApplication1
```
### **Задания для выполнения в аудитории**

**Задание №1.** Разработать программу, содержащую:

- Класс, представляющий треугольник. Предусмотреть в данном классе:
	- o нестатические методы с параметрами для вычисления:
		- площади треугольника по формуле

$$
S = \sqrt{p \times (p - a) \times (p - b) \times (p - c)}
$$
, где р – получериметр треугольника, *a*, *b*, *c* –

длины сторон треугольника.

периметра треугольника.

Модификаторы доступа для методов определите самостоятельно.

- Класс Program, содержащий:
	- o поля, определяющие длины сторон треугольника;
	- o Вызов методов для расчета площади и периметра.

# **Задания для самостоятельной работы студента (СРС)**

**Задание №1.** Разработать программу, содержащую отдельный класс, в котором будут располагаться методы:

 Метод 1, вычисляющий факториал числа и возвращающий это значение. Метод 1 должен принадлежать только этому классу.

 Метод 2, определяющий сумму факториалов: 0!+1!+2!+…+N!. Модификатор доступа к методу определите самостоятельно.

Написанная программа должна демонстрировать все разработанные элементы классов.

**Задание №2.** Во всех вариантах модификаторы доступа к методам должны обеспечивать доступность методов только в пределах сборки, в которой эти методы созданы.

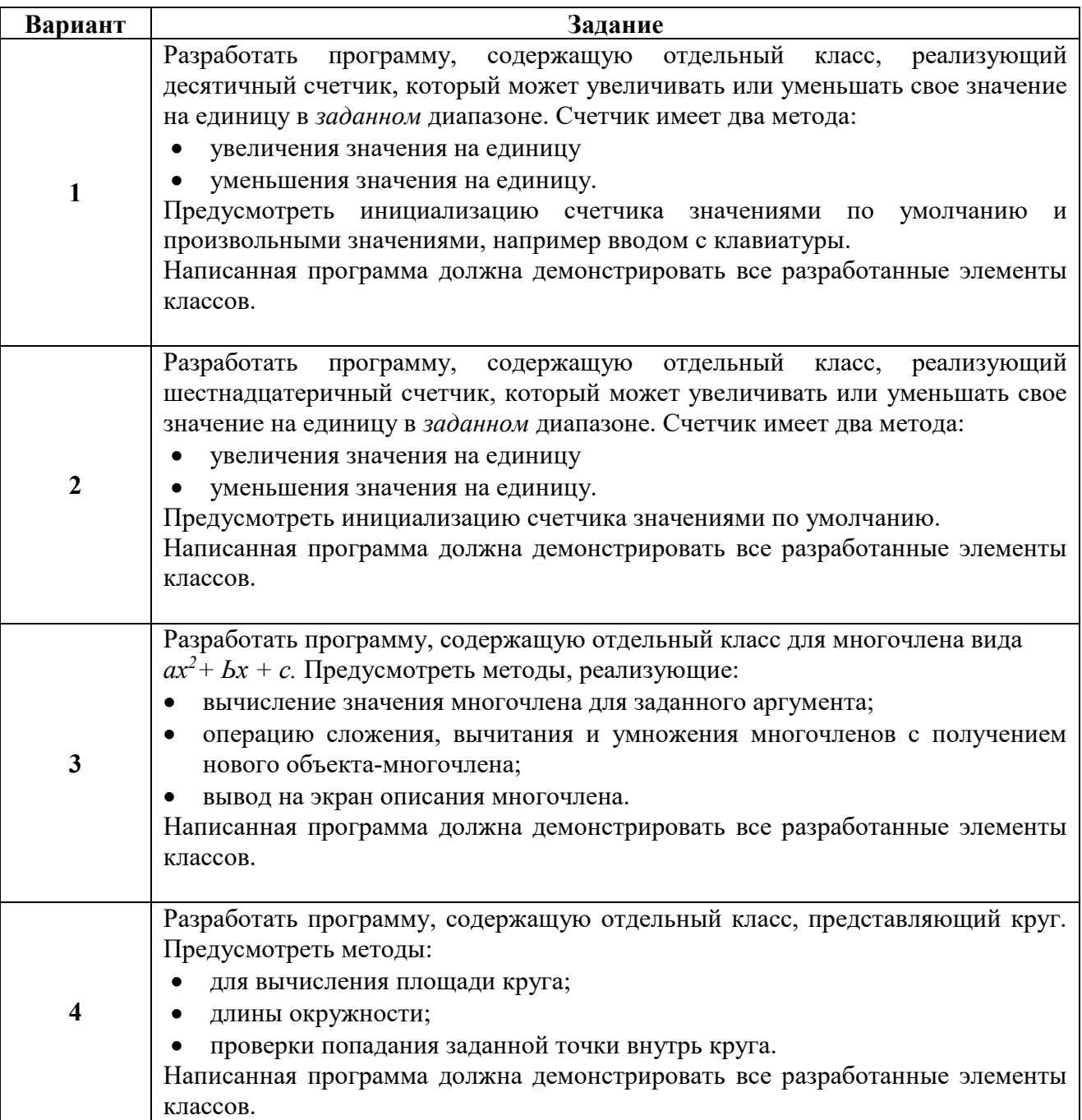
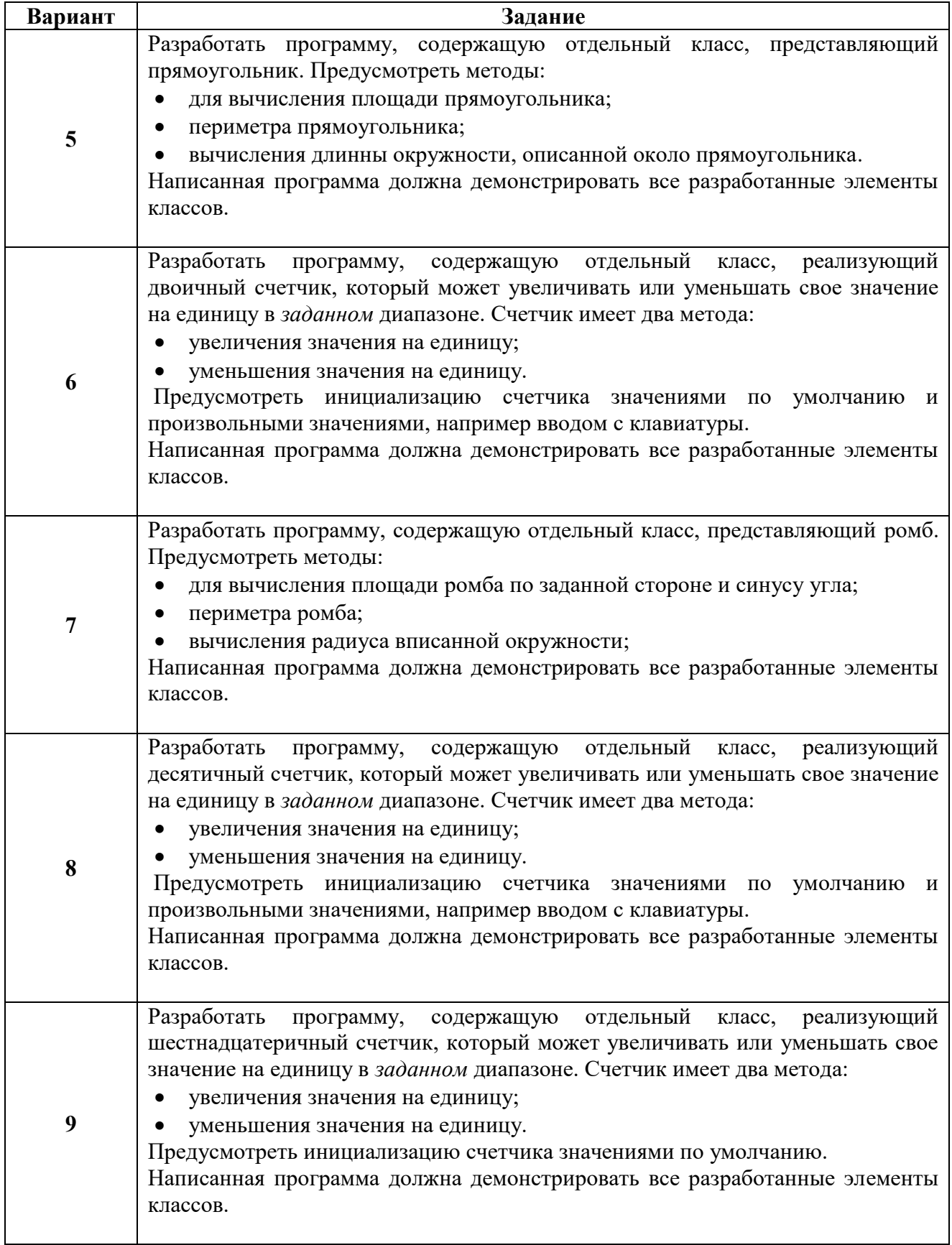

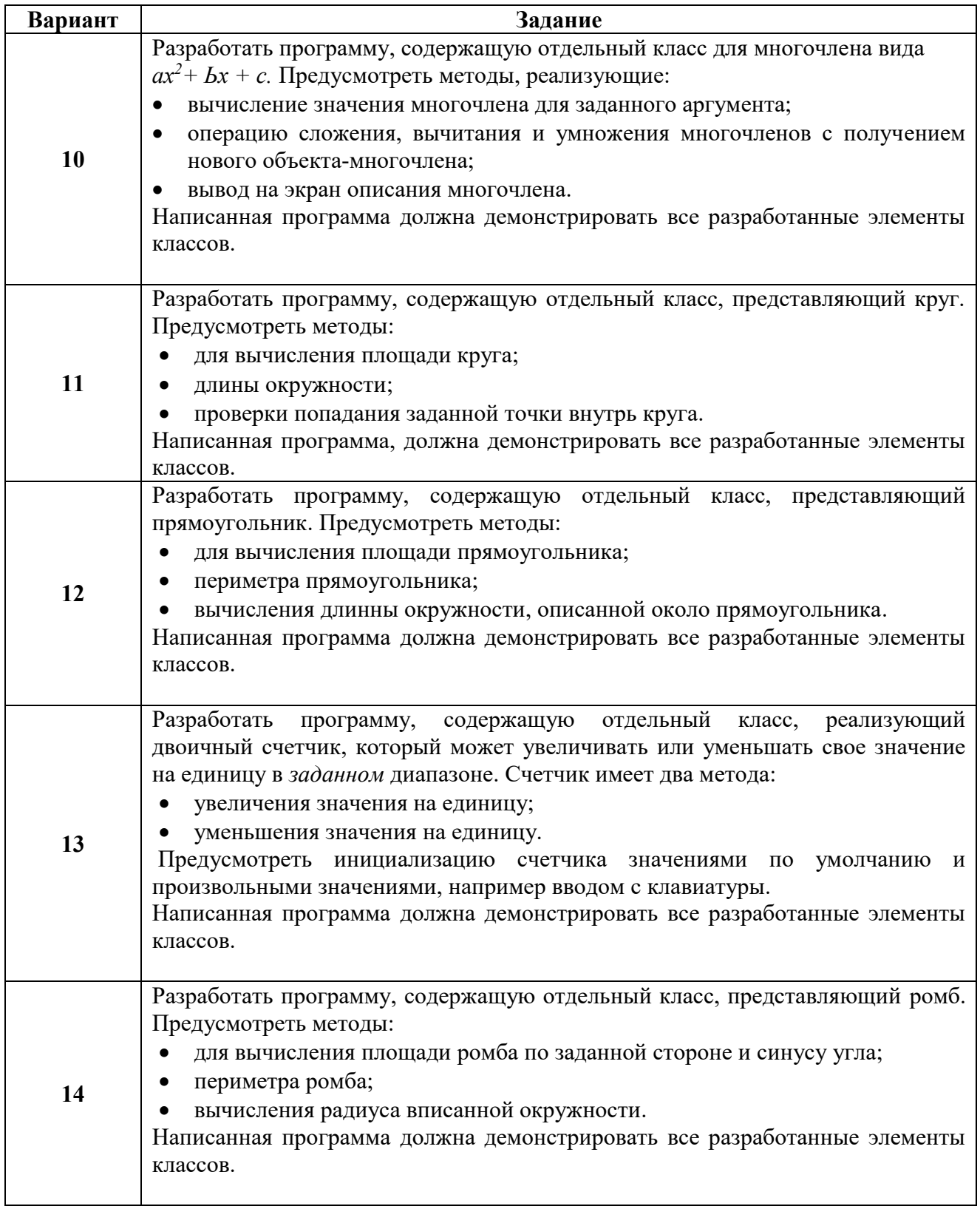

## **ИНФОРМАЦИОННЫЕ ИСТОЧНИКИ**

- 1. Кудрина Е.В., Огнева М.В., Портенко М.С. Программирование на языке С#: разработка консольных приложений. М.: Национальный открытый университет "ИНТУИТ", 2016.
- 2. Павловская Т.А. С#. Программирование на языке высокого уровня: учебник для вузов. СПб: Питер, 2009.
- 3. aspx Рекурсивные функции: cправочник по C#. URL: https://msdn.microsoft.com/ru-ru/library/4bftz997(v=vs.120).
- 4. Out: cправочник по C#. URL: https://msdn.microsoft.com/ruru/library/t3c3bfhx(v=vs.120) .
- 5. Ref: cправочник по C#. URL: https://msdn.microsoft.com/ruru/library/14akc2c7(v=vs.120).
- 6. Static: cправочник по C#. URL: https://docs.microsoft.com/ruru/dotnet/csharp/language-reference/keywords/static.
- 7. Использование конструкторов: руководство по программированию на C#. URL: https://msdn.microsoft.com/ru-ru/library/ms173115(v=vs.120).
- 8. Методы: руководство по программированию на C#. URL: https://msdn.microsoft.com/ru-ru/library/ms173114%28v=vs.120%29 -
- 9. Модификаторы доступа: руководство по программированию в C#. URL: https://msdn.microsoft.com/ru-ru/library/ms173121(v=vs.120)
- 10. Рекурсия ВикипедиЯ. Свободная энциклопедия.URL: https://ru.wikipedia.org/wiki/
- 11. Сайт о программировании. URL: https://metanit.com/sharp/tutorial/2.1.php METANIT.COM
- 12. Статические классы и члены статических классов: руководство по программированию в C#. URL: https://msdn.microsoft.com/ru $ru/library/79b3xss3(v=vs.120)$ .

# Приложение 1

Таблица некоторых значений по умолчанию

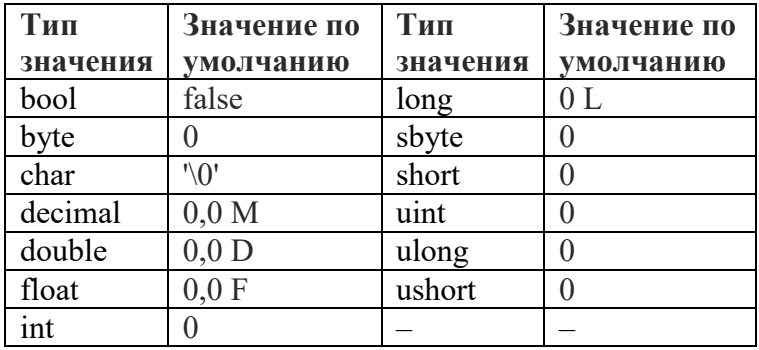

## **КОНСТРУКТОРЫ**

## I. СТАТИЧЕСКИЕ И НЕСТАТИЧЕСКИЕ ЧЛЕНЫ КЛАССА

Статические поля доступны всем методам класса.

## Статические поля класса

Пример 1. Член класса, поле X объявлен с модификатором доступа static, следовательно, доступен на уровне класса.

```
namespace ConsoleApplication1
\{class Program
     static int X=2:// пелочисленная переменная (поле) X
     static void Main(string[] args)
     \{X = X + 1;// доступ к статическому полю
        Console.WriteLine("X ="+X);
     \mathcal{S}_{\mathcal{S}}\mathcal{E}\mathcal{E}Результат работы программы:X = 3
```
## Пример 2.

Статическое целочисленное поле *а* (см. строку 1 программного кода) с модификатором доступа static, доступно для использования методам: t1 (см. строку 4, статический метод), t2 (см. строку.9, модификатор доступа к методу - public), методу Main(см. строку14).

```
namespace ConsoleApplication1
```

```
\{class Program
    1. static int a = 1;
    2. static void t1()3. \{4. a = a + 200;
    5. Console.WriteLine("Вывод в методе t1(static): a = " + a);
    6. \}7. public void t2()
    8. \t{5}9. a = a + 100:
    10. Console. WriteLine("Вывод в методе t2(public): a = " + a);
    11.//-------------------------------
    12.static void Main(string[] args)
    13.514. Console. WriteLine("Вывод в Main: a=" + a);
    15.t1():
    16. Program ob1 = new Program();
    17.ob1.t2();
    18.\{ \}Результат работы программного кода:
```
Вывол в Main: a=1 Вывод в методе  $t1$ (static): a=201 Вывод в методе  $t2$ (public):  $a=301$ 

Статическое поле принадлежит самому классу и является общим для всех экземпляров (членов)этого класса.

### Нестатические поля класса

Доступ к нестатическим членам класса, в том числе и к полям, осуществляется с помощью объекта. Объект создается конструктором.

Пример 3. Член класса, поле X (см. строка 1 программного кода), объявлен с модификатором доступа public, следовательно, поле доступно из любого другого кода в той же сборке(проекте) или из другой борки(проекта), ссылающейся на него. Для доступа к нестатическому полю класса (см. строку), **public int**  $X=2$ ), создается объект **ob** класса Program (см. строку 4 кода). Создание объекта **ob** осуществляется с помощью конструктора «по умолчанию», без параметров (**Program**()).

namespace ConsoleApplication1

```
\{class Program
   \{1. public int X; // 1) целочисленная переменная (поле) Х инициализируется нулем
                     1/2) в классе конструктор не описан
   2. static void Main(string[] args)
   3<sub>1</sub>\overline{4}.
          Program ob = new Program(); // создание объекта об для класса Program
   5.
          ob.X=ob.X+1;// доступ к нестатическому полю Х через объект оb
          Console.WriteLine("X = "+ob.X);6.
        \mathcal{S}_{\mathcal{S}}₹
```

```
Результат работы программы: X = 1
```
Примечание: модификаторы доступа не могут быть указаны для пространств имен; пространства имен не имеют ограничений доступа; типы верхнего уровня, не вложенные в другие типы, могут иметь только уровень доступности *internal или public*, для таких типов уровнем доступности по умолчанию является internal.

## II. СПЕЦИАЛЬНЫЕ МЕТОДЫ - КОНСТРУКТОРЫ

Конструкторы – это специальные методы, которые используются для инициализации объектов при их создании.

Конструктор - это метод класса, который вызывается для создания объекта этого класса.

Конструктором называется группировка кода, которой передаётся управление при созлании объекта.

## Синтаксис описания класса:

[атрибуты][спецификаторы]class имя класса[:список родителей]

```
{ //тело_класса
  [Статические поля - константы]; 
  [поля]; 
  [ конструкторы];
  [ деструкторы]; 
  [индексаторы]; 
  [методы]; 
  [события]; 
  [классы (структуры, делегаты, интерфейсы, перечисления)].
}
```
Если конструктор не описан в классе, то запускается конструктор по умолчанию. Для создания объекта можно описать свой конструктор (конструктор пользователя). Конструктор пользователя часто применяется в тех случаях, когда необходима инициализация объектов не нулевыми значениями.

Синтаксис объявления конструктора аналогичен объявлению метода.

```
Синтаксис описания конструктора:
[атрибуты] имя_класса ([параметры])
{
 тело конструктора
}
```
**Пример 4.** Создание объекта класса Random c помощью *конструктора «по умолчанию»*.

```
using System;
using System.Collections.Generic;
using System.Linq;
using System.Text;
namespace ConsoleApplication1
{
   class Program
  \{ static void Main(string[] args)
     {
       //Создание объекта класса Random ( Random входит в пространство имен 
System)
        Random rnd; rnd = new Random(); // Random rnd = new Random();
        Console.WriteLine("rnd=" + rnd.NextDouble());
        Console.WriteLine("rnd=" + rnd.Next(14));
     }
   }
}
```
**Пример 5.** Создание объекта класса Program с помощью *конструктора пользователя без параметров*.

Для доступа и инициализации нестатического поля Х (см. строку 1) класса Program, используется описанный пользователем конструктор без параметров (см. строки 2-5). В строке 8 с помощью описанного конструктора создается объект **ob** для вывода на экран значения поля Х (см. строку 9)**.** 

```
namespace ConsoleApplication1
\{class Program
   \{1. public int X;
     2. public Program()//конструктор без параметров
     3. \{4. X = 5; // зн-е X инициализировано в конструкторе
     5. \}11 =6. static void Main(string[] args)
     7. \{8. Program ob = new Program(); // создание объекта об для класса Program
     9. Console.WriteLine("X = " + ob.X);10.}
  \mathcal{S}\mathcal{E}Результат работы программы: X = 5.
```
Пример 6. Объект создается конструктором «по умолчанию». Данный конструктор инициализирует значения полей объекта sa, sb; нулями. В методе М периметр вычисляется:  $PR = 2 * (sa + sb) = 2 * (0+0).$ 

namespace ConsoleApplication1

```
class Rect
     // sa,sb - стороны прямоугольника
     public int sa, sb;
     public double M()
       double PR = 2*(sa+sb);// sa,sb принимают значения 2 и 3 соответственно
       return PR;
     <sup>}</sup>
  }.
class Program
   static void Main(string[] args)
   \{//Создание объекта класса Rect из пространства имен ConsoleApplication1
     // Вызов конструктора «по умолчанию»
     \text{Rect} \text{ pr1} = \text{new} \text{Rect}:
     Console.WriteLine("sa=" + pr1.sa + " sb=" + pr1.sb);
     Console. WriteLine("\Piериметр =" + pr1.M());
   \left\{ \right\}\mathcal{E}Результат работы программы:
sa=0 sb=0
Периметр = 0
```
Добавим конструктор пользователя без параметров (см. строки 2-5) для инициализации сторон прямоугольника не нулевыми значениями, а указанными пользователем значениями (см. строку 4).

```
namespace ConsoleApplication1
{
   class Rect
 {
      // sa,sb - стороны прямоугольника
 1. public int sa, sb;
 2. public Rect( )
 3. {
 4. sa = 10; sb = 20;
 5. }
      public double M()
\begin{array}{|c|c|c|c|c|}\n\hline\n\text{ } & \text{ \qquad } \{ \end{array}double PR = 2*(sa + sb); // sa,sb принимают значения 2 и 3 соответственно
         return PR;
      }
   }
class Program
 .{
    static void Main(string[] args)
   \{ //Создание объекта класса Rect из пространства имен ConsoleApplication1
       Rect pr1 = new Rect(); // Вызов конструктора пользователя без параметров 
     Console.WriteLine("sa=" + pr1.sa + " sb=" + pr1.sb);
     Console.WriteLine("\overline{\text{Temperature}} = " + \text{pr1.M}();
    }
   }
}
```
*Результат работы программы:*  $sa=10$  sb=20 Периметр =60

**Пример 7.** Создание объекта класса Rect с помощью *конструктора пользователя с*

*параметрами*.

Инициализация полей sa и sb осуществляется с помощью конструктора пользователя (см. строки 2-5) с параметрами 2 и 3 .

```
namespace ConsoleApplication1
{
   class Rect
\mathcal{L} // sa,sb - стороны прямоугольника
 1. public int sa, sb;
  // Конструктор с параметрами: инициализация полей класса (sa,sb)
 2. public Rect(int a, int b)
 3. {
 4. sa = a; sb = b;
        //Console.WriteLine("sa=" + sa);
 5. }
  }
  class Program
 {
   static void Main(string[] args)
   \{ //Создание объекта класса Rect из пространства имен ConsoleApplication1
      // Вызов конструктора с параметрами (2, 3): 
     \text{Rect pr1} = \text{new Rect}(2, 3);Console.WriteLine("sa=" + pr1.sa + " sb=" + pr1.sb);
    }
   }
}<br>}
```
*Результат работы программы:*  $sa=2$  sb=3

**Пример 8.** Вычисление периметра прямоугольника (метод М(), см. строки 6-10), стороны которого инициализированы конструктором пользователя с параметрами (см. строку 16).

## namespace ConsoleApplication1

```
{
   class Rect
\zeta // sa,sb - стороны прямоугольника
   1. public int sa, sb;
     // Конструктор 1: инициализация полей класса (sa,sb)
   2. public Rect(int a, int b)
   3. {
   4. sa = a; sb = b;
   5. }
      // Метод вычисления периметра прямоугольника
   6. public double M()
   7. {
   8. double PR = 2 * (sa + sb);// sa,sb принимают значения 2 и 3 соответственно
   9. return PR;
   10. }
   11. }
class Program
 {
   static void Main(string[] args)
   {
     //Создание объекта класса Rect из пространства имен ConsoleApplication1
  16. Rect pr1 = new Rect(2, 3); // Вызов конструктора с параметрами (2,3):
  17. Console.WriteLine("sa=" + pr1.sa + " sb=" + pr1.sb);
   18. Console.WriteLine("Периметр =" + pr1.M());// вызов метода
   }
\setminus}
```
*Результат работы программы:*

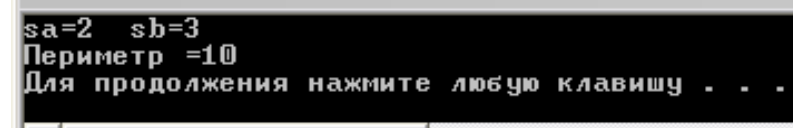

## **Задания для выполнения в аудитории**

**Задание №1.** Описать отдельный класс, представляющий треугольник. Предусмотреть:

- поля класса: стороны треугольника;
- методы для вычисления: площади, периметра;
- *два конструктора пользователя (один с параметрами, второй без параметров) для инициализации объектов (например: равносторонний, равнобедренный, прямоугольный треугольник)*;

Разработать программу, демонстрирующую все разработанные элементы класса.

# **Задания для самостоятельной работы студента (СРС)**

**Задание №1.** Выполните задание, согласно Вашему варианту.

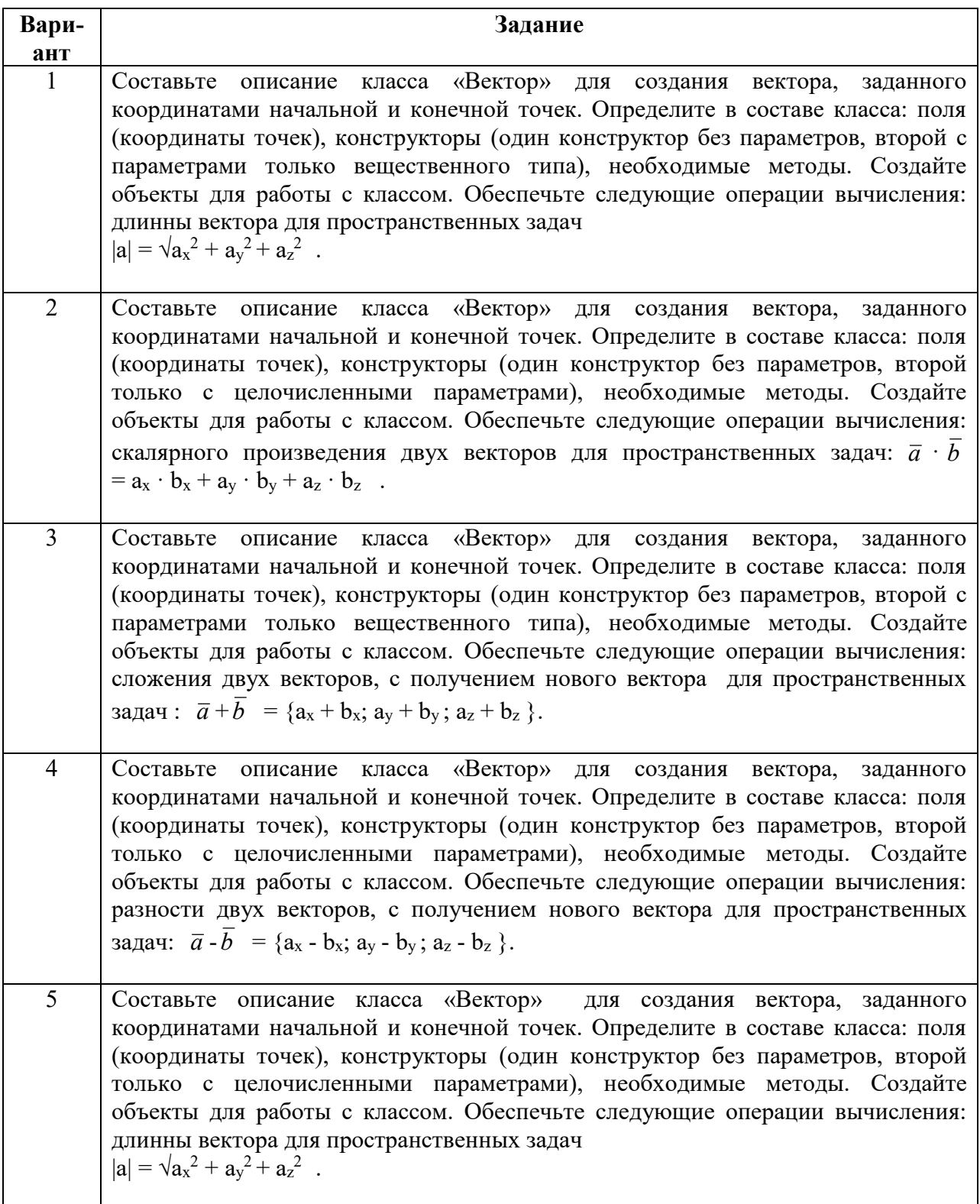

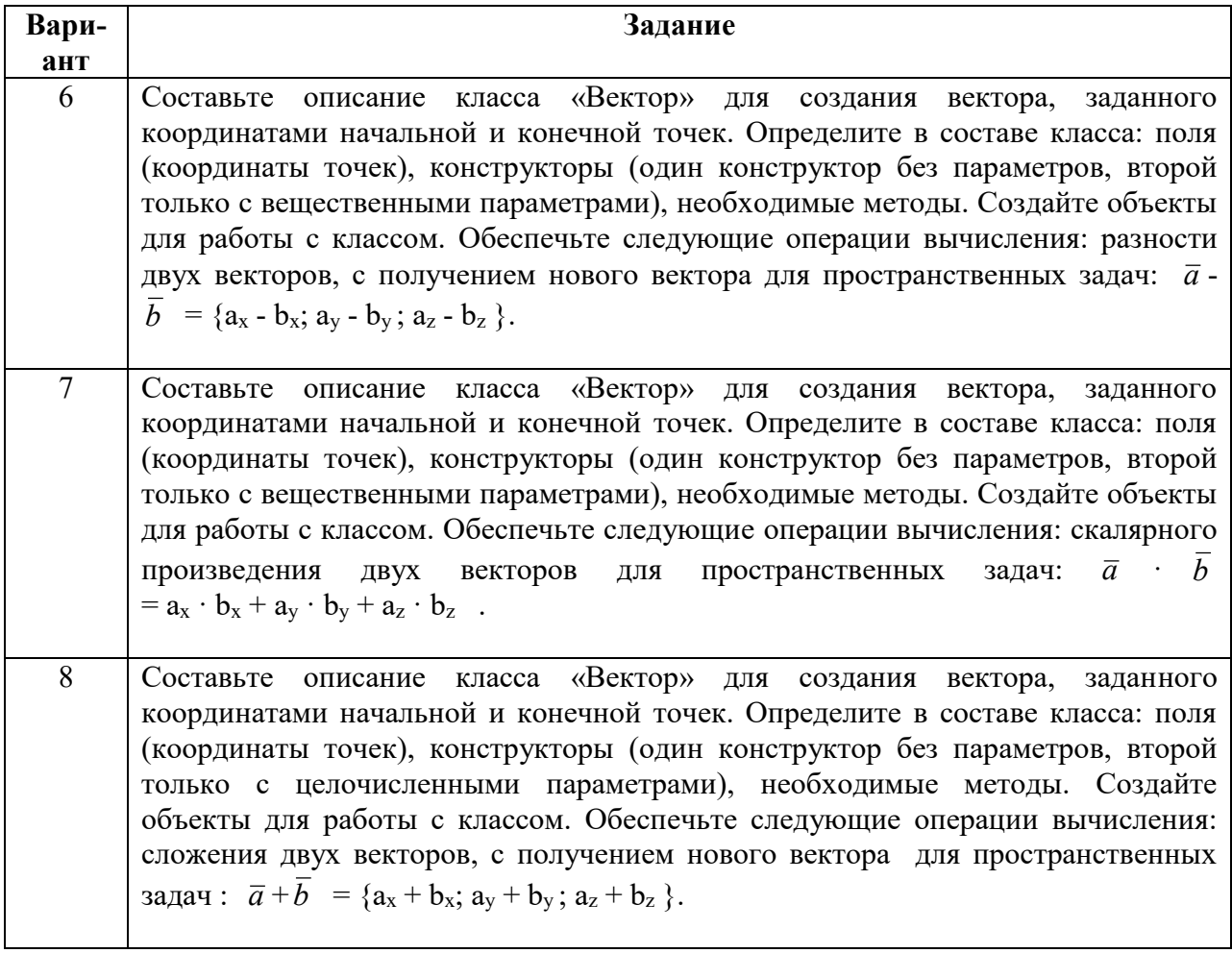

## **ИНФОРМАЦИОННЫЕ ИСТОЧНИКИ**

- 1. Павловская Т.А. С#. Программирование на языке высокого уровня: учебник для вузов. СПб: Питер, 2009.
- 2. Сайт о программировании. URL: https://metanit.com/sharp/tutorial/2.1.php METANIT.COM
- 3. Конструкторы: руководство по программированию на C#. URL: https://docs.microsoft.com/ru-ru/dotnet/csharp/programming-guide/classes-andstructs/constructors

# **СВОЙСТВА**

Свойство — это член класса, предоставляющий гибкий механизм для чтения, записи или вычисления значения частного поля. Свойства представляют собой специальные методы, - методы доступа к данным, обеспечивают организацию доступа к полям класса.

## Общая форма свойства:

```
тип имя
\{set
  \{// код аксессора для записи в поле
   \mathcal{E}get
    // код аксессора для чтения из поля
     \mathcal{E}\mathbf{R}
```
Метод доступа set используется для присвоения (установки) нового значения. Метод доступа *get* используется для возврата (получения) значения свойства. Ключевое слово value используется для определения значения, присваиваемого методом доступа set. Может отсутствовать один из методов set или get.

Пример 1. В методе set используется ключевое слово value namespace ConsoleApplication1

```
\{class Program
    int pol; //закрытое поле pol; «начальное» значение=0
    public int Pol // Pol - св-во поля pol
     \{set
       \{pol = value;// 3) Value=5 - хранит <u>измененное</u> значение поля pol,=> pol=5;
        \mathcal{E}get
       ∤
          return pol; // 5) возврат поля pol=5
       ₹
    \mathcal{E}static void Main(string[] args)
     \left\{ \right.Program ob = new Program();ob.Pol=5; // 1) ob.Pol - слева в выражении ob.Pol=5 => set; 2)Value =5
     int rez= \text{ob.Pol}; // 4) \text{ob.Pol} – справа в выражении => get;
     Console. WriteLine("rez = " + rez); //6) rez=5
 }// class Program
}// namespace ConsoleApplication1
```
Пример 2. Использования свойств: Контроль значений переменной А: А - должна быть только положительным значением.

```
namespace ConsoleApplication9
```

```
\{class Program
  \{int A;
     public int SV A
     \{get
        \{return A;
        \mathcal{E}set
        \{if (value \geq = 0) A = value;
                     else A=100;
        ₹
     \left\{ \right.static void Main(string[] args)
     \{Program ob = new Program();ob.SV A = 2;
       Console.WriteLine("SV A ="+ob.SV A);
       ob.SV A = 200;
       Console.WriteLine("SV A ="+ob.SV A);
       Console.ReadLine();
     \mathcal{E}\}\mathcal{E}
```
Результат работы программы:

 $SV A = 1000$ SV  $A = 200$ 

## Пример 3. Несколько свойств

Дано:

```
Класс Persona, у которого четыре поля:
                 string fam = "", status = ""; int age = 0, zarplata = 0;
Все поля закрыты.
```
• fam - фамилия. Стратегия доступа - можно задать только один раз: использование аксессоров set и get (присваивать полю fam значение, если Fam == ", например, аксессор set:

set { if (fam =  $\pi$ ) fam = value; }, akceccop get запишите самостоятельно).

- **status** «ребенок», если возраст <7; «школьник», если возраст > =7, но <17; «студент», если возраст >=17 но <=22; «служащий» , если возраст > 22 лет. Стратегия доступа - только для чтения. *В свойство поля status информация передается из свойства поля age (возраст).*
- **age** возраст. Стратегия доступа для чтения и записи
- **zarplata** зарплата. Стратегия доступа для записи

## **Реализация класса Personа:**

```
public class Personа
    {
     string fam ="", status = "";
     int age = 0, zarplata = 0;
      //стратегия: Чтение, запись при первом обращении
      public string Fam
     \{set { if (fam == "") fam = value; }
         get { return fam; }
      }
      //стратегия: Только чтение
      public string Status
\left\{\begin{array}{cc} & \end{array}\right\} get { return status; }
 }
      //стратегия: Чтение, запись
      public int Age
     \left\{ \right. set
\{age = value;
          if (age < 7) status = "pe6enow";else if (age \leq 17) status = "школьник";
         else <u>if</u> (age < 22) status = "студент";
          else status = "служащий";
                                                            if (value \leq 7) status = "ребенок";
                                                            else if (value \lt 17) status = "школьник";
                                                            else if (value \le 22) status = "студент";
                                                            else status = "служащий";
                                                            age = value;
```

```
 }
        get { return age; }
 }
    //стратегия:Только запись
     public int Zarplata
    \{set \{ zarplata = value; \} }
   }
```
## **Задания для выполнения в аудитории**

#### **Задание №1**

**1.** Исходя из данных Примера 3, составьте программу, которая будет использовать свойства: Fam, Age, Status, Zarplata, соответствующих полей.

Присвоив им определенные значения, выведите на экран:

o фамилию;

o возраст;

o статус, соответствующий возрасту.

Например, в результате работы программы на экране должны отображаться следующие поля, например:

#### **Фамилия = Петров, возраст =21, статус = студент**

Для этого добавьте в программу класс Program и обеспечьте доступ ко всем разработанным элементам класса.

**2.** Дополните программный код для вывода на экран фамилии, возраста, статуса (в зависимости от возраста), зарплаты(в зависимости от статуса). Например:

## **Фамилия = Петров, возраст =35, статус = служащий, зарплата=20000.**

# **Задания для самостоятельной работы студента (СРС)**

**Задание №1.** Для всех вариантов при выполнении задания разрабатываются *отдельные классы* (помимо основного класса Program).

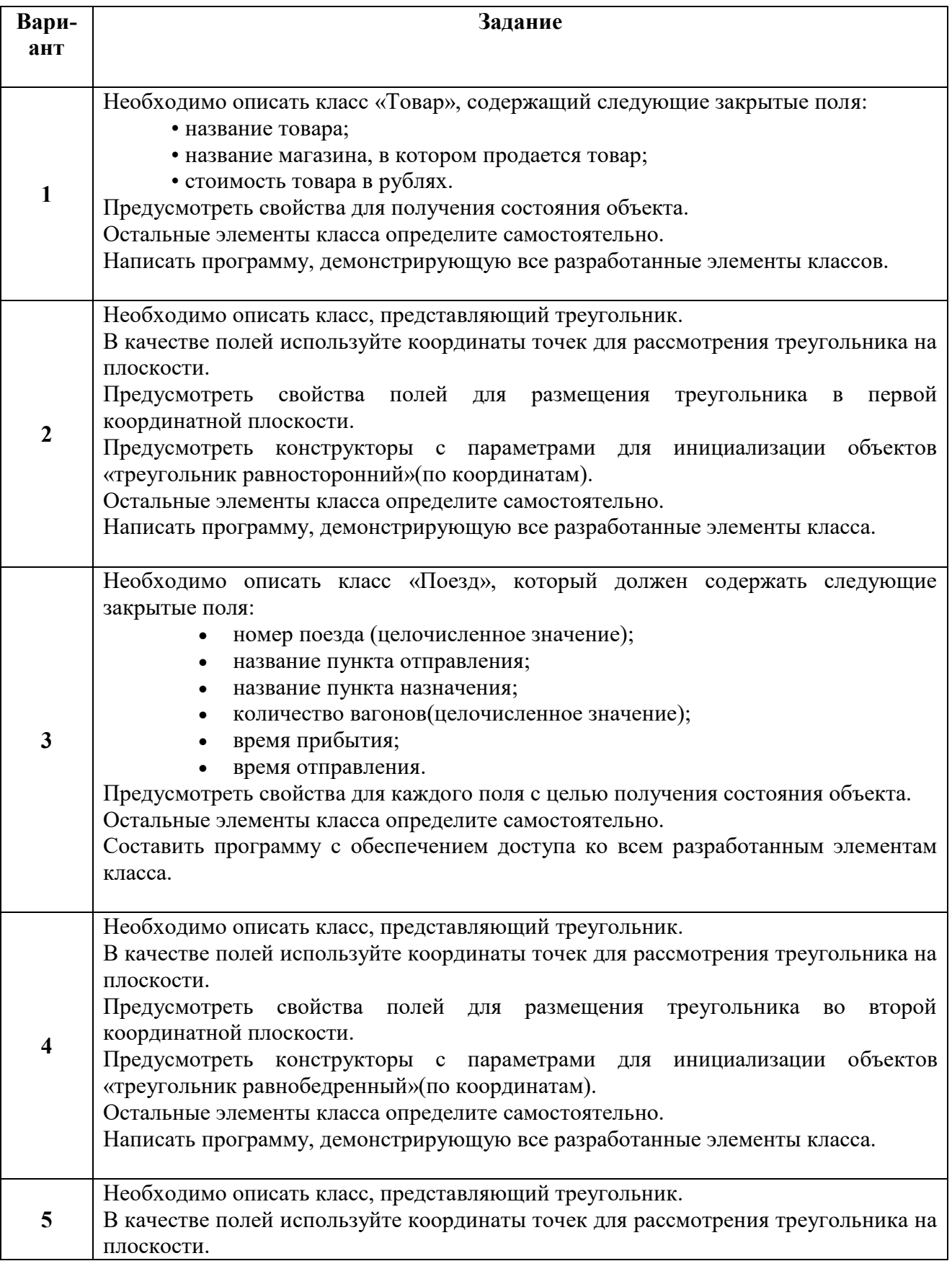

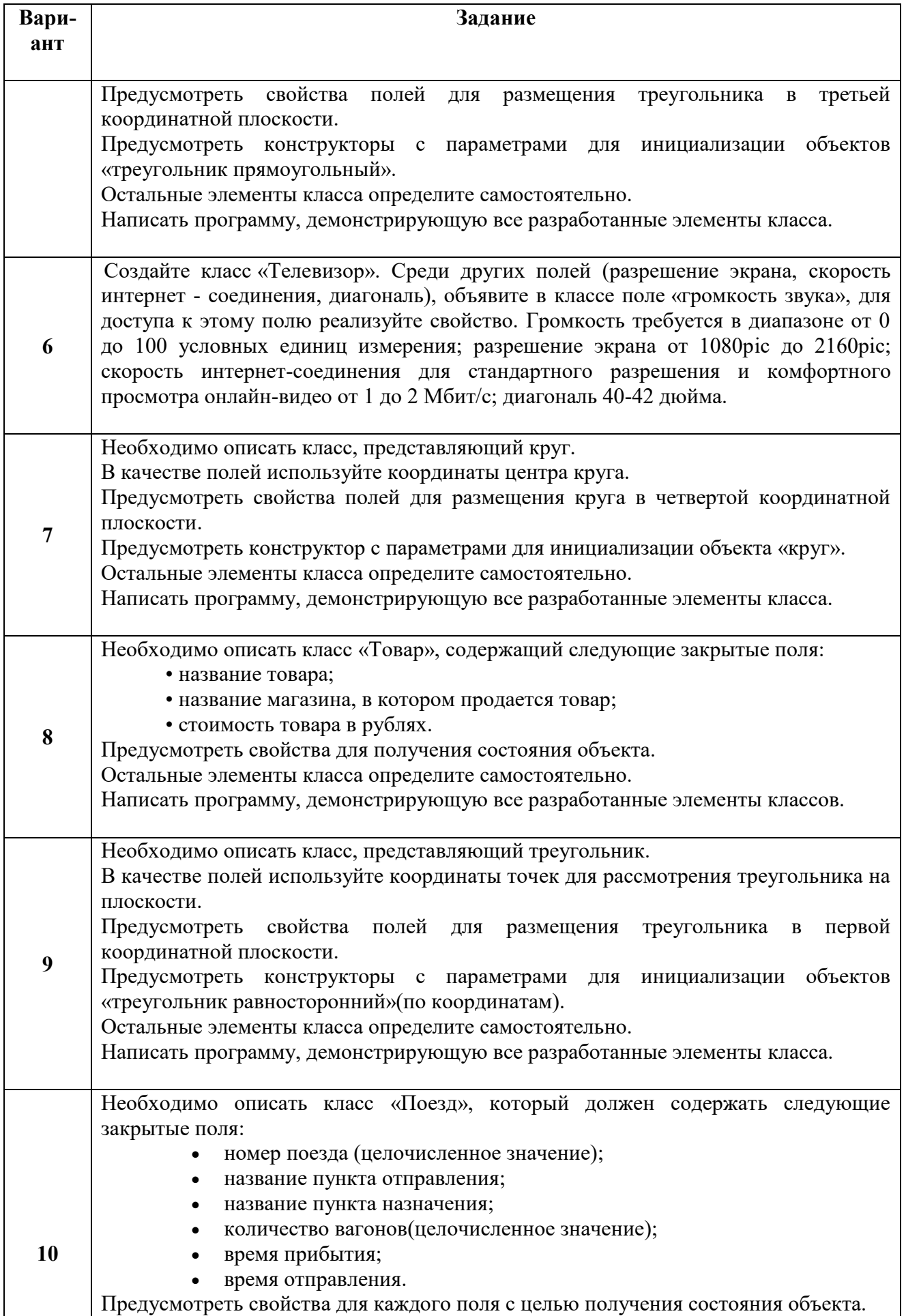

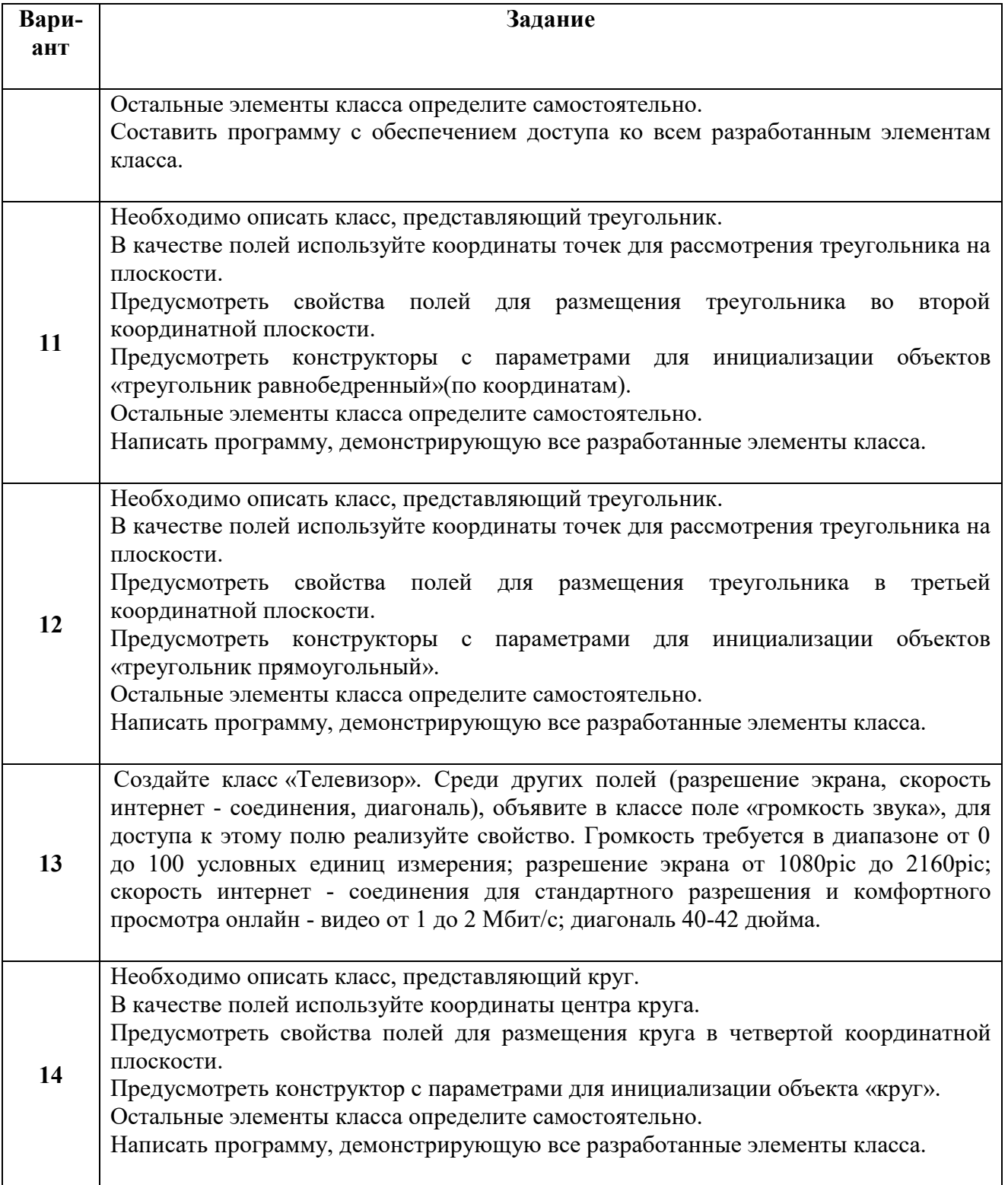

## **ИНФОРМАЦИОННЫЕ ИСТОЧНИКИ**

- 1. Павловская Т.А. С#. Программирование на языке высокого уровня: учебник для вузов. СПб: Питер, 2009.
- 2. Сайт о программировании. URL: https://metanit.com/sharp/tutorial/2.1.php METANIT.COM
- 3. Свойства: руководство по программированию на C#. URL: https://docs.microsoft.com/ru-ru/dotnet/csharp/programming-guide/classes-andstructs/properties.

# **МАССИВЫ**

## **ОДНОМЕРНЫЕ МАССИВЫ**

Одномерный массив представляется как список связанных переменных. Для использования массива в программе необходимо:

- 1. Объявить переменную, которая может обращаться к массиву.
- 2. Создать экземпляр массива, используя оператор new.

Индекс первого элемента массива – нулевой. Если границы массива не достигаются или же превышаются, то возникает ошибка при выполнении.

Элементам массива присваиваются начальные значения в зависимости от базового типа*.* Для арифметических типов *–* нули*,* для ссылочных типов *–null,* для символов *–* символ с кодом ноль*.*

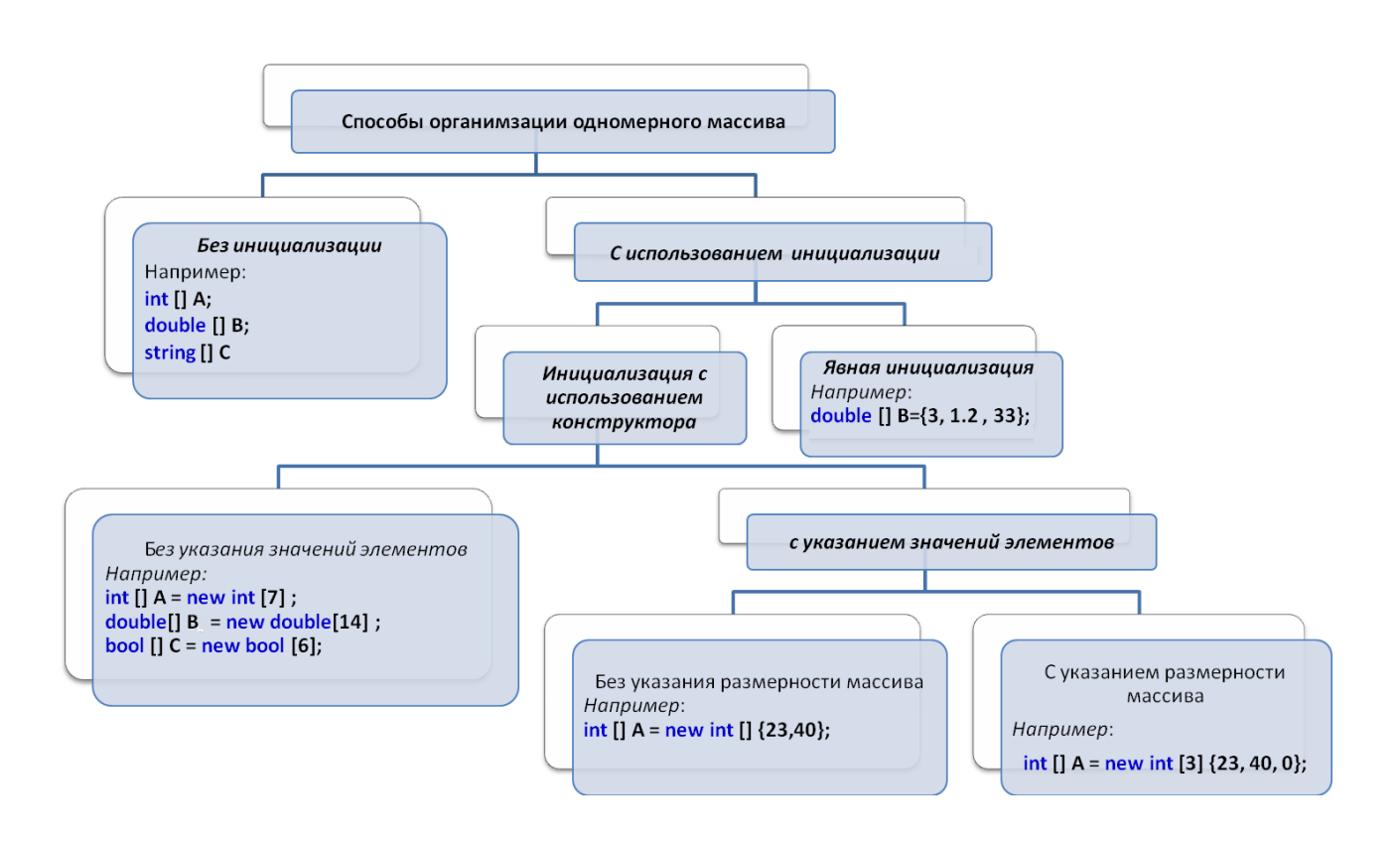

## СПОСОБЫ ОРГАНИЗАЦИИ МАССИВА

## *1. Без инициализации (объявление с отложенной инициализацией)*

При *объявлении с отложенной инициализацией* сам *массив* не формируется, а создается только ссылка на *массив*, имеющая неопределенное значение Null.

*Например*, объявления трех *массивов* с отложенной инициализацией: **int[] a, b, c;**

## *2. Объявление массива с инициализацией.*

#### *2.1.Инициализация массива при его создании (явная инициализация)*

Инициализация является явной и задается константным *массивом*. Элементы константного *массива* заключаются в фигурные скобки. В памяти создается константный *массив*, с которым и связывается ссылка.

*Общая форма инициализации одномерного массива:*  тип $[$ ] имя массива = {vl, v2, v3, ..., vN} ;

Пример 1. Объявление массива с явной инициализацией.

- 1.1. Инициализация целочисленного массива W: int[]  $W = \{ 10, 11, 12, 13, 14, 15, 16, 17, 18, 19, 11, 12 \}$ ;
- 1.2. Инициализация массива вещественных чисел W1 double  $[| W1 = \{110.7, -22.2, 0.2, 123.4\}]$ :
	- массива в объектном стиле (инициализация массива с 2.2. Инишализация использованием конструктора)

Общая форма для объявления одномерного массива: тип $\parallel$ имя массива = <u>new</u> тип $\parallel$ размер $\parallel$ ;

тип - объявляет конкретный тип элемента массива; [] - стоят после типа и указывают на объявление одномерного массива; размер - определяет число элементов массива.

Пример 2. Объявление трех целочисленных одномерных массива А, В, С

 $int[$  A = new int[18], B = new int[4], C = new int[25]; Тип int( int[]...) распространяется не только на массив А, но и на массивы В и С.

Пример 3. Объявление целочисленного одномерного массива А; массивы В. С не объявлены

 $int[$  A = new int[18]; B = new int[4], C = new int[25];

Пример 4. Создание целочисленного массива рг, состоящего из 12 элементов

1. Объявление целочисленного массива рг:

 $int[$  pr = new int[12]; - в переменной рг хранится ссылка на область памяти, выделяемой для массива оператором new;

ипи:

 $int[]$  pr; - переменная рг не ссылается на какой-то определенный физический объект;  $pr = new int[12];$  - после выполнения данного оператора переменная рг будет ссылаться на массив; pr - переменная ссылки на массив, в ней хранится ссылка на область памяти, выделяемой для массива. Массив рг состоит из 12 элементов с индексами от 0 до 11.

## ДЕЙСТВИЯ НАД ЭЛЕМЕНТАМИ МАССИВА

- 1. Заполнение массива.
- 2. Вывод элементов массива на экран.
- 3. Поиск в массиве.
- 4. Передача массива, как параметра, в метод.

#### $\mathbf{1}$ Заполнение массива

- $1.1$ Вводом с клавиатуры.
- $1.2.$ «Случайным образом».
- $13$ По формуле.
- $1.4$ Из текстового файла.

### 1.1. Вводом с клавиатуры

Фрагмент программного кода для ввода пяти элементов массива:

```
for (int i = 0; i < 5; i = i + 1)\left\{ \right.Console. WriteLine("Введите" + i + " элемент массива");
       pr[i] = Convert.ToInt32(Console.ReadLine());
    ļ
```
## 1.2. «Случайным образом»

Заполнение массива «случайными числами» осуществляется с помощью генератора случайных чисел. Для генерации произвольных чисел используется класс Random (пространство имён System) генератора псевдослучайных значений.

Технология использования класса Random:

- 1. создать объект класса Random;
- 2. для созданного объекта вызвать необходимый метод.

Наиболее часто используемые методы класса Random:

- $\bullet$  int Next() возвращает очередное псевдослучайное целое число в диапазоне от 0 до 0х7FFFFFFF;
	- int Next(int Max) то же в диапазоне от 0 до max;
	- $\bullet$  int Next(int Min, int Max) в диапазоне от min до max;
	- double NextDouble() возвращает очередное псевдослучайное вещественное число в диапазоне от 0,0 до 1,0.

Пример 5. Заполнение массива случайными числами.

1. Заполнение массива иелочисленными значениями Фрагмент программного кода:  $int[] \text{ massiv} = \text{new int}[5];$ **Random R = new Random();** // инициализация генератора случайных чисел (создание // объекта  $R$  для класса Random) for (int i = 0; i < 4; i++) massiv[i] = R.Next(3, 15); // генерация случайного числа целого  $\frac{1}{2}$ типа в диапозоне [3, 15] (для объекта R // вызывается метод Next класса Random). //

Заполнение массива massiv сгенерированным числом.

2. Заполнение массива вещественными значениями

**Random R = new Random():** // инициализация генератора случайных чисел (создание // объекта R для класса Random)

 $double[$  massiv = new double[5];

for (int i = 0; i < 4; i++) massiv[i] = R.NextDouble(); // Заполнение массива massiv // вешественными числами в //лиапазоне от 0.0 ло 1.0

1.3. По формуле

Заполнение одномерного массива рг по формуле  $i * 2$ .

Фрагмент программного кода:

 $int[]$  pr = new int[12]; for (int i = 0; i < 12; i = i + 1) pr [i] = i \* 2;

#### $1.4$ Из текстового файла

Текстовые файлы позволяют выполнять только последовательный доступ.

Файлы с последовательным доступом - это файлы, хранящие информацию в неструктурированном виде, например файлы с расширением \*.txt. При чтении данных из файла с последовательным доступом, данные считываются от начала к концу файла.

Преобразование из внутренней формы представления числа в символьную, выполняется с помощью перегруженных методов ToString, результаты выполнения которых передаются в методы текстовых файлов.

Для работы с текстовыми файлами используются классы из пространства имен System.IO. Например, StreamWriter и StreamReader - символьные потоки, которые работают с Юникодом.

Перед работой с файлами необходимо добавить пространство имен System.IO: using System; using System.Linq;

using System.Text; using System.IO;

Пример 6. Заполнение целочисленного одномерного массива рг значениями из текстового файла массив 1.txt

Дано:

- текстовый файл массив 1.txt:

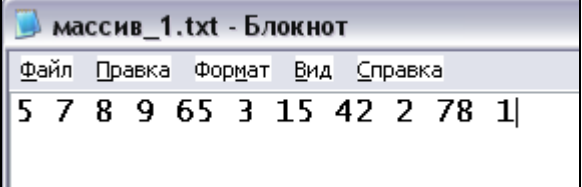

Элементы файла записаны в одну строку, через пробел. - описан целочисленный одномерный массив рг.

*Требуется:* заполнить массив рг из файла массив 1.txt

Решение:

1. Чтение из файла в строковую переменную:

• создать объект, например, fl класса StreamReader: StreamReader  $f1 = new StreamReader("D://naccUB 1.txt")$ ;

• прочесть из файла символы как одну строку в строковую переменную  $S$  (метод  $ReadToEnd()$ : string  $S = f1$ . Read To End():

Результат: в переменной S хранятся символы 5 7 8 9 65 3 15 42 2 78 1.

- 2. Создается строковый массив s1 из символов строки S, с помощью метода Split(''). Метод Split() разделяет заданную строку на подстроки, в качестве разделителя использует символ, указанный в качестве параметра. string  $s1 = s$ . Split(''):
- 3. Преобразование строкового массива s1 в целочисленный массив рг:

```
for (int j = 0; j < pr. Length; j++)
   \{
```

$$
pr[j] = Convert. ToInt32(s1[j]);
$$

Результат: вывод массива на экран:

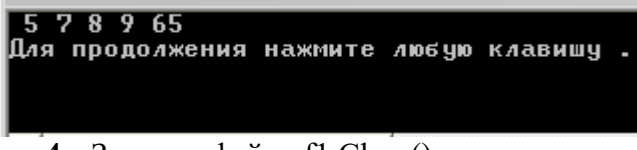

4. Закрыть файл fl.Close();

#### 2. Вывод элементов массива на экран

```
• с использованием иикла for
  Пример 7. Вывод на экран массива рг с использованием цикла for
```
Фрагмент программного кода для вывода на экран целочисленного массива рг:

```
static void Main()
    \{int[] pr = new int[12];
      for (int i = 0; i < 12; i = i + 1) pr[i] = i * 2;
      for (int i = 0; i < 12; i++) Console. Write (" " + pr[i]);
   ₹
```
Фрагмент программного кода для вывода на экран вешественных элементов массива mas, с тремя знаками после запятой:

```
double[1] and p = new double [5]:
for (int i = 0; i < N; i = i + 1) mas [i] = R. NextDouble() + R. Next(1.5);
for (int i = 0; i < N; i++) Console. Write("{0,7:N3}", mas [i]); ); // 7 символов на вывод числа,
включая запятую; N3 - три знака из 7 - на вывод дробной части
```
Результат вывода: 1,382 4,495 4,349 1,580 4,636

• с использованием цикла foreach:

При использование оператора foreach необходимо указать элементы какой группы необходимо перебрать.

Синтаксис оператора:

foreach  $(\leq mun \geq \leq u \leq n \leq zv \leq n \leq n) \leq m \leq n \leq u \leq n$ 

 $mun$  – соответствует базовому типу элементов группы (массива);

имя - определяет переменную, с помощью которой осуществляется перебор по очереди всех значений из указанной группы(массива).

Ограничением оператора foreach: с его помощью можно только просматривать значения элементов группы данных (массива).

Пример 8. Вывод на экран массива рг с помощью цикла foreach. Фрагмент программного кода:

```
static void Main()
   \left\{ \right.int[] pr = new int[12];
     for (int i = 0; i < 12; i = i + 1) pr[i] = i * 2;
      foreach (int el in pr) Console. Write Line(el);
 \mathcal{E}
```
### 3. Поиск в массиве

Пример 9. Поиск элемента с заданным значением в массиве простым перебором. Фрагмент программного кода:

```
static void Main()
    \{int[] pr = new int[12];
       for (int i = 0; i < 12; i = i + 1) pr[i] = i * 2;
       for (int i = 0; i < 12; i = i + 1)if (pr[i] = 20) Console. Write (pr[i]+"); // если элемент со значением 20 найден, то
его значение выводится на экран
     \mathcal{E}
```
## 4. Передача массива, как параметра, в метод

Массив передается в метод по ссылке. Все изменения элементов массива, являющегося формальным параметром, отражаются на элементах соответствующего массива, являющегося фактическим параметром.

При перендаче массива по ссылке ref, инициализация массива (как параметра) перед передачей – обязательна. При этом указывать спецификатор ref не обязательно.

Пример 10. Передача массива PR в метод TR, как параметра по ссылке ref. Описание метода TR с параметром «массив»: static void TR  $(\text{int} \parallel PR)$  $\{$ 

```
//Тело метода
  \mathcal{E}Обрашение к методу TR с параметром «массив»:
int[PR = \{ 100, 200, 300, 400 \};TR(PR);
```
**Пример 11.** Передача массива в метод RMAS как параметра по ссылке **ref**. В методе RMAS элементы массива увеличиваются на 100, после чего передаются в основной метод  $(return(A)).$ 

```
Описание метода RMAS: 
static int[] RMAS (ref int[] A)
     {
      for(int i=0;i<4;i++) A[i]=A[i]+100;
       return (A);
     }
.. .. .. .. .. 
Обращение к методу RMAS:
int[ A={ 10, 11, 12, 13 };
A=RMAS ( ref A);
```
Или:

```
Описание метода RMAS с параметром «массив» , с использованием класса Array:
   static Array RMAS(ref int[] A)
      {
     for(int i=0;i<4;i++) A[i]=A[i]+100;
      return (A);
     }
.. .. .. .. .. 
Обращение к методу RMAS:
int[ A={ 10, 11, 12, 13 };
RMAS ( ref A);
```
**Пример 12.** Передачи массива в метод RMAS как параметра по ссылке **out**. *Описание* метода RMAS с параметром «массив», тип метода int:

```
static int[] RMAS(out int[] A)
     {
      A = new int[4] { 10, 11, 12, 13 }; return (A);
     }
.. .. .. .. .. 
Обращение к методу RMAS:
       int[] A;
        A=RMAS (out A);
```
Или:

*Описание* метода RMAS с параметром «массив», тип метода void : static **void** RMAS(**out int[] A**)

```
\{A = new int[4] { 10, 11, 12, 13 }; }
.. .. .. .. .. 
Обращение к методу RMAS:
       int[ A;
```
RMAS (**out A**);

Или:

*Описание* метода RMAS с параметром «массив», с использованием класса **Array** :

```
 static Array RMAS(out int[] A)
      {
      A = new int[4] \{ 100, 110, 120, 130 \}; return (A);
     }
.. .. .. .. .. 
Обращение к методу PMAS:
       int[] A;
        RMAS (out A);
```
## *Некоторые свойства и методы, класса Array пространства имен System:*

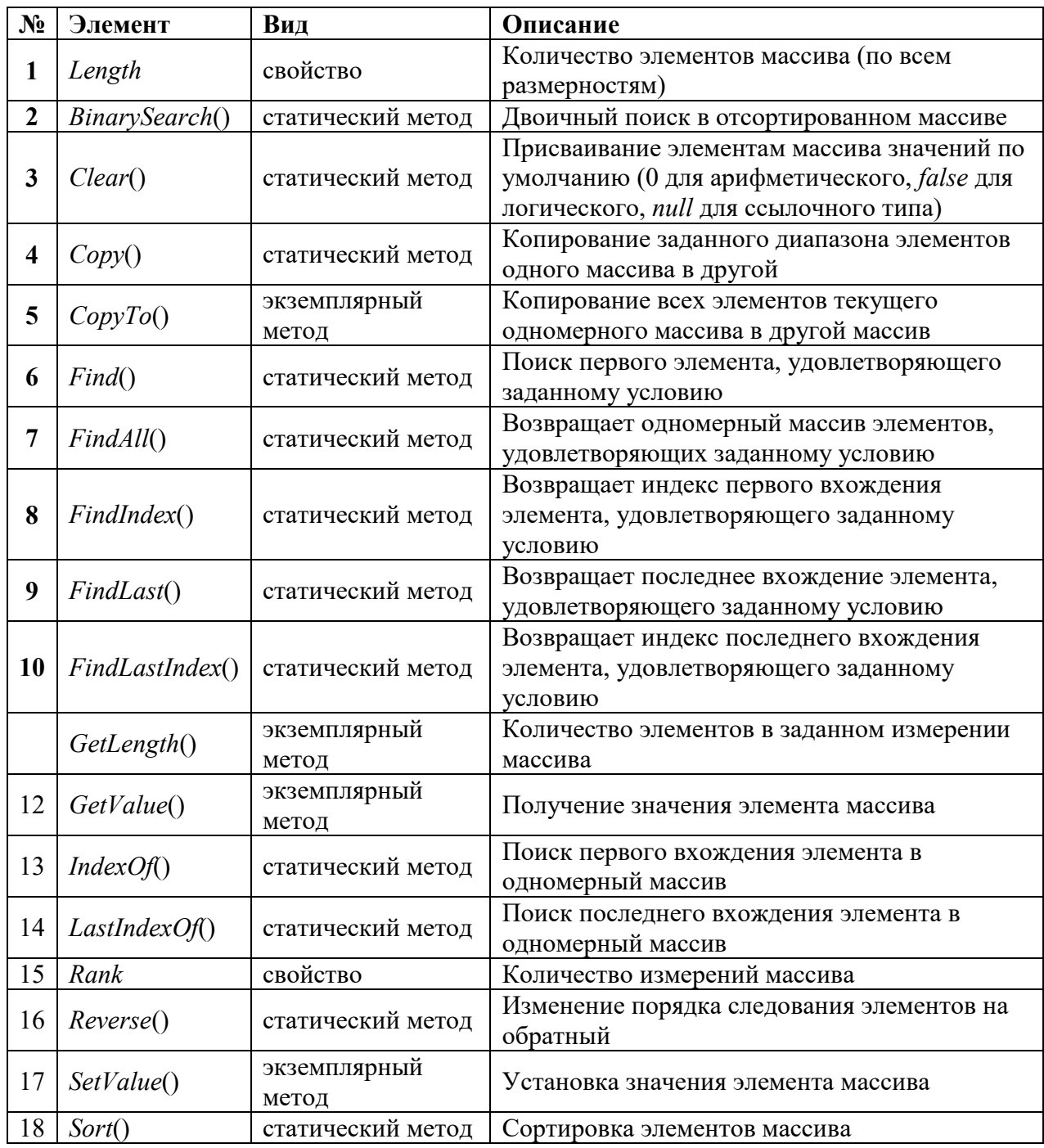

Для перечисленных членов класса *Array* не указываются параметры, т.к. большинство из них имеют несколько перегрузок.

Вызов статических методов осуществляется через обращение к имени класса, с использованием оператора «точка».

Например: **Array.Sort(myMass)**; **Array.BinarySearch(myMass)**,

где Array – имя класса, Sort и BinarySearch – имена статических методов. При обращении к статическим методам класса Array , массив передается в метод как параметр. Например, при обращении к методам: **Array.Sort(myMass)**; **Array.BinarySearch(myMass)**, массив **myMass** передается как параметр.

При обращении к свойствам или вызове экземплярного метода класса Array, осуществляется обращение к экземпляру класса, например, myMass.*Length*, или myMass.*SetValue*().

**Пример 13.** Использование метода *BinarySearch*() - «*Двоичный поиск* в отсортированном массиве ».

Дан массив pr:

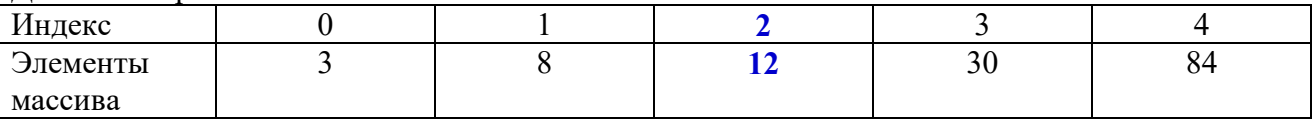

Найти индекс элемента со значением 12 в отсортированном массиве pr:

**int index = Array.BinarySearch(pr, 12); Console.WriteLine("index=" + index);** 

Результат работы матода **BinarySearch –** индекс элемента со значением 12, равный 2.

**Пример 14.** Использование экземплярного метода *SetValue*() – «Установка значения элемента массива».

Дан массив pr:

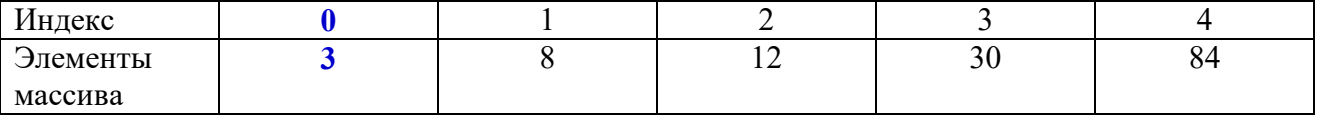

После применения экземплярного метода pr.SetValue(45,0), где «45» – значение элемента массива, «0» - индекес элемента массива pr. Результат работы данного метода:

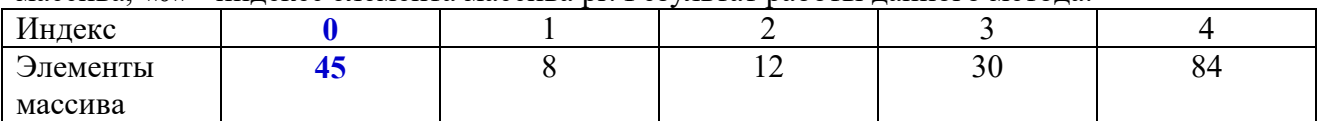

## **Задания для выполнения в аудитории**

**Задание №1.** Разработайте консольное приложение для выполнения следующих действий над одномерным целочисленным массивом:

- *Расчет*:
	- o суммы;
	- o произведения;
	- o среднего арифметического значения элементов массива
- **•** *Вывод* на экран четных элементов массива.

*Сортировка* элементов массива, используя *свойства и методы* класса Array.

*Предусмотрите для массива:*

- размерность в константах;
- инициализация «случайным образом»;
- вывод на экран исходного массива;
- вывод на экран отсортированного массива.

*Наличие методов:*

- заполнения элементов массива случайным образом;
- вывода массива на экран (метод c параметром, в качестве параметра используется массив).

# **Задания для самостоятельной работы студента (СРС)**

**Задание №1.** Выполните задание согласно Вашему варианту

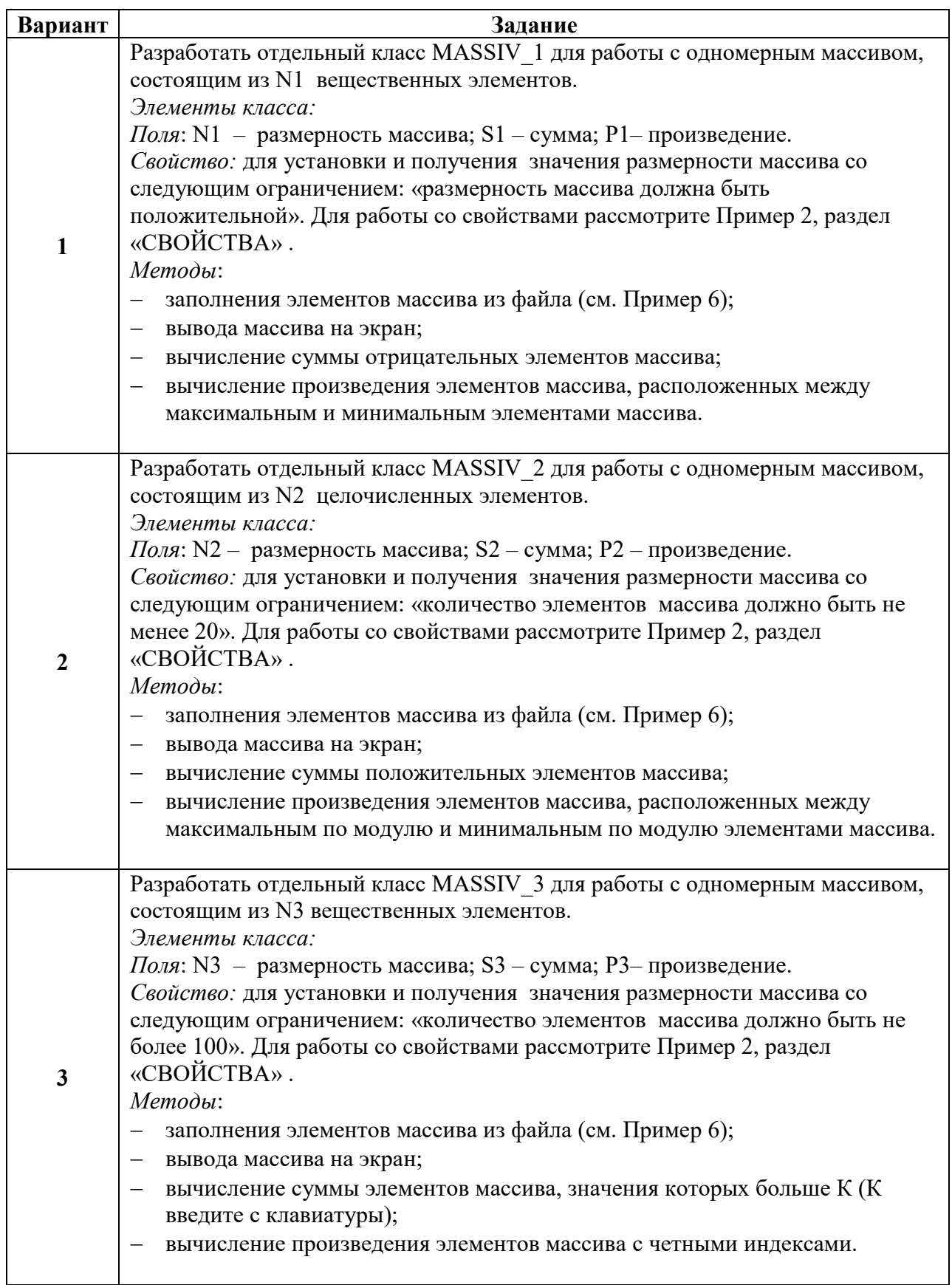

![](_page_104_Picture_254.jpeg)

![](_page_105_Picture_258.jpeg)

![](_page_106_Picture_222.jpeg)

![](_page_107_Picture_157.jpeg)
## **ВСТАВКА И УДАЛЕНИЕ ЭЛЕМЕНТОВ МАССИВА**

#### *1. Вставка элемента в массив*

**Пример 1.** Вставка числа 10, пятым элементом(индекс=4) массива.

Алгоритм:

- начиная с последнего элемента массива, по элемент с индексом 4 (до элемента с индексом 3), осуществляется сдвиг всех элементов *вправо* на одну позицию;
- замена значения элемента массива с индексом 4 на значение 10.

В данном примере: сдвиг всех элементов, начиная с индекса 8 по индекс 4.

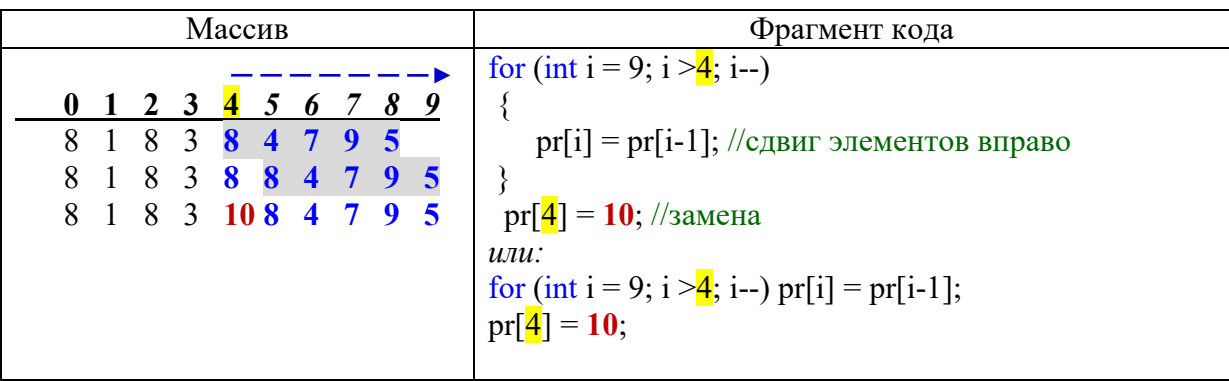

#### *2.Удаление элемента массива*

**Пример 2.** Удаление элемента массива с заданным номером (под номером 3, индекс 2).

Алгоритм:

- сдвиг *влево* на одну позицию всех элементов, начиная с индекса 2 до предпоследнего элемента;
- замена последнего элемента массива (индекс 9) на ноль

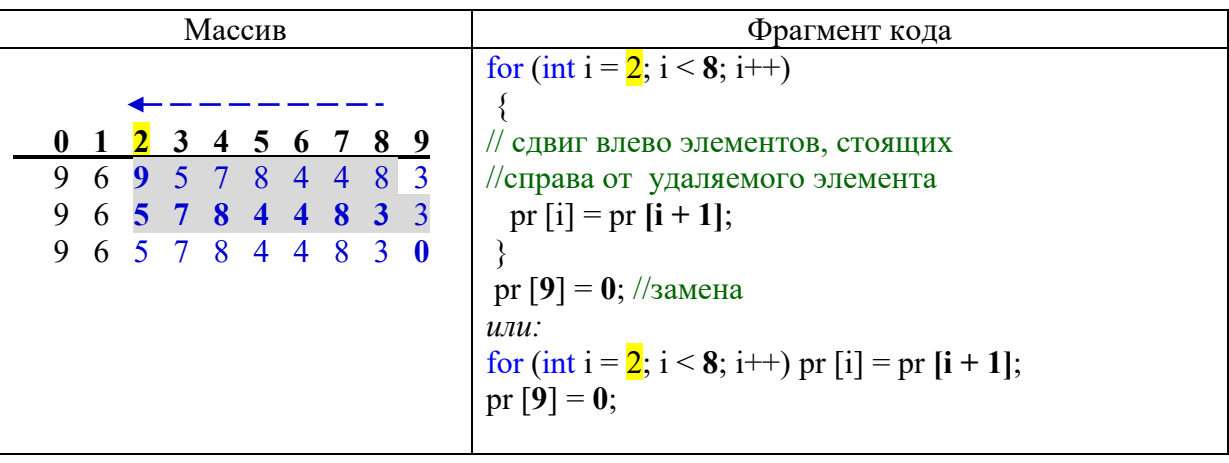

**Пример 3.** Удаление из массива элемента с заданным значением (элемент со значением = 8)

Алгоритм:

- поиск элемента со значением 8;
- сдвиг *влево* на одну позицию всех элементов, расположенных справа от удаляемого элемента (начиная с индекса 3 до предпоследнего элемента);
- замена последнего элемента массива (индекс 9) на ноль.

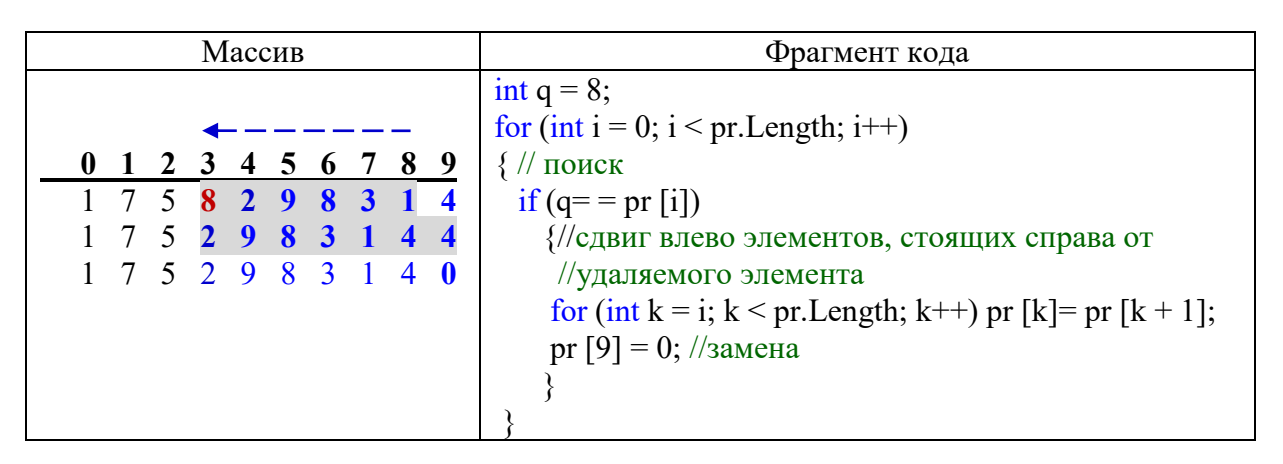

**Пример 4.** Циклический сдвиг всех элементов массива на одну позицию вправо

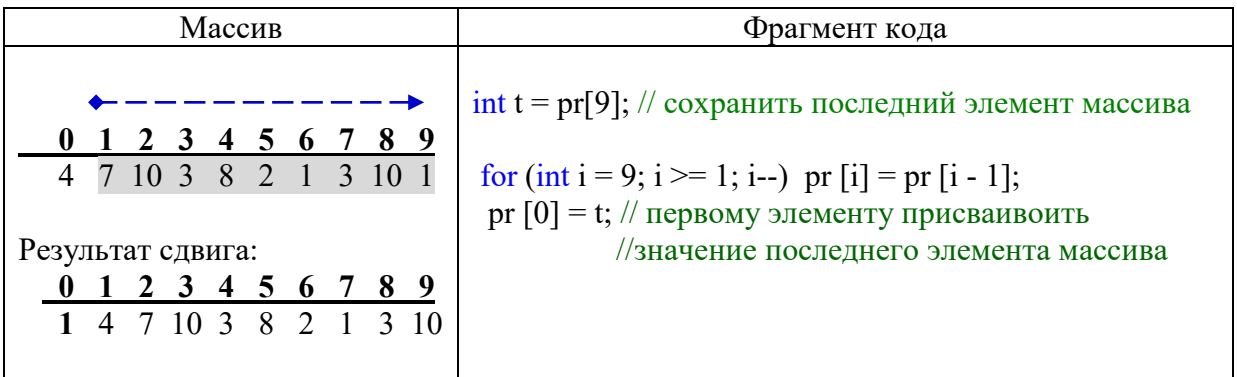

# **Задания для выполнения в аудитории**

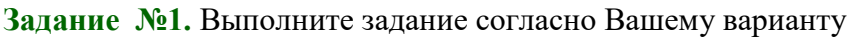

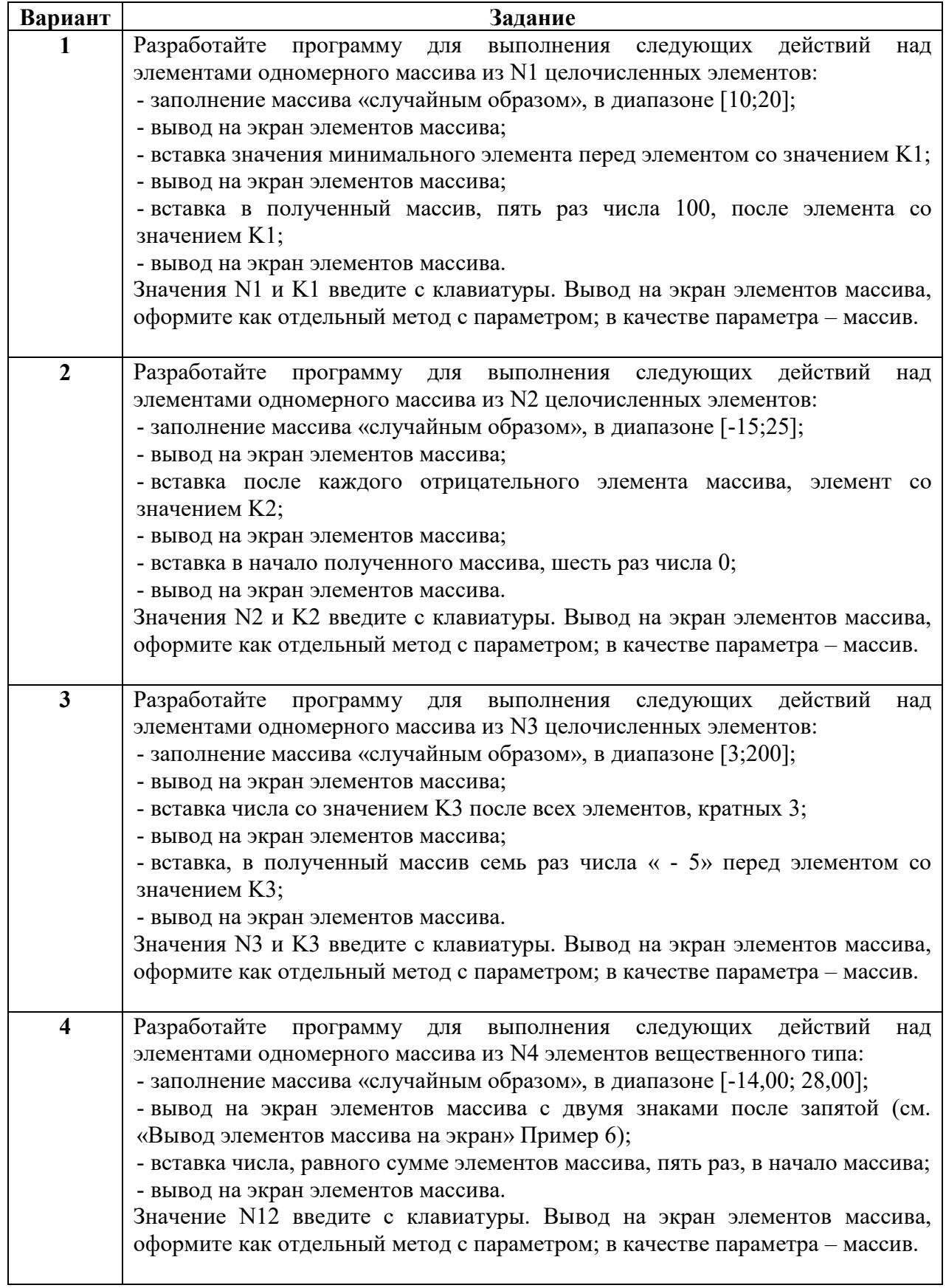

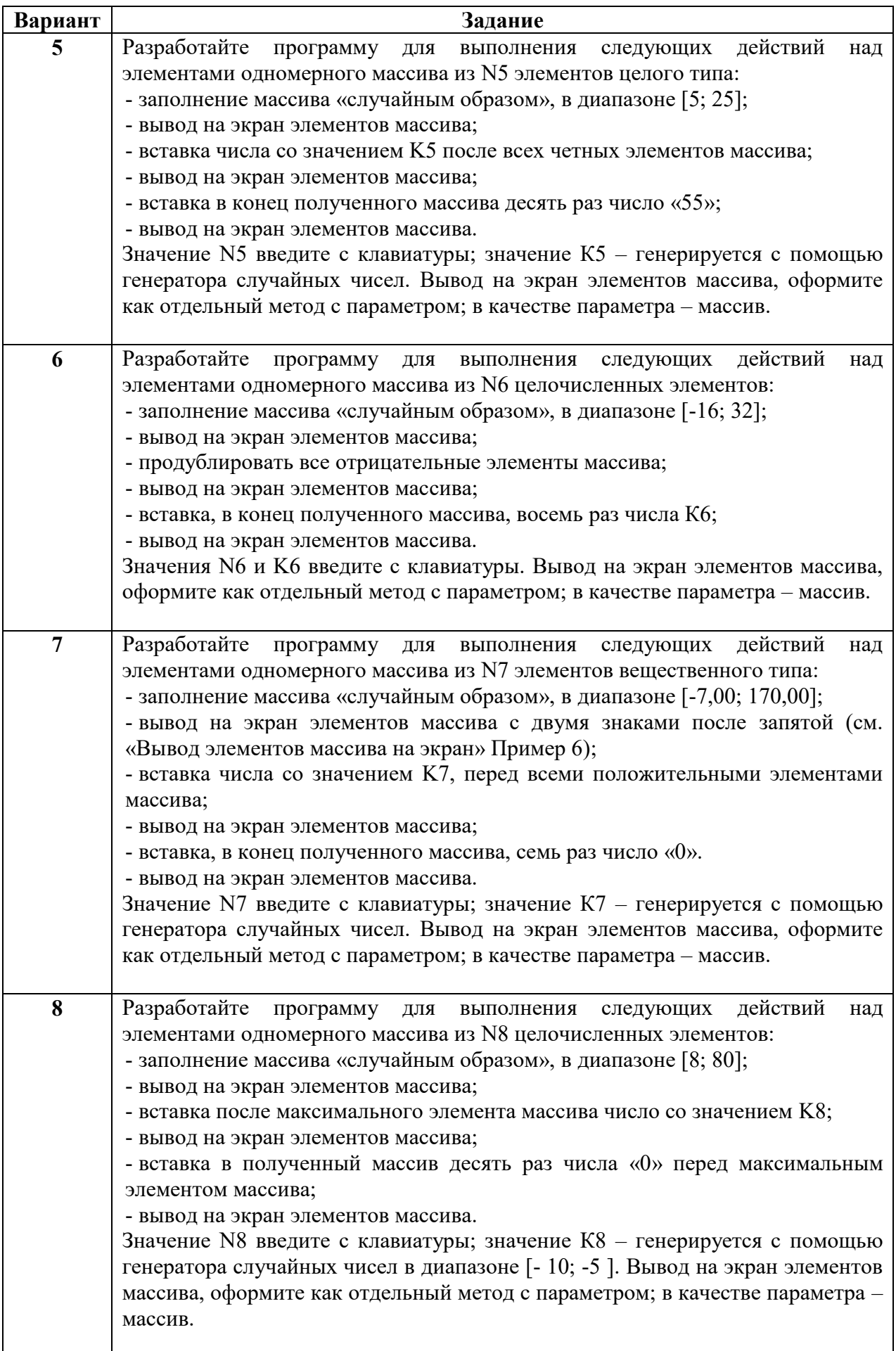

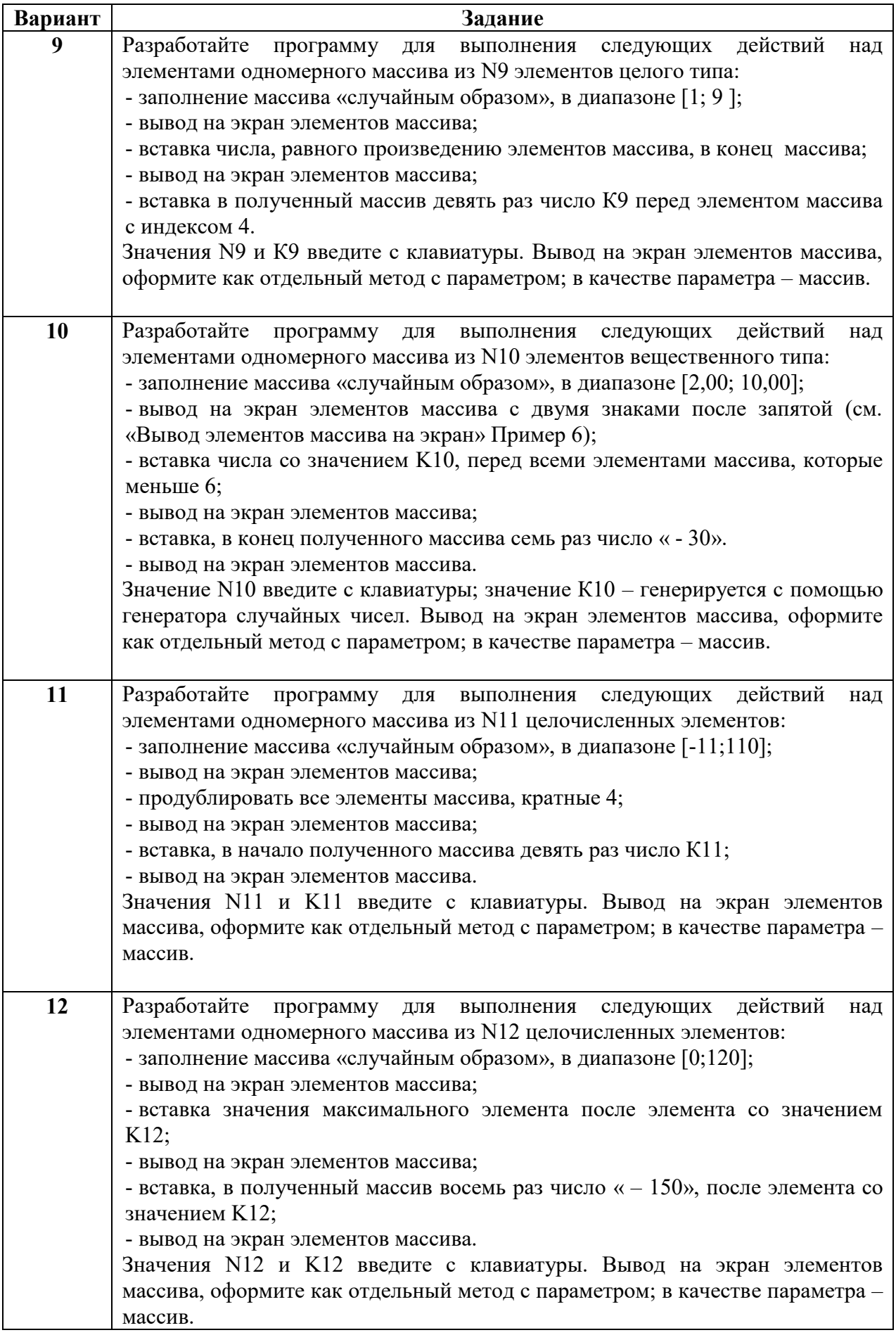

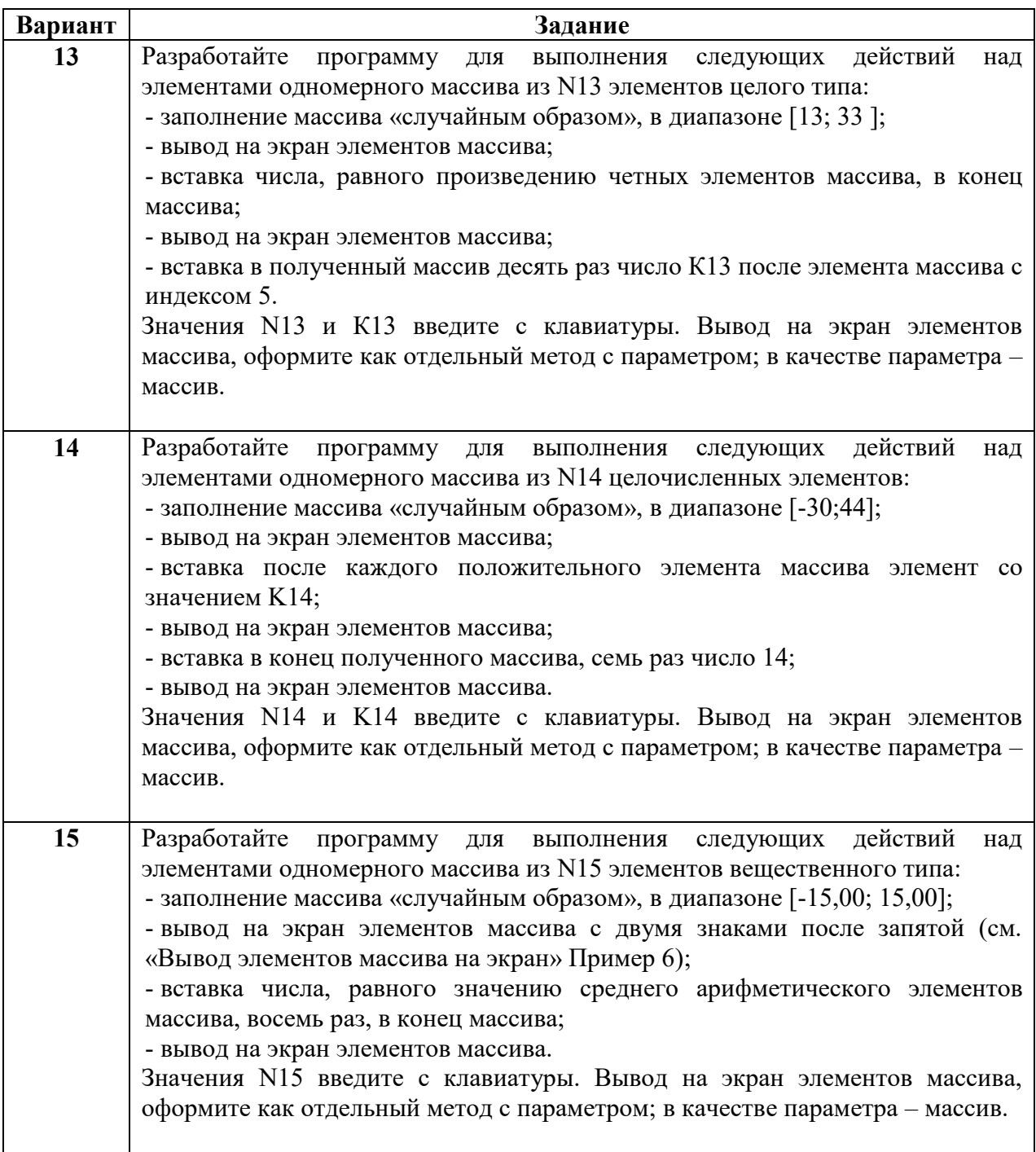

# **Задания для самостоятельной работы студента (СРС)**

**Задание №1.** Разработайте программу для выполнения указанных действий над элементами одномерного массива, согласно Вашему варианту. Предусмотреть вывод на экран массива после каждого изменения массива.

Перед выполнением задания повторите раздел «НЕСТАТИЧЕСКИЕ МЕТОДЫ», Пример 3; модификаторы доступа.

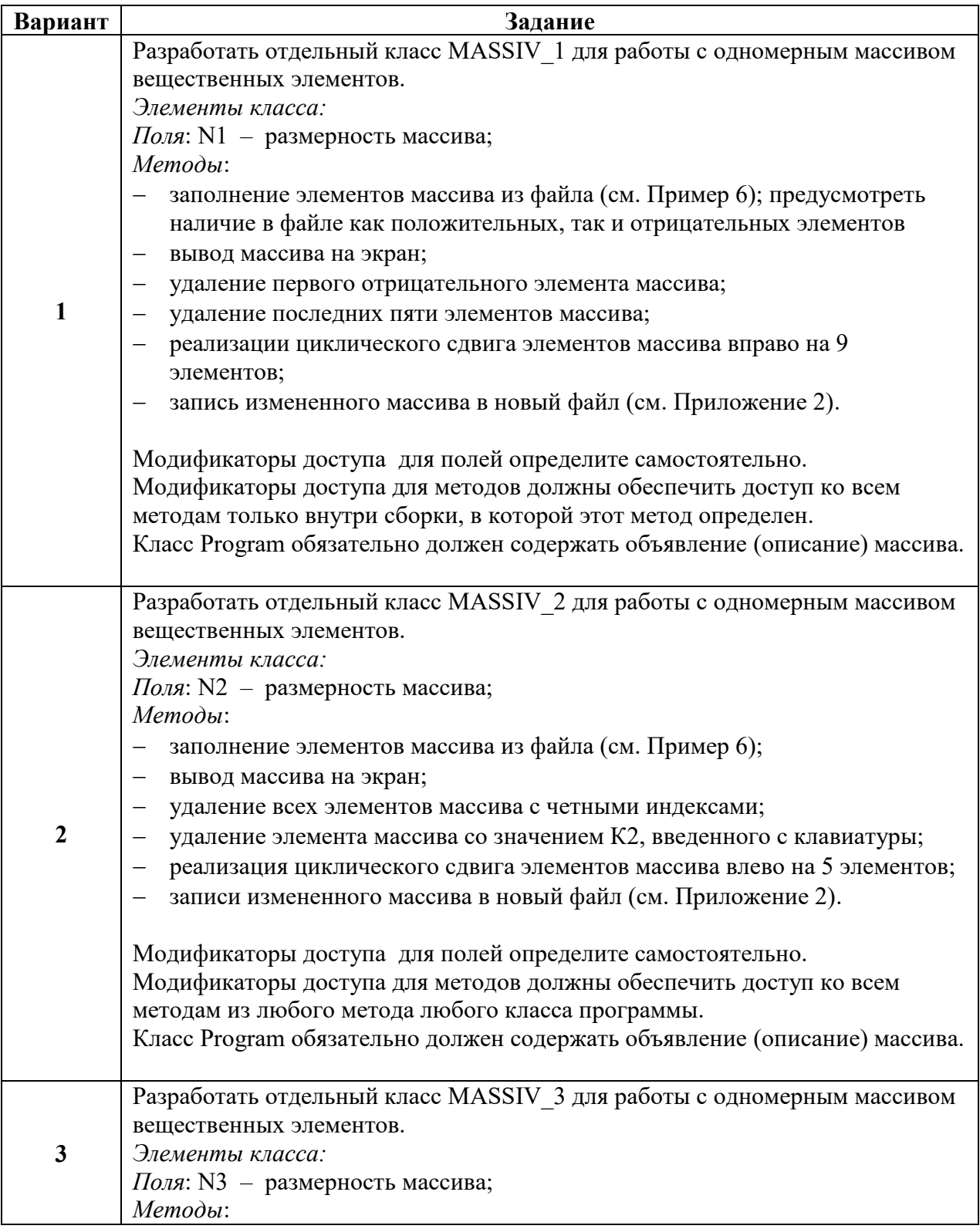

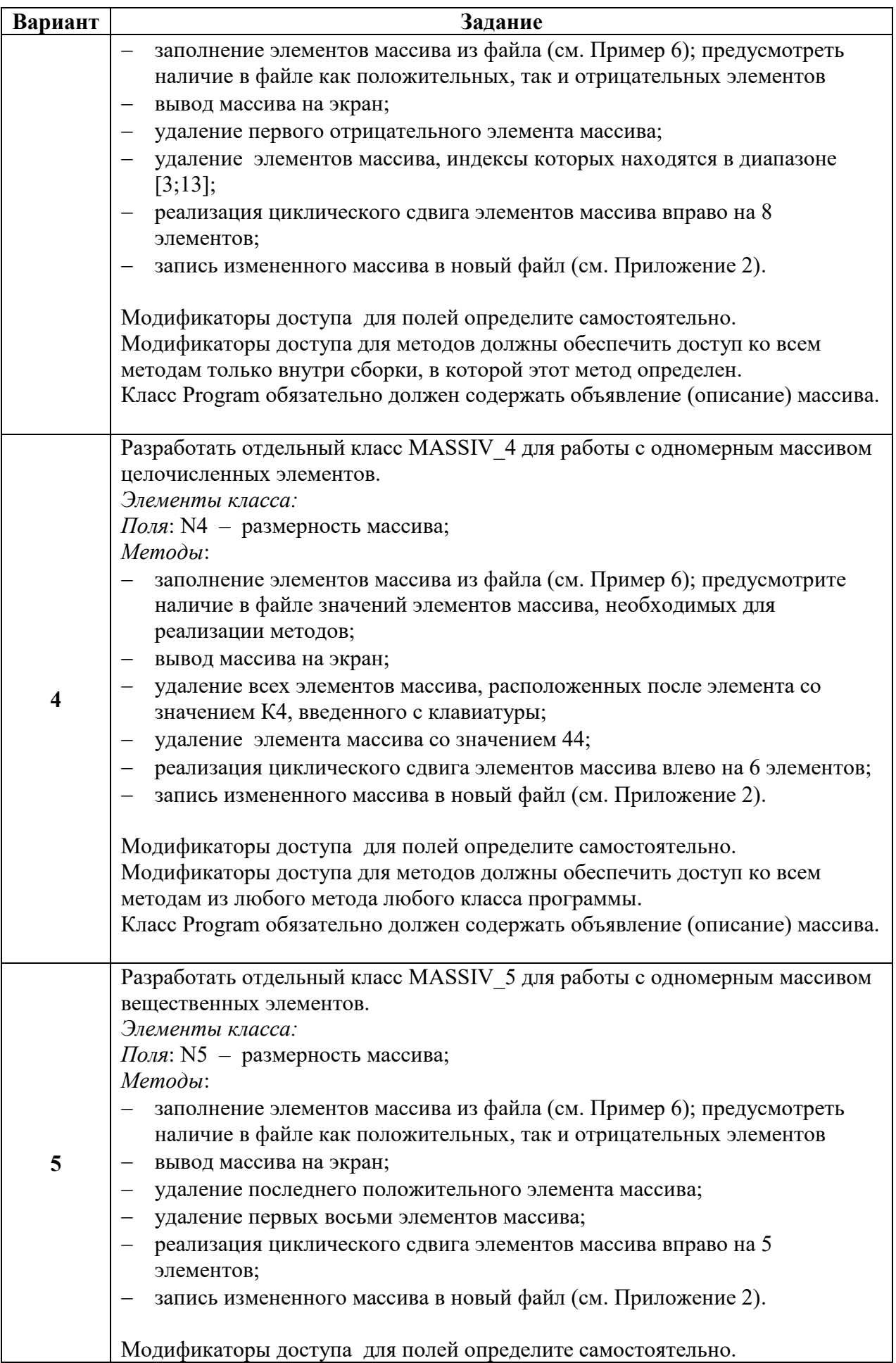

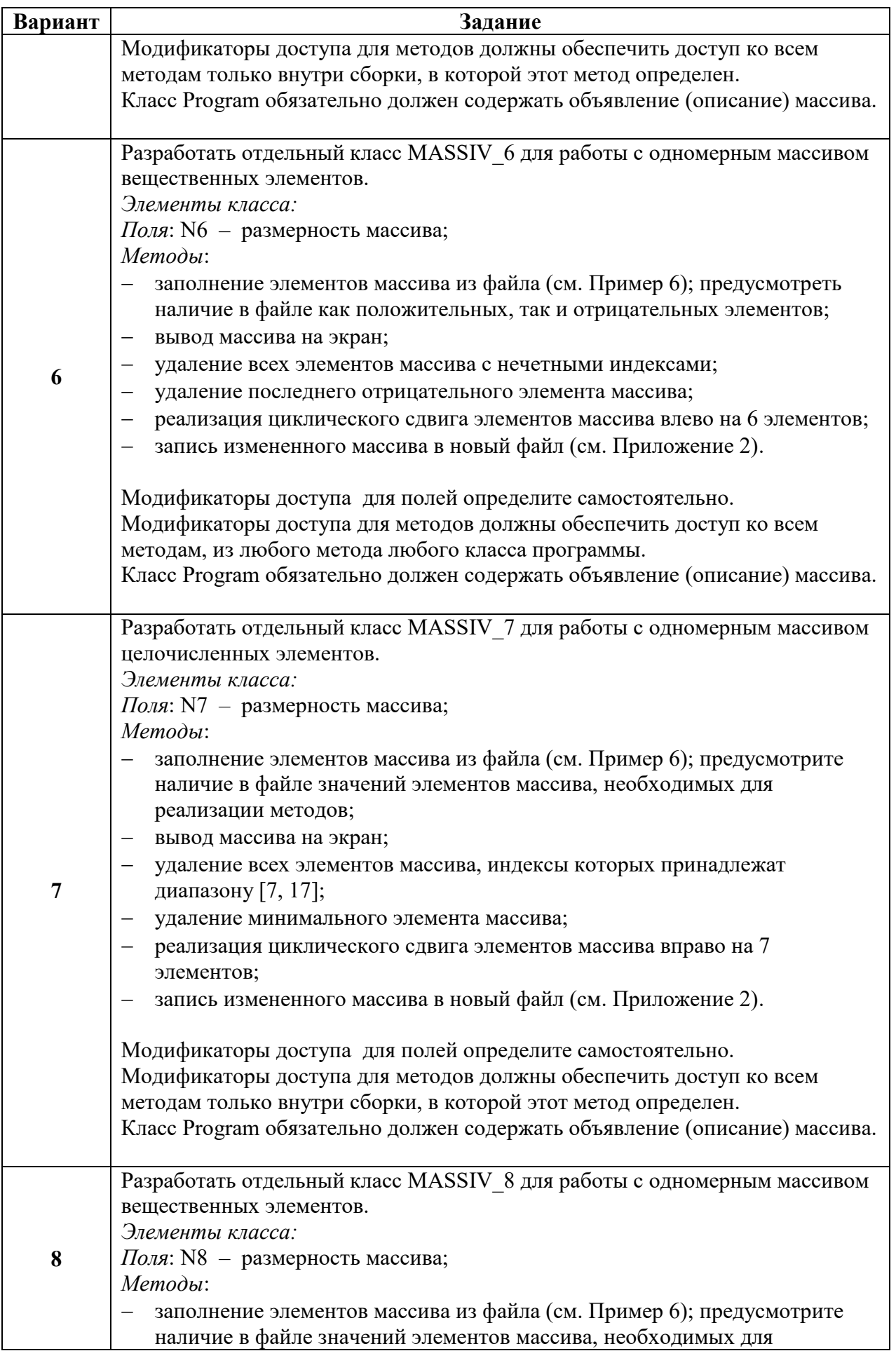

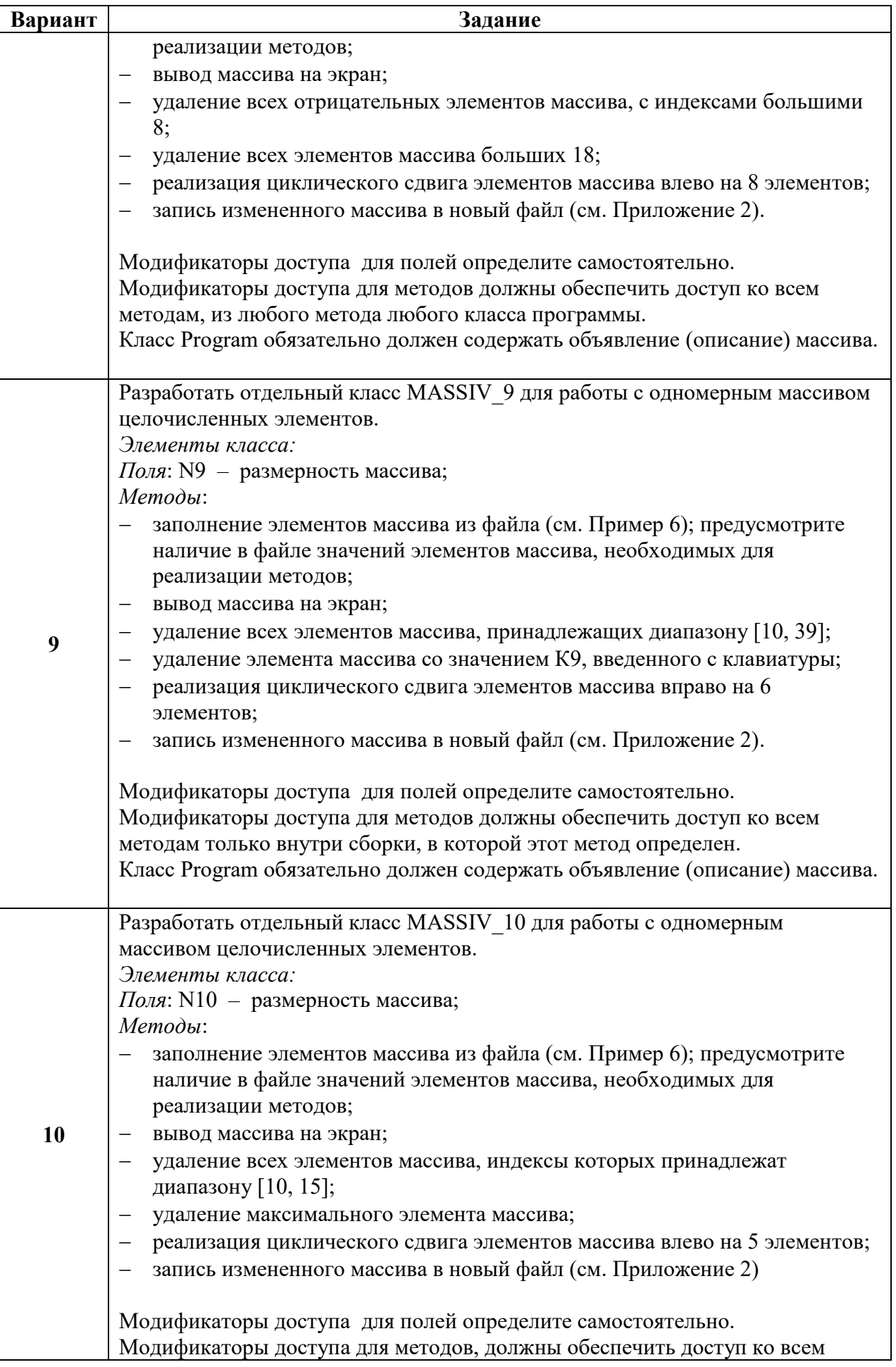

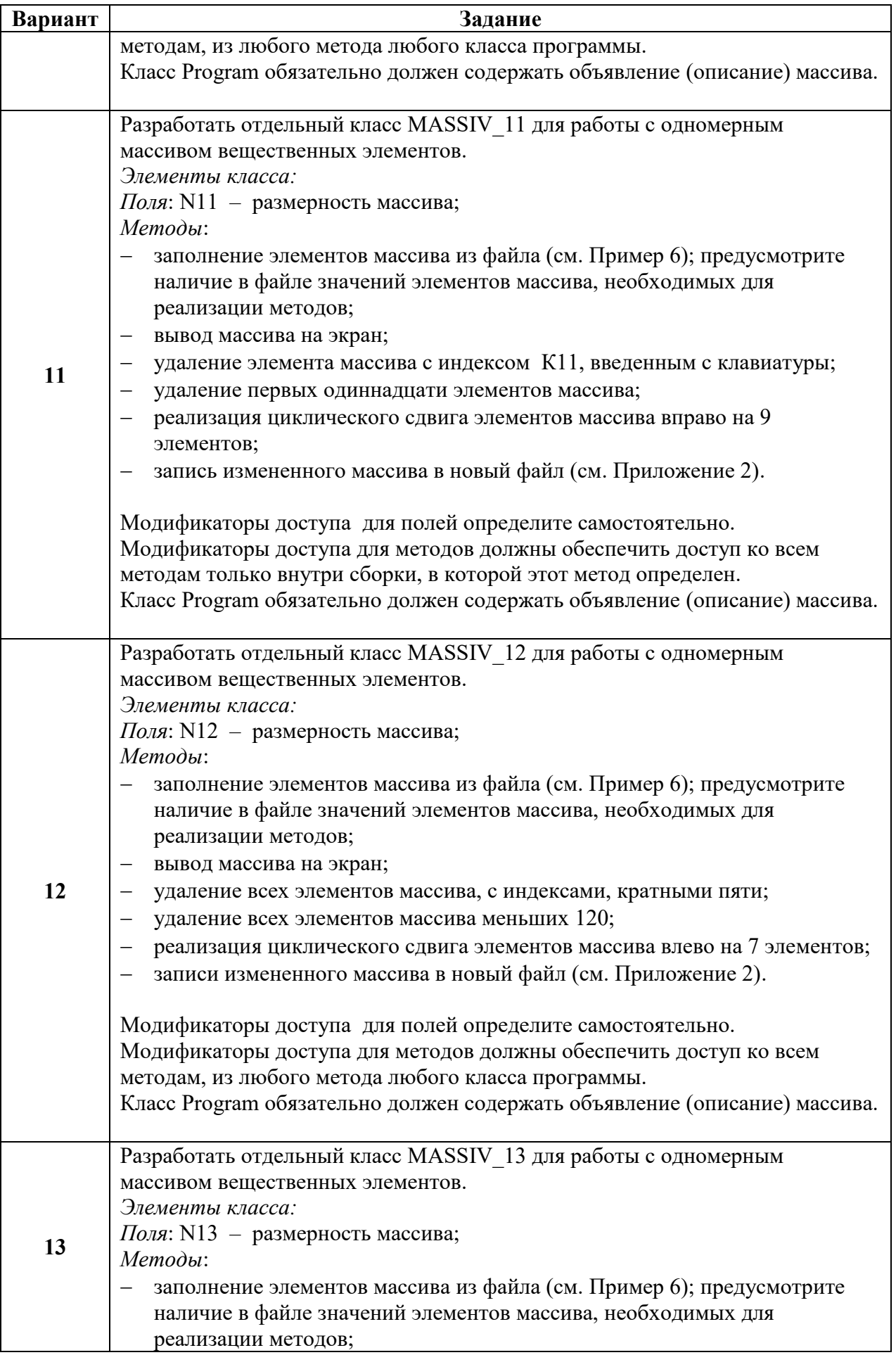

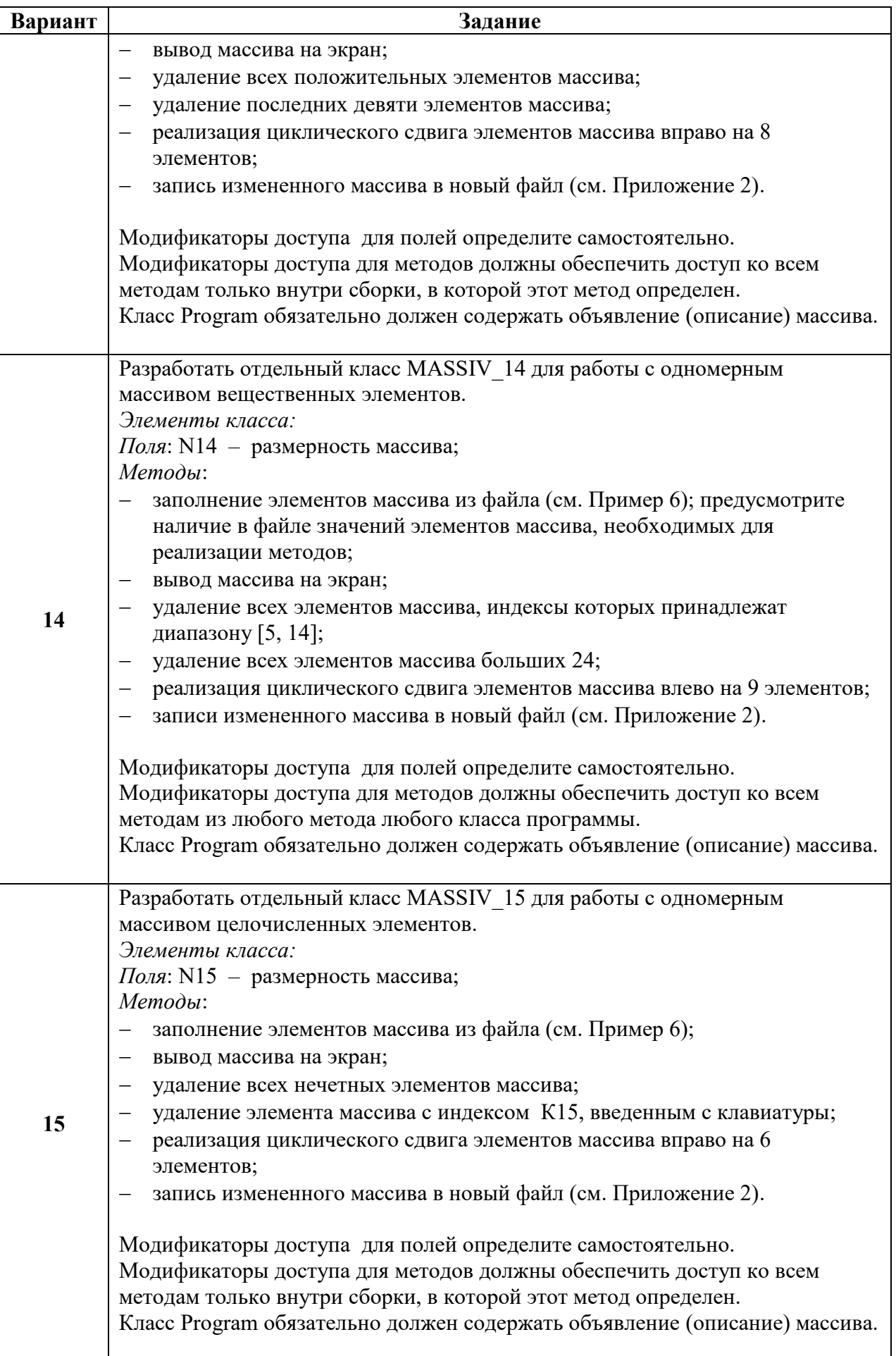

# **ИНФОРМАЦИОННЫЕ ИСТОЧНИКИ**

- 1. Павловская Т.А. С#. Программирование на языке высокого уровня: учебник для вузов. СПб: Питер, 2009.
- 2. Сайт о программировании. URL: https://metanit.com/sharp/tutorial/2.1.php METANIT.COM
- 3. Чтение и запись в текстовый файл с помощью Visual C#. URL: https://docs.microsoft.com/ru-ru/troubleshoot/dotnet/csharp/read-write-text-file
- 4. C# и NET Чтение и запись текстовых файлов. URL: https://metanit.com/sharp/tutorial/5.5.php

# **Приложение 1**

## *Некоторые методы класса Random*

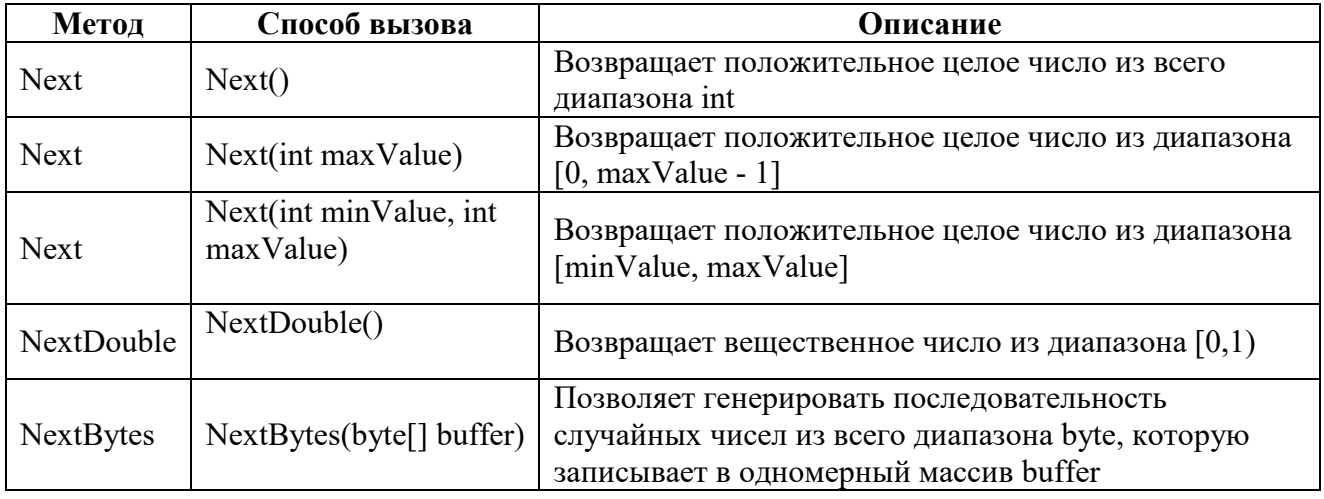

# **Приложение 2**

### *Запись элементов массива в текстовый файл*

Файл не создан заранее на диске. Файл создается "в тексте программы".

*Дано*:

- N – количество элементов массива pr;

- Исходный массив вещественных элементов, заполнен следующим образом: for (int i = 0; i < N; i++) pr[i] = i+20.15;

*Требуется*: Записать элементы массива pr в текстовый файл.

*Решение*:

**1.** Создать объект, например, f1 класса StreamWrite пространства имен System.IO :

StreamWriter f1 = new StreamWriter("3.txt"); - файл создается для записи, в текущей папке(папка проекта)

StreamWriter f1 = new StreamWriter("D:/3.txt"); - файл создается для записи, на диске D.

**2.** Запись в файл элемента массива pr, с использованием объекта f1: f1.Write(pr[0]);//запись, например, нулевого элемента массива в файл 3.txt

Фрагмент кода:

StreamWriter f1 = new StreamWriter("D:/3.txt"); for (int i = 0; i < .N; i = i + 1) f1.Write(pr[i]+" ");//запись, через пробел, i-того элемента //массива в файл 3.txt

f1.Close();// завершить работу с файлом 3.txt

*Результат*:

текстовый файл с записанными в него элементами, вещественного типа, массива pr

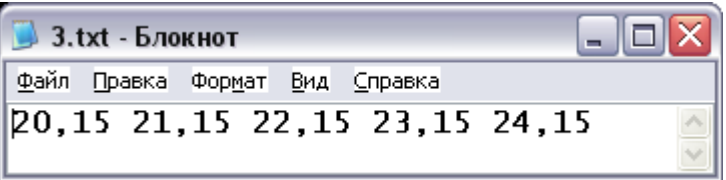

# **СОРТИРОВКИ ПРОСТЫЕ**

1) А[  $1$  ]  $\leq$  A[  $2$ ]  $\leq$ ...  $\leq$  A[ N] – сортировка по возрастанию

2)  $A[1] \leq A[2] \leq ... \leq A[N]$  – сортировка по «неубыванию»

- 3) А[  $1$  ] > А[  $2$ ] > ... > А[ N] сортировка по убыванию
- 4) А $[1] \ge A[2] \ge ... \ge A[N]$  сортировка по «невозрастанию»

Все алгоритмы сортировок описывают сортировку по возрастанию.

#### *1. «Простые вставки»*

*Алгоритм:*

- 1. На j-м шаге считается, что часть массива, содержащая первые j-1 элементов, уже упорядочена, т.е.  $A[1] \leq A[2] \leq ... \leq A[i-1]$ .
- 2. Берется j-й элемент из не отсортированной части массива, и для него подбирается место в отсортированной части массива такое, что после его вставки упорядоченность не нарушается, т.е. требуется найти такое
	- $j( 0 ≤ j ≤ (j-1) )$ , что A[  $j$ ] ≤ A[  $j$ ] ≤ A[  $j+1$ ].
- 3. Выполняется вставка элемента А[ j] массива на место j.

Примечание: на каждом шаге отсортированная часть массива увеличивается. Для выполнения полной сортировки потребуется выполнить N-1 шаг. *Фрагмент кода:*

```
for (int j = 1; j < N; j++)
    {
    i = j-1;wr = A[i];
    while ((i>=0)&&(A[i]>wr))
{
        A[i+1] = A[i];i = i - 1; }
     A[i+1] =wr;
    }
```
*Описание алгоритма на примере массива из пяти элементов;* 

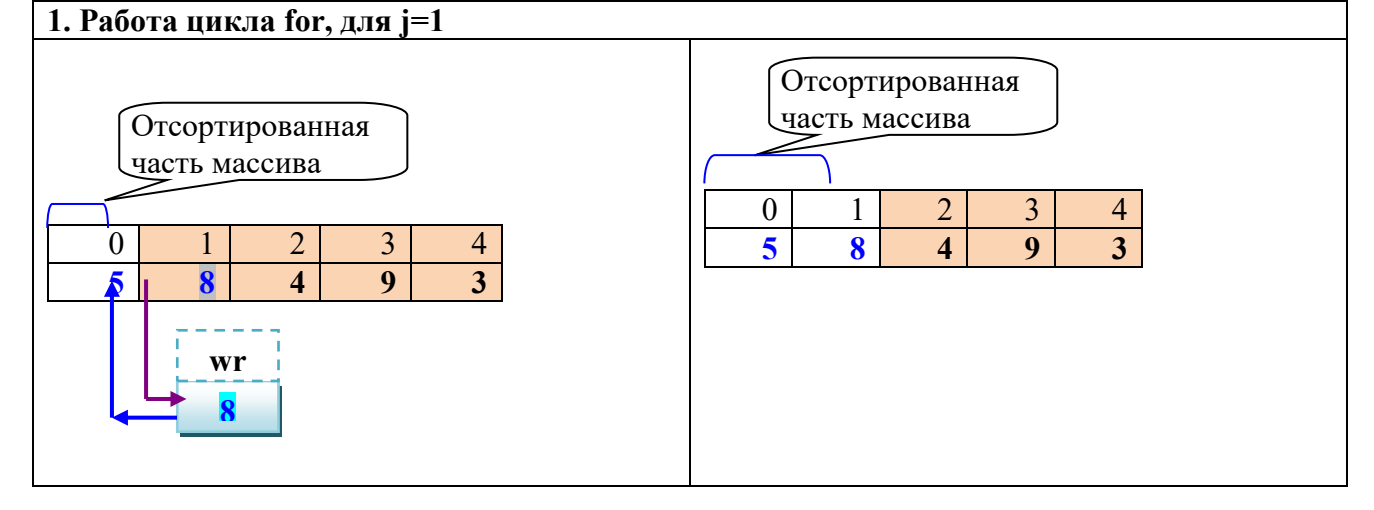

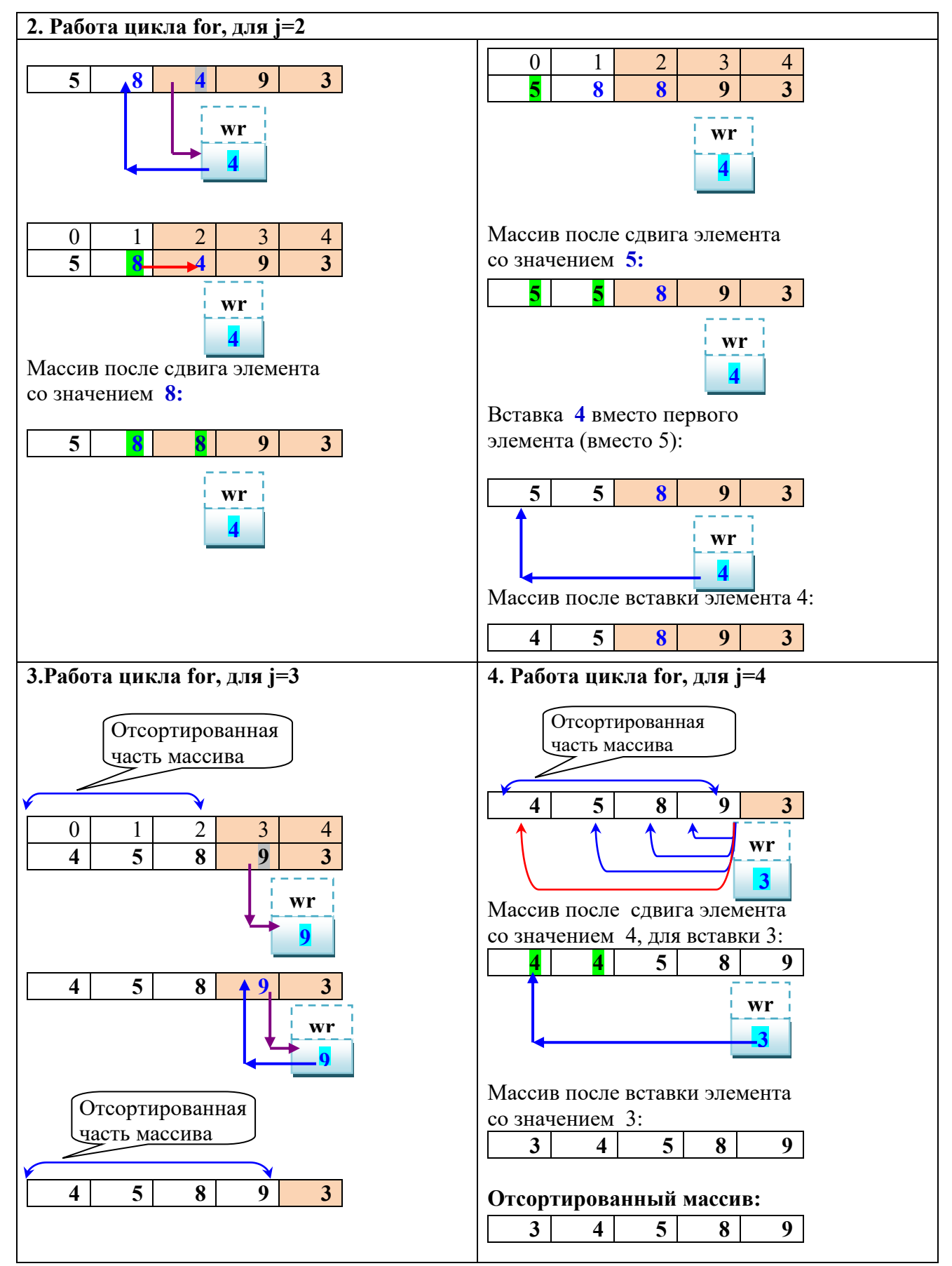

Трассировка алгоритма «простыми вставками», в соответствии с программным кодом см. Приложение 1.

## *2. «Простой выбор»*

*Алгоритм:*

- 1. Осуществляется поиск *минимального* элемента среди всех еще неупорядоченных элементов массива.
- 2. Обмен местами: найденного минимального элемента и первого "поочереди" не отсортированным элементом.
- 3. Проводится сортировка оставшейся часть массива, исключив из рассмотрения уже отсортированные элементы. К концу работы этого алгоритма последний (N-й) элемент массива автоматически окажется максимальным.

#### *Фрагмент кода:*

N– количество элементов массива;

max – значение максимального элемента, рассматриваемой части массива

```
for (j = N - 1; j >=1; j=j - 1) //Просмотр массива для поиска максимума
   {
     int max = A[j]; //начальное значение максимума в рассматриваемой части массива
     int k = j; // начальное значение номера максимума в рассматриваемой части 
                   //массива
    for (i = 0; i \leq j; i = i + 1) // поиск элемента большего чем максимум
       {
        \mathbf{if} (A[i] > max) {
           max = A[i]; // найден больший элемент чем максимум
           k = i; // фиксируется номер максимума
}
       }
     // перестановка элементов
   A[k] = A[j];A[i] = max; }
```
*Описание алгоритма на примере массива из пяти элементов:*

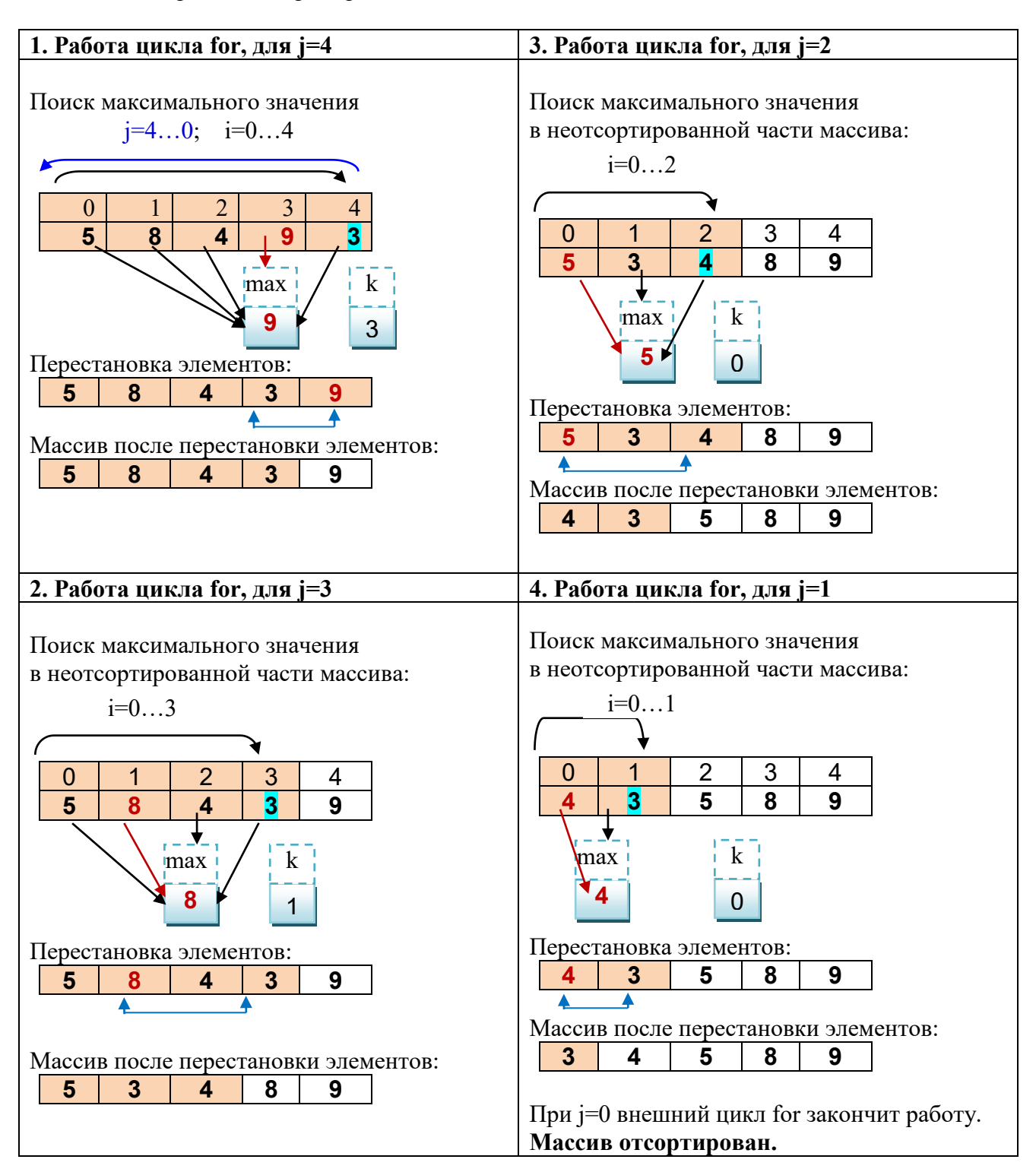

Трассировка алгоритма «простым выбором», в соответствии с программным кодом см. Приложение 2.

#### **Задания для выполнения в аудитории**

**Задание №1.** Дан целочисленный массив из N элементов, заполненный «случайным образом». Используя алгоритм сортировки массива *«простыми вставками*», разработайте программу для выполнения следующих действий над элементами массива:

- **1.** Сортировка элементов массива *по возрастанию*, в виде отдельного *метода* SORT. (Вызов метода осуществляется из метода Main). В методе сортировки обеспечьте: а) подсчет количества *сравнений* ( KS) и подсчет количества *пересылок* (KP); b) вывод KS и KP в методе сортировки.
- **2.** Просмотр изменений в массиве после каждого шага сортировки.
- **3.** Сортировка *по убыванию* элементов массива, с *четными* индексами, в виде отдельного *метода* SORT\_1. (Вызов метода осуществляется из метода Main).

## **Задания для самостоятельной работы студента (СРС)**

**Задание №1.** Дан целочисленный массив из N элементов. Используя алгоритм сортировки массива *«простым выбором*», разработайте программу, удовлетворяющую следующим требованиям:

- **1.** Реализована сортировка элементов массива *по убыванию*, в виде отдельного *метода*; в метод массив должен передаваться из метода Main; после сортировки «возвращаться» в метод Main.
- **2.** Вывод отсортированного массива должен осуществляться в методе Main.
- **3.** В методе сортировки обеспечены:
	- a) подсчет количества сравнений (KS) и подсчет количества перестановок (KP);
	- b) вывод KS и KP в методе сортировки;
	- c) просмотр изменений в массиве после каждого шага сортировки.
- **4.** Предусмотрены методы заполнения массива: «худшим», «лучшим», «средним» способами.
- **5.** Протестирована разработанная программа для N=10, при трех способах заполнения.

#### **Задание №2**

**2.1.** Рассмотрите представленный ниже материал:  *Метод «пузырька» – метод простого обмена.* 

Производится последовательное упорядочение смежных пар элементов массива: X[1] и X[2], X[2] и X[3], …X[N-1] и X[N]. Если в паре первый элемент больше второго, то элементы меняются местами. Далее, таким же образом, обрабатываем следующую пару. В итоге, после N–1 сравнения максимальное значение переместится на место элемента X[N], т.е. "вверху" окажется самый "легкий" элемент – отсюда аналогия с пузырьком. Следующий проход делается аналогичным образом до второго сверху элемента (X[N–1]), в результате второй по величине элемент поднимется на правильную позицию и т.д. Для сортировки всего массива нужно выполнить N–1 проход по массиву. При первом прохождении нужно сравнить N–1 пар элементов, при втором прохождении N–2 пары, при k-м прохождении (N – k) пар.

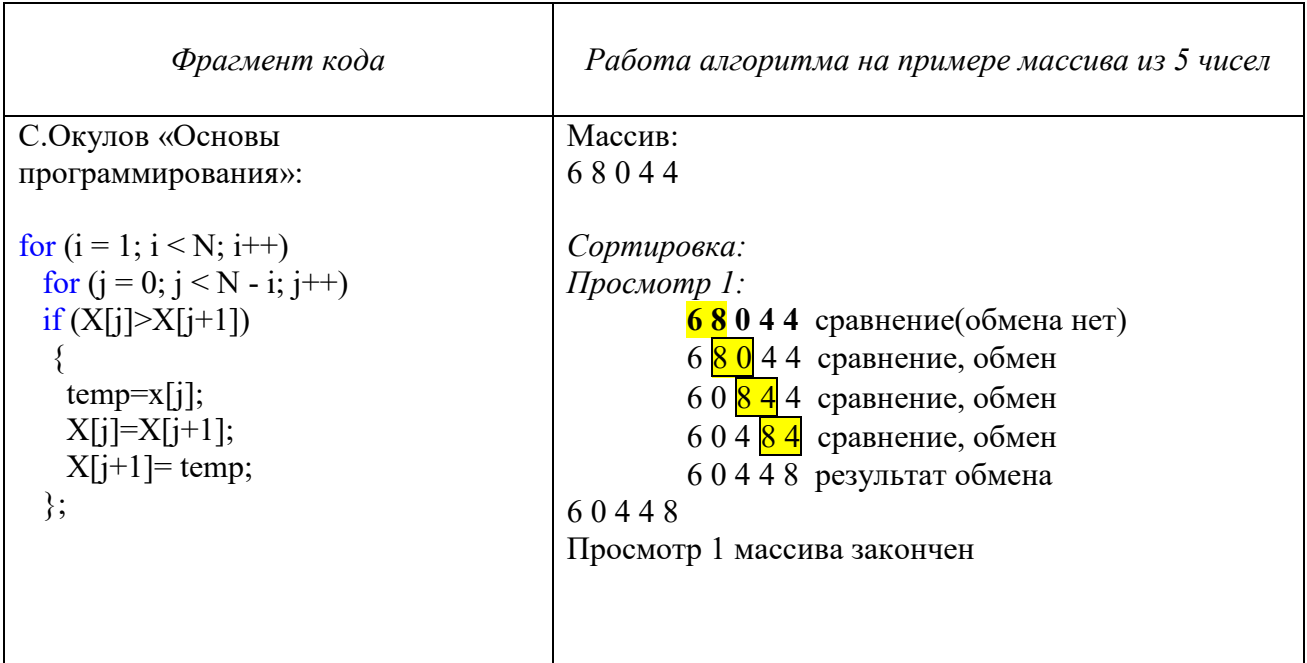

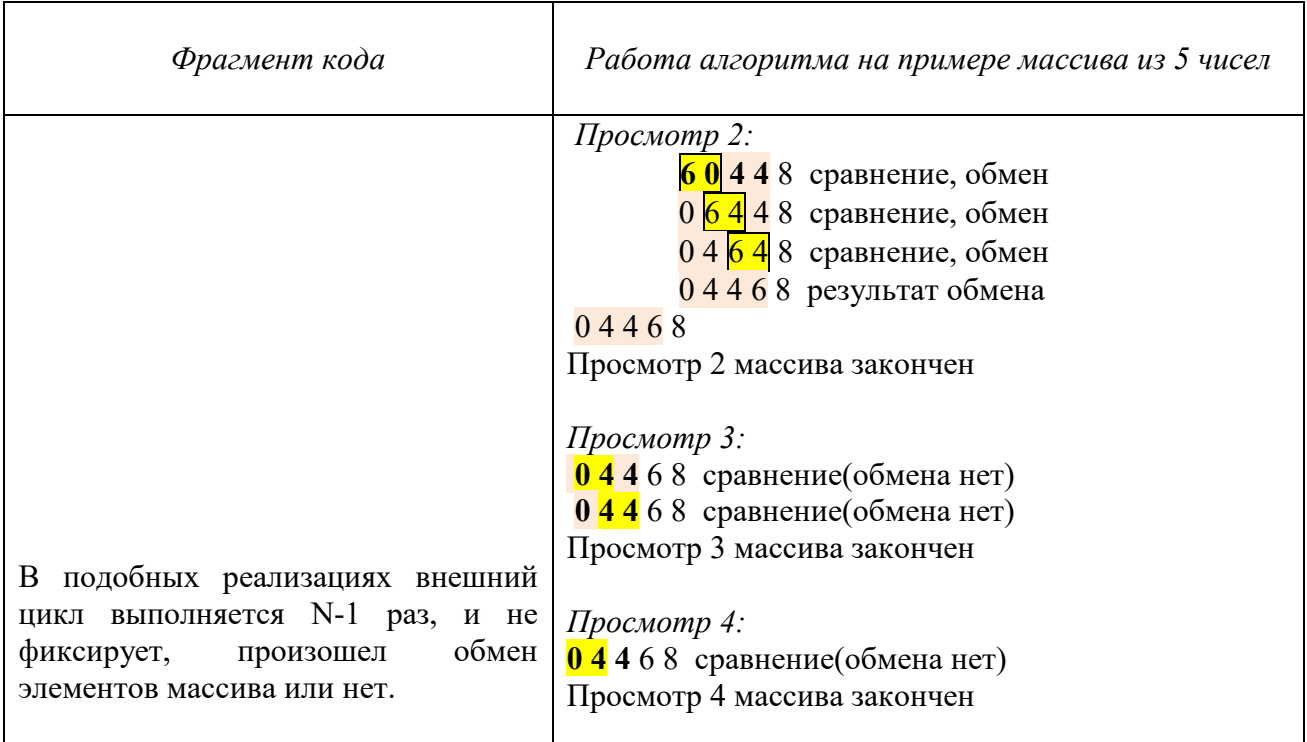

Д.Кнут в своей знаменитой книге «Искусство программирования», т.3, при рассмотрении алгоритма, вводит переменную t для фиксации обмена (t=0, если обмена нет).

Введение такой переменной позволяет уменьшить число «лишних» проходов по массиву.

*Перед каждым проходом по внутреннему циклу, значение переменной t устанавливается, равным нулю, а после произошедшего обмена устанавливается равным 1. После окончания работы внутреннего цикла, переменная t сравнивается с 0: если значение t равно нулю, то обменов не было, следовательно, массив отсортирован, и можно выйти из внешнего цикла (досрочно выйти из внешнего цикла, т.е. завершить алгоритм сортировки).*

**2.2.** Реализуйте сортировку обменом, предложенную Д.Кнутом, с учетом переменной t, фиксирующей состоявшиеся обмены элементов массива. Предусмотрите подсчет количества сравнений и перестановок элементов массива.

## **ИНФОРМАЦИОННЫЕ ИСТОЧНИКИ**

- 1. Кнут Д. Э. Искусство программирования. Том 3. Сортировка и поиск = The Art of Computer Programming. Volume 3. Sorting and Searching / под ред. В. Т. Тертышного (гл. 5) и И. В. Красикова (гл. 6). 2-е изд. Москва: Вильямс, 2007. Т. 3. 832 с
- 2. Левитин А. В. Алгоритмы: введение в разработку и анализ. ; Пер. с англ. М. : Издательский дом Вильяме, 2006
- 3. Павловская Т.А. С#. Программирование на языке высокого уровня: учебник для вузов. СПб: Питер, 2009.
- 4. Сайт о программировании. URL: https://metanit.com/sharp/tutorial/2.1.php METANIT.COM

# **Приложение 1**

#### *Сортировка простыми вставками*

*Описание алгоритма на примере массива из пяти элементов;* 

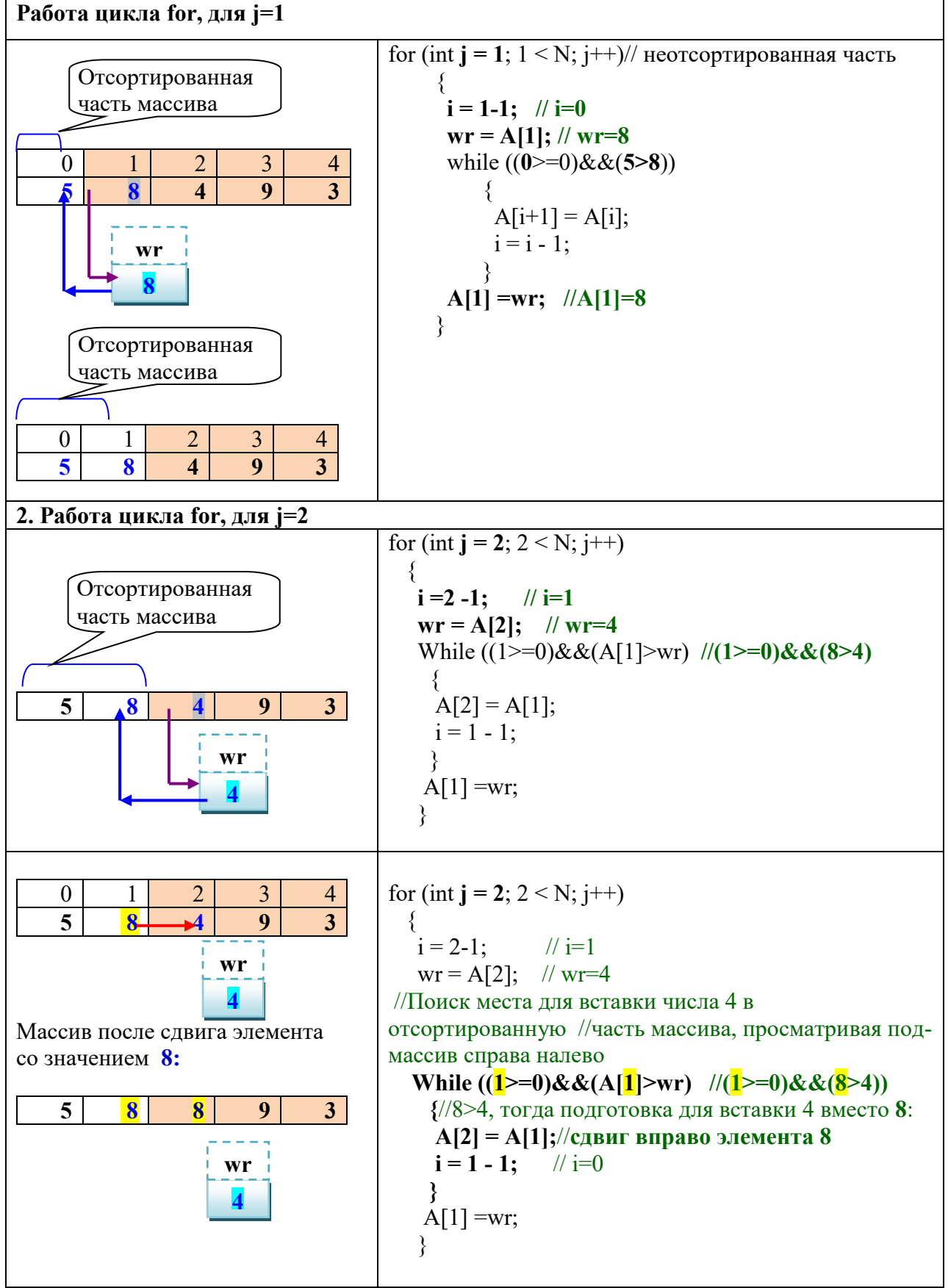

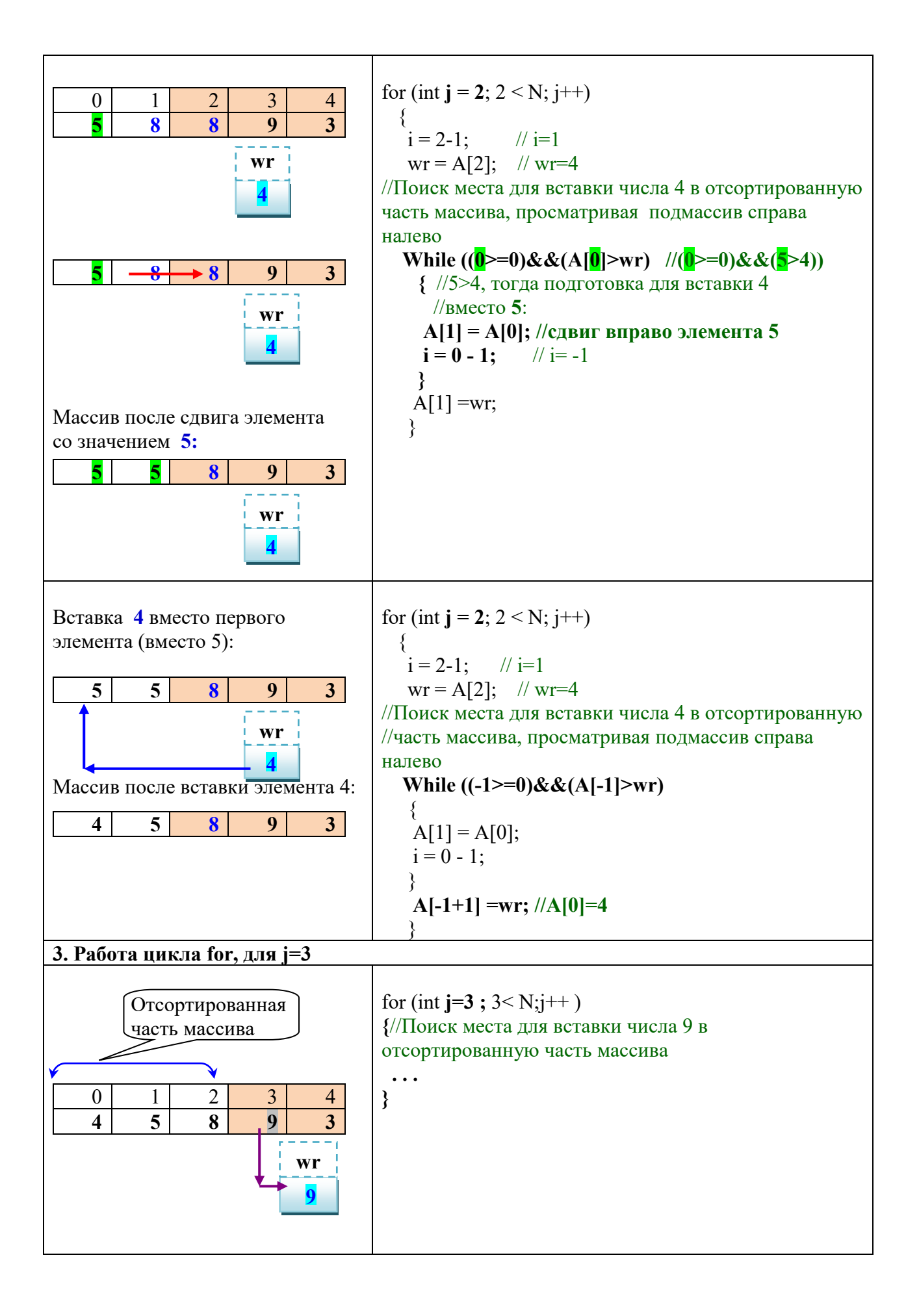

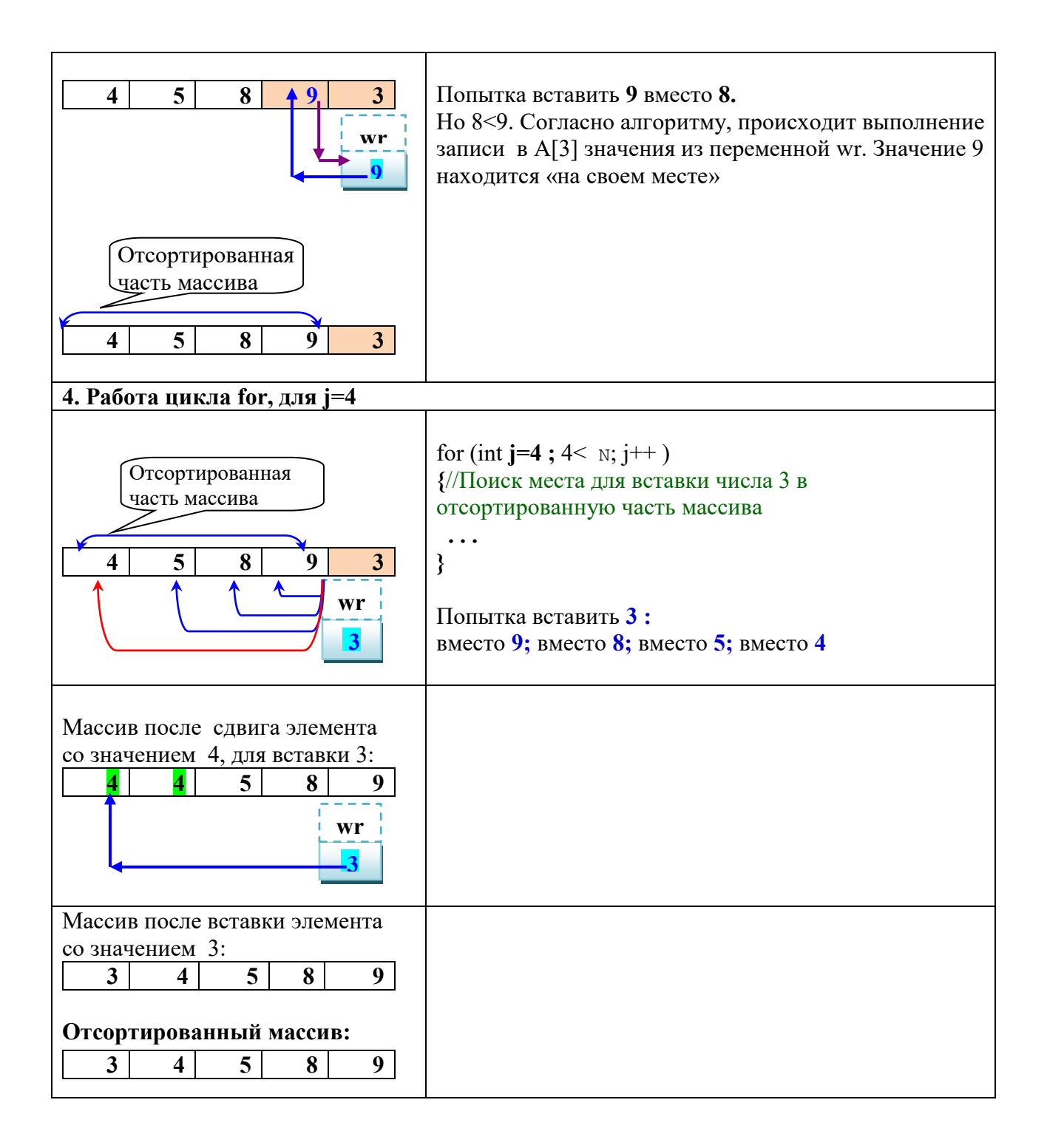

# **Приложение 2**

## *Сортировка простым выбором*

*Описание алгоритма на примере массива из пяти элементов:*

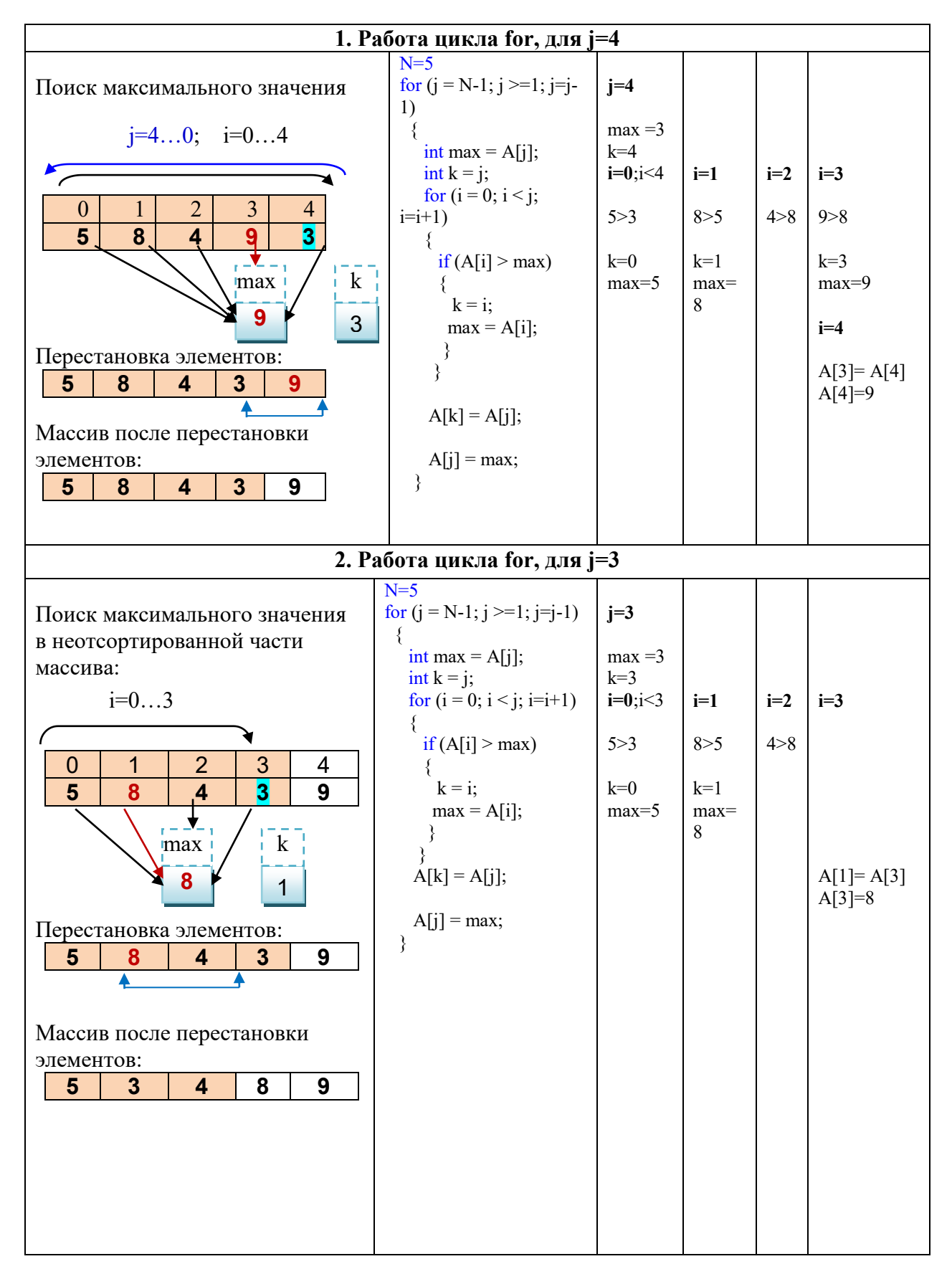

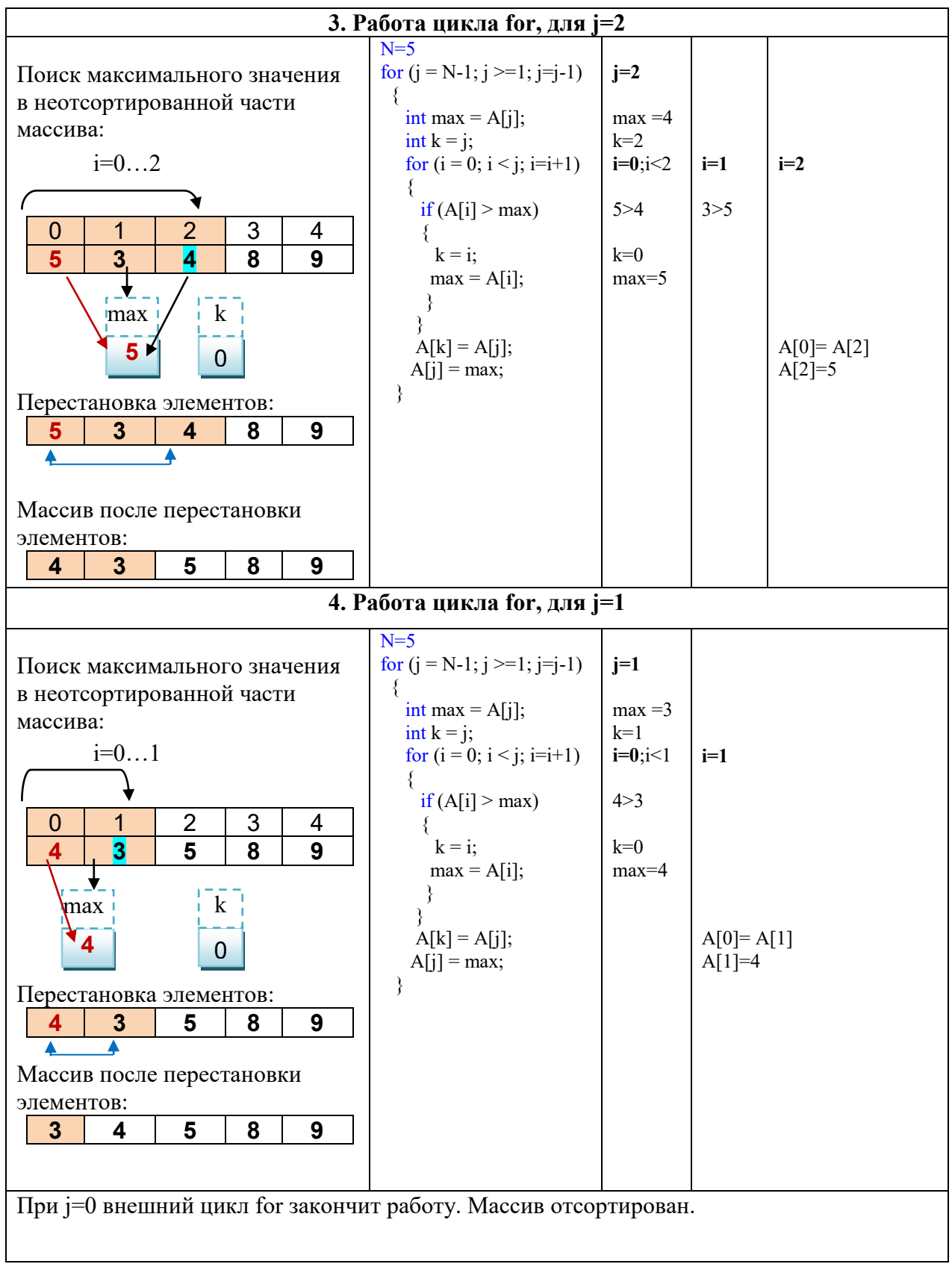

# **СОРТИРОВКИ БЫСТРЫЕ**

### **СОРТИРОВКА СЛИЯНИЕМ**

#### *«Простое слияние»*

Алгоритм слиянием был предложен Джоном фон Нейманом в 1945 г. Он является одним из самых быстрых способов сортировки.

Под *Слиянием* понимается объединение двух или более упорядоченных массивов в один упорядоченный. Особенностью этого алгоритма является то, что он работает с элементами массива преимущественно последовательно, благодаря чему именно этот алгоритм используется, например, при сортировке данных на жестком диске.

Данный алгоритм используется в тех случаях, когда для хранения промежуточных результатов есть возможность использовать память, сравнимую с размером исходного массива. Процесс слияния требует два отсортированных массива. Массив из одного элемента по определению является отсортированным.

*Алгоритм реализации сортировки «Простым слиянием»*:

- 1. *Разбиение*. Сортируемый массив *рекурсивно* разбивается на две части (два подмассива) примерно одинакового размера, до тех пор, пока в каждом из подмассивов останется по одному элементу. (*Разбиение*). *Массив из одного элемента по определению является отсортированным*.
- 2. *Слияние*. Две упорядоченные части (подмассивы) массива половинного размера соединяются в один. Вначале объединяются подмассивы, состоящие из одного элемента в каждом, в один массив из двух элементов, упорядоченных согласно условию сортировки. Отсортированные двухэлементные массивы *сливаются* в четырехэлементные массивы и так далее. Объединение фрагментов происходит, пока не образуется один упорядоченный массив (*Слияние* частей).

*Пример работы алгоритма для массива из 8 элементов:*

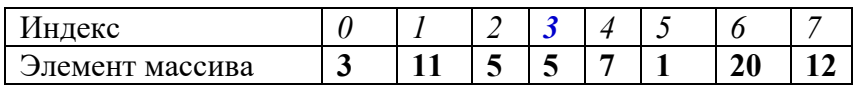

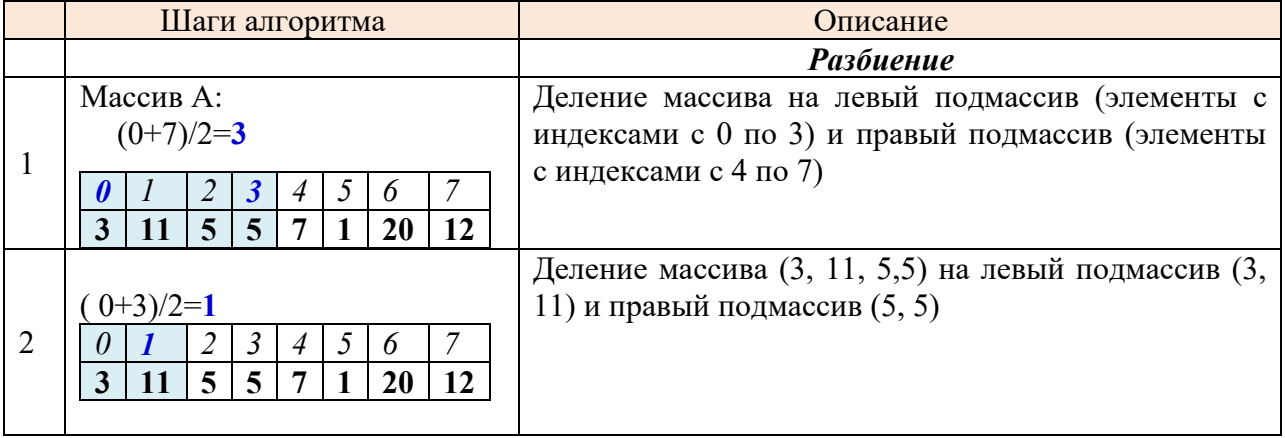

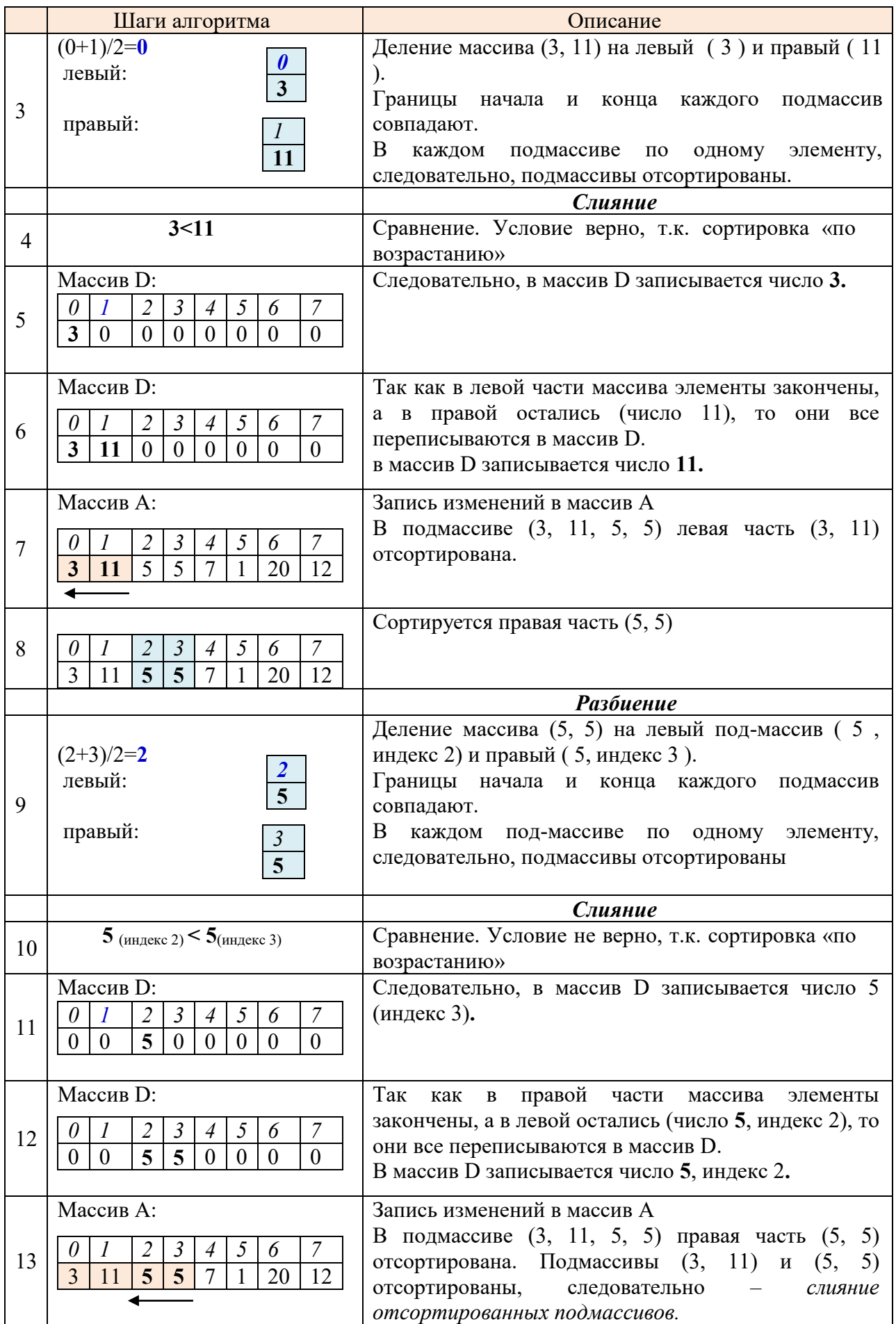

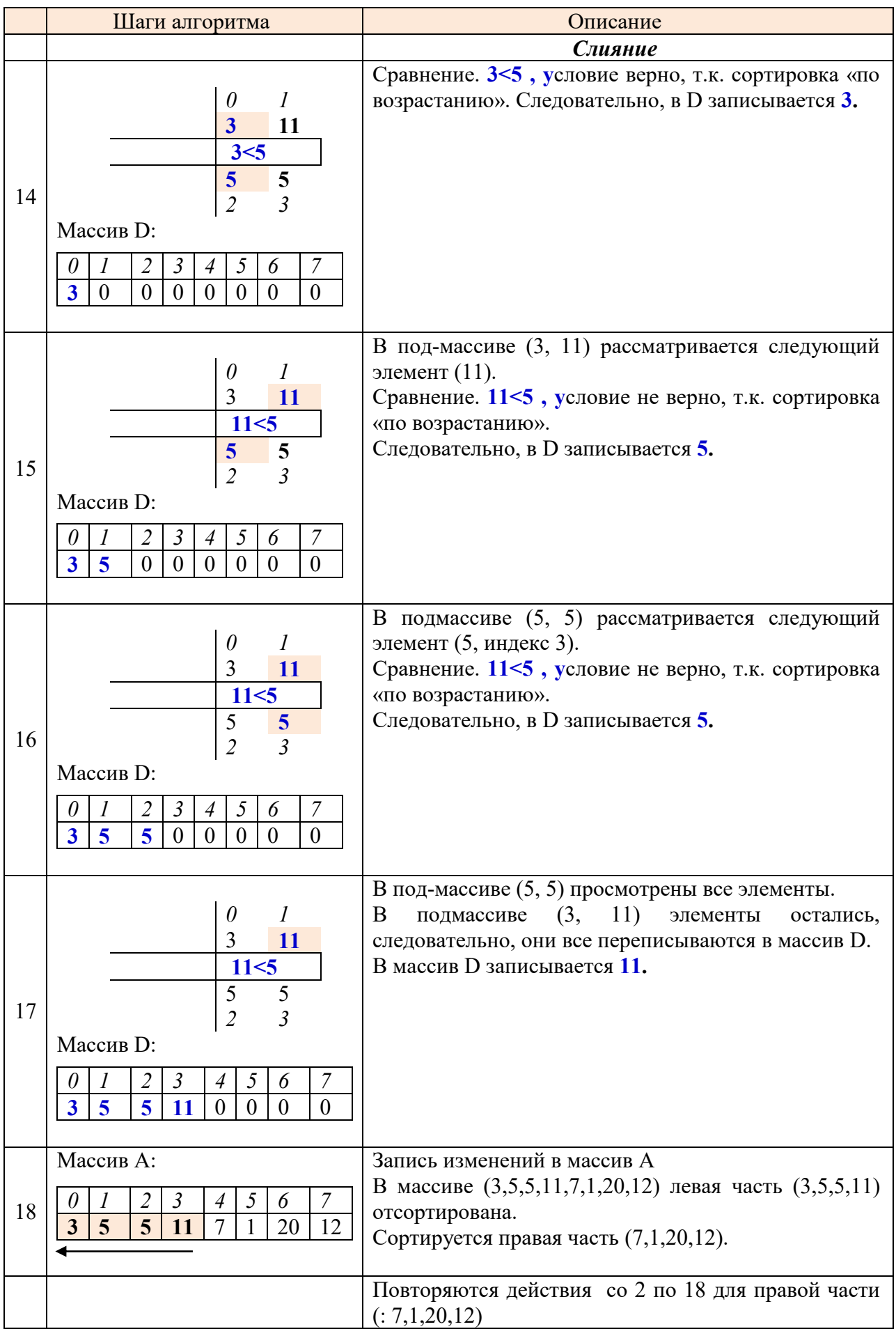

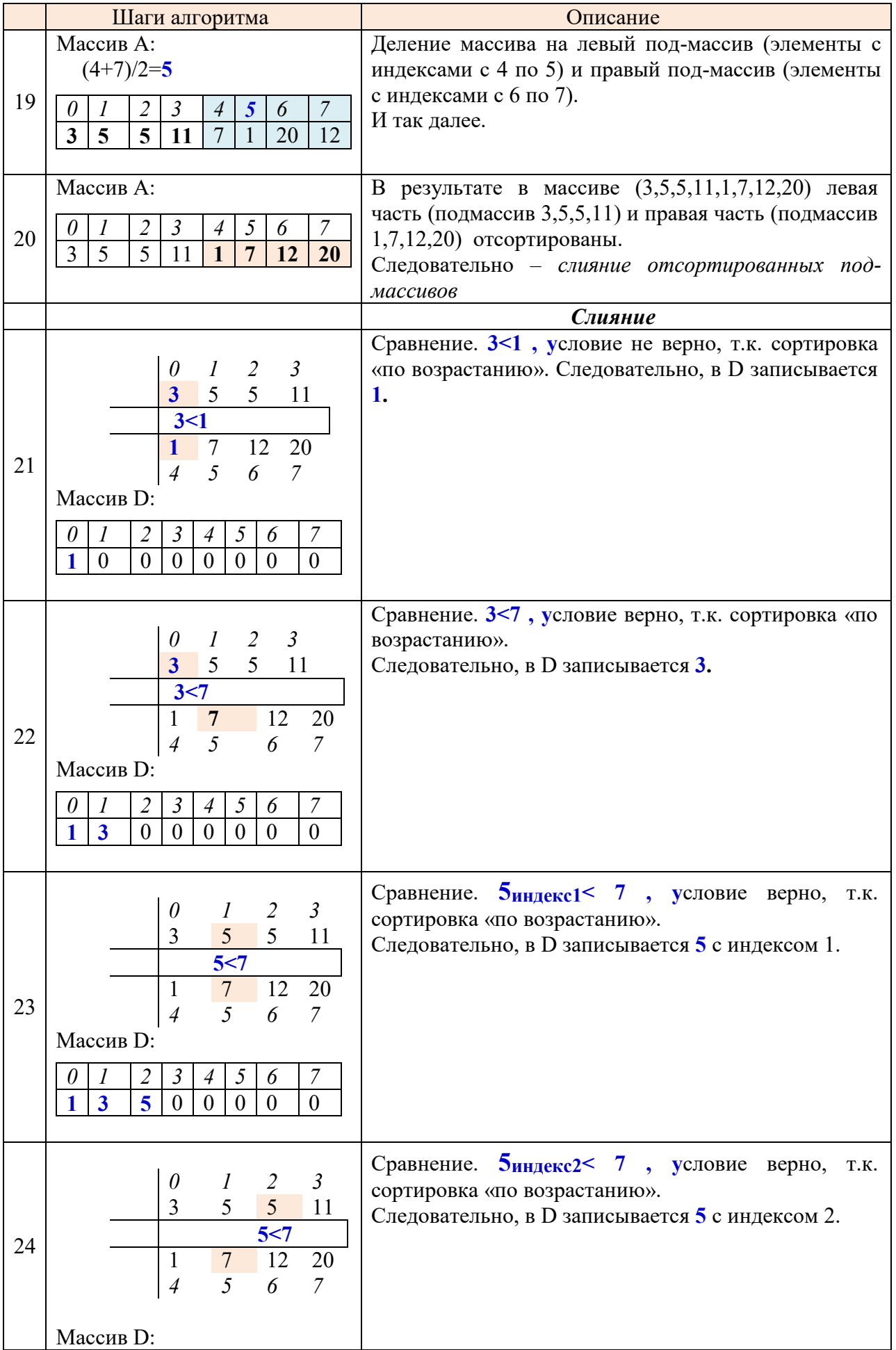

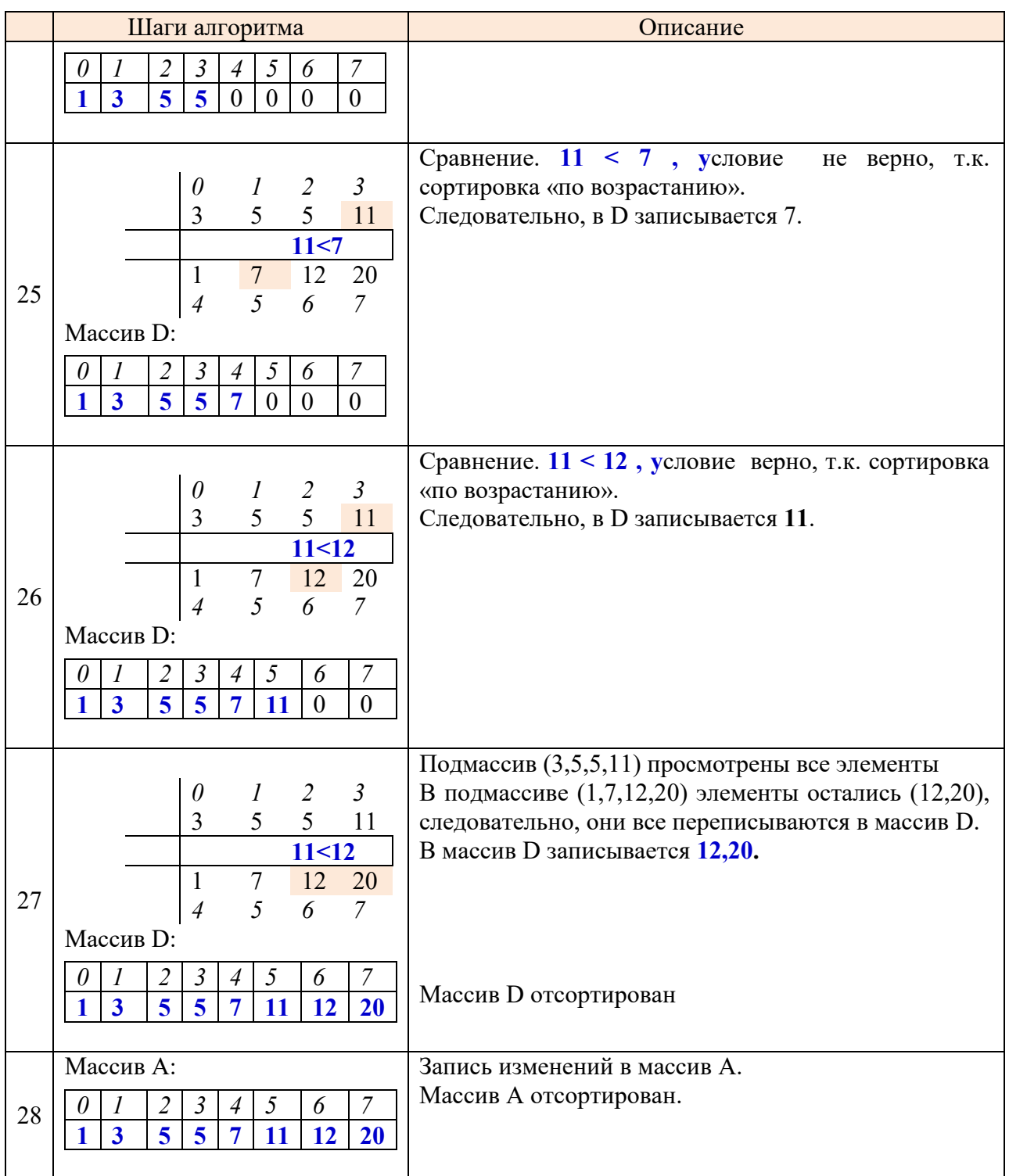

Исходный массив – целочисленный массив А.

Дополнительный массив – целочисленный массив D.

L – индекс начала левого (первого) фрагмента;

R - индекс конца правого (второго) фрагмента - конец массива;

Фрагмент программного кода *«Сортировка слиянием»:* static void SL(int L, int SR, int R, int[] A) { //L - начало левого(первого) фрагмента; //SR -начало правого(второго) фрагмента; //R - конец правого(второго) фрагмента - конец массива; int KL = SR - 1;  $//KL$  - конец левого(первого) фрагм int  $t = L$ ;  $\frac{1}{t}$  t=лев. граница первого фрагмента, при первом слиянии t=0; //при втором слиянии t=2; при слиянии с индекса 0 по индекс 3, t=0 int[]  $D$  = new int[A.Length]; // Размер массив D равен размеру массива A  $int$  num el;  $\frac{1}{2}$  // количество эл-ов для слияния num  $el = (R - L + 1);$  // пока не закончен хотя бы один из фрагментов (KL -конец левого фр.,R-конец //правого фрвгмента), элементы записываются из массива А в массив D while  $(L \le KL)$  &&  $(SR \le R)$  $\lceil \int_{\mathcal{C}}$  $if (A[L] \leq A[SR])$  { D[t] = A[L]; L++; t++;//запись в массив D элементов из левой части массива } else {  $D[t] = A[SR]$ ; SR++; t++;//запись в массив D элементов из правой части массива } }// конец цикла While //Если один фрагмент обработан полностью, а во втором остались элементы, то //в массив D переносится остаток не обработанного до конца фрагмента while  $(L \le KL)$  $\lceil \cdot \rceil$  $D[t] = A[L]$ ; L++; t++; // в D переносится остаток из левого фрагмента  $\begin{matrix} \end{matrix}$ while  $(SR \leq R)$  {  $D[t] = A[SR]$ ;  $SR++$ ;  $t++$ ;// в D переносится остаток из правого фрагмента  $\begin{matrix} \end{matrix} \begin{matrix} \end{matrix} \begin{matrix} \end{matrix} \begin{matrix} \end{matrix} \end{matrix}$  //Запись изменений в массив А (массив не переписывается) for (int j = 0; j < num\_el; j++) // после первого слияния в массиве А изменились //первые два эл-та {  $A[R] = D[R]; R-;$  }  $\setminus$ *Метод сортировки:*

static void Sort(int L, int R, int[] A)

 $\bigcap$  $if (R > L)$  $\vert$  { int  $SR = (R + L)/2$ ; );// определение середины массива Sort(L, SR, A); // рекурсивное обращение к разбиению левой части массива Sort((SR + 1), R, A);// рекурсивное обращение к разбиению правой части массива  $SL(L, (SR + 1), R, A)$ ;// слияние отсортированных частей массива  $\left| \begin{array}{c} \hline \end{array} \right|$  $\setminus$ 

### **Задания для выполнения в аудитории**

**Задание №1.** Реализуйте алгоритм сортировки «Простым слиянием» для целочисленного массива А из N элементов. Массив заполнен «случайным образом»; количество элементов задается константой.

*Рекомендации к выполнению задания:*

В методе Main необходимо выполнить следующие действия:

- задать количество элементов массива;
- описать и инициализировать массив А;
- вывести на экран массив А до сортировки;
- вызвать метод Sort с параметрами:
	- L индекс начала левого (первого) фрагмента;
	- R индекс конца правого (второго) фрагмента конец массива;
	- А исходный массив;
- вывести на экран массив А после сортировки.

## **Задания для самостоятельной работы студента (СРС)**

**Задание №1.** Для Задания №1 из аудиторной работы: внесите дополнения в программу, которые позволят вывести на экран *каждый из фрагментов* массива и *результат слияния фрагментов*, в процессе выполнения алгоритма слияния.

## **СОРТИРОВКА ХОАРА (Быстрая сортировка)**

Быстрая сортировка, часто называемая qsort – широко известный алгоритм сортировки, разработанный Чарльзом Хоаром в 1960 г. Один из быстрых, универсальных алгоритмов сортировки массива (*в среднем O(n log n))* обменов.

*Алгоритм (сортировка по возрастанию)*: менять местами далеко стоящие друг от друга элементы. Для этого:

- 1. Выбрать для сравнения один элемент Х (средний; барьерный, опорный).
- 2. Найти слева от Х первый элемент, который (больше) Х.
- 3. Найти справа от Х первый элемент, который (меньше) Х.
- 4. Найденные элементы поменять местами.

После *первого* прохода все элементы, которые меньше Х, будут стоять слева от Х, а все элементы, которые больше Х, – справа от Х.

*Для каждой из половинок массива*:

- определяют барьерный элемент;
- осуществляют перестановку элементов относительно вновь определенного барьерного элемента.

Деление этих половин и перестановку элементов продолжают до тех пор, пока не останется в них по 1 элементу.

#### *Достоинства***:**

- Один из самых быстродействующих из алгоритмов внутренней сортировки общего назначения.
- Прост в реализации.
- Требует O(log<sub>2</sub> n) дополнительной памяти для своей работы.
- Существует эффективная модификация для сортировки строк.

*Недостатки*:

- Увеличение скорости при неудачных выборах опорных элементов.
- Реализация алгоритма может привести к ошибке переполнения стека, так как ей может потребоваться сделать O(n) вложенных рекурсивных вызовов.
- Неустойчив

*Пример работы алгоритма для массива из 8 элементов:*

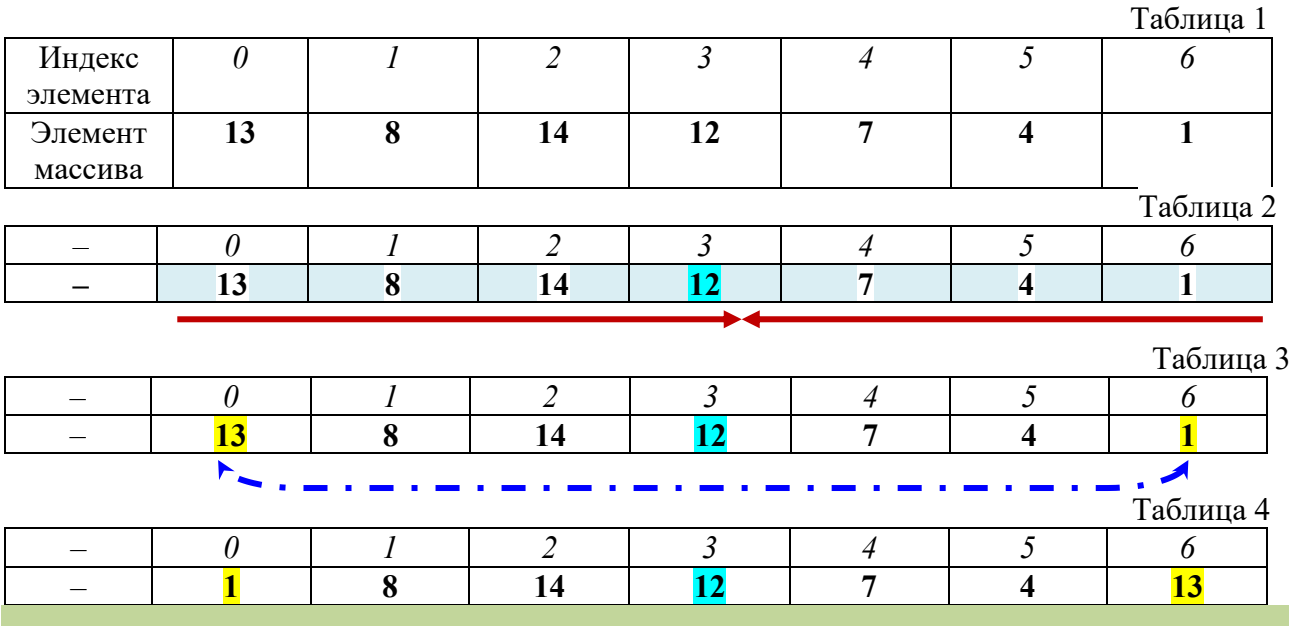

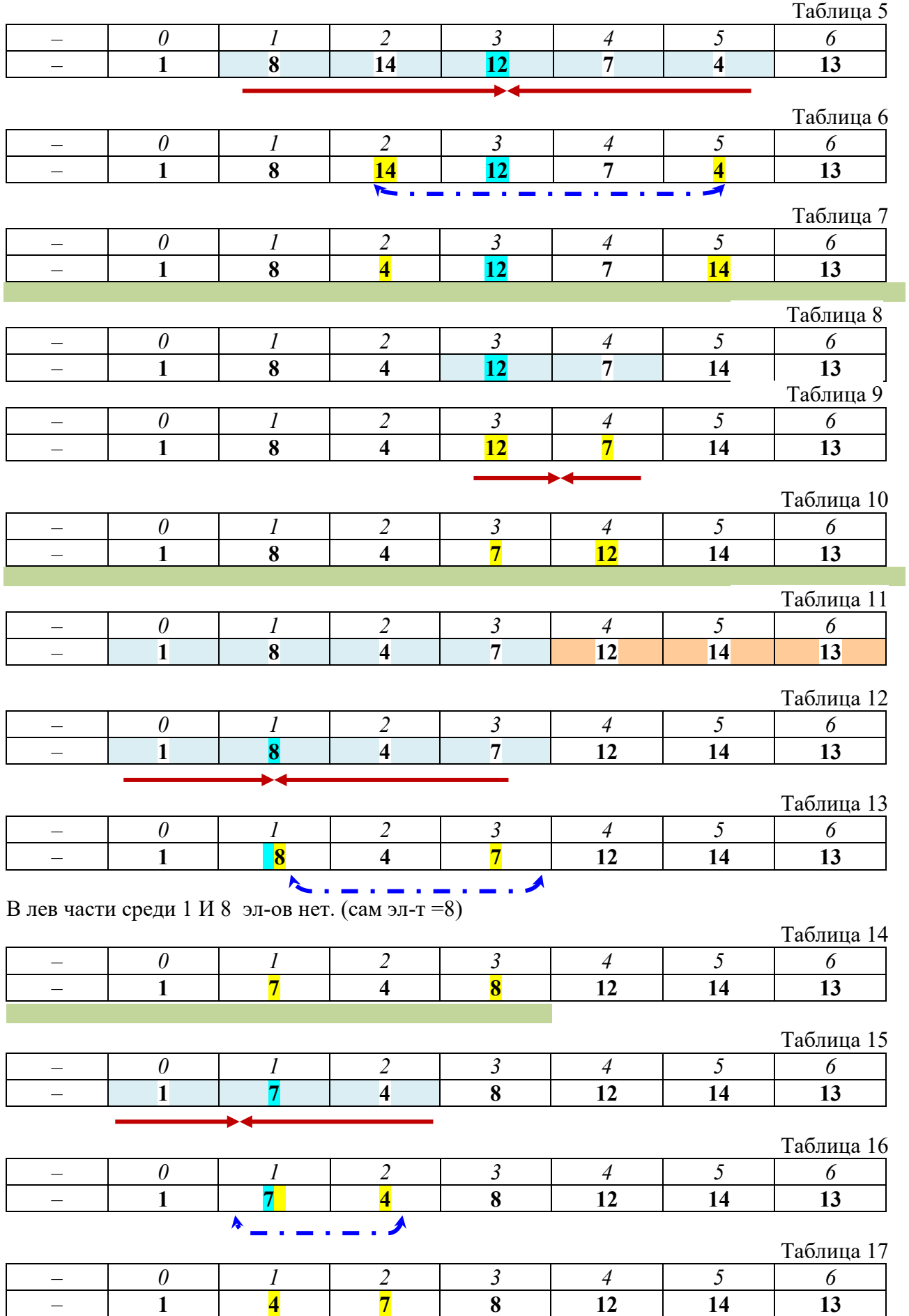

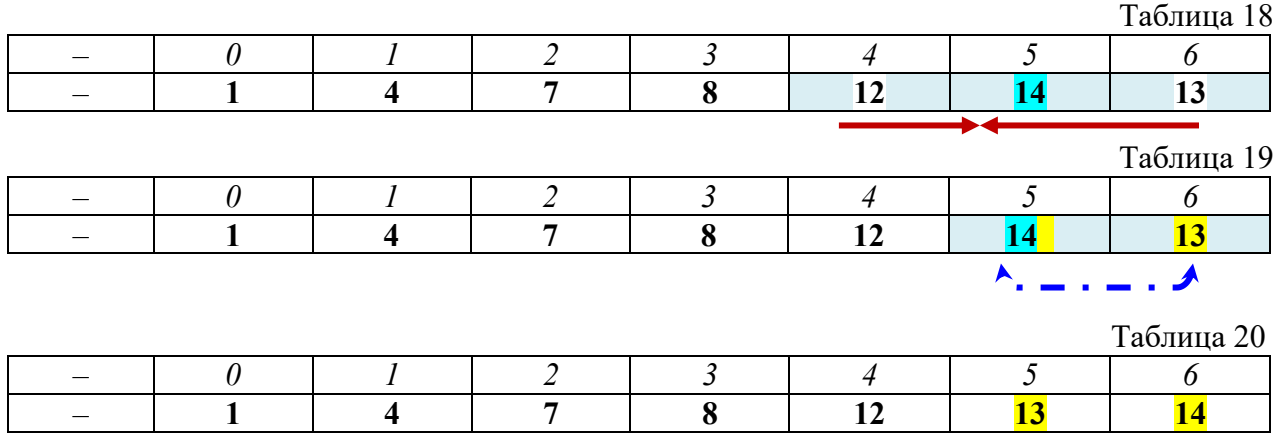

*Фрагмента программного кода:*

 $LG$  – левая граница; PG – правая граница;  $X = M[((LG + PG)/2)]$  – вычисление барьерного элемента

Фрагмента программного кода с комментариями: static void QSort(int[] M,int LG,int PG)

```
\simint i = LG, j = PG;
   // Находим разделительный элемент в середине массива
      double X = M[(LG + PG)/2)];
      // Обход массив
    while (i \leq i)\vert \vert \vert \vert //Находим элемент, который больше или равен разделительному элементу от //левого 
        индекса.
      while (M[i] \le X) + i; // Находим элемент, который меньше или равен разделительному элементу от 
       //правого индекса.
      while (M[i] > X) -i; // Если индексы не пересекаются, меняем элементы
        if (i \leq i)\{int T; T = M[i]; M[i] = M[j]; M[j] = T;
          ++i; -i;\frac{1}{i} } //while
    // если правый индекс не достиг левой границы массива,то нужно повторить 
    //сортировку левой части.
   if (LG < j) QSort(M, LG, j); //если левый индекс не достиг правой границы массива,то нужно повторить 
    // сортировку правой части.
   if (i < PG) OSort(M, i, PG); }// QSort
```
### **Задания для выполнения в аудитории**

**Задание №1.** Реализуйте алгоритм быстрой сортировки по возрастанию для целочисленного одноменого массива.

*Требования к программе:*

- Размерность массива определите в разделе констант.
- Заполнение массива «случайным образом».
- Обеспечьте вывод:
	- o исходного массива после заполнения;
	- o всего массива после каждого обмена элементов;
	- o значения разделительного («среднего» элемента) массива;
		- o всего массива после сортировки;
- **LG** левая граница массива; **PG** правая граница массива.

### **Задания для самостоятельной работы студента (СРС)**

**Задание №1.** Используя программный код аудиторной работы, дополните его необходимыми командами для:

- заполнения массива «лучшим» и «худшим» способом;

- вывода на экран *количества сравнений и перестановок* для заполнения массива

следующим способами: «лучшим», «худшим» и «случайным образом».

**Задание №2.** Дан массив КТ, состоящий из координат точек А, В, С, … и т. д.. Количество точек: N>10.

*Например, есть точки А(7; 2), В(46; 5),… С(3; 5), тогда массив КТ состоит из элементов: 7; 2; 46; 5;…. 3; 5.* 

Необходимо упорядочить по возрастанию точки *по x-координате*. Для указанного массива, например: *3; 5; 7; 2;…. 46; 5.*

Требования к программе:

- $\bullet$  N вводится с клавиатуры.
- Способ заполнения массива на усмотрение автора программы.
- Использовать «Быструю сортировку».
- Вывод исходного и упорядоченного массива.

# **МНОГОМЕРНЫЕ МАССИВЫ**

### *ДВУМЕРНЫЕ МАССИВЫ*

*МАССИВЫ ТРЕХ И БОЛЕЕ ИЗМЕРЕНИЙ*

Трехмерный целочисленный массив M3 размерами 2х3х4 – 24 элемента. int [,,]  $M3 = new$  int [2,3,4];

### *СТУПЕНЧАТЫЕ МАССИВЫ*

Ступенчатые массивы - специальный тип двумерного массива, представляющий собой массив массивов, в котором длина каждого массива может быть разной.

int $[|]$  styp = new int[3][]; // Объявление двумерного ступенчатого массива styp. Первая размерность =3.

```
styp[0] = new int[4];style[1] = new int[3];
styp[2] = new int[5];
```
Пример заполненного ступенчатого массива styp:

6 8 4 1 7 2 4 1 0 3 4 8

### **ДВУМЕРНЫЕ МАССИВЫ**

### **СПОСОБЫ ОРГАНИЗАЦИИ МАССИВА**

*1. Без инициализации (объявление с отложенной инициализацией)*

int [,] *RITM –* объявление целочисленного двумерного массива *RITM* с отложенной инициализацией.

*2. Объявление массива с инициализацией.*

*2.1. Инициализация массива при его создании (явная инициализация)*

*Общая форма объявления двумерного массива с инициализации:*  тип[] имя\_массива =  $\{\{v1, v2, v3\}, \{v4, v5, v6\}, \ldots\}$ ;

**Пример 1.** Объявление целочисленного двумерного массива *W* [2,4]с явной инициализацией. Способ 1:

```
int[,] W = \{ { 10, 11, 12, 13},
               { 14, 15, 16, 10} 
             };
Способ 2:
int [,] W = \{ \{ 10, 11, 12, 13 \}, \{ 14, 15, 16, 10 \} \};
```
*2.2. Инициализация массива в объектном стиле (инициализация массива с использованием конструктора)*

Общая форма для объявления двумерного массива в объектном стиле:

#### $\text{Trun}[.]$  имя  $\text{MacCMBa} = \text{new} \text{Trun}[n,m]$ : где **тип** определяет тип элементов массива; **n** – число строк, **m** – число столбцов в массиве.

Объявление целочисленного двумерного массива размером [4,8] в объектном стиле: int[,]  $pr = new int[4,8];$ 

# **ДЕЙСТВИЯ НАД ЭЛЕМЕНТАМИ МАССИВА**

#### **1. Заполнение массива**

- *1.1. Ввод с клавиатуры*
- *1.2. «Случайным образом»*
- *1.3. По формуле*
- *1.4. Из текстового файла*

#### *1.1. Ввод с клавиатуры*

**Пример 2.** Фрагмент программного кода для ввода шести элементов двумерного массива pr[2,3]. Элементы массива вводятся «по строкам».

```
for (int i = 0; i < 2; i++)
         {
           Console.WriteLine("Введите элементы " + i + " строки ");
           for (int j = 0; j < 3; j++)
\left\{ \begin{array}{c} 1 & 1 \\ 1 & 1 \end{array} \right\}Console.WriteLine(" элемент " + j + " столбца: ");
             pr[i, j] = Convert.Tolnt32(Console. ReadLine()); }
            Console.WriteLine();
         }
```
*Результат работы данного фрагмента:*

| Бведите эпементы 0 строки                          |
|----------------------------------------------------|
| элемент 0 столбца:<br>2                            |
| .<br>Э <sup>. Элемент 1 стопбца:</sup>             |
|                                                    |
| элемент 2 столбца:                                 |
| 4                                                  |
|                                                    |
| Введите эпементы 1 строки                          |
| элемент 0 столбца:<br>5 элемент 0 столбца          |
|                                                    |
| элемент 1 столбца:<br>6                            |
| элемент 2 столбца:<br>7                            |
|                                                    |
|                                                    |
| Введенный массив:                                  |
| $\begin{smallmatrix}2&3&4\\5&6&7\end{smallmatrix}$ |
|                                                    |

Ввод элементов двумерного массива «по столбцам» см. Приложение 1

#### *1.2. «Случайным образом»*

**Пример 3.** Фрагмент программного кода для заполнения двумерного массива pr с использованием генератора случайных чисел (R - объект класса Random )

```
int[,] pr = new int[5,3];
for (int i = 0; i < 5; i++)
for (int j = 0; j < 3; j++) pr[i,j] = R.Next(10, 20);
```
*Результат работы данного фрагмента:*

#### 1.3. По формуле

Пример 4. Заполнение двумерного массива рг по формуле i \* 2.

Фрагмент программного кода:

int[,]  $pr = new int[2,4];$ for (int i = 0; i < 2; i++) for (int j = 0; j < 4; j++) pr[i,j] =  $pr[i,j] = i * 2$ ;

Результат работы данного фрагмента:

Заполненный массив:  $0000$  $2.2.2.2$ 

#### $1.4$ Из текстового файла

Заполнение целочисленного двумерного массива рг значениями из текстового файла массив  $21.txt$ 

Лано:

- текстовый файл массив 21.txt:

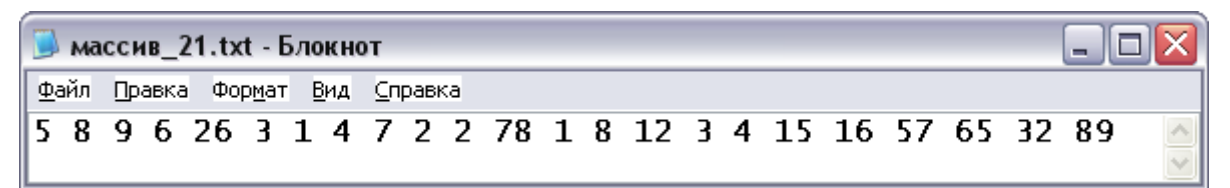

Элементы файла записаны в одну строку, через пробел.

– описан целочисленный двумерный массив рr.

*Требуется*: заполнить массив рг из файла массив 2.txt

#### Решение:

1. Чтение из файла в строковую переменную:

- создать объект, например, f2 класса StreamReader: StreamReader f2 = new StreamReader("D:/массив 2.txt");
- прочесть из файла символы как одну строку в строковую переменную  $S$  (метод  $ReadToEnd()$ :

string  $S = fl.ReadToEnd()$ ;

Результат: в переменной S хранятся символы 5 8 9 6 26 3 1 4 7 2 2 78 1 8 12 3 4 15 16 57 65 32.89.

- 5. Создается *строковый массив* s1 из символов строки S, с помощью метода Split('). Метод Split() разделяет заданную строку на подстроки, в качестве разделителя использует символ, указанный в качестве параметра. string  $\lceil s \rceil = S \cdot S \cdot \text{plit}(\lceil s \rceil)$ ;
- **6.** Преобразование строкового массива s1 в целочисленный двумерный массив рг:

int  $k = 0$ ;// индекс строкового массива s1

Пример 5. Заполнение целочисленного двумерного массива рг значениями из текстового файла «массив 21.txt»

Фрагмент программного кода:  $int[,]$  pr = new int[3, 4];  $int i, i;$ StreamReader  $f2 = new StreamReader("D://naccUB 21.txt");$ string  $S = f2$ .ReadToEnd(); // считывание потока до конца string  $s1 = S.Split(''); \# \text{mpeo6pasea}$ ние в строковый массив s1

int  $k = 0$ ;// индекс строкового массива s1 for  $(i = 0; i < 3; i = i + 1)$ for  $(j = 0; j < 4; j++)$ 

 $pr[i, j] =$ Convert.ToInt32(s1[k]);// запись "по строкам"в двумерный массив pr, элементов из строкового массива s1. При этом каждый символ строкового массива s1 конвертируется в целый тип.

 $k = k + 1$ ;// изменение индекса строкового массива s1  $\}$  $\mathcal{E}$ 

Результат работы данного фрагмента:

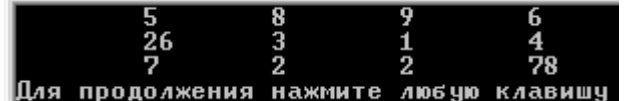

Второй вариант заполнения двумерного массива из файла см. Приложение 2

#### 2. Вывод элементов двумерного массива на экран, в виде таблицы

Пример 6. Вывод на экран двумерного массива рг с использованием цикла for Фрагмент программного кода для вывода на экран целочисленного массива рг.

```
int[,] pr = new int[3, 4];
<u>for</u> (i = 0; i < 3; i = i + 1) // задается номер строки
\{for (i = 0; j < 4; j = j + 1) // задается номер столбца
      Console. Write("\t" + pr[i, j]); // вывод с использованием управляющего символа \t
 Console.WriteLine();
\mathcal{E}
```
#### 3. Обработка отдельно строк и столбцов

#### 3.1.Обработка отдельной строки

**Пример 7.** Вывод на экран строки с индексом 2:

Исходный массив:

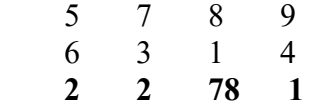

Фрагмент программного кода для вывода на экран строки с индексом 2:

 **i = 2; //индекс выводимой строки** Console.Write("Элементы строки с индексом" +  $i +$ ":"); for  $(i = 0; i < 4; i++)$  Console. Write<sup>("</sup> " + pr[i, i]);

*Результат работы данного фрагмента:* Элементы строки с индексом 2: 2 2 78 1

### *3.2. Обработка отдельного столбца*

**Пример 8.** Вывод на экран столбца с индексом 1: Исходный массив:

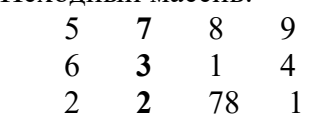

Фрагмент программного кода для вывода на экран строки с индексом 2:

**j = 1; //индекс выводимого столбца** Console. Write("Элементы столбца с индексом" +  $i +$ ":"); for  $(i = 0; i < 3; i++)$  Console. Write(" " + pr[i, j]);

*Результат работы данного фрагмента:* Элементы столбца с индексом 1: 7 3 2

### *3.3. Обмен строк*

Алгоритм обмена строк с индексом R и Т, с использованием временной переменной WR: 1. Определяется временная переменная, например WR (тип WR совпадает с типом элементов массива)

2. Просматривая все элементы строки Т:

- в WR помещается элемент строки Т;
- на место элемента строки Т помещается соответствующий элемент строки R;
- на место элемента строки R перемещается элемент из переменной WR.

#### **Пример 9.** Обмен строк с индексами 0 и 2. Исходный массив:

 Индекс столбца **j** *0 1 2 3* Индекс строки **i** *0* **5 7 8 9**  $1 \mid 6 \mid 3 \mid 1 \mid 4$ *2* **2 2 78 1** Фрагмент программного кода: int WR; for  $(i = 0; j < 4; j++)$ { WR =pr[**0,j**]; *Результат работы данного фрагмента:*  **2 2 78 1**  6 3 1 4  **5 7 8 9**

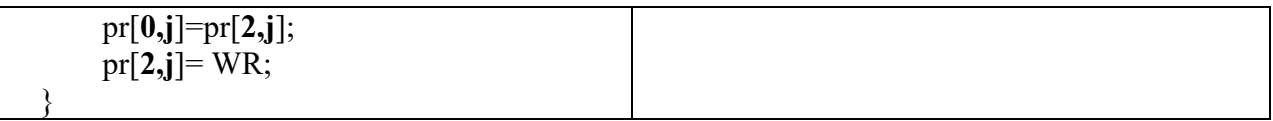

## *3.4.Обмен столбцов*

Алгоритм обмена столбцов аналогичен алгоритму обмена строк.

**Пример 10.** Обмен столбцов с индексами 1 и 3.

Исходный массив:

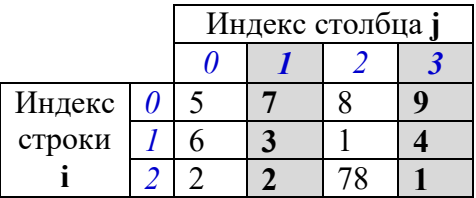

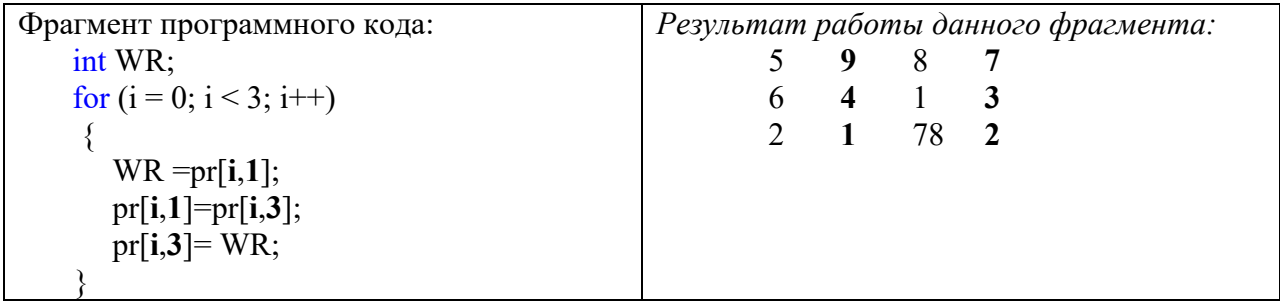

Поиск в двумерном массиве, передача массива в метод осуществляется аналогично одномерному массиву.

#### **Задания для выполнения в аудитории**

**Задание №1.** Разработайте консольное приложение для работы с двумерным массивом вещественных чисел.

Выполните над элементами массива следующие действия:

- 1. Заполнените массив «случайным образом».
- 2. Выведите элементы исходного двумерного массива в виде таблицы.

3. Найдите сумму элементов каждой строки. Значения сумм каждой строки выведите в следующем виде, например:

$$
SO=12
$$
  

$$
SI=...
$$

4. Выведите на экран элементы N-го столбца. Значение N введите с клавиатуры.

5. Поменяйте местами элементы строки с индексами K1 и K2, K1 и K2 введите с клавиатуры. Выведите на экран элементы массива после обмена строк в виде таблицы.

### **Задания для самостоятельной работы студента (СРС)**

**Задание №1.** Выполните задание, согласно Вашему варианту. Для всех вариантов: заполнение двумерного массива из текстового файла.

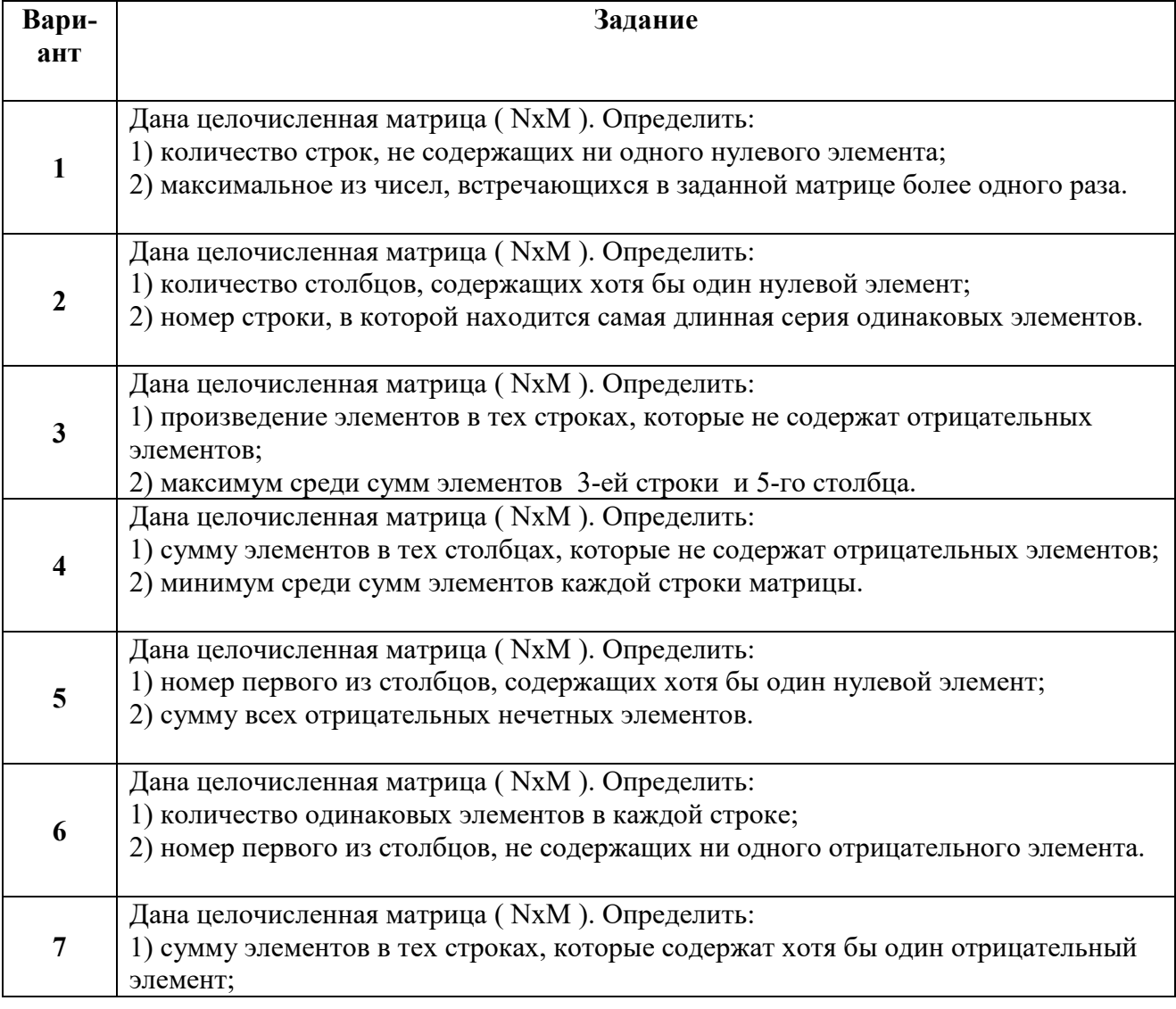

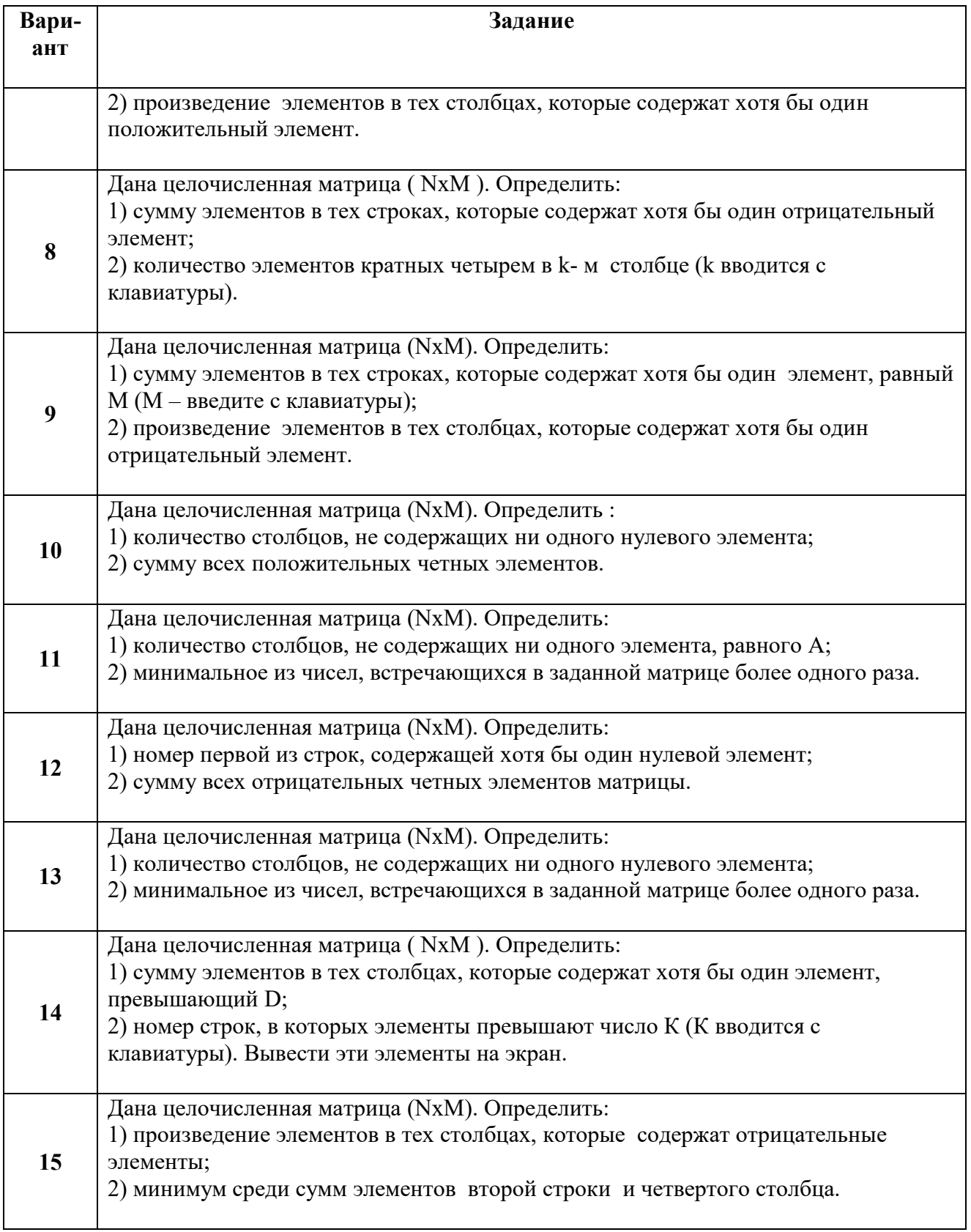

**Задание №2.** Выполните задание, согласно Вашему варианту.

Для каждого задания: разработайте консольное приложение, содержащее *отдельный* класс для выполнения действий над элементами квадратной матрицей. Обязательные члены класса: поля, методы заполнения и вывода матрицы.

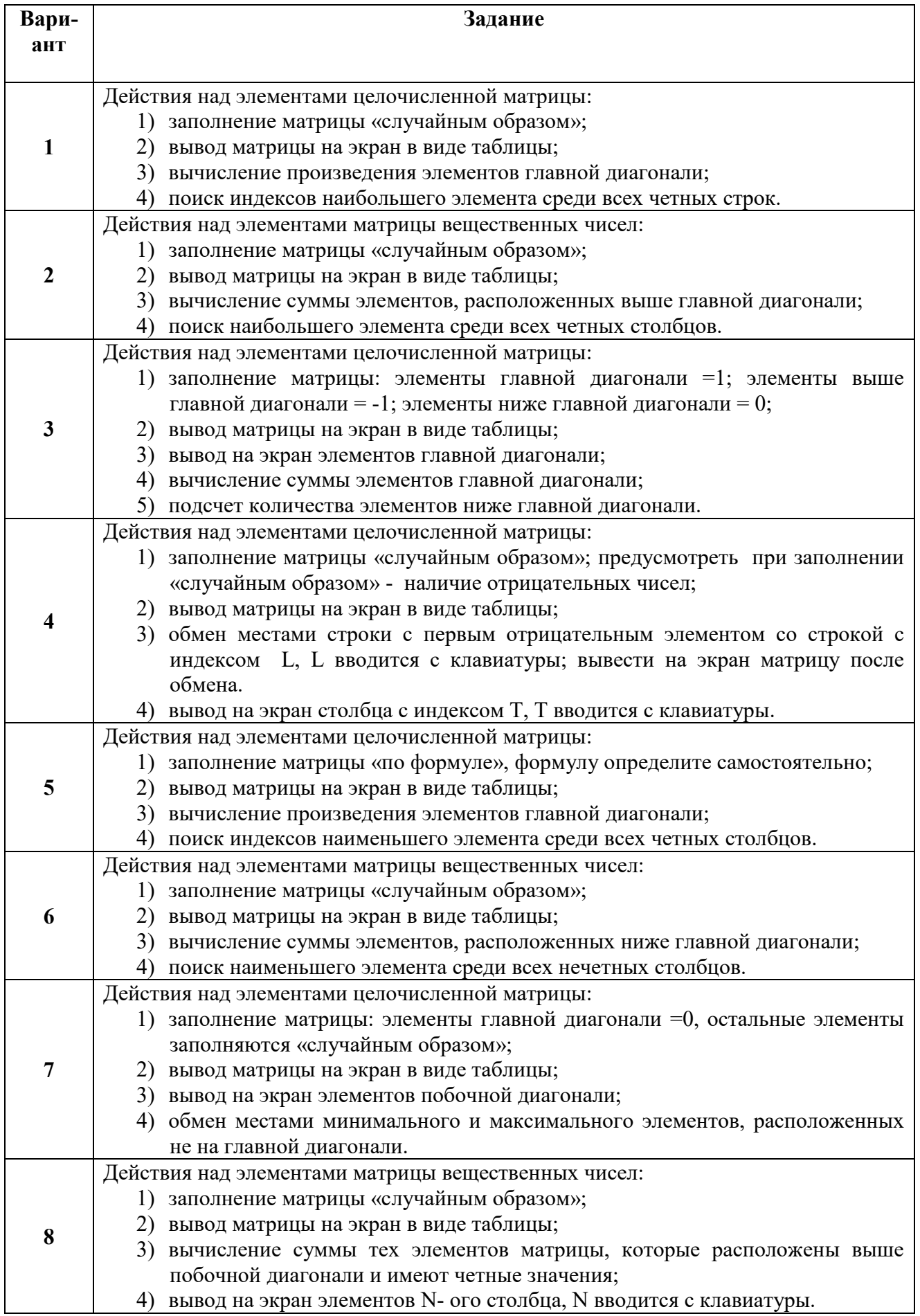

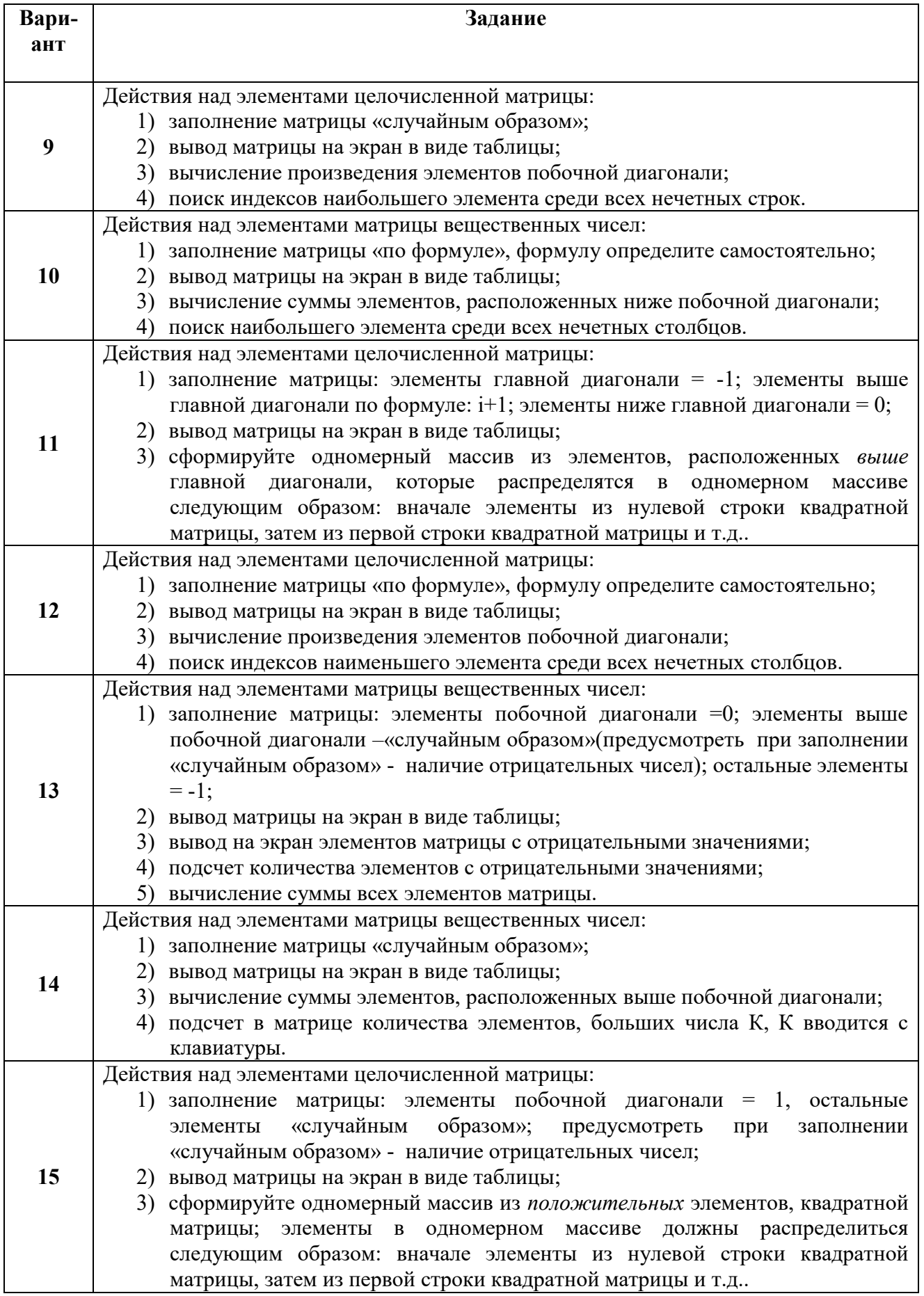

# **ИНФОРМАЦИОННЫЕ ИСТОЧНИКИ**

- 1. Левитин А. В. Алгоритмы: введение в разработку и анализ. : Пер. с англ. М. : Издательский дом Вильяме, 2006
- 2. Павловская Т.А. С#. Программирование на языке высокого уровня: учебник для вузов. - СПб: Питер, 2009.
- 3. Сайт о программировании. URL: https://metanit.com/sharp/tutorial/2.1.php METANIT.COM

### **Приложение 1**

#### **Ввод элементов двумерного массива «по столбцам»**

```
Фрагмент кода для ввода элементов двумерного массива pr «по столбцам»
for (int j = 0; j < 3; j++)
        {
         Console.WriteLine("Введите элементы " + i +" столбца");
         for (int i = 0; i < 2; i++)
          {
           Console.WriteLine(" элемент " + i + " строки: ");
            pr[i, j] = Convert.ToInt32(Console.ReadLine());
 }
          Console.WriteLine();
        }
Результат работы фрагмента программного кода:
Введите элементы 0 столбца
 элемент 0 строки:
```
1 элемент 1 строки:  $\mathcal{D}$ Введите элементы 1 столбца элемент 0 строки: 3 элемент 1 строки: 4 Введите элементы 2 столбца элемент 0 строки: 5

```
 элемент 1 строки:
6
```

```
Введенный массив:
1 3 5
2 4 6
```
## Приложение 2

Заполнение двумерного массива из файла.

```
Дано:
- текстовый файл массив 2.txt:
 МАССИВ 2.txt - Блокнот
                       \Box\Box\timesФайл Правка Формат Вид Справка
  7896
```
Элементы массива записаны в несколько строк. Количество строк и столбцов должно быть не меньше, чем размерность двумерного массива, который будет заполняться элементами из текстового файла.

- описан целочисленный двумерный массив рг.

Требуется: заполнить массив рг из файла массив 2.txt Решение:

1. Чтение из файла в строковую переменную:

• создать объект, например, f2 класса StreamReader: StreamReader  $f2 = new StreamReader("D://macCHB 2.txt");$ 

```
• прочесть из файла символы «построчно», используя метод ReadLine()
string S = f2. ReadLine();
```
Результат: после считывания из файла первой строки, в переменной S хранятся следующие символы: 5 7 8 9 6.

- 2. Создается строковый массив s1 из символов строки S, с помощью метода Split(''). Meтод Split() разделяет заданную строку на подстроки, в качестве разделителя использует символ, указанный в качестве параметра. string  $s1 = S.Split('')$ ;
- **3.** Преобразование строкового массива s1 в целочисленный двумерный массив рг:

```
for (i = 0; i < 3; i++)\{string S = f2. ReadLine();
     string s1 = S.Split(''):
     for (i = 0; j < 4; j++)pr[i, j] =Convert.ToInt32(s1[j]);
   \mathcal{E}
```
Фрагмент программного кода:

```
int[,] pr = new int[3, 4];
StreamReader f2 = new StreamReader("D:/массив 2.txt");
int i.i.
```
for  $(i = 0; i < 3; i++)$ 

```
\{string S = f2. ReadLine();// считывание строки символов из потока
        string[] s1 = S.Split(''); // преобразование в строковый массив s1
        for (j = 0; j < 4; j++) pr[i, j] = Convert.ToInt32(s1[j]); //запись "по строкам"в
//двумерный массив pr, элементов из строкового массива s1. При этом каждый символ
        //строкового массива s1 конвертируется в целый тип.
       \left\{ \right.
```
Результат работы данного фрагмента:

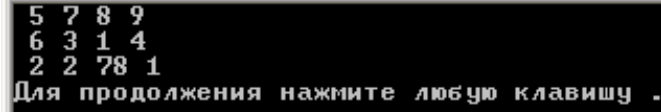

Количество элементов в строках и столбцах определяется размерностью заданного массива, в данном примере, массива pr[3,4]:  $int[,]$  pr = new int[3, 4]; .

*Учебное издание*

**Ромашкина** Татьяна Витальевна **Миндоров** Николай Иванович

# **Алгоритмизация и основы программирования. Основы объектно-ориентированного программирования. C#**

Учебное пособие

# Редактор *Л. Л. Савенкова* Корректор *Л. Л. Соболева* Компьютерная верстка: *Т. В. Ромашкина*

Объем данных 1,25 Мб Подписано к использованию 27.08.2021

Размещено в открытом доступе на сайте [www.psu.ru](http://www.psu.ru/) в разделе НАУКА / Электронные публикации и в электронной мультимедийной библиотеке ELiS

Издательский центр Пермского государственного национального исследовательского университета 614990, г. Пермь, ул. Букирева, 15